# DM 5.50 ÖS 48 SF 5.50  $\prod_{i=1}^{n}$ Für alle Schneider Computer

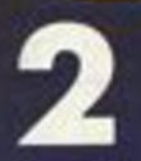

Topprogramm: **Jump Over** 

**Extended Basic: 15 neue RSX-Befehle** 

**Assemblerecke Grafik mit dem CPC** 

**Kunst aus de CPC-Synthesizer** 

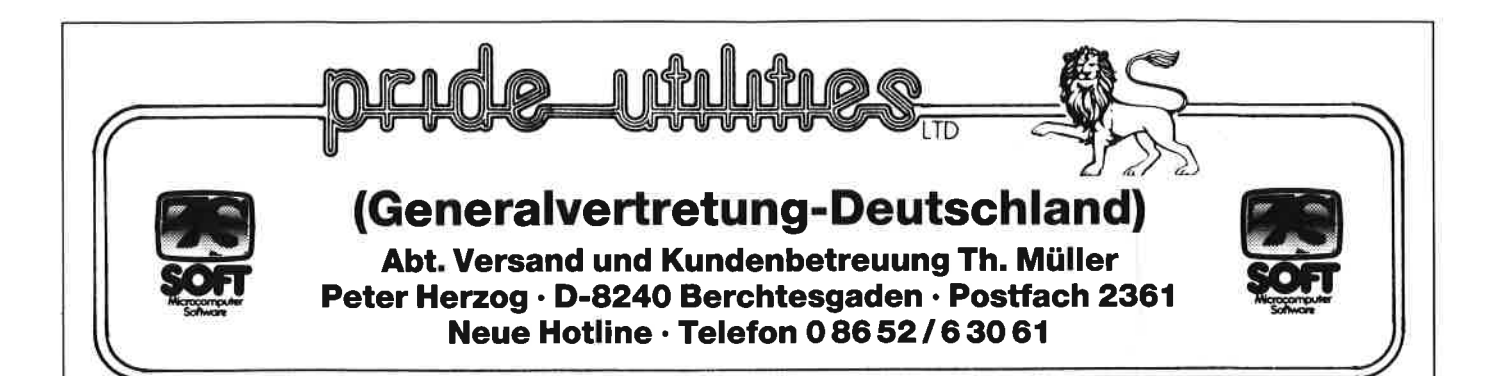

# \* Anwender-Software für den aktiven Schneider-User \*

### RSX-Transmat

RSX-Transmat ist ein bewährtes Programm, das lhnen den TRANSFER von Kassetten Software auf 3" Diskette ermöglicht. Außerdem hebt TRANSMAT automatisch den BASIC-Listschutz beim Transferierer auf. RSX-TRANSMAT ist ein Anwenderprogramm, auf das kein 3" Floppy Disk BENUTZER verzichten sollte. Funktionsfähig auf dem Schneider CPC 464/664/6128.

#### DEUTSCHE ANLEITUNG!!!

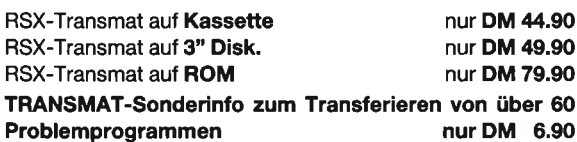

TRANSMAT ist in Kürze auch für 5 1/4" Laufwerke lieferbar (Vortex-Format).

Mehr über die hochwertige PRIDE UTILITIES-SOFTWARE erfahren Sie in unserem GRATISKATALOG.

Händleranfragen ewünscht!

### ODDJOB (464/664/6128)

ODDJOB, ein Diskettendienstprogramm, das die vielen Möglichkeiten der 3" Diskettenstation kinderleicht handhaben **Jäßt.** 

### ODDJOB KANN

- 1. In der Directory alles verändern und editieren
- 2. Gelöschte Files wieder "zurückholen".
- 3. Kopieren von Sektoren. lD's werden angezeigt.
- 4. Sektoren vollständig auslesen und verändern in HEX und **ASCII inkl. EDITOR**

AView to a kill Airwolf Fighter Pilot Codename Mat ll Hyper Sports Yie are Kung Fu Spy vs Spy Red Arrows Slapshot They sold a million

Masterfile 3" Disk.

Tascopy Kassette

Tasword-D+T asprint + Tascopy 3" od. 5.25"

Elite

- 5. Die Position eines Tracks/Sektors feststellen.
- 6. Diskettensoftware auf Kassette abspeichern.
- 7. Formatieren in DOPPELTER Geschwindigkeit. 8. Den BASIC-Listschutz aufheben.
- 
- 9. Die Laufgeschwindigkeit um 20% erhöhen.
- 10. DEUTSCHE ANLEITUNG u.v.a.m.
	-

Ein MUSS für JEDEN 3" Floppy-User!!! ODDJOB auf 3" Diskette nur DM 59.90

### Wie immer TOPSOFTWARE zum »benutzerfreundlichen« Preis

### CPC-Kassetten:

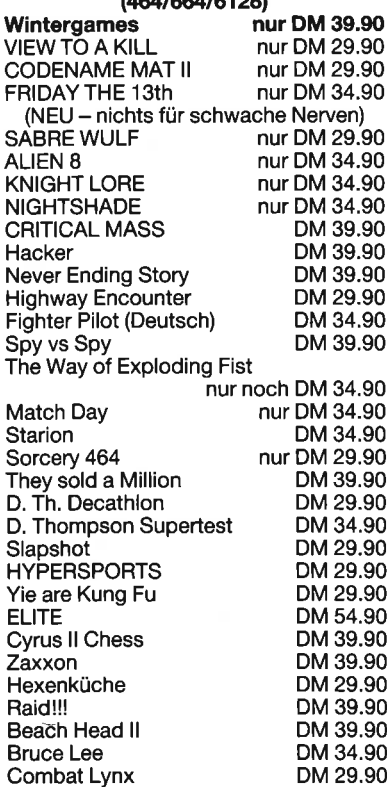

### CPC-Computer Dictionary 464/664/6128

(DAS Schneider SPRACHPROG RAMM)

### 3" Disketten:

DM 49.90 DM 49.90 DM DM 39.90 DM DM DM DM DM DM DM

49.90 44.90 44.90 49.90 49.90 49.90 49.90 69.90

99.90 DM 119.90 59.90 98.90 98.90 34.90 34.90

DM 149.90

Anwendersoftware: Masterfile Kasette DM

Tasword Deutsch Kass. DM Tasword-D 3"Disk. DM Tasword-D 5.25" Disk. DM Tasprint Kassette DM

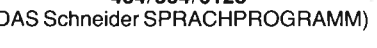

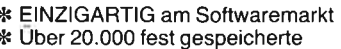

- 
- 
- 
- 
- Vokabeln<br>
\* Über 10.000 Stichwörter<br>
\* Minimale Zugriffszeiten<br>
\* Selbst individuell ERWEITERBAR<br>
\* Lernerfolg durch Vokabeltrainer<br>
\* Nutzt die CPC und Floppy-Speicher-<br>
\* Annazität voll aus
- 
- \* Eine GROSSE Hilfe in SCHULE und
- Beruf
- \* Eine echte Bereicherung lhrer
- \* Deutsche Anleitung und Menue-<br>führung
- führung \* 3" und 5.25" Diskette

ENGLISCH/DEUTSCH nur DM 69.90 DEUTSCH/ENGLISCH nur DM 69.90

> SET DEUTSCH/ENGLISCH und ENGLISCH/DEUTSCH nur DM 1 19.90

### SCHNELLVERSAND GRATIS-KATALOG

Tonkopfreinigungs und Entmagnetisierungskassette DM 7.90

Bei Bestellungen unter DM 70 werden DM 4.- Porto/Verpackung berechnet. Die Lieferung erfolgt per Nachnahme oder Vorkasse (Euro-Scheck). Telefonische Bestellung und Beratung ist möglich!!!

### Ständig Neuheiten

### **VORWORT**

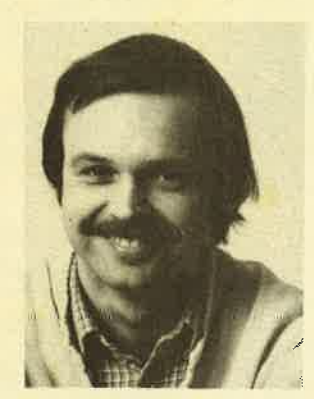

Liebe Leser,

wir hoffen, daß Sie alle gut<br>ins Neue Jahr gekommen sind<br>und wünschen Ihnen weiterhin alles Gute und vor allem viel Spaß bei Ihrem Hobby !

Bedanken möchten wir uns bei<br>allen, die an unserer Frage-<br>bogenaktion teilgenommen ha-<br>ben. Die glücklichen Gewinner stehen inzwischen<br>fest (nachzulesen auf Seite 5). Allen Teilneh-<br>mern, auch denen, die nicht gewonnen hab aussprechen. Sie haben uns geholfen, das Heft in<br>Zukunft noch ansprechender gestalten zu können. Aufgrund der Masse der eingegangenen Fragebögen<br>bitten wir um Verständnis dafür, daß die Auswertung erst im nächsten Heft erscheint.

Schon in diesem Heft finden Sie eine neue Bubrik, Generell stellt diese Rubrik Dinge vor, die uns<br>weniger gefallen haben (zum Beispiel ein nicht<br>gerade verbraucherfreundliches Verhalten). Es<br>müssen aber nicht immer Firmen betroffen sein. die in loser Folge erscheinen wird: Der Schwarze<br>Peter. Den kriegt diesmal die Firma Schneider.

Neu in diesem Heft ist auch ein <u>Logo-Kurs</u>, der<br>in den nächsten Ausgaben fortgesetzt wird. Immer<br>wieder kamen diesbezügliche Anfragen unserer Le-<br>ser, also haben wir schnell reagiert. Und auch in<br>diesem Heft finden Sie wi Monats: Jump 0ver, ein Denkspiel von unserem Leser Bodo Sobanski.

Wir spüren mehr und mehr das steigende Interesse<br>für unser Magazin. Diese große Resonanz freut uns<br>natürlich sehr. Wir werden auch weiterhin immer ein offenes Ohr für Ihre Anregungen, Wünsche und<br>Kritik haben. Wenn Sie uns kritisieren, loben<br>oder ganz einfach etwas fragen wollen, <u>wenden Sie</u> Beantwortung von Ansich bitte schriftlich oder telefonisch an uns. Wir bitten Sie aber bei der fragen um etwas Geduld.

In diesem Sinne: Wir freuen uns, wenn Sie weiter-<br>hin unsere Arbeit mit dem gleichen Interesse ver-<br>folgen.

Bis zum nächsten Mal<br>Ihr  $\pi$ **Mal 00** 

Thomas EberIe, Chefredakteur

### \*\*\*\*\*\*\*\*\*\*\*\*\* Unser Weihnachtsangehot für Sie:

\*\*\*\*\*\*\*\*\*\*\*\*\*\*\*

### **Matrixdrucker**

3

- **RITEMAN-INFORUNNER**<br> **x** Traktor und Einzelblatt
- 
- $\frac{1}{12}$  120 CPS 9x9 Matrix<br> $\frac{1}{2}$  40/66/80/132 Zeichen pro Zeile<br> $\frac{1}{9}$  Standard Centronics-
- **Schnittstelle** \* Epson-Kompatibel
- alles für nur DM 898.- inkl. MWSt.

# VALCOM I – Die serielle<br>Schnittstelle für Ihren CPC

- Schille für DFÜ, Drucker/Plotter,<br>Rechner-Rechner-Kopplung
- $\hat{\tau}$  für Meß- und Labortechnik
- $\angle$  einfache Bedienung durch<br>ausführliches Handbuch
- 
- $\angle$  5 verschiedene Schnittstellen<br>
für alle Ansprüche
- für alle Ansprüche \* Einbauschnittstelle für den CPC 664
- 
- Preis ab **DM 189.-** bis **DM 368.-**<br>☆ anschlußfertiges Komplett-<br>angebot (VALCOM I RS, datafon s 21 d, MODEM I, Kabel)<br>für nur **DM 538.-** inkl DM 538.- inkl. MWSt.

lnformationen zu diesen oder unseren anderen Produkten (Centronics DIN A3-Plotter, <sup>5</sup>1/4"-Floppy,...) erhalten Sie unter folgender Adresse:

**VALC Computer,** Peter Kohl, Waaggasse 4, 8230 Bad Relchenhall Telefon 0 86 51 / 6 67 73

# UNTGON DM 99,-

Das Datenkommunikationspaket "UNlversal CONnection" ermöglicht lhnen den Dialog bzw. den Programmaustausch mit Mailboxen, Datenbanken und anderen Benutzern.

Im Lieferumfang enthalten: UNICON-Software (Diskettenund Kassettenversion) mit ausführlicher Dokumentation sowie eine anschlußfertige Verbindung zum Akustikkoppler.

- Floppy und Drucker gleichzeitig anschließbar
- Dialog-Betrieb
- Parameter-Veränderungen
- Voll/Halb-Duplex
- Abspeichern auf Kassette/Disk
- Übertragen von Programmen (Hex und ASCII)
- Dienstprogramme
- Textverarbeitung
- BASIC-Erweiterung für eigene Anwendungen
- Deutscher Zeichensatz wählbar
- CPC 464,664,6128 (Version bei Bestellung angeben!) - und, und, und
- Kostenloses lnfo oder Bestellung bei:

cEBDES, lmperial SOFTware Systems, Heidegartenstr. <sup>36</sup> 5300 Bonn 1, 2 02 28 / 25 24 74

# **INHALTSVE**

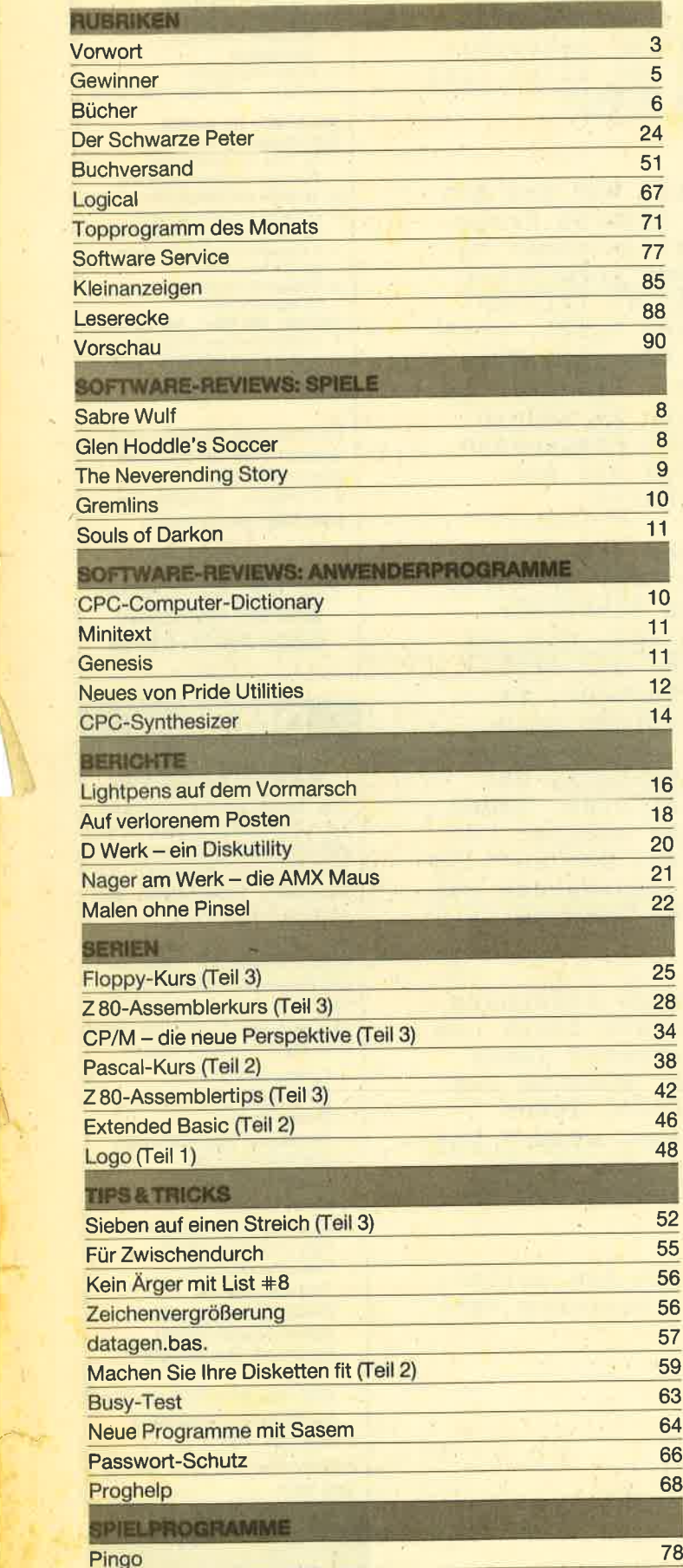

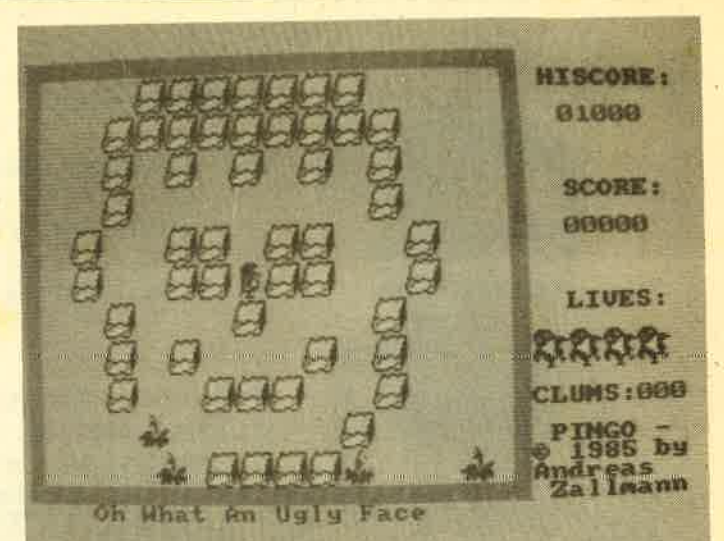

Jeder kennt es, das altbekannte Spielhallenspiel. mer wieder Spaß, Machen Sie mit und schützer<br>seinen Feinden. Trotzdem macht es im-Sie unseren Pingo vor

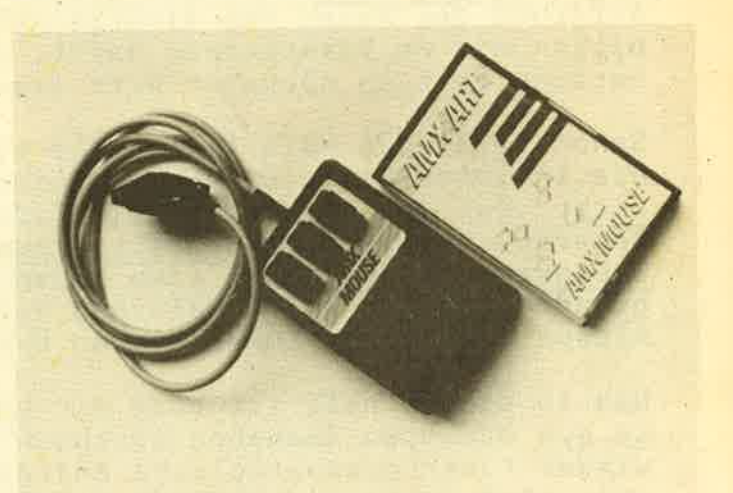

Die AMX Maus von Advanced Memory Systems ist nicht nur ein komfortables Eingabegerät, sondern auch ein komplettes Entwicklungssystem für eigene Mausprogramme.

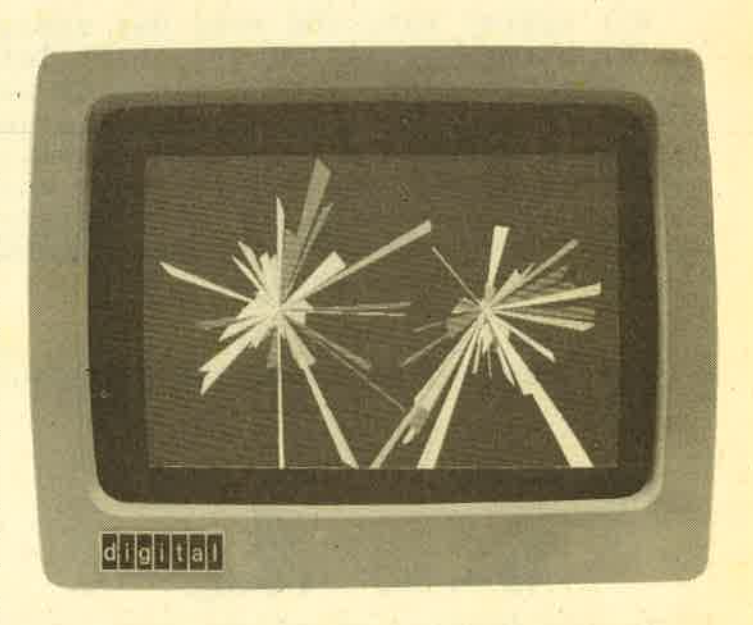

**78 Grafisch-musikalische Improvisationen des Computergrafikers Herbert W. Fränke und des Schweizer Komponisten Bruno Spoerri.** 

4

 $\overline{\phantom{a}}$ 

# Die Gewinner stehen jetzt fest!

Herzlichen Glückwunsch allen Gewinnern bei unserer Fragebogenaktion! Schauen Sie doch gleich einmal nach, ob Sie dabei sind. Wenn nicht, ist es auch nicht tragisch, denn zu gewinnen gibt es eigentlich immer etwas. Wie wäre es denn, sich gleich mal an das Logical in diesem Heft zu setzen? Bedanken möchten wü uns auf jeden Fall bei allen, die mitgemacht haben. Es waren viele wertvolle Anregungen darunter, die uns helfen werden, das Heft noch attraktiver zu machen.

### Das sind die Gewinner:

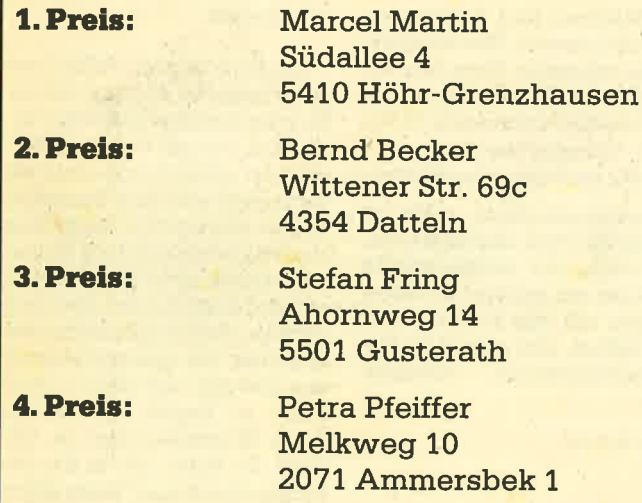

### 5.-20. Preis:

Herbert Nofer, Eggensteiner Str. 48, <sup>7500</sup> Karlsruhe 21; Markus Bühler,ImErb 29,7600 Offenburg/Fessenbach; Peter Neubacher, Waldstr. 1b, 2210 Itzehoe; Aloys Dinkler jun., Haverbeck 74,4437 Schöffingen; Jürgen Städele, Prielstr. 6,7767 Sipplingen; Dieter Hermanutz, Kiefernstr. !O, 7547 Straubenhardt 1; Thomas Leineweber, Hellweg 26, <sup>4358</sup> Haltern 5; Carsten Frey, Roseggerstr. 16, 6148 Heppenheim; Thomas Sachtleben, Frenssenstr. 5, 23OO Kiel 17; Ruedi Fischer, Egertenstr. 8, CH-4153 Reinach; Jakob Kiehne, Falltorstr. 27, 5330 Königswinter 1; Frank Reinders, Schwerinstr. 15, 4000 Düsseldorf; Michael Zunk, Bienwaldring 38, 1000 Berlin 47, Oliver Reinhardt, Thuringerstr. !26, 6800 Mannheim 31; Horst Knipper, Raiffeisenstr. 51, 2957 Westoverledingen; Ralf Michelfelder, Im Reutle 53, 7151 Allmersbach/Tal.

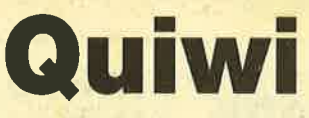

Das erste Computerspiel für die ganze Familie! Vorbei sind die einsamen Stunden am Monitor - jetzt können alle mitspielen, jung und alt.

- Bis zu 15 Mitspieler
- **O** Original deutsche Fragen mit Umlauten (keine Übersetzung)
- O Rund 4000 Fragen aus 6 Wissensgebieten
- Spielerisch dazulernen
- O Einfache Bedienung mit Tastatur/Joystick
- O Mit schöner (Farb-)Grafik und Musik
- O Jederzeit enrveiterbar durch Ergänzungsdisketten.

### Kassette für Schneider **Expresserte fur Schneider<br>CPC-464, 664, 6128** nur: 45. DM

**3"-Disketten für Schneider** *L*<br>CPC-464, 664, 6128 nur: *L* 

# **Programmierer** gesucht!

Wir suchen Programmierer, die (Assembler-) Programme vom Commodore 64 für den Schneider CPC umschreiben oder neue Programme für Schneider CPC entwickeln. Wenn Sie Interesse haben, so rufen Sie uns an oder schreiben Sie uns (Ansprechpartner: Herr Schäfer.

### Weitere Preis-Knüller aus unserem großen Frühjahrs-Katalog (2,- DM)

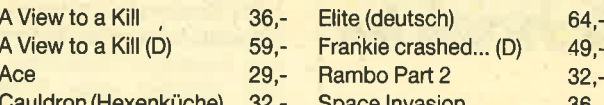

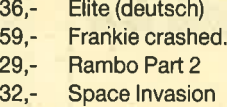

A View to a Kill (D)  $59, -$  Frankie crashed... (D)  $49, -$ <br>Ace  $29, -$  Rambo Part 2  $32,$ dron (Hexenküche) 32,- Space Invasion 36,-

Alle Preise verstehen sich als unverbindliche Preisempfehlung inkl. MwSt. zzgl. 5,- DM Porto & Verpackung. Sie erhalten KINGSOFT-Programme im Computer-Fachhandel, in den Fachabteilungen der Kauf- und Warenhäuser oder direkt von uns.

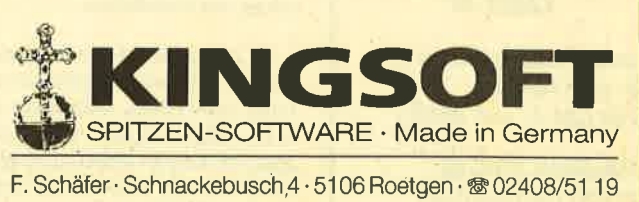

### 6 BÜCHER

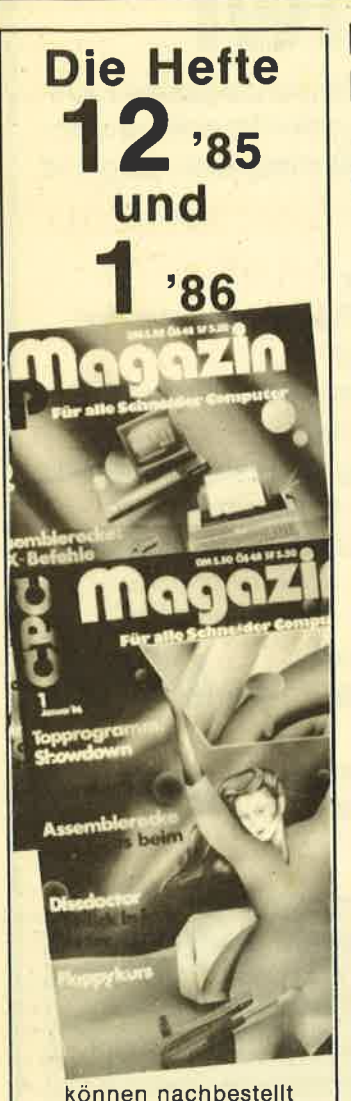

werden. Eih Heft kostet DM 7,00,

beide Hefte-kosten DM 12.50 (ieweils inkl. Porto)

Betrag in Briefmarken beilegen und sofort. bestellen bei

> CPC-Magazin Postfach 1640 7518 Bretten

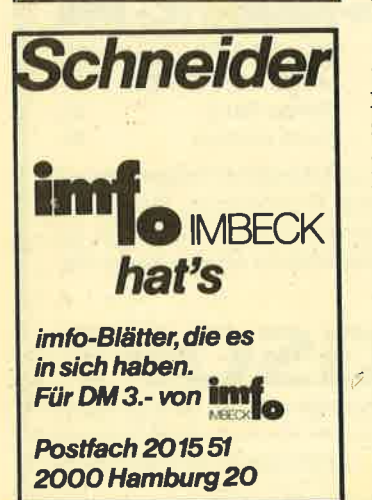

# Höhere Mathematik auf dem cPc 464

Von Harald Baumgart Vogel Verlag ISBN 3-8023-0856:5 190 Seiten, 33.'DM

Harald Baumgart behandelt in seinem Buch die Grundlagen der höheren Mathematik und deren Umsetzung in sinnvolle Anwenderprogranme auf dem Schneider Computer. Eines gleich vorweg: Das Abitur hat man nach dem Durcharbeiten dieses Buches noch nicht in der Tasche, dennoch stellt es eine Ergänzung zu der herkömmlichen Mathematikliteratur dar. Dem Computerfreak mit Matheanbitionen oder auch umgekehrt wüd damit eine nützliche Lernhilfe angeboten.

Im 1. Tèil des jeweiligen Abschnitts wird in wenigen Sätzen erklärt, worum es im folgenden Kapitel geht. Anschließend wer' den Rechenbeispiele durchexerziert. Dabei wird dem Leser klargemacht, wie man der Lösung "zu Fuß" (Originalton Verfasser) auf die Schliche kommt.

Im 2. Teil macht Harald Baumgart deutlich, in welchen Zeilen welche Rechenschritte zu finden sind. Falls man einmal selbst ein Matheprognamm schreiben will, ist dies Schützenhilfe und Anregung zugleich. Vor den Listings, die zum Teil sehr ausfährlich ausfallen, wird jeweils der Speicherverbrauch angegeben. Interessant vor allem dann, wenn man mehrere Programme auf eine Cassette schreiben will und nicht weiß, ob der Platz noch reicht.

Die Themen im einzelnen: Das 1. Kapitel behandelt die Darstellung beliebiger Funktionen. Um zum Graphen einer Funktion auch eine Wertetabelle aufzubauen, schließt an das erste Pro' gramm ein zweites an, das dies<br>ermöglicht. Danach folgen ermöglicht. Danach einige Programme zur Bestimmung der Nullstellen.

Im 2. Kapitel geht's dann rich nung und allem, was dazu gehört: Ableitungen, Nullstellen und Extremwertbestinnungen. Alles hübsch verpackt in insgesamt ca. 7 KByte.

Kapitel 3 schließt mit Integralrechnungen an und die'Vektorenalgebra folgrt im 4. Abschnitt. Danach folgen die Kapitel: Komplexe Zahlen, Determinanten

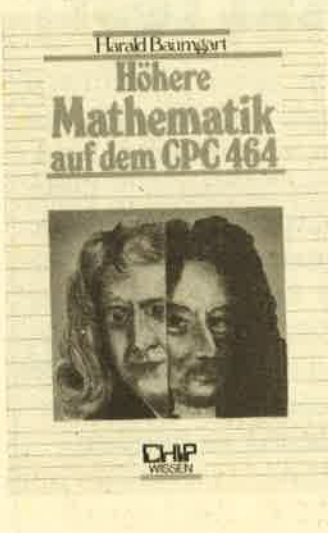

und Matrizen. Im 8. Kapitel werden die Linearen GleichungssYsteme behandelt. Nach dem Abschnitt "Fehlerrechungen" für die Praktiker, kommenim 10. Kapitel "Ausgleichsrechnungen", ein sehr umfangreiches Kapitel.

Zusammenfassend wäre zu sagen: Ein Buch, das jeder besitzen sollte, der mathematische Aktionen mit seinem CPC unterstützen will, das aber nicht davon befreit, erst einmal im Ma' thematikunterricht sen.

Odcar de Roche

# Von Basic zu Pascal

Von S. J. Wainwright, moderne Verlagsgesellschaft rsBN 3-478-09300-7 80 Seiten,24.80 DM

Basic ist zwar eine der einfachsten, aber nicht gerade eine der schönsten und leistungsfähigsten Programmiersprachen. Besonders in der Strukturierung der Programmmabläufe liegen die eindeutigen Schwächen. Es ist zwar einfach, ein lauffähiges Basic-Programm zu schreiben, doch übersichttich ist es damit noch lange nicht. Das Paradebeispiel für strukturierte Programmierung ist Pascal. Der sog. Spaghetticodö wird hier schon in der Planung durch den Zwang zur Strukturierung vermieden.

Der Autor dieses Buches hat es sich nun zur Aufgabe ge: macht, beide Sprachen direkt

gegenüberzustellen. Zu diesem Zweck werden zahlreiche Prograrnme entwickelt, wobei die Lösung in Pascal als erstes präsentiert wird, um dann die Pascal-Strukturen in Basic zu äber' tragen. So erzielt man eine optimale Ausnutzung der begrenzten Fähigkeiten von Basic zur Strukturierung von Programmen.

Im ersten Kapitel wird der Leser mit der Programmplanung vertraut gemacht, was ja bekannterweise schon der erste Schritt zu einem guten Programmierstil bedeutet. Dann werden in Form von Gegenüberstellungen Programme zu Arithmetik,<br>Unterprogrammtechnik zum Unterprogrammtechnik, Arrayaufbau und zu den Programmflußstrukturen entwikkelt. Die Beispiele haben dabei einen überschaubaren Umfang und auch die Erklärung ist leicht verständlich.

Das Buch kann so vielen Computerfreaks als Lektüre dienen. Da wäre zunächst einmal der Ba' sic Profi, der auf Pascal umsteigen oder seinen Programmierstil verbessem will. Auch Einsteiger können ölementare Dinge über beide Sprachen erfahren. Sicherlich können nicht alle Weisheiten vermittelt werden, aber man erkennt, welche Sprache für den einzelnen am geeignetsten ist und gewöhnt sich auch in Basic schon zu Beginn die strukturierte Programmierung an. Ob' wohl der Autor sich an das berühmte Sprichwort "In der Kürze liegrt die Würze" erinnert haben muß, kannmanihmdas nicht als Nachteil anrechnen. Die "Würze" ist im Gegensatz zu anderen Büchern nämlich vorhanden.

Thomas Tai

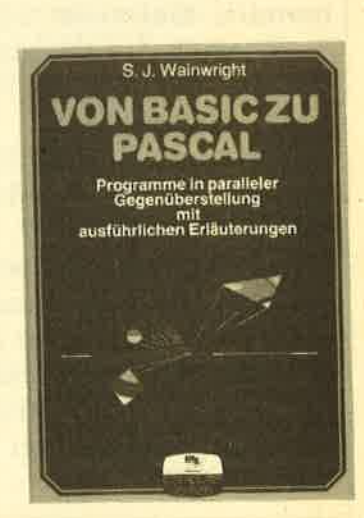

A

## BÜCHER<sub>7</sub>

# Künstliche lntelligenz in Basic

VonMike James moderne Verlagsgesellschaft ISBN 3-478-09310-4 135 Seiten, 29.80 DM

Das vor wenigen Jahren noch ziemlich stiefnütterlich behandelte Thema dei Künstlichen Intelligenz (kurz: KI) präsentiert sich neuerdings auch einer breiteren Schicht. Vor allem der Heimcomputerbesitzer hat mehrere Bücher zur Auswahl, die ihm eine Einführung in dieses in-

Mrke James KüNSTLICHE INTELLIGENZ IN BASIC Arbeitsbuch<br>fur Heimcomputer % - '\*ä  $\ddot{}$ 

&

FIRENCES CONTINUES CONTROL CONTINUES CONTROL CONTROL CONTROL CONTROL CONTROL CONTROL CONTROL CONTROL CONTROL CONTROL CONTROL CONTROL CONTROL CONTROL CONTROL CONTROL CONTROL CONTROL CONTROL CONTROL CONTROL CONTROL CONTROL

sowenig fehlen, wie Aardwark, das lernende Programm.

Das Buch "Künstliche Intelli genz in Basic" gibt wirklich eine KI. Es beschert Erfolgserlebnisse auf dem eigenen Compu ter sowie weitergehende Ge danken, die den Rahmen einer Einfährung aber nicht sprengen.

Die KIwüd dem Leserinleicht verständlicher Sprache näher gebracht und er kann anhand kleiner Programme die Intelli genz seines Computers testen. Das Spiel Tic-Tac-Toe darf eben-

Die KI wird dem Leser in leicht<br>
Werständlicher Sprache näher<br>
Heleni-Programme die Intelli-<br>
Heleni-Programme die Intelli-<br>
Ican sometic steten.<br>
Das Spiel Tic-Tac-Toe darf eben-<br>
Sowenig fehlen, wie Aardwark, G. Schnellh granrme werden dem interes-

> sierten Leser vorgestellt, die nach dem Eintippen sofort'benutzt werden können. Programmierkenntnisse sind deshalb kaum erforderlich.

> Vorangestellt ist jedern Listing eine kurze Erklärung des Algorithmus und der Arbeitsweise der Programms. Nicht erläutert wird, warum ein Programm gerade so und nicht anders programmiert wurde. Das war wohl auch nicht im Sinne der Autoren, die mit diesem Buch nur den reinen Anwender ansprechen wollen

> Die Hauptthemen des Buches lauten Kalenderalgorithmus, Zinsrechnung, Rentenrechnung, Tilgung, Abschreibung, Investi-<br>tionsrechnung, Entscheidung tionsrechnung, bei Unsicherheit, Lagerhaltung,<br>Warteschlange, Optimierung Warteschlange, und Zeitreihenanalyse. Von der Bestimmung beweglicher Feiertage über gemischt lineare und degressive Abschreibungen bis hin zum exponentiellen Glätten von Daten ist alles vorhanden, was ein Haus- und Grundstückseigentümer, ein Kreditnehmer oder ein Kaufmann für seine täglichen und speziellen Probleme benötigrt. Man kann den Autoren bescheinigen, daß sie die Mate

rie verstehen. Der Leser erhält hier eine praxisorientierte Pro grammsammlung, mit der er et was anfangen kann,

Rolf Knorre

# Start mit LOGO auf dem CPC 464 und 664

Von Dietrich Senftleben Vogel Buchverlag ISBN 8-8023-0867-0 195 Seiten, 30.- DM

LOGO, die von vielen Pseudo- Könnem zu Unrecht verschmähte Programmiersprache. wird in diesem Buch ausfiihrlich behandelt. Vorausgesetzt wird nur der Besitz eines CPC 664 oder CPC 464 mit Diskettenlauf werk. Weder Basic- noch andere Programmierkenntnisse sind notwendig, um mit diesem Buch klarzukommen.

Schritt für Schritt geht der Autor in die Materie. Schon zu Be ginn weist er darauf hin, daß der Leser die besten Erfolge erzielt, wenn er das Buch neben den Rechner legt und'alle Beispiele düekt ausprobiert.

Die ersten 113 Buchseiten enthalten 12 Lektionen des kleinen LOGO-Einmaleins. Durch die kleine LOGO-Schildkröte erhält der Leser Einblick in die Grund-

aktiv computern

lagen dieser Computersprache, demonstriert durch viele Grafik beispiele. Die nächsten Kapitel beschäftigen sich dann mit wei teren Erklänrngen zu Grafik, Text und Musik. Jede Lektion und jedes Kapitel ist mit übungsaufgaben versehen, um den Anwender praxisnah einzu arbeiten. Insgesamt ein Buch, das als Einführung in LOGO gut geeignet ist und nur empfohlen werden kann.

8 SOFTWARE-REVIEWS

# Sabre Wulf

Im Sommer 1984 landete die englische Firma Ultimate, für gute Software schon längst bekannt, mit Sabre Wulf für den Sinclair ZX Spectrum einen absoluten Top Hit. Monatelang war dieses Programm in den Softwarecharts ganz oben. Auch hier bei uns wurde es ein großer Hit. Ganz klar, daß die Ultimate-Verantwortlichen dieses gute Stück auch den Amstrad/Schneider-Fans nicht vorenthalten wollten. So liegrt nun eine Kassettenversion vor.

Das Programm spielt in einem tropischen Dschungellabyrinth, was grafisch sehr liebevoll gestaltet wurde. Mitten in diesem bunten Chaos steht ein kleiner KerI mit Buschmesser und Tropenhelm. Des Spielers Aufgabe ist es nun, zusam-

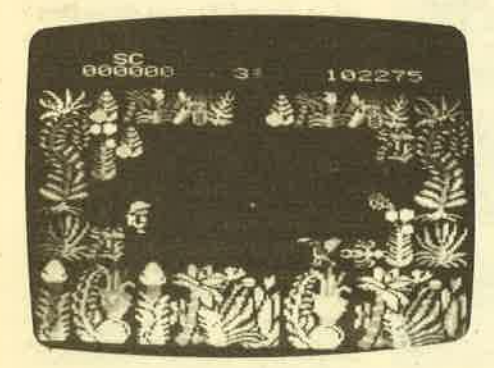

men mit dem kleinen Forscher den Dschungel zu durchstreifen und vier Teile eines Amuletts zu finden. Damit die Aufgabe nicht zu einfach wird, haben die Autoren von Sabre Wulf viele Schwierigkeiten eingebaut. Wie äblich, kann man auf dem Bildschirm nur einen kleinen Teil des Labyrinths sehen. Der Spieler weiß also nie genau, wo er sich gerade befindet, bzw. wo er schon war, Hier ist es ratsam, von Anfang an eine Karte zu zeichnen.

Außerdem ist der Dschungel ber wohnt. Gefährlich wird das zufäJlige Auftauchen der verschiedenen Tiere (z.Bl Spinnen, Skorpione, Schlangen, Nashörner). Vereinzelt treten auch Buschfeuer auf, die ebenfalls gefährlich sind. Glücklicherweise können die Kleintiere mit dem Buschmesser aus dem Weg geräumt werden. Man kann auch stähdig mit dem Buschmesser herumfuchteln, vermindert dadurch aber die Laufgeschwindigkeit erheblich (im gleichen Maße wird dann die eigene Sicherheit erhöht). Da nur 5 Leben zur Verfügung stehen und diese schnell verbraucht sind, sollte man sich seine Taktik sorgrfätig überlegen. Schwieriger zu bewältigen als die Kleintiere sind die Nashörner und die Eingeborenen, die nicht getötet, sondern nur vertrieben werden können. Harmlos sind die im Dschungel verteilten Gegenstände.

Durch Berühren verschwinden diese und erhöhen das Punktekonto.

Ein besonderer Gag sind die verschiedenen Orchideen, die nur hin und wieder aufblühen. Je nach Farbe der Blume ergeben sich nach einem Kontakt die unterschiedlichsten Reaktionen. Mal wird der kleine Forscher voräbergehend unsterblich, mal läuft er sehr schnell, genauso gut kann er aber auch ein Leben verlieren. Gesteuert wird der kleine Kerl über Tastatur oder Joystick.

Sabre Wulf ist ein sehr unterhaltsames Spielmitvielen Gags. Die Mischung aus Adventure und Action ist optimal gelungen, ebenso die grafische Umsetzung. Als Zugabe zu diesem Programm enthält die Kassettenhülle eine Tonkopf-Reinigungskassette. Keine schlechte Idee zur Verkaufsförderung, Das Programm alleine ist allerdings schon so grut, daß diese Zugabe kaum noch nötig gewesen wäre.

Hersteller: Preis:

Ultimate ca.32.-DM

Rolf Knorre

# Glen Hoddle's **Soccer**

Obwohl der CPC mit Fußballsimulation schon reichlich bedacht wurde, kommen die Softwarehersteller immer wieder auf die ldee, noch eine hinzuzufügen. Im vorliegenden Fall kann man aber ausnahmsweise mal sagen: "Zum Glück!" Dem Spielefreak wäre einiges entgangen, wenn Amsoft den armen Glen Hoddle nicht jedem Computer zugänglich gemacht hätte.

Vorweg sei gleich gesagt, daß das Außergewöhnliche an Glen Hoddle's Soccer nicht etwa in einer noch nie dagewesenen Spitzengrafik besteht. Hier kann man höchstens das einzige kleine Manko des Spieles sehen. Doch schließlich ist es bisher niemandem gelungen, realistisch aussehende Sportmannschaften auf den Computerbildschirm zu bringen. Die Grafik dieses Spiels läßt uns zwar nicht gerade staunend eine Schweigeminute einlegen, doch sie erfüllt ihren Zweck voll und ganz. Der fehlende Augenschmaus wird dann auch mit anderen Vorteilen mehr als wett gemacht.

Zunächst einmal fehlt die entsprechende Geräuschkulisse natürlich nicht, doch sie konnte nur so naturgetreu nachempfunden werden, wie es der kleine Lautsprecher zuließ. Damit muß man sich aber nicht zufrieden geben, denn wer den Sprachsynthesizer SSA-1 von Amstrad besitzt, hat gleich ein Spiel mit hervorragender Sprachausgabe.

Kommen wir nun aber zum wichtigsten Vorteil des Programms: dem Spielverlauf selbst. Auf dem Bildschirm läuft nicht etwa ein Rentnerkicken im Zeitlupentempo ab, sondern da wird schneller geradliniger Fußball gespielt. Ein Vergleich zur Realität im deutschen bezahlten Fußball sollte aber nicht angestellt werden. Glen Hoddle's Soccer bringrt Samstags bestimmt mehr Spaß, als die Sportschau. Der Spieler muß allerdings schon einige Joystickkenntnisse und vor allem Reaktionsvermögen besitzen, um ein einigermaßen akzeptables Ergebnis zu erzielen.

Durch Druck auf den Feuerknopf erlangt man entweder die Kontrolle über den Spieler, der dem Ball am nächsten ist, oder man kann direkt ein Mannschaftsmitglied auswählen. Da zum Erfolg auch hier eine geschlossene Mannschaftsleistung gehört, wird es der Anfänger begrüßen, wenn ihm der Computer ein wenig unter die Arme greift. Erst im höchsten Lövel muß der Spieler alles alleine machen. Kein Mann in der Mannschaft wird sich bewegen, wenn es ihm nicht tiber Joystick befohlen wird.

Glen Hoddle's Soccer ist eines der besten Fußballsimulationen für den CPC 464. Das Spiel besticht vor allem durch seinen schnellen und realistischen Simulationsablauf. Durch diese Tatsache und die grute Sprachausgabe (mit der entsprechenden Erweiterung) fä]lt die weniger gute Grafik kaum ins Gewicht.

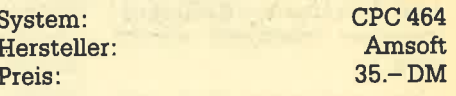

Thomas Tai

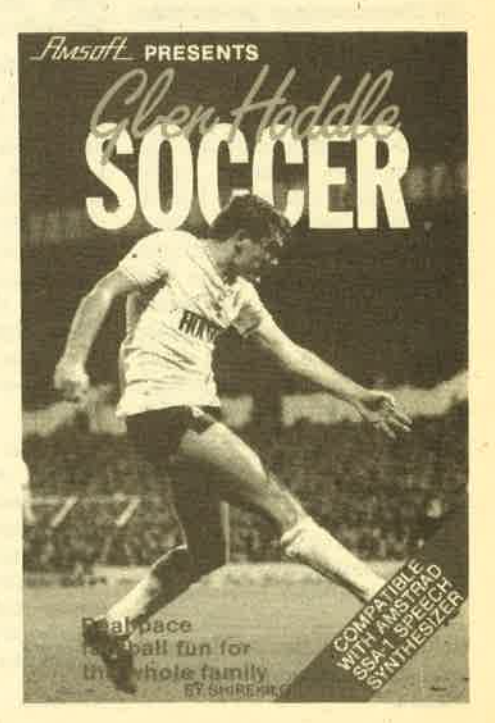

### SOFTWARE-REVIEWS

# The **Neverending** Story

Die unendliche Geschichte von Michael Ende war als tiberaus faszinierendes Buch ein Bestseller, als Film ein Erfolg, obwohl vom Autor selbst dann nicht mehr gebilligt. Bleibt die Frage: Was wird das Programm taugen? Michael Ende wäre wahrscheinlich auch vom Computerspiel nicht begeistert, aber man muß ja mit ihm, nicht unbedingrt einer Meinung sein.

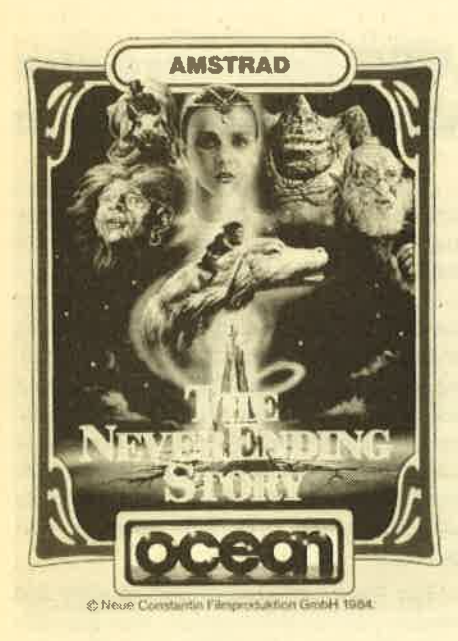

In hervorragender Aufmachung werden zwei Kassetten geliefert, auf denen sich das Programm, aufgeteilt in einen Ladeteil bzw. Musikteil und in drei Adventureteile ( 100 K), befindet. Nach dem Laden des Startprogramms wird man von einer perfekten Wiedergabe des Filmtitelsongs überrascht. Allerdings gibt erst die Stereoanlage die Klangfülle wieder, die diese Computermusik auszeichnet.

Leider ist die Musik nur bei der ersten Seite verftigbar. Sobald man Teil 1 des Adventures einlädt, ist es vorbei mit dem Supersound. Entschädigrt wird man aber dann durch die anschließend auftauchenden Grafiken. Die Form des Adventures ist etwas ungewöhnlich, da nicht wie sonst üblich, von Ort zu Ort verschiedene Grafiken den Bildschirm ausfüllen, sondern die Hauptgrafik, der Elfenbeinturm, ist immer vorhanden und in einem Ausschnitt dieses Bildes erscheint der entsprechende.Ort. Sehr originell ist dabei auch die Darstellung der aufgenommenen Gegenstände, die um den Turm herum angezeigt werden.

Die Ausführung von Grafik und Text (sehr schönes Schriftbild) ist wirklich gelungen. Das Spiel lehnt sich auch relativ eng an die Handlung des Films an. Zwischendurch sieht man immer wieder Bastian auf dem Dachboden sitzen, wie er im Buch liest.

In der Geschichte tauchen Atrax, das treue Pferd, natürlich der Glücksdrache Falkor, Morla und viele andere mehr auf: Bis man alle Teile des Spieles gelöst hat, dürfte einige Zeit vergehen. Hoffentlich wird das keine "unendliche Geschichte". Zum Glück bietet The Neverending Story die Möglichkeit, das Spiel anzuhalten (PAUSE) bzw. es zwischendurch abzuspeichern. Dadurch kann man bei Lust und Laune wieder neue Versuche starten,

Wirklich schön ist auch, daß dieses Programm, vom üblichen Tötungsschema so vieler Adventures abweichend, sehr friedlich abläuft und trotzdem sehr interessant und spannend ist. Vielleicht ist dies ein Programm, welches wie vor ein bis zwei Jahren "The Hobbit" wieder einen neuen Standard bei den phantastischen, literarischen Adventures setzen kann. Man wird sehen, was die Konkurrenz bietet.

Schade ist natürlich gerade bei einem solchen Umfang des Programmes, daß keine Diskettenversion vorliegt. Denn trotz des sich ganz offensichtlich durchsetzenden Schnelladesystem (wird von Ocean, Melbdume House und Activision und anderen eingesetzt), dauert die Ladeprozedur von Kassette doch ziemlich lange.

Insgesamt gesehen ist es ein sehr gutes Programm mit hervorragender Grafik, exzellentem Sound und langer Spielmotivation. Sinnvoll wäre es, vorher das Buch zu lesen, da es wirklich gut ist und man das Adventure dann vielleicht leichter lösen kann.

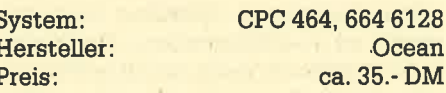

Wer noch keinen Drukker hat, kann uns seine Programme auch ohne Listing einsenden. Auf keinen Fall braucht er das Programm mit der Schreibmaschine abtippen.

LOOK&FIND DIE CPC SOFTPARADE

DATENREM Dateiverwaltung

- für fast alle Anwendungen
- flexible Ein- und Ausgabemasken
- bis zu 1000 Datensätze
- deutsche Umlaute, ungeschützt<br>D78.- C68.-DM

#### FAKTUREM

- damit die Rechnung aufgeht
- keine extra Formulare notwendig
- speicherbarer Rechnungskopf
- mit wählbarer Mehrwertsteuer

D68 .- C58 .- DM

- FIBUCOM plus Buchführung.
- 40 Konten, 99 999 Buchungen,<br>Bilanz

D 89 .- C 78 .- DM

- ETATGRAF Ausgabenverwaltung
- Balken- und Kurvengrafik
- Trendvergleiche, Tabellenausdruck
- auch ideal als Haushalts-<br>buchführung

 $D$ 58 - C48 - DM

VOKABI Vokabeltrainer

- für fast alle Sprachen geeignet
- Speicherung des Lemstandes
- interessante Lemmethode

D 58 .- C 48 .- DM

Weitere lnfo in unserer GPC-Liste. Elfriede VAN DER ZALM -

**SOFTWARE** Programm Entwicklung & Vortrieb, Schieferstätte, 2949 Wangerland 3

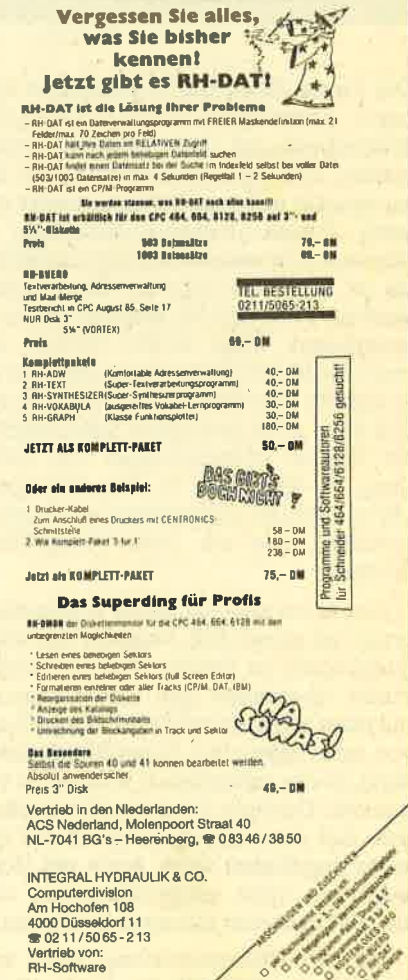

# **CPC-Dictionary:** Wörterbuch mit Vokabellernprogramm

Das gute alte Universal-Wörterbuch wird dieses Programm zwar nicht ersetzen können, aber eine zusätzliche Hilfe für Schule und Beruf ist es auf jeden Fall.

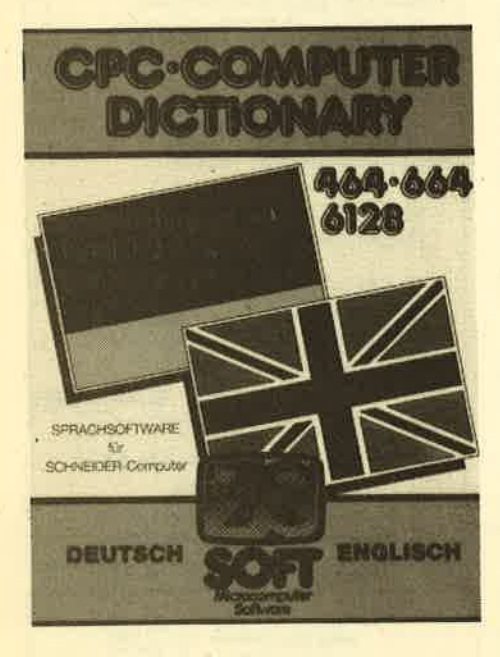

Die Firma ZS-Soft-Microcomputer Software entwickelte dieses Computer-Wörterbuch mit kombiniertem Sprachtrainer, das wohl auch in nächster Zeit einzigartig auf dem Softwaremarkt sein wird. Dieses Computer-Dictionary ist überaus interessant und leistungsfähig, da es über eine enorme Datenmenge verfügt. Fast.250 KB werden an Daten verarbeitet. Über 20.000 Wörter und mehr als 10.000 Stichwörter sind fest gespeichert. Darüber hinaus steht natürlich auch noch genügend Speicherplatz für eigene Erweiterungen zur Verfügung. So können z. B. Arbeitsgruppen ein individuell ergänzbares Wörterbuch erstellen, das mit ihren Ansprüchen wächst.

Was nützt aber das beste Wörterbuch, wenn es zuviel Zeit braucht, um einen Suchbegriff zu finden. Doch in diesem Punkt überzeugt das CPC-Dictionary mit einer durchschnittlichenZugriffszeit von zehn Sekunden. Diese Blitzäbersetzung ist der schnellen 3"-Floppy zu verdanken. Deshalb ist es auch verständlich, daß dieses Programm nur auf Dis' kette angeboten wird. Auch ein Vokabeltrainer wird mitgeliefert, mit dem sich der Benutzer abfragen lassen kann.

Bei der Abfragerichtung kann zwischen Deutsch/Englisch oder Englisch/

Deutsch gewählt werden. Meldungen und Abfragen, also der Dialog mit dem Computer, erfolgen in einem Eingabefenster. Eine Eselsbrücke ist die Help-Funktion. Sie gibt nach jeder falschen Worteingabe eine Hilfestellung, indem nacheinander ein Buchstabe des zu übersetzenden Wortes venaten wird.

Der Trainer zeigt im oberen Bildschirmteil die Menge der abgefragten Vokabeln und die Anzahl der richtigen Antworten an. Zusätzlich wird noch der prozentuale Anteil der richtigen Antworten angegeben. Auf Wunsch kann der aktuelle Abfragestand gespeichert und beim nächsten Mal an dieser Stelle fortgefahren werden.

Auch beim Übersetzen in Schule und Beruf kann der Computer sehr hilfreich sein. Natürlich ist der Preis erheblich höher, als der eines herkömmlichen Lexikas, aber der Komfort und die Trainingsmöglichkeiten äberzeugen.

Das CPC-Dictionary wird auch schon in der Version "Deutsch/Italienisch" geliefert. Weitere Versionen wie "Deutsch/Latein" und die Umkehrrichtungen sind nur eine Frage der Zeit. Die Lieferung erfolgt in einer stabilen Hartplastikbox mit einem Anleitungsheftchen, das knapp und gut alle Funktionen erklärt.

Hersteller: Preis:

### ZS-Soft ca. DM 69.90 (3"Disk)

Markus Pisters

# Gremlins - Das Abenteuer

Nach dem großen Erfolg des Films "Gremlins" von Steven Spielberg war klar, daß bald eine Computeradaption folgen wird. Diese liegt nun für alle gängigen Computertypen vor, für den Schneider sogar in einer deutschen Ubersetzung

Das Adventure Gremlins hält sich streng an die Filmhandlung. Es ist deshalh vorteilhaft, wenn manden Film gesehen hat, Voraussetzung ist es aber nicht. Wer den Film nun nicht kennt, erhält durch die beiliegende.Anleitung kaum Hilfestellung, so daß man nur durch Ausprobieren weiterkommt.

Die Handlung in Kurzform: Eine amerikanische Kleinstadt ist von kleinen, bösartigen Monstern, den Gremlins,' überfallen worden. Die kleinen Kerle treiben sich in der ganzen Stadt und in vielen Häusern herum und führen dort ihre meist bösen Späße aus. Der Spieler muß versuchen, die Stadt vor dem totalen Chaos zu bewahren. Dazu müssen die Gremlins auf irgendeine Art getötet werden. Man kann sie zerhacken, oder

erschlagen oder gar im Backofen grillen. Nicht gerade angenehm, aber so hat es Spielberg nun einmal vorgesehen. Erst wenn man Stripe, den Anführer der Bande, gekillt hat, ist die Aufgabe bewältigt.

Die begleitende Grafik ist hervorragend gemacht und verstärkt den guten Gesamteindruck des Programms. Wer sich die Rettung vornehmen will, muß viel Zeit einplanen. Es ist allerdings möglich, den Zwischenstand auf Band abzuspeichem und zu einem späteren Zeitpunkt weiterzuspielen.

Hersteller: InternationalAdventure Preis: ca.37.-DM

RolfKnorte

# CPc-Software aus deutschen Landen

Aus dem Hause Van der Zalm liegen uns 3 neue Programme für die Schneider-Computer vor. Bei VOKABICOMP handelt es sich um einen Vokabeltrainer, der universell eingesetzt werden kann. Der Benutzer hat die Möglichkeit, Vokabeln in deutsch und in einer Fremdsprache einzugeben. Diese können dann abgespeichert oder ausgedruckt, gelesen oder bearbeitet werden. Eine Auswertung über die Leistungen des Benutzers erfolgt leider nicht. Alles in allem ein Programm, das hält, was es verspricht.

Für Kleingewerbetreibende aller Art wurde FIBUCOMP erstellt, eine Einnahmen-Ausgaben-Buchführung für das tägliche Geschäft. Vor Eingabe der Buchungen muß ein Kontenrahmen erstellt werden. Durch diese Option kann FIBU-COMP allen Aufgabenstellungen optimal angepaßt werden. Eine Buchung erfordert dabei folgende Eingaben: Datum, Buchungstext, Betrag, Erkennen/ Belasten eines Kontos im SolVHaben.

Die Konten können als Tagebuch oder in Form einer Schlußbilanz ausgedruckt werden. Auch ein Speichern der Daten auf Kassette ist möglich. FIBUCOMP enthält zwar die markantesten Merkmale einer Buchhaltung, ist aber trotzdem nur für kleine Aufgabengebiete geeignet.

Das 3. Programm im Bunde heißt CHECKCOMP und dient der Be- und Auswertung von Daten. Das Programm eignet sich zur Auswahl und dem Vergleich verschiedener Angebote o. ä. Dabei können die Bewertungs- und Gewichtungskriterien frei bestimmt werden. 17 verschiedene Angebote lassen sich gleichzeitig bearbeiten.

Rolf Knorre

# Genesis

Mit Genesis erwirbt man ein Programmpaket zur Erstellung von Spitzenadventure mit Grafik und Sound. Das Herz des Ganzen ist der Texteditor. Hier findet die eigentliche Entwicklungsarbeit statt, wobei jede Eingabe vorher genau geplant seinwill. Das beginnt schon mit dem Lageplan. Die Lage der einzelnen Orte muß ebenso feststehen, wie die Befehle, mit denen die Räume erreicht werden können. Die Beschreibungen und Hilfen müssen natürlich duch eingegeben werden. Der zweite wich' tige Punkt sind die Befehle, die vom Programm verstanden werden soll. Der Anwender gibt dabei an, was nach der Eingabe bestimmter Vokabeln im Adventure geschehen soll,

Sowohl die Erstellung des Lageplans als auch die Auflistung der Handlungen sollte vor Eingabe auf dem Papier geplant werden. Dann kann man mit der Option TEST ADVENTURE schon einmal sehen, ob auch alles so funktioniert, alle Fehler beseitigt sind, gibt man noch die Mitteilungen ein, die der Spieler erhalten soll, und verteilt Objekte im Ad' venture.

Soweit ist das noch nichts Besonderes, denn andere Adventuregenerationen leisten das gleiche. Das Aulergewöhnliche liegt im Depicter, mit dem man Bilder und Sound erzeugt. Im Texteditor legt man fest, wo die Kunstwerke später erscheinen sollen und mit dem Depictor läßt man seinen känstlerischen Fähigkeiten dann freien Lauf. Auf einfache Weise kann der Bildschirm in Textund Grafikwindows eingeteilt werden und wenn man die Grafik erstellen will, erscheint automatisch ein Rahmen in der passenden Größe.

Die Datendes Texteditors sowie die Illustration und die Sounds wurden in separaten Files abgespeichert. Das dritte 'Programm, der Cloner, verbindet sie nun und schreibt ein eigenständiges Adventure auf die Kassette. Es ist ohne Genesis lauffähig. Die Erstellung professioneller Abenteuerspiele ist also für Nichtprogrammierer kein Problem mehr. Man muß nur ein wenig Phantasie und Englischkenntnisse besitzen, denn die sehr kurze Einleitung liegt nicht in deutsch vor. Einen Eindruck von der Leistungsfähigkeit vermittelt auch ein mitgeliefertes Beispieladventure, das als zusätzliches Bonbon bezeichnet werden kann.

Genesis kann jedem empfohlen wer: den, der gerne eigene Adventureideen in die Tat umsetzt. Mit Phantasie und Planungswillen entstehen Abenteuerspiele von wirklich professioneller Qua-

lität. Ein Verkauf der fertigen Spiele ist übrigens erlaubt,

System: CPC 464/664<br>Hersteller: CLR Group<br>Preis: 45.-DM

Thomas Tai

# Souls of Darkon

Die Bewohner des Planeten Mergon sind die intelligentesten Geschöpfe des ganzen Sonnensystems. Ihre Wissenschaftler lüften alle Geheimnisse der Natur und man scheut sich in keinem Bereich, die Forschung voranzutreiben. Das ging so lange gut, bis man begann, in der Magie zu stöbern. Nach und nach setzte man Kräfte des Bösen frei, die bald nicht mehr kontrolliert werden konnten. Sie riefen eines der mächtig sten Wesen der Hölle, Darkon. Er unter warf das ganze Volk und tyrannisierte es fortan. Gibt es eine Rettung?

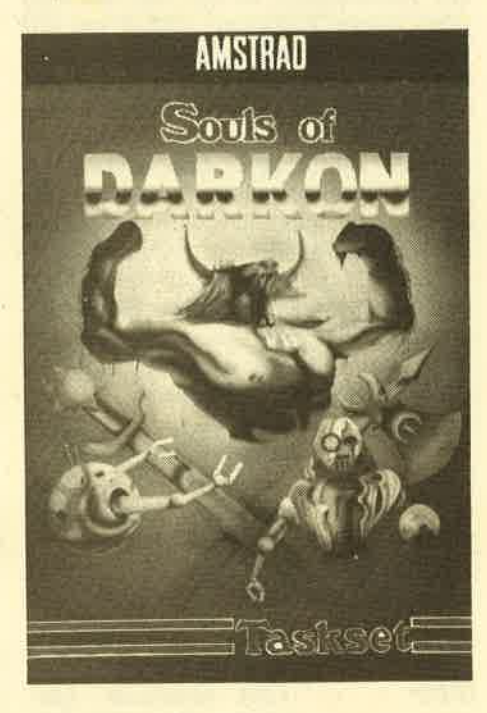

"Ja!" wird der Adventurefreak ausrufen, der sich mit seinem Freund Kom puta nach Mergon versetzen läßt. Als trainierter Kämpfer fühlt er sich stark genug, um es mit dem Bösen aufzuneh men, Da er aber nicht in den Künsten der Zauberei bewandert ist, nimmt er die modernsten technologischen Systeme mit. Es liegrt nun am Spieler, das Volk von Mergon zu befreien. Er wird viele Nächte opfern müssen, damit er endlich als Held gefeiert werden kann.

Motivierend wirkt die gute Grafik, wobei jeder Adventureraum ein eigenes Bitdchen hat. Es ergänzt die Raumbe schreibung, die in der oberen HäIfte des Bildschirms ausgegeben wüd. Alle Mitlhr direkter Draht zur Redaktion: a 07252142948

teilungen des Programms erscheinen in einem sehr sehenswerten Zeichensatz. Leider erfordert es einige Übung, bis man den Text ohne weiteres lesenkann, doch mit der Zeit gewöhnt man sich auch daran. Schönheit hat nun mal sei nen Preis.

Souls of Darkon ist ein sehr gutes Adventure, das aufgrund einiger Hilfen auch für den Anfänger geeignet ist. Die grauen Zellen werden auf jeden Fall be ansprucht, denn die Diener des Bösen sind stark und gerissen. Eine reizvolle Aufgabe für alle Computerhelden,

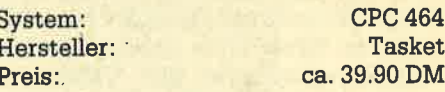

Thomas Tai

# CPC-Minitext

Textverarbeitung mit den CPC-Com putern ist kein Problem, da es zahlreiche Programme gibt, die diese Anwendung unterstützen. Viele dieser Programme sind aber so teuer, daß sie sich für den privaten Nutzer einfaöh nicht lohnen.

Eine preiswerte Alternative bietet dazu die Firma Computer Service Nord mit dem Programm Minitext an. Für DM 39.- kann man die Kassettenversion 1.1 erwerben, auf der ein Textverarbei tungsprogramm enthalten ist, das für den geringen Preis sehr viel bietet. Alle normalen Features einer guten Textverarbeitung sind enthalten und können leicht eingesetzt werden. Sogar Beson derheiten wie Briefkopf und Seiten numerierung lassen sich benutzen.

Auch auf eine komfortable Druckeran steuerung haben die Programmierer Wert gelegrt. Eingestellt ist Minitext auf die Fähigkeit des Matrixdruckers STAR gemini-lOx. Es kann jedoch auch an an dere Drucker angepaßt werden. Insge samt betrachtet leistet Minitext mehr, als man für den relativ niedrigen Preis erwartet. Wer nur hin und wieder ein Textverarbeitungsprogramm benötigrt, bei dem auch keine dicken Anleitungen notwendig sind, wüd hier bestens be' dient.

Rolf Knorre

# Neues von Pride Utilities Fast jeder kennt Transmat – jetzt neu auf dem Markt: Oddjob

uf dem Homecomputermarkt ist in-**Anerhalb der letzten zwei Jahre eine** starke Entwicklung im Bereich der Hilfsprogramme feststellbar. Wurden anfänglich fast ausschließlich nur Spiele für die weitverbreiteten Computertypen angeboten, so kam rasch der Wunsch der Anwender nach Tools (Hilfspro' gramme) und Programmen im Bereich der Daten- und Textverarbeitung auf, um so auch ernsthafte Anwendungen mit dem Computer machen zu können.

Auch für die Schneider-Computer gibt es, nachdem sich die CPCs nun schon auf Platz 2 der Verkaufshitliste befinden, zahlreiche Hilfs- und Anwendungsprogramme. Durch diese Tools oder Uti lities kann der Homecomputerbesitzer seine Programme erweitern und verbes' sern, da das Leistungsvolumen des Computers noch einmal erhöht wird. Die englische Firma Pride Utilities brachte deshalb schon sehr früh Utility-Programme für den CPC 464 auf den Markt, die aber auch auf dem CPC 664 und CPC 6128laufen.

Pride Utilities ist vielen Schneider-Anwendern durch das Programm RSX-Syclone 2 und das hier auch beschriebene Programm Transmat sicherlich ein Begriff. Doch nun hat dieser namhafte Hersteller wieder ein paar neue Programme auf den Markt gebracht, die sich schon durch zwei Dinge sehr "schneiderfreundlich" zeigen: Sie laufen auf allen CPC-Computern und werden sofort mit

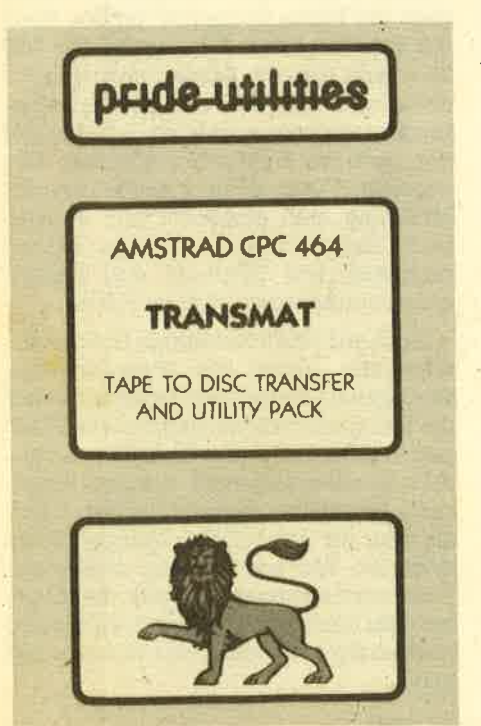

deutscher Anleitung vom deutschen Di-' stributor, der Firma ZS SOFT aus Berchtesgaden geliefert. Jeder, der bezüglich dieser Programme Fragen hat, kann sich an diese Firma wenden.

Bei den neuen Programmen handelt es sich um Oddjob und System X. Da der Transmat etwas überholt und noch mehr auf die Schneider-Computer <sup>664</sup> und 6128 angepaßt wurde, ja für diese Computer fast ein Muß darstellt, wird er hier ebenfalls kurz vorgestellt.

### Transmat

Jeder Besitzer einer Schneider 3"' Floppy kennt das Problem: Da hat man früher viel Geld für Cassettensoftware ausgegeben und soll jetzt z.B. noch einmal Geld für die Disk-Versionen bezahlen. Auch kommt es vor, daß das eine oder andere Programm bisher nur auf Cassette angeboten wird, doch was dann? In diesem Fall hilft Transmat. Mit diesem Programm kann man in denmeisten Fällen die Cassettensoftware komfortabel auf Diskette überspielen. Erfreulicherweise muß der Transmat nicht auf Diskette gekauft werden, sondern das Original-Programm kann mit sich selbst auf irgendeine zuvor formatierte Diskette übertragen werden. Ist das nur 5 K lange Programm dann von Diskette eingeladen, stehen dem Benutzer folgende Befehle zur Verfügung:

TRANSn: Überträgt n (0-255) Programmteile auf Diskette und verlangt vom Benutzer eine Na- . mensgebung.

TRANSnAUTO: Überträgt n (0-255) Programmteile auf Dis- kette und benennt diese selbst. INFO: Gibt sämtliche Auskünfte über das Programm auf dem Bildschirm oder Drucker aus (Länge, Startadresse etc.).<br>DISCA: Spricht Diskettenstation A an. DISCB: Spricht Diskettensta' tion B an. CPM: Selektiert CP/M. BASIC: Kehrt ins Basic zurück (mit ITMAT kommt man in den Transmat zurück). REN neuer Name - alter Name:

Benennt ein File um. ERAName: Löscht das File "Name" von der Diskette.

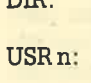

 $n_{\overline{n}}$ 

Erstellt ein Disketteninhaltsverzeichnis. Springt zur User-<br>Nummer n.

Die Programmbedienung ist sehr einfach, wenn man die gute, zusammenfassende Anleitung durchgelesen hat. Außerdem werden Programme, deren Größe die Benutzung eines Diskettenlaufwerks nicht zulä3t, automatisch umgeschrieben.' Mu3 eine Adressenänderung erfolgen, zeigt Transmat dies an. Danach kann eine Adressenverschiebung erfolgen. Informationen zu einigen Programmen befinden sich schon in der Anleitung. AuSerdem gibt es für 5 DM ein zusätzliches Info, das Hilfen für die Umsetzung von weiteren 80 Programmen mit Hilfe von Transmat enthält. Für die Vortex-Laufwerke ist eine Version in Vorbereitung.

Programme, die das Schneider.Basic erweitern, gibt es mittlerweile in Hülle und Fülle. Jedes zeichnet sich durch spezifische Vorzüge aus. Zu diesen Basic-Erweiterungen zählt auch das Programm System X. Es ist nur 5 <sup>K</sup>lang und erweitert das Basic durch die folgenden 32 neuenRSX-Befehle:

IFRAME, IRSCREEN, ILSCREEN, IU-SCREEN, IDSCREEN, ICIRCLE, IFILL, IINVIS, IVIS, IGETKEY, ICURON, ICU-ROFF, IR, IRESET, IFLUSH, IPROTEC, IDEPRO, ICAPON, ICAPOFF, IGPEN, IHELP, IGETCHAR, IPRON, IPROFF, IGOVER, IZIP, IMOTOR, ISHIFT.

Leider können wir die Funktion aller Befehle hier nicht auflisten, sondern nur ein paar als Beispiel vorstellen. Alle BefeNe sind für den reinen Basic-Program-

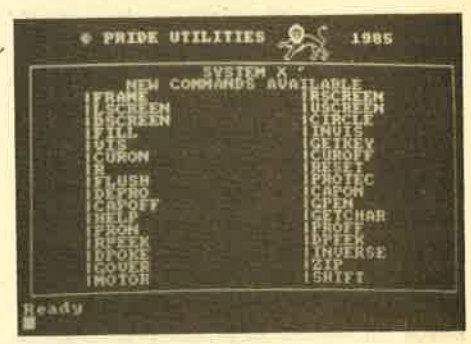

Die Befehlstabelle

mierer überaus nützlich und machen das Schneider-Basic noch leistungsstär' ker. Mit IZIP z.B. kann man zwischen sieben Aufzeichnungsgeschwindigkeiten wählen. IDEPRO hebt den Listschutz auf, mit ICIRCLE kann man blitzschnell Kreise auf den Bildschirm zaubern und IFILL füllt diesen anschließend aus.

System X ist eine gute Basic-Erweiterung für alle CPC-Computer. Sie fäIlt auch durch ihren Preis unter 30 DM auf und kann jedem Anwender, der häufig oder ausschließlich in Basic programmiert, uneingeschränkt empfohlen werden. Doch soll an dieser Stelle nicht verschwiegen werden, daß es auch sehr viele Konkurrenzprodulte gibt. In einer der nächsten Ausgaben wird das CPC Magazin einen Vergleichtest veröffentlichen. Zu erwähnen wären auch noch die neuen RSX-Befehle, die wir hier im Heft veröffentlichen.

#### **Oddiob**

Um es gleich vorneweg zu. sagen: Oddjob ist ein tolles Disk-Utility Pro gramm, das zu einer unentbehrlichen Hilfe für jeden Schneider 3"-Disketten' benutzer werden kann. Es ist für 69 DM auf Diskette erhältlich und rechtfertigrt auch diesen Preis. Eine Anleitung liegt nicht bei, sondern ist im Programm zu jeder einzelnen Funktion enthalten. Lädt man diese Hilfstexte, so kann man nach deren tektüre das entsprechende Teilprogramm laufen lassen. Da die Anleitungstexte dasselbe Format wie Tasword-Texte haben und höchstwahrscheinüch auch mit Taswoid erstellt wurden, sind sie in Tasword problemlos einladbär und man kann sie auch ausdrucken. Dies ist aber normalerweise nicht notwendig, da man gut die Aufgabe und Funküion eines jeden Programmteils der zusammenfassenden Bildschirmanleitung entnehmen kann.

Dabei handelt es sich um DIREDIT, FASTFORM, DISCLONE, SECTEDIT, DISCMAP, DISCTAPE, SPEEDISC, REM-PRO. Mit jedem dieser Hilfsprogramme bekomrnt der Disk-Benutzer neue Routinen, die tiberaus interessant und nützlich sind.

Mit DIREDIT können beispielsweise versehentlich gelöschte Felder auf der Diskette wieder gelesen werden. Mit SECTEDIT ist es u.a. möglich, Files sektorweise zu lesen und zu beschreiben' Auch können so die Kopierschutzverfahren der großen Softwarehäuser betrachtet und bewundert werden. Selbstverständlich läßt sich auch ein Diskettenkatalog mit sämtlichen Adressangaben usw. erstellen. Weitere Features sind die übrigen Programmteile. Diese können auch ohne das Hauptmenü, also direkt als Binärteile (MC), in den Rechner eingeladen werden, so daß man diese Programme auch schnell im Speicher hat.

überwältigend ist FASTFORM. Es tibertrifft die mitgelieferte Formatierungssoftware, da es zum Formatieren einer Diskette nur die Hälfte der Zeit benötigrt. Alle Standardformate sind vorge sehen und trotz erhöhter Geschwindig keit arbeitet FASTFORM fehlerfrei. Die Kopierroutine DISCLONE ist von der Ge schwindigkeit her nicht so interessant. Sie Iäuft zwar gut und ermöglicht es auch, beschädigte Sektoren, nicht formatierte Sektoren sowie auch verschie dene Schutzsysteme mitzukopieren. Die Bedienungsfreundlichkeit der Schnei der-System-Diskette gefiel uns jedoch besser. SPEEDISC macht die Schneider Floppy, noch einmal bis um 20 Prozent schneller, was besonders für lange Da tensätze und Mail-Merging interessant ist. Damit könnte beinahe eine ununter brochene Aneinanderreihung der Daten erfolgen.

Die beiden tibrigen Routinen REM- FRO und DISCTAPE sind zweifelsohne auch genauso interessant wie nützlich: DISCTAPE macht das wieder rückgän gig, was z.B. Transmat verrichtet hat. Damit können also Programme von Dis kette auf Cassette übertragen werden und das in 7 verschiedenen Baudraten (1000-4000 Baud). REMPRO listet die durch die P-Option geschützten Basic prograrnme wieder auf und man kann beliebig zwischen Disketten- und Cas settenbetrieb wählen.

Markus Pisters

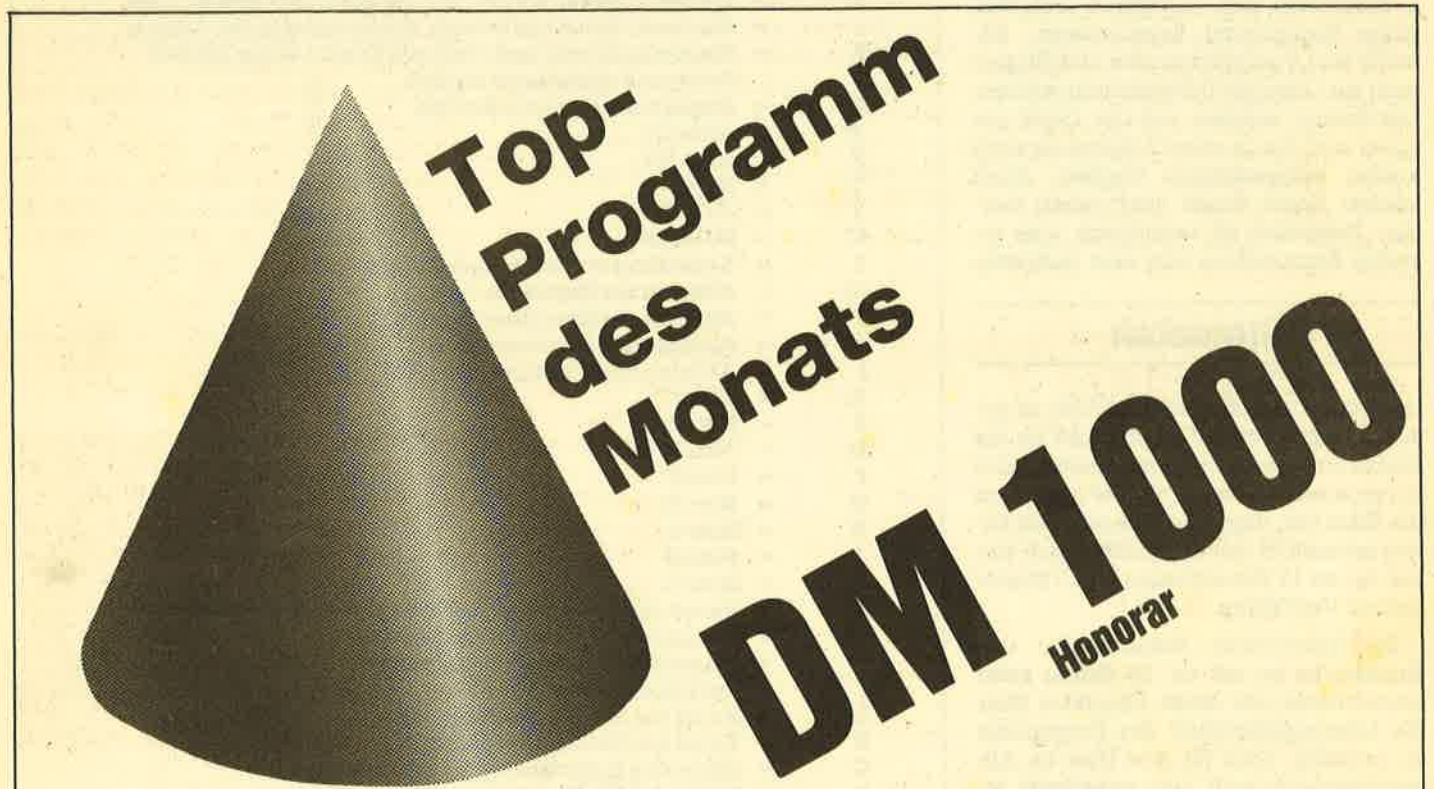

Angesprochen sind alle Scheider-CPC-Programmierer, denn ab der nächsten Ausgabe gibt es das Toplisting im CPC-Magazin. Und so läuft es: Beteiligen können sich alle, die für einen Schneider-CPC Programme schreiben. Schickt diese Programme auf einem geeigneten Datenträger samt Beschreibung und Listing an die Redaktion. Ein Originallisting muß nicht unbedingt beiliegen. Wer noch keinen Drucker hat, kann auch nur den Datenträger und eine gut lesbare Beschreibung einsenden. Die Redaktion wählt dann das beste Programm zum Topprogramm. Autoren, deren Programme zwar nicht prämiert aber trotzdem veröffentlicht werden, erhalten je nach Qualität und Umfang des Programmes DM 100.- bis DM 500.- Honorar.

So Leute, nun ran an die Tasten Eurer Keyboards und los geht's. Die Chancen, veröffentlicht zu werden oder gar zu gewinnen, stehen gut.

Schickt Eure Programme an das CPC-MAGAZIN, Verlag Rätz Eberle, Abteilung Toplisting, Postfach 1640, D-7518 Bretten.

# Die Orgel mit Bildschirm<br>Mit dem Programm CPC-Synthesizer wird aus Ihrem 464 eine Orgel mit Mischpult

I randneu auf dem Markt ist ein neues B randned att den ansen för den Schneider 464, das mit seinem umfangreichen Befehlsvonat gleichzeitig Composer, elektronische Orgel, digitaler Synthesizer sowie Mischpult für die Stereoanlage ist. Man kann wohl sagen, da3 es zu den besten derzeit auf dem Markt befindlichen Programmen gehört. Als besonders herausragend muß die eingebaute Stereofunktion erwähnt Werden. Da der CPC Synthesizer auf der Stereofunktion basiert, ist es mit Hilfe des im Lieferumfang bereits vorhandenen Kabels möglich, den 464 mit der heimischen Stereoanlage zu verbinden, so daß man ein vollwertiges Mischpult erhäilt.

Ingesamt stehen acht Oktaven zur Vefügung, wobei eine Tonleiter 13 Noten beinhaltet (acht Ganz- und fünf Halbtöne). Das Keyboard funktioniert als Orgeltastatur. Man kann selbsttätig Simulationen und Vibratoren erstellen, einen Background komponieren, Akkorde zur Orgel spielen oder eine Begleitung zur Orgel als Untermalung wählen. Der Sound, welcher auf der Orgel gespielt wird, kann sowohl digital als auch analog aufgezeichnet werden. Auch können Noten direkt eingegeben werden. Zusätzlich ist es möglich, eine erstellte Komposition und eine Aufzeich-

### **Stereoton**

nung des Keyboards miteinander zu mischen. Eine weitere Möglichkeit ist die Darbietung eines aufgezeichneten oder komponierten Sounds, wobei man noch die Wahl hat, diese Melodie auch als Kanon ertönen zu lassen. In allen Modi stehen bis zu 15 Simulationen und Vibratoren zur Verfügung.

Die bestehende Vorabversion des Handbuchs ist mit ca.20 Seiten zwar ausreichend, um einen Überblick über die Leistungsfähigkeit des Programms zu erhalten, doch für den User im Alltagsgebrauch muß hier unbedingt etwas getan werden, denn zum Gebrauch dieses Handbuchs sind tiefergehende Musikkenntnisse unbedingt erforderlich. Gerade weil es sich um ein so umfangreiches und vielseitiges Programm handelt, ist eine ausführliche und tiefergehende Beschreibung der einzelnen Menüpunkte unumgänglich. Wie uns der Autor des Programms jedoch mitteilte, ist eine neue Version des Handbuchs bereits in Arbeit.

Nach dem Laden des Programms erscheint des Hauptmenü, das aus zehn Menüpunkten besteht. Aus jedem Menüpunkt kehit man mit der J-Taste zum Hauptmenü zurück. Im Menüpunkt eins stehen einem drei Möglichkeiten zum Laden zur Vefügung: Laden von Simulationen, Laden von Vibratoren und Laden des Sounds (z: B. Demos). Mit Hilfe des zweiten Menüpunktes ist es mög lich, bereits erstellte Simulationen, Vi bratoren und Sounds abzuspeichem. Im Menüpunkt "Noteneingabe" besteht die Möglichkeit, eigene Sounds zu kom ponieren oder bereits vorhandene Mu sikstücke einzugeben. Für die Notenein gabe stehen 1/1, 1/2, 1/4, 1/8, 1/16 und 1/32 Noten zur WahL Außerdem muß die Notendauer, die stufenlos von 0,01-320 sec. gewählt werden kann, sowie die

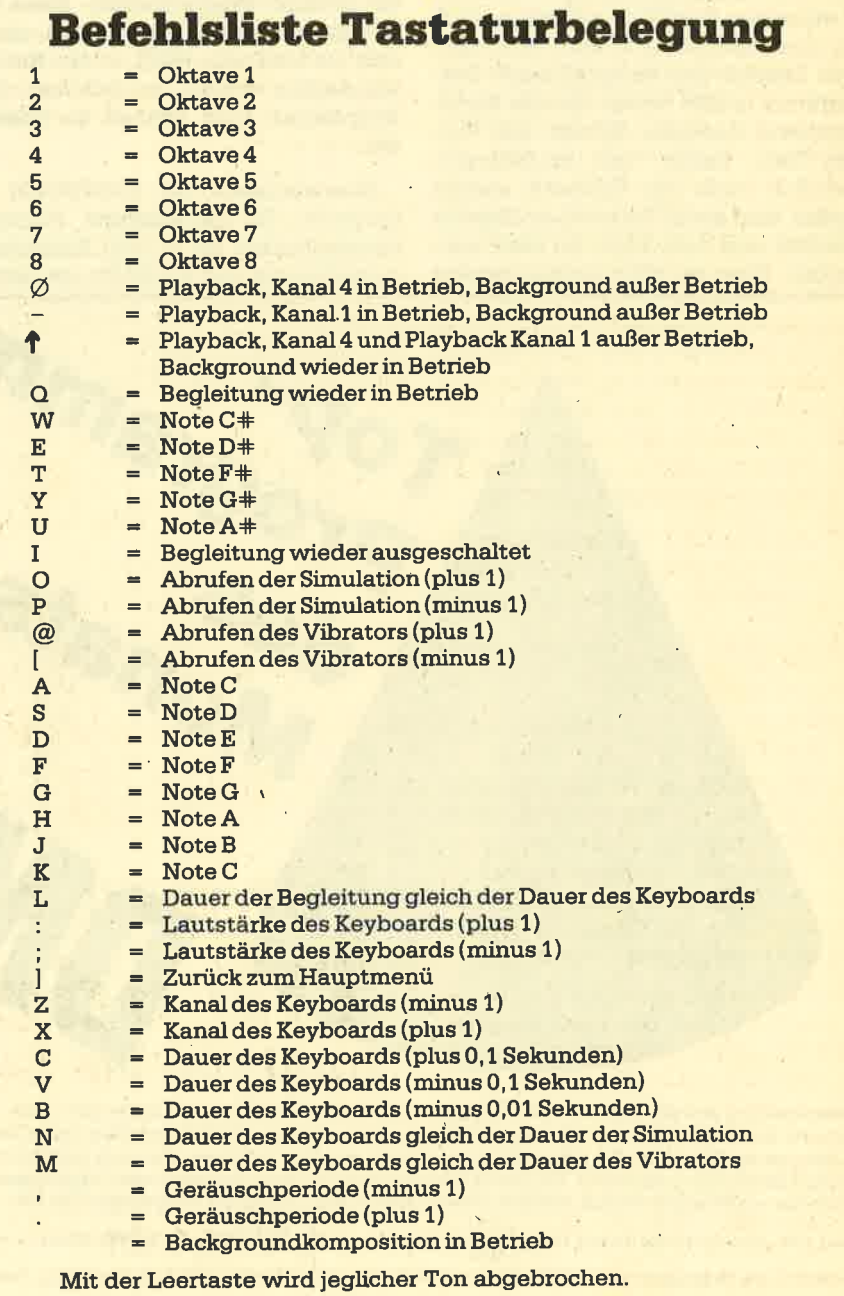

Anzahl der Noten, die Wahl der Oktaven und die Lautstärke jeder einzelnen Note<br>eingegeben werden. Dies ist zwar relativ umständlich, jedoch können durch die vielen Parameter bei jeder einzelnen Note sehr individuelle Klangbilder erzeugt werden. Nach Eingabe der vorher festgelegrten Anzahl von Noten ertönen diese auf Tastendruck als Gesamtausgabe der Komposition.

Mit dem Untermenü "Simulation erstellen" ist es möglich, durch Anschwellen und Abklingen der Lautstärke die Gestalt einer Note zu formen. Hierdurch können neben den Simulationen auch die verschiedensten Rhythmen erzeugrt werden. Besonders hervorzuheben ist dabei die grafische Darstellung der Simulation, die in Form eines Balkendia' gramms gezeigt wird.

### Vibratoren

Zum Standard eines guten Musikprogrammes gehören natürlich auch die Vibratoren, was auch hier Berücksichtigung fand. Je Vibrator sind fünf Abschnitte notwendig, als da wären: die Angabe der Kennziffer, die Schrittzahl und Schrittgröße sowie die Dauer für jeden Schritt. Auch hier werden, wie bei der Simulation, zur besseren Übersicht die einzelnen Pararneter zusätzlich grafisch dargestellt. Nach Eingabe der Kennziffern können die Simulationen und Vibratoren in den Menüpunkten sechs und sieben abgerufen werden. Duch Betätigen der $\uparrow$ Taste wird der jeweils nächste Abschnitt abgerufen.

Will man den CPC als Keyboard benutzen, stehen einem unter Menüpunkt acht folgende Möglichkeiten zur Verfügung:

- 1, Keyboard
- 2. Background
- 3. Playback
- 4. Begleitung

Als variable Größen stehen sowohl im, Keyboard- als auch im Backgroundbetrieb zur Verfügung: Die Oktave mit einem Wertebereich von 1-8 (Startwert 4). Des weiteren die Note mit einem Wertebereich von c.c. Die Dauer der Notenlänge hat einen Startwert von 1,0 sec.

Das gleiche gilt natürlich ebenso für die Angaben der Geräuschperioden. Beim Keyboardbetrieb hat man die Auswahl zwischen sieben Kanälen, was der Funktion des Mischpultes entspricht. So kann dei Sound z. B. nur auf Kanal <sup>1</sup> (Mono) oder je zur Hälfte auf Kanal 1 und<br>4 (Stereo) ausgegeben werden. Die Lautstärke läßt sich von 0 bis 7 ohne Si mulation und von 0 bis 15 mit Simulation einstellen. Es empfiehlt sich, die Lautstärke bei Nutzung einer Simulation auf

0 zu setzen. Wird die Lautstärke erhöht, so. verändert sich die Konstruktion der Simulation. Dabei können sehr interessante Effekte entstehen.

Durch die \-Taste wird die Background-Komposition in Betrieb gesetzt. Der Background besteht aus Kanal 1 und 4, was sich auf der Stereoanlage als linker bzw. rechter Kanal auswirK. Man ist also in der Lage, sämtliche Funktionen auf jedem Kanal separat zu bestimmen. Auch hier stehen einem wie beim Keyboard alle Funktionen wie z. B. Ton, Dauer, tautstärke, Simulation usw. zur' Verfügung. Dabei ist jedoch die Wechselwirkung von Keyboard und Background zu beachten: Ist die Kanalbelegung im Keyboard d 2,3,6 oder 7, so wird der Keyboardton als Staccato (kurzer Ton) gespielt. Wird einer der Backgroundkanäle bzw. sind beide ausgeschaltet, so ist keinerlei Wechselwirkung mehr vorhanden. Hat man einen Background komponiert, kann dieser als Playback betrieben werden. Dieser Modus kann sowohl zur Akkorduntermalung als auch für interessante Effekte genutzt werden.

# Playback

Ist in Menüpunkt 3 eine Noteneingabe erfolgt bzw. wurde in Menüpunkt 9 eine Aufzeichnung erstellt, so kann diese als Begleitung abgerufen werden. Dabei wird durch die L-Taste die Dauer, welche für das Keyboard angegeben ist, als Wert für die.Dauer einer jeden Note der Begleitung übernommen. Die Funktionsweise von Background und Playback bleibt unbeeinflußt.

Im Menüpunkt 9 wird der Sound des Keyboards aufgezeichnet. Wird keine Note gespielt, ruht die Aufzeichnung. Durch die /-Taste ist es jedoch möglich, eine Pause aufzuzeichnen.

Im 10. und letzten Menüpunkt wird eine zuvor erstellte Noteneingabe bzw. eine Aufzeichnung gespieit. Dabei stehen zwei Möglichkeiten zur Auswahl: die Widergabe im Original oder im Effekte-Modus, bei dem sämtliche Parameter angezeigt werden.

Fazit: Obwohl das Programm sehr aufwendig ist, kommt man mit der Bedienung relativ schnell zurecht. Das Handbuch in seiner bisherigen Form bringt allerdings kaum Unterstützung. Aufgrund des großen Befehlsvorrats stehen einem mit dem CPC Synthesizer praktisch alle Möglichkeiten der Musikerzeugung auf dem CPC 464 offen. Im Lieferumfang ist das Programm, die Do' kumentation sowie ein Anschlußkabel zur Verbindung mit der Stereoanlage enthalten. Eine Version für die Compu' ter 664 und 6128 ist bereits in Arbeit.

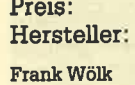

ca.89.-DM Camesoft

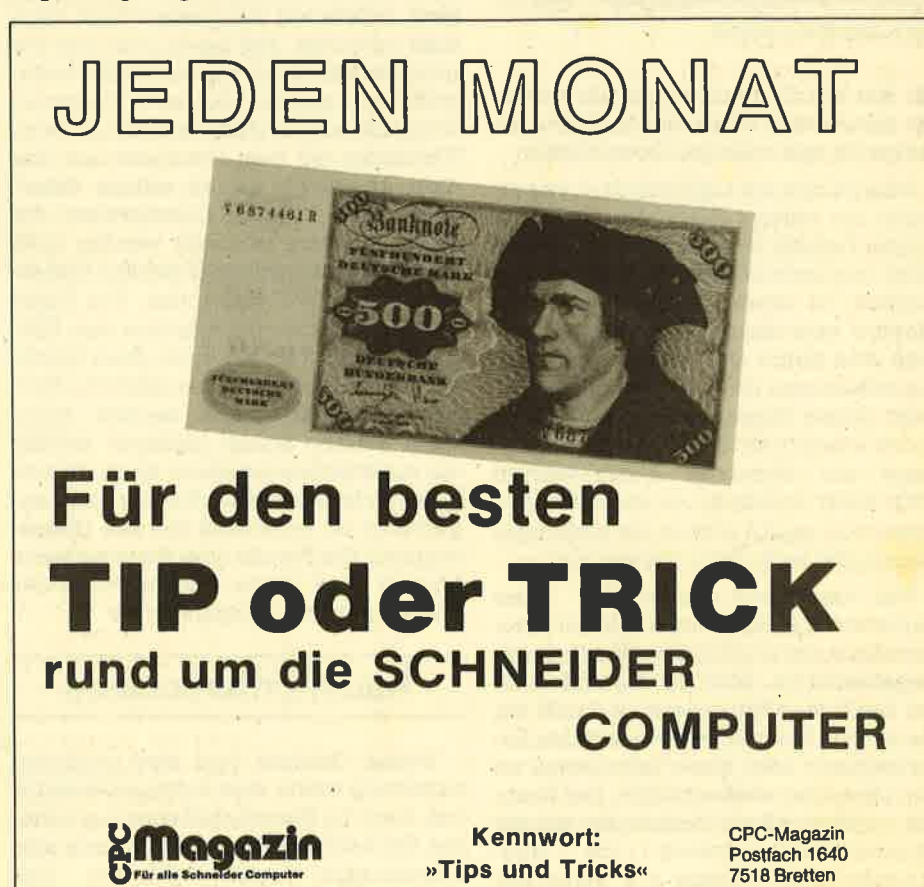

### 16 BERICHT

# Lightpens auf dem Vormarsch

# Eine Möglichkeit, die Gomputerbedienung zu vereinfachen, sind die Lightpens. Zwei davon haben wir getestet. Was bringen sie wirklich?

**Q**eit es Computer gibt, grübeln die Hersteller und auch genervte Anwender darüber nach, wie die Bedienung der Computer zu vereinfachen ist. Einer der möglichen Wege heißt Lichtgriffel oder neudeutsch Lightpen. Dieses Gerät konnte sich in den Zeichenbüros und in anderen Bereichen bereits einen festen Platz ergattern. So lag es zu Beginn der Heimcomputer-Ära nahe, diese Technik auch in den privaten Bereich zu übertragen. Mittlerweile gibt es

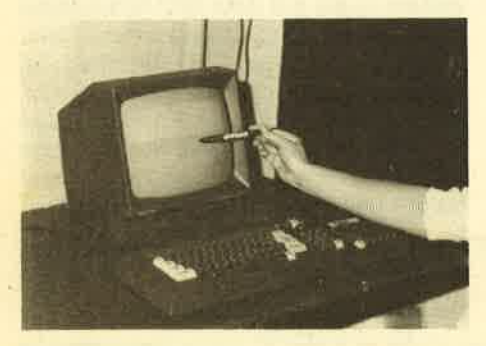

Der Lichtgriffel in Aktion

für fast alle Computertypen Lightpens, die den Anwender bei der täglichen Arbeit mehr oder weniger unterstützen.

Was ist nun ein Lightpen bzw. wie arbeitet ein solches Gerät? Die heute benutzte Technik ist eher simpel und kann auch vom technischen Laien verstanden werden. In einem Fernsehgerät oder Monitor wird das auf dem Schirm sichtbaie Bild durch eine Röhre aufgebaut, die zeilenweise Licht auf denBildschirm wirft. Dieser Vorgang wird pro Sekunde so oft wiederholt, daß das menschliche Auge die einzelnen Aufbauschritte nicht mehr wahrnehmen kann. Für den Betrachter ergibt sich so ein stehendes (manchmal auch flimmerndes) Bild.

Der wichtigste Bestandteil eines Lightpen ist ein lichtempfindlicher Fototransistor, der in der Spitze des Pens untergebracht ist. Wird der Lightpen nun auf den Bildschirm gesetzt und trifft ein Lichtstrahl beim Bildaufbau auf den Fototransistor, wüd diese Information an den Computer weitergeleitet. Der Rechner ermittelt jetzt in Verbindung mit der Lightpen-Steuersoftware die Bildschirmposition. So kann z. B. freihändig gezeichnet werden, indem der Lightpen

über den Bildschirm geftihrt wird und dabei Daten an den Computer weiterleitet, dieser die Daten aufarbeitet und an jede ermittelte Position ein Pixel setzt. So entsteht nach und nach ein Bild.

Damit wäre das Funktionsprinzip eines Lightpen in grober Form dargestellt. Damit wird jetzt schon klar, daß ein Lightpen im Grunde nur die Aufgabe hat, eine Bildschirmposition festzustellen und weiterzuleiten. Klar ist wohl auch, daß der Computer mit dieser Information alleine wenig anfangen kann, Er benötigrt Unterstützung in Form von Software. Diese Software kann entscheiden, ob ein Lightpen etwas taugt oder nicht.

Nun zur Praxis. Für die Schneider-Computer gibt es bereits mehrere Lightpen-Ausführungen. Zwei davon lagen zum Test vor, der dk'tronics Graphics Lightpen und der Electric Studio Lightpen. Beide Geräte stammen aus England. Schon auf den ersten Blick kann man erkennen, da3 beide Pens aus der gleichen Fabrikation kommen. Die Lichtgriffel sind absolut identisch. Die ersten Unterschiede tauchen allerdings beim Verbinden mit dem Computer auf. Das dk'tronics-Gerät hat an seinem Kabelende einen 3,5mm Klinkenstecker, der in ein Interface gesteckt werden muß. Das Interface wird dann mit dem Diskettenport am CPC verbunden. Von Farbe und Form her ist das Interface dem CPC gut angepaßt. Es hat auch einen durchgeftihrten Port, so daß zusätzliche Peripherie angeschlossen werden kann. Beim Electric Studio Lightpen entfällt ein zusätzliches Interface, da an dessen Kabelende direkt eine Steckerleiste angebracht ist (ebenfalls für den Diskettenport). Die Freude über diese einfache Lösung wird etwas gedämpft, da der Port hier nicht durchgeführt ist.

### Kaum Unterschiede

Beiden Geräten liegt eine englische Anleitung sowie eine Softwarekassette bei, Auch im Bereich Software kann keiner der beiden Konkurrenten einen entscheidenden Vorteil aufweisen. Das Electric Studio-Programm bietet nach

dem Laden ein 3-spaltiges Menü mit 45 Optionen an, die alle über den Lightpen aufgerufen werden können. Hier bleiben kaum Wünsche offen: Punkte, Linien, Kreise, Rechtecke und andere geometrische Formen können erstellt, Flächen gefüllt und Texte eingefügt werden. Besonders interessant ist die Möglichkeit, ein Rechteck (und andere Optionen) normal oder 3-dimensional darzustellen.

Auf der Electric Studio-Kassette sind außerdem unterschiedliche Programme für Farb- und Grünmonitor enthalten. Das umfangreiche Menü birgt allerdings auch einen Nachteil: Die einzelnen Optionen erscheinen auf demBildschirm so klein, daß der Lightpen manchmal Schwierigkeiten hat, die richtige bzw. die gewünschte Stelle zu erkennen. Mitunter muß man hier ein wenig Geduld und eine ruhige Hand haben.

Die dk'tronics-Software kennt diesen Nachteil nicht. Hier erscheinen auf dem Bildschirm maximal 5 Optionen gleichzeitig. Diese werden großflächig dargestellt. Auf Anhieb erkennt der Lightpen, was der Anwender wünscht. Der Benutzer muß sich nun aber durch 5 Hauptmenüseiten und einige Untermenüs hindurcharbeiten. Das kann zu einer Beeinträchtigung der Arbeitsgeschwindigkeit führen, da man für eine Option fast immer vor- oder zunickblättern muß.

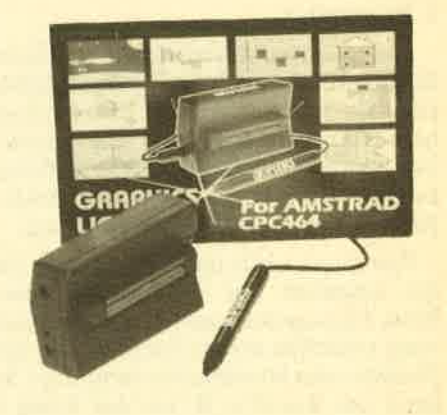

Außerdem bietet die dk'tronics-Software weniger Möglichkeiten als die von Electric Studio. Die aufgeführten Optionen sind zwar auch hier vorhanden (ohne 3D-Darstellung), die Einschrän-

#### BERICHT 17

kungen liegen aber im Detail. Daraus resultiert aber'die größere Klarheit und eine schnellere Einarbeitung.

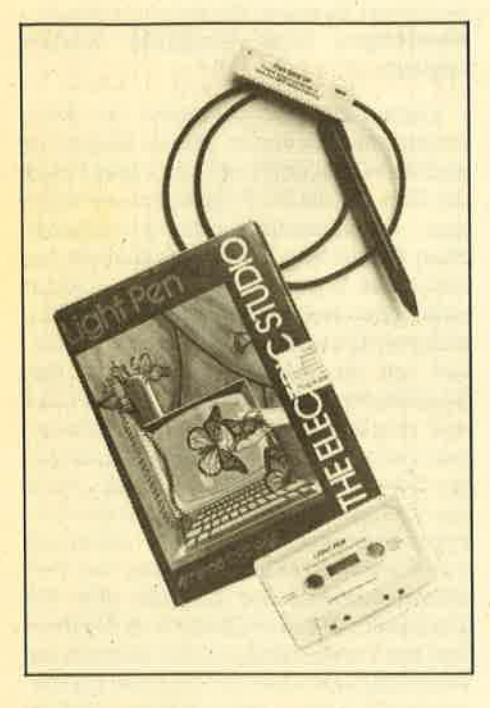

Der Electric Studio Lightpen

Hier eine Aufzählung aller Optionen der beiden Programme.

### Electric Studio:

Brush, Box, Solid Box, Triangle, Ref. Background, Copy, Drag, Zoom, Screen Dump, Home, Colour Mask, Replace Cursor, Fleck Colour Print, Texture 1, Texture 4, Spray Gun, Circle, Solid Circle, Grid Background, Pen, Save, Control Switch, Words, Menu FIip, Vertical Mirror Draw, Remove Cursor, File Display, Texture 2, Background and Colours, Paint Fill, Ellipse, Solid Ellipse, Rays, Dot, Eraser, toad, CLS, Coordinate Display, Shapes, Horizontal Mirror Draw, Reverse, Flip Füe Load, Texture 3, Paper Colour Selection.

#### dk'tronics:

Tape Load + Save, Disc Load + Save, CLS, Calibrate, Draw, Fill, Set Colour, Set Pencil, Rubber Bands, Outline,, Circle, Rectangle, Copy & Expand, Shrink, Vertical Text, Horizontal Text, Screen to Pad, Edit, Pad to Screen.

Welchen Lightpen man sich nun zulegen soll, ist schwer zu sagen. Der Electric Studio ist mit ca. DM 80.- rund DM 20.- billiger, als der von dk'tronics und bietet mehr Möglichkeiten im Softwarebereich. Der dk'tronics ist dafür in der Handhabung einfacher. Interessenten sollten nach Möglichkeit beide Geräte ausprobieren und sich dann entsche! den. Ich weiß zwar, daß die meisten An' wender dazu nirgendwo Gelegenheit

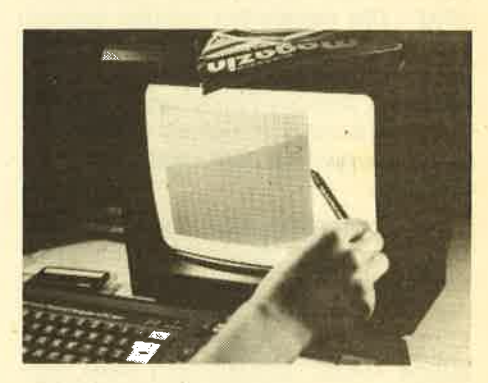

Wichtig ist die richtige Kontrasteinstellung

bekommen, weil die meisten Händler doch nur verkaufen wollen, aber fragen schadet ja nichts!

Rolf Knorre

# Hotlines 0221- 41 66 34 u. 0211-6801403

38.00 29.00 39.00

38.00 a. A. 39.00 59.00

35.00 32.00 32.00 29.90

35.00 34.00 59.00 39.00

32.00 29.90 a. A. 42.OO 3S.00

39.00 36.00 29.00 35.00 38.00 35.00 29.00 29.90

39.00 39.00 59.00 59.00 59.00 36.00 39.00 39.00 45.00 39.00 39.00 39.00 39.00 36.00, a. A. 59.00 39.00 35.00

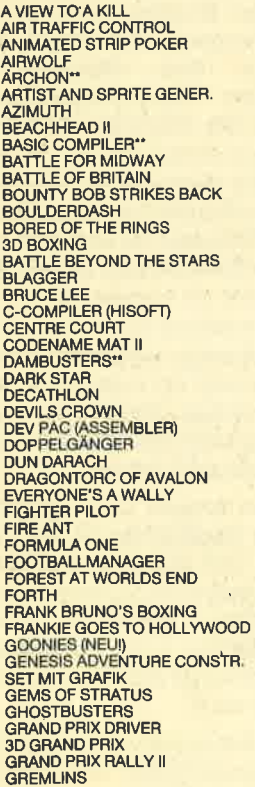

\*\* Programme bei Drucklegung noch nicht lieferbar

39.00<br>36.00<br>36.00<br>29.90<br>45.00<br>39.00<br>39.00<br>55.00

35.00 38.00 38.00 35.00 38.00 35.00 34.00 38.00 98.00

35.00 38.00 38.00 35.00<br>32.00 32.00 39.00 89.00 32.00 35.00 39.00 39.00 36.00 32.00 35.00 35.00 29.90 45.00 35.00<br>39.00<br>39.00

39.00 29.90 39.00 35.00 38.00 29.90 39.00

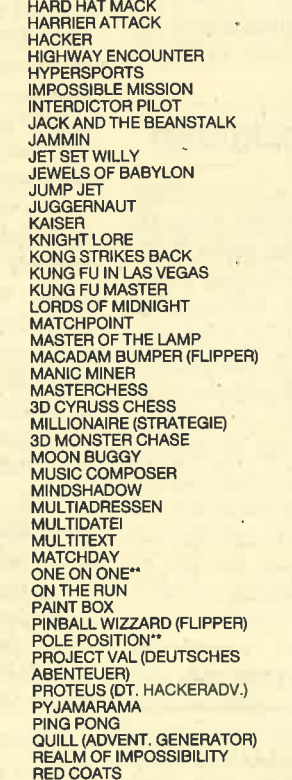

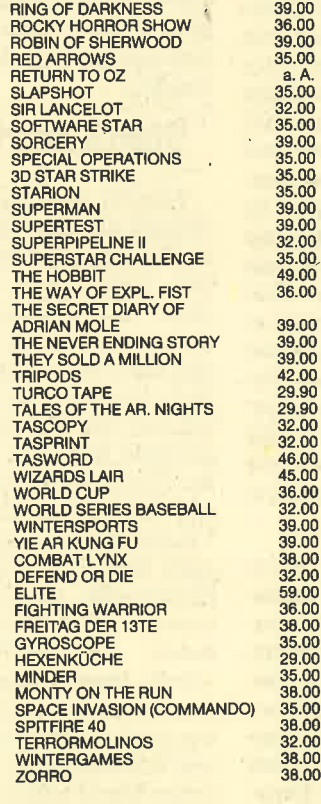

#### DISKETTEN 3"

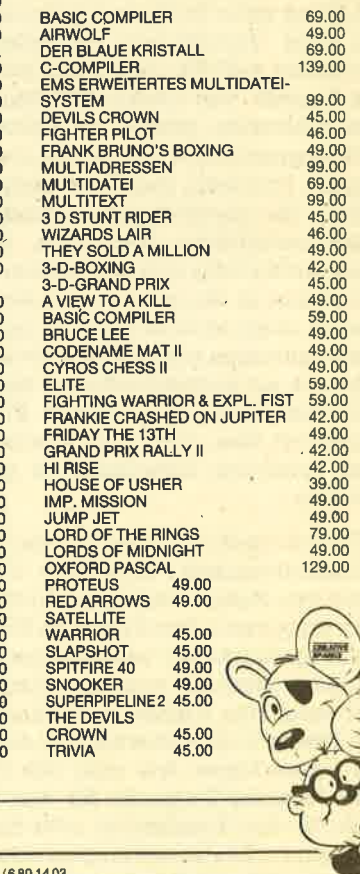

Dyso 5000 Köln 41 · Berrenratherstraße 159 · Telefon 02 21/41 6634 \* 4000 Düsseldorf · Humboldtstraße 84 · Telefon 02 11

# Auf verlorenem Posten

Als die Schneidercomputer auf dem lLUARKt erschienen, war die Überraschung groß, daß ein solch leistungsfähiger Computer zu einem Preis unter 1000.- DM angeboten werden konnte. Das enorme Preis-/Leistungsverhältnis katapultierte den Schneider innerhalb kürzester Zeit auf Rangplatz 2. Und die Tendenz ist noch steigend. Das einzige Kaufhemmnis war und ist die fehlende Software.

Die Einsatzmöglichkeiten der CPC Computer sind überhaupt noch nicht ausgelotet. Eine enorme Erweiterung der RAM-speicherkapazität bis auf <sup>512</sup> KByte, Diskettenspeicherung bis zu 3,2 MByte u.v.m. ermöglichen dem Pro- giammierer Anwenderperspektiven, die bisher lediglich wesentlich teureren PCs vorbehalten waren. Viele Mittelund Kleinbetriebe werden dadurch in die Lage versetzt, nicht mehr fünfstellige Summen investieren zu müssen, um den Computer als hilfreichen Partner im Betrieb einsetzen zu können. Was fehlt, sind mgßgeschneiderte Programme, die zu dem jeweiligen Betrieb passen. Standardsoftware ist ungeeignet, die Erfordemisse eines Handwerksbetriebes zu erfüllen.

Neben der wirtschaftlichen Anwendung haben PCs auch eine enorme Verbreitung unter Studenten gefunden und zu einer Vielzahl von speziellen Progrämmen geführt, die für das jeweilige Fachgebiet von großer Effizienz sind. Viele Institute grreifen auf Home- und PC-Programmierer zurück, um institutseigene Probleme und Erfordernisse zu lösen: Sie beschäftigen Studenten als wissenschaftliche Hilfskräfte. Gerade hier verdeutlicht sich eine Tendenz: Der PC dringrt in Bereiche vor, in denen er bisher nicht anzufinden war. Spezielle Anwendungen sind gefragt, die das Repertoire an Standardsoftware nicht befriedigen kann. Man braucht PCs, die preiswert sind, und Programmierer, die den speziellen Erfordernissen gerecht werden.

Ein besonderer Aspekt ist hier jedoch miteinzubeziehen. Durch die Verbreitung von Home- und Personal-Computern im privaten Bereich ist das Potential an Programmierern explosionsartig gestiegen, wobeidas Angebot an Software nur durch den Erfindungsreichtum die' ser Freaks begrenzt wird. Das Angebot an neuen ldeen, wie man den Homeund Personal-Computer für den Haushalt, für den Kleinbetrieb oder für weitere sinnvolle Anwendungen einsetzen kann, wird deshalb in der nahen Zukunft

ftir einige strukturelle Veränderungen auf dem Softwaremarkt sorgen. Die Nachfrage an Software wird von den vorhandenen Marktstrukturen bisher nur langsam befriedigrt. Flexibler sind da schon die Programmentwickler, die in erster Linie für den Eigenbedarf Programme schreiben oder diese nach speziellen Wünschen erstellen. Hier erwächst ein neuer Markt, dessen Nutzungsmöglichkeiten bereits die traditionell am deutschen Softwaremarkt etablierten Softwarehändler erkannt haben.

Betrachten wir uns doch einmal die Struktur dieses Marktes. In erster Linie werden Programme im Direktverkauf über die Ladentheke an den Mann gebracht. Kaufhäuser erhalten ihre Produkte nur von Softwaregroßhändlern und Verlagen, die sich dieses Metiers angenonrmen haben. Warum bestehen die angebotenen Produkte aber zu über 80% aus Spielen, deren Vergnügungswert oft in keiner Relation zu ihrem Preis stehen? Die Antwort ist ganz einfach: Die Großhändler beziehen ihre Produkte aus England, wo die Marktstruktur ganz anders aussieht. Anwenderprogramme (Utilities) sind dort nicht sonderlich gelig- und Massenproduktion hirnloser Spiele, die als Billigware für 5.- DM eingekauft und dann in Deutschland mit dem entsprechenden Gewinn verhökert werden.

### Starre Marktstrukturen

Wendet man sich nun mit sinnvollen Utilities an diese Großhändler, so ist ein ungläubiges Erstaunen die erste Reaktion. Darauf folgt ehrfürchtiges Erwachen, daß vermarktbare Software in deutschen Landen produziert wird, was sich dann in panikartiges Erkennen steigert, ob denn hier eine Konkurrenz erwächst. Die Folgereaktion ist eine aggressive Blockade durch die Großhändler. Zuerst wird Interesse vorgetäuscht, um dann durch Hinhaltetechniken die Vermarktung zu vetzögern, gefolgt von ganz konkreten Drohungen bis hin zu Nötigungen, die Vermarktung zu sabotieren, wenn dieses Programm nicht durch die Großhändler angeboten würde. Frage: Warum wendet man sich denn dann nicht einfach an andere Großhändler? Die Antwort ist eben so simpel wie erschreckend: Den gesamten deutschen Markt teilen sich Großhändler, die an den Fingern einer Hand abzuzählen sind und Hand in Hand arbeiten! Leidtragende sind im Endeffeltt Kaufhäuser, denen die Kundschaft ausbleibt, und

Computer Besitzer, die auf sinnvolleAnwendungen ihrer Computer warten müssen.

Veränderungen brauchen in deutschen Landen immer etwas länger als anderen Orts, doch ist es nur eine Frage der Zeit, bis die PC-Programmierer zu einem ernstzunehmenden wirtschaftlichen Faktor werden. Verlagshäuser haben diese Entwicklung bereits erkannt und locken Hobbyprogrammierer mit Listingwettbewerben, Schauen wir einmal auf die Hersteller einiger in den Kaufhäusern angebotener Programme und vergleichen diese mit den Adressen von Verlagshäusern, die sich im Computer-Blätterwald etabliert haben. Auch das Kleingedruckte sollten sich die Hobbyprogrammierer durchlesen: Bei Einsendungen und Veröffentlichungen der Listings gibt der Verfasser die Zustimmung zum Abdruck und zur Vervielfältigung der Listings auf Datenträger! Meist hat aber der Hobbyprogrammierer gar keine Chance, eine Verwertung seiner Programme zu erreichen. Wirklich gute Programme sollte man aber so den Verlagen nicht anbieten.

Festzuhalten bleibt, der Computer hält Einzug in die privaten Haushalte und ist aus den Kinderschuhen der ersten Home-Computer-Generation herausgewachsen. Eine effiziente Bereicherung des Peripherieangebotes<br>macht gerade die Schneider Computer für den semiprofessionellen Einsatz hardwaremäßig verwendbar. Was fehlt, ist die entsprechende Software für diesen Einsatz. Während im universitären Bereich diese Entwicklung bereits fußgefaßt hat, wird im kommerziellen Bereich die Vermarktung sinnvoller und intelligenter Software verhindert, sabotiert oder unterliegrt der unkontrollierten Ausbeutung einiger Marktführer, wodurch die Programmierer um die Früchte ihrer Arbeit gebracht werden.

Im Interesse sowohl der Computerhersteller, der Kaufhäuser als auch der betrieblichen und privaten Anwender sollte eine reibungslose Versorgung des Softwaremarktes vonstatten gehen, ohne daß aufgrund privatwirtschaftlicher Profitinteressen Softwarevermarktung sabotiert wird.

Solltet ihr dementsprechende Erfahrungen gesammelt haben oder Interessantes zu diesem Thema zu berichten wissen, so schreibt mir doch.

Olaf Cames Roemonder Sttaße 85 4050 Mönchengladbach <sup>1</sup>

# **A** D D nnen en

# Abo-Bestellschein

lch möchte das CPC-Magazin in Zukunft regelmäßig zugeschickt bekommen . Meine Abo-Bestellung gilt ab der nächsten Ausgabe. Die Abodauer beträgt 1 2/6 Ausgaben und kann bis spätestens 4 Wochen vor Aboende wieder gekündigt werden. Der Abonnementspreis beträgt 66.- DM einschließlich Mehnvertsteuer und Versandkosten. Für Bestellungen aus dem europäischen Ausland wird es aber nur ein wenig teurer: Hier kostet das Abo 75.- DM.

- 
- □ Ich wünsche ein Jahresabo mit 12 Ausgaben<br>□ Ich wünsche ein Halbjahresabo mit 6 Ausgaben zum halben Preis (33.- DM/37.50 DM)

PLZ

### Name/Vorname

**Straße** 

### lch bezahlewiefolgt; ich bestelle ab Ausgabe:

□ Scheck liegt bei<br>□ Vorauskasse auf Postscheckkonto Karlsruhe

 $rac{1}{\sqrt{2}}$ 

Nr. 43423-756

Mir ist bekannt, daß ich diese Bestellung innerhalb 8 Tagen widerrufen kann und bestätige dies mit meiner Unterschrift. (Dieses Widerrufsrecht ist per Gesetz vorgeschrieben.)

### Datum/Unterschrift

Diesen Bestellschein ausschneiden oder fotokopieren und an das CPC-Maga-<br>zin, Postfach 1640, 7518 Bretten schicken.

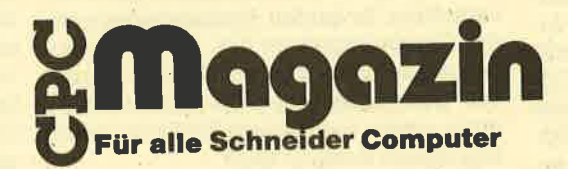

# DWERK – ein Diskutility<br>für den CPC für den CPC

**die ein CP/M-fähi-** dies System erworben haben, werden bei Problemen außerhalb des "normalen" Nutzungsbereichs doch schnell an die Grenzen ihrer CP/M-Implementa- tionstoßen. \

Diesen Problemen, bespielsweise dem Retten einer versehentlich gelöschten Datei, wiU DWERK abhelfen. Natürlich können nur CP/M-Disketten behandelt werden. Die Benutzung des Tools verlangt allerdings Grundkenntnisse in CP/M. Im recht ausführlichen Handbuch wird darauf hingewiesen, daß eine unsachgemäße Handhabung sehr leicht zum Datenverlust führen kann. Ein Nachschlagewerk und/oder (noch besser!) ein CP/M-kundiger Bekannter sind für Neulinge daher sehr wichtig.

Erwähnenswert ist die Möglichkeit einer' Arbeitskopie ohne große Klimmzüge. Bei eventuell auftauchenden Raubkopien kann jedoch der ursprüngliche Käufer des Originals ermittelt werden. Es gibt da eine Menge Tricks, die es den Vertriebsfirmen anzeigen, ob an ihrem Kontrollsystem etwas geändert wurde. Eine Arbeitskopie sollte aber auf jeden Fall erstellt werden, auch wenn die 3"-Disketten des Schneider sehr sta' bil aussehen.

Vor dem eigentlichen Programm muß CP/M geladen werden. Das Programm selbst bzw. das Startprogramm von DWERK ist als COM-Datei abgelegrt. Das heißt, es kann wie ein anderer CP/M-BefeN einfach eingegeben werden. Will man an der Datei arbeiten, gibt es zwei Zugriffsmöglichkeiten: über die Dateinamen und über die Records. Für den Anfänger ist die erste Version empfehlenswert, da diese nicht ganz so gefährlich ist.

Beim Zugriff über den Dateinamen sollte man sich vorher die Directory der zu behandelnden Diskette notiert haben. Einen DIR-Befehl vom Programm aus gibt es nicht.

Nach der Auswahl erscheint ein mehrfach geteilter Bildschirm: Im oberen Drittel wird der zuletzt gelesene Record angezeigt. (Ein Record ist ein Datenblock von 128 Byte). Links wird der Inhalt in Hexadezimalzahlen dargestellt, rechts werden die druckbaren ASCII-Zeichen gezeigt. Darunter erscheint links das Menü mit den möglichen Optionen, die einfach auf Tastendruck erreicht werden können. Hier der wesentlichste Ausschnitt, der bei den beiden Zugriffsmöglichkeiten im Prinzip gleich ist.

- Cursor-Bewegung (Wordstar)
- Schreiben
- Lesen
- Editieren = Suchen
- Programmende
- Blättern

Einzig für das Vorwärtsblättern (+) ist eine Shift-Taste erforderlich, alle anderen können auch so eingetippt werden. Auch einige wichtige Parameter werden dargestellt: Laufwerk, Sektor, Track (Spur), aktuell (=Buffer auf dem Schirm und Buffer auf der Disk deckungsgleich), Dateiname, Anzahl der Directory-Einträge usw. Ganz unten sind zwei Zeilen für Eingaben und Meldungen reserviert.

Also habe ich zunächst die Datei DWI.CHN gewählt. Die Namenserweiterung mu3 mit eingegeben werderi, Groß- und Kleinschreibung ist jedoch egal. DIMERK sucht jetzt den ersten Record (in DWERK heißt er Rekord) der angegebenen Datei. Nun hätte ich natürlich mit + vorwärts blättern können, um meinen gesuchten Record zu finden, aber F für Suchen (Find) einzugeben, ist viel einfacher. Dabei hat man die Wahl, ob man den Suchbegriff in Bytes (Hexadezimalzahlen) oder als String (Wort) eingeben will. Bei Texten wird man meist die Stringeingabe wählen, aber wer hat schon sämtliche ASCII-Codes im Kopf, noch dazu in Hex? Nun muß nur noch Record getippt werden. und DWERK sucht.

# Wirklich interessant!

Wenn der angegebene Suchbegriff gefunden ist, kann man in diesem Record editieren, also den Inhalt verändern. Bei Texten wird man immer erst mit CTRL-V von der Hex-Eingabe in die Stringeingabe umschalten, bei nicht druckbaren Zeichen (LF =  $1A$ , CR =  $0D$ ) ist aber auch die Hex-Eingabe nicht zu verachten. In beiden Anzeigefeldern ist der Cursor immer an den entsprechenden Stellen. Schön übersichtlich wurde das gelöst. Die schnelle Cursorbewegung sowie die Repeat-Funktion erhöhen diesen Komfort noch.

Nun mu3 der geänderte Sektor noch auf die Diskette geschrieben werden. In dem von mir zuerst angewählten Modus äber den Dateinamen geschah'das erst bei der nächsten Leseoperation, nicht sofort, wie ich erwartet hatte. Die ansonsten gute Anleitung erwähnte das mit keinem Wort.

Dies ist natürlich nur ein Beispiel für die vielfältigen Möglichkeiten. Ein Zugriff auf die Diskette über Spuren und Records direkt läßt sich beispielsweise bei der Reparatur einer versehentlich gelöschten Datei gar nicht vermeiden. Um aber überhaupt auf die Idee einer Reparatur zu kommen, muß man wissen, daß ein File nicht tatsächlich gelöscht wird, sondern nur mit einem Kennbyte zum Überschreiben frei gekennzeichnet wird.

DWERK bietet aber noch viel mehr: Beispielsweise das Schützen eigener Dateien vor unbefugtem Zugriff (Kopieren), gleichzeitig aber auch die Umgehung dieses Schutzes. An letzterem<br>scheitern viele andere Disk-Werkzeuge. ja sie zeigen nicht einmal alles, was DWERK vielleicht versteckt auf diese runde Scheibe geschrieben hat.

Hier jetzt noch einige Hinweise auf die bisher nicht erwähnten Fähigkeiten des Programms:

- Kopierschutz einbauen
- Kopierschutz finden
- Datenträger-Kapazität erweitern
- Fehlersuche an Hard- und Software

Die weiteren Möglichkeiten sind für CP/M-Unkundige praktisch kaum nutzbar, aber mit der Anwendung dieses Programms wächst auch das Wissen. Die deutsche Anleitung ist frei von wesentlichen Tippfehlern und wird schnell überIlüssig, weil die Menüfrihrung sehr gut ist. Sie enthält aber auch für den etwas Erfahreneren noch Hinweise, die lesenswert sind. Vor allem ist auch geplant, ein Informationsblatt herauszugeben, das die Käufer über neue Möglichkeiten und Tricks unterrichtet. Diese Informationen kosten lediglich das Porto.

DWERK ist ein sehr leistungsfähiger Disketten-Editor. Nicht einmal die Anleitung kann eigentlich alle Fälle umfassen, die hiermit behandelt werden können. Das für eigene Bedürfnisse kopierbare Programm wird dem Viel-CP/M-User bald unentbehrlich sein, Da es mit ca. DM 98.- ausgesprochen preiswert ist, sollte es in keiner Sammlung fehlen!

Erika Hölscher

# Nager am Werk – dieAMX Maus

ie AMX Maus besteht aus einem Softwarepaket und natürlich aus einer Maus. Mit Hilfe des Interfaces kann sie problemlos an alle CPCs angeschlossen werden. Auch die mitgelieferte Software ist für alle drei CPC-Computer geeignet.

Die Maus selbst kann uns auf den ersten Blick nicht so recht erwärmen, Wir haben nur einen etwas klobigen schwarzen Kasten mit drei roten Tasten vor uns. Einen Schönheitspreis wird sie nicht gewinnen, doch vielleicht kommt ihr dieses Defizit ja an anderer Stelle wieder zugute. Wenn wir die Maus in die Hand nehmen, bemerken wir aber zunächst noch einen weiteren Nachteil des eigentümlichen Designs: Sie liegrt etwas unbequem in der Hand. Die drei Tasten mit den Funktionen MOVE, CANCEL und EXECUTE lassen sich allerdings bequem bedienen.

Nach diesen Voruntersuchungen wollen wir endlich Taten sehen und schließen die Maus an. Wie erwähnt, wird hierzu das beiliegende Interface verwendet. Zur Kontrolle wird nun noch die Software benötigrt. Zunächst laden wir ein spezielles Betriebssystem namens

# Neue Basic Befehle

AMX Control. Es erweitert das Basicum einige Befehle, die uns freudig aufhorchen lassen.

Auf einfache Weise können nun beispielsweise die sog. Icons verwaltet werden. Das sind Zeichen, wie z. B. ein Pfeil, eine Hand oder ein Stift, die mit Hilfe der Maus über den Bildschirm bewegt werden können. Das aktuelle Zeichen wird Pointer genannt und wenn man ein bestimmtes Symbol auf dem Bildschirm haben will, setzt man einfach die entsprechende Nummer hinter den Befehl POINTER. Ein sehr komfortables Programm, das ebenfalls auf der Kassette vorhanden ist, erlaubt den Entwurf dieser lcons. Später kann man sie abspeichem und nach dem Laden ins Betriebssystem auf die beschriebene Art und Weise nutzen. Das Maussymbol bewegrt sich übrigens vollkommen eigenständig über den Bildschirm. Man muß keine Werte abfragen und dann positionieren. Durch den Befehl MOUSE,I wüd die Maus eingeschaltet und ab geht die Post. Wer möchte, kann durch den Befehl MCRSR sogar den Cursor mit der Maus steuern.

Abgerundet wird das Ganze mit dem \MNDOW-Befehl. Durch einfache Angabe der Begrenzungen erscheint das Fenster auf dem Bildschirm. Leichter lassen sich Pulldown-Menüs wirklich nicht programmieren.

Zu welchen Leistungen das Betriebssystem fähig ist, kann man aber erst erfassen, wenn das Malprogramm AMX Art geladen wurde. Ohne zu übertreiben, kann es durchaus mit dem berühmten MAC PAINT verglichen werden: die Maus als Eingabegerät, Pull-down'Menüs, Symbolsteuerung, verschiedene Schriftarten und Grafikmuster, Spraymodus und natürlich die üblichen Optionen für Kreise, Linien, Frei-Hand-Zeichnen, Abspeichern, Laden und Ausdrukken. Der volle Schock setzt dann ein, wenn man bemerkt, daß dieses hervorragende Programm im erweiterten Basic des Mausbetriebssystems geschrieben wurde. Es ist also erweiterbar und Programmkniffe für eigene Anwendungen können übernommen werden.

So erwirbt man mit der AMX Maus nicht nur ein komfortables Eingabegerät, sondern auch ein komplettes Entwicklungssystem für eigene Mausprogramme. AMX Art ist das beste Beispiel für die Leistungsfähigkeit des neuen Betriebssystems. Kleinere Schwächen liegen leider bei der etwas unschönen und klobigenMaus. Ansonsten ist sie bedin gungslos empfehlenswert für alle CPC-Besitzer, die es den Macintoshs, Amigas und Ataris zeigen wollen. Vorausge setzt allerdings, sie haben einen gut ge füllten Geldbeutel.

System: CPC 464/664/6128 Hersteller: Advanced Memory Systems

Thomas Tai

### Originelle Anwendungen für den Schneider CPC gesucht!

Wir suchen nach außergewöhnli chen Anwendungen, um einem grö ßeren Publikum die Einsatzmöglich keiten des CPC zugänglich zu ma chen: Die Palette kann von lustig, cle ver bis zu semiprofessionell reichen. Auch einfache, aber wirkungsvolle Lösungen sind willkommen, Nehmen Sie Kontakt mit uns auf, schriftlich oder telefonisch und berichten Sie uns über Art und Umfang Ihrer Lö' sung. Wir werden dann Ihr Projekt im CPC-Magazin vorstellen.

CPC-Magazin Postfach 1640 D-7518 Bretten Telefon 072521 42948

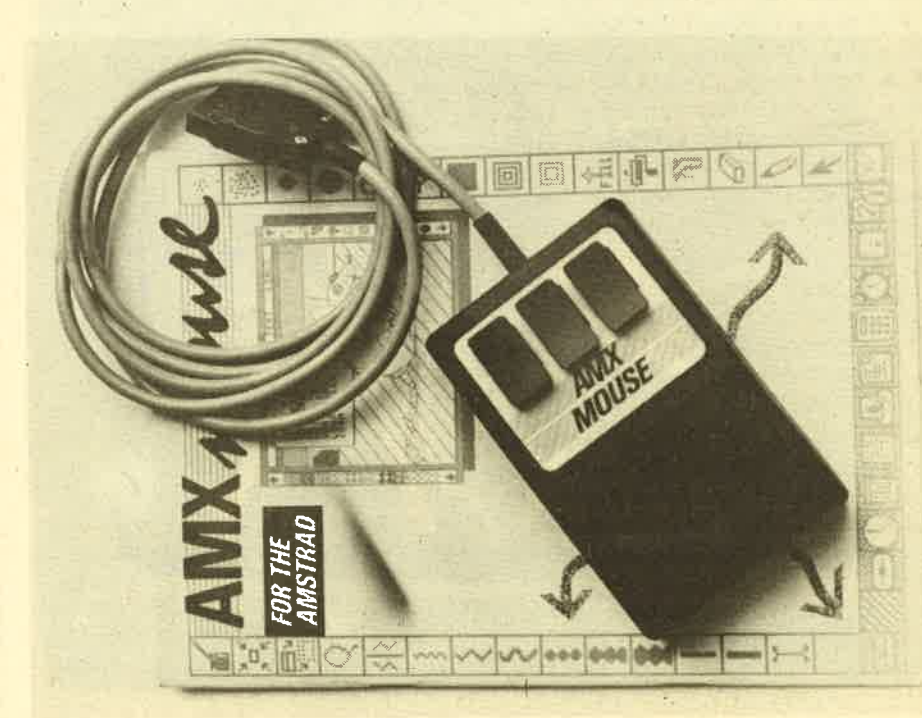

Die AMX-Maus mit Begleitmaterial

# Malen ohne Pinsel r Gomputerkunst heute

Die Elektronik-Künstler haben inzwischen Werke'geschaffen, deren Ursprung man ihnen nicht mehr ansieht.

 $A$ usgerechnet das nüchternste flandwerkszeug unserer Zeit ist in den Ruf künstlerischer Kreativität geraten - der Computer. togische Schaltkreise und menschliche Phantasie bestätigen einander an ihren Schnittstellen. Als Mathematiker und Programmie-<br>rer Anfang der 60er Jahre den Begriff "Computerkunst" prägten, erschreckten sie die professionellen Kunstkritiker. Die schier unendlichen Freiheitsgrade der elektronischen Grafik- und Musiktechniken stellten die althergebfachten Definitionen von Kunst in Frage.

Verketzert oder bewundert – egal, die Elektronik-Künstler haben mittlerweile audiovisuelle Werke geschaffen, deren 'Computerstammbaum man ihnen weder ansieht noch anhört. Aber auch die völlige Abstraktion des Realen ist den Computeranimateuren möglich. Und der Sinn? Für Prof. Herbert W. Franke, Computergrafiker der ersten Stunde, liegt einer der wichtigsten Effekte darin, daß die Computerkunst "die Annäherung der beiden Kulturen, der naturwissenschaftlich-technischen und der lite rarisch-humanistischen, fördern kann. "

Mit den Zeichenautomaten und deren Kurvendiagrammen und Blockbildern begann es vor gut 20 Jahren. Der deutsche Philosoph und Mathematiker Max Bense trug das geistige Rüstzeug zur Weiterentwicklung bei. Als Vorkämpfer der sog. exakten Asthetik formulierte er in seiner Schrift "Die Programmierung des Schönen" wichtige theoretische Grundlagen der heutigen Computer kunst. Heute projezieren Superrechner, wie der Cray 1 mit 100 Millionen Rechen operationen pro Sekunde, mit Millionen von Farbpunkten naturgetreue Bilder. Zum Vergleich: Ein Fernsehbild hat nur 275.000 Bildpunkte. senschaftlich-technischen und der lite<br/>– Trickfilm für eine einzelne Filmszene anschräftlich-technischen, fördern kam." Tausende individueller Zeichnungen ertogan as vor gut 20 Jahren Mittel and Ziechnischen und Block

Digital Equipment (DEC) machte den Computer zum Hollywood-Star. Alle Flugszenen in "Krieg der Sterne" wur den auf dem DEC-Computer gerechnet und "gefilmt". In Walt Disney's "Tron"<br>spielen echte Schauspieler in einer komplett auf dem Computer erzeugten<br>Phantasiewelt. Waren früher beim

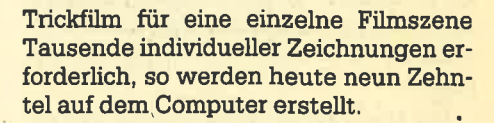

hat.

Je teurer die modernen Systeme aller' dings sind, umso schwerer wird es nach Meinung von Prof. Franke, ihren Kinstlerischen Gebrauch zu vertreten. "Die wenigen professionellen Maler und die Grafiker, die sich an hochwertigen Paint-Systemen eingearbeitet haben, sind vor allem mit kommerziellen Aufgaben betraut, und nur hin und wieder erscheint in einer Ausstellung oder in einem'Buch ein frei gestaltetes Werk."

Somit hat sich die Computergrafik beispielsweise einen erfolgreichen Platz im Genre der Werbespots erzeichnet. Könnern gelingrt das Kunststückchen, neue Produkte, die noch in der Planung sind, für die Werbekampagne bereits fotogetreu darzustellen.

Ein Kabinettstück der elektronischen Malerei gelang an der Cornell University in USA. Prof. M. S. Isaacson und A. Muray haben mittels eines ultrascharf gebündelten Elektronenstrahls die Zeichnung eines menschlichen Auges in eineh Salzkristdl geätzt. Dr. E. J. Kirkland frischte das nur etwa ein Viertel Mikron Kunst aus der Maschine große Bild mittels Computersynthese

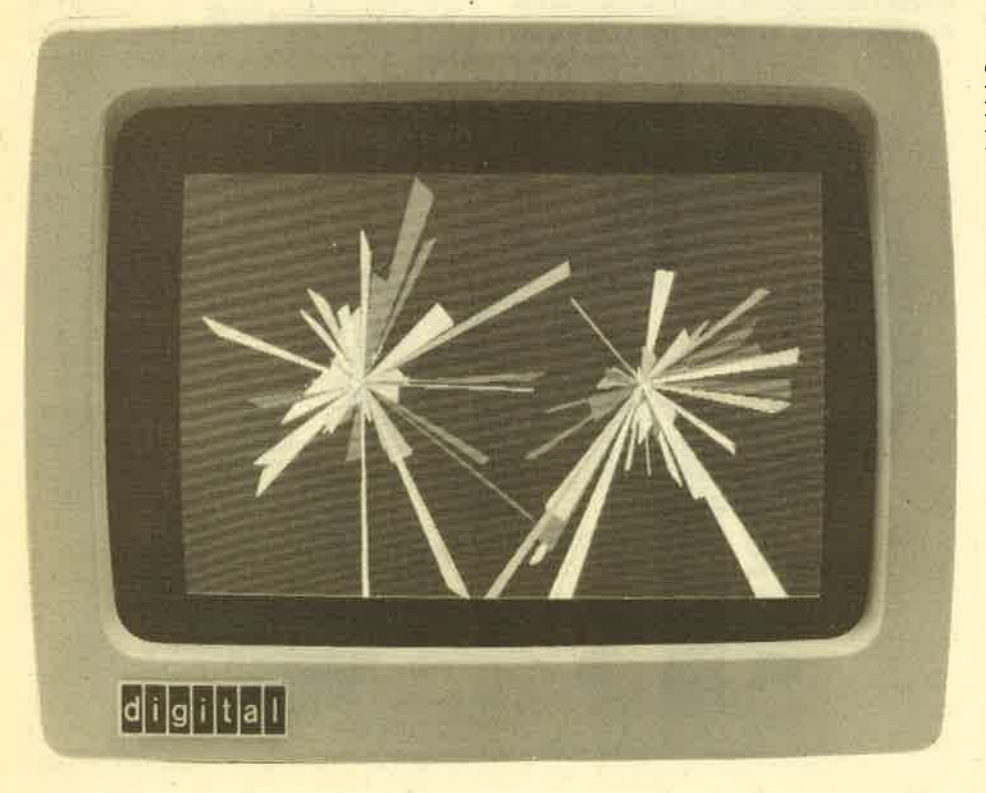

farblich auf. Würde alles, was je auf Erden geschrieben wurde, in diesem nur mehr per Elektronenmikroskop Iesbaren MaSstab gekritzelt werden, hätte es auf einer einzigen DIN A4 Seite Platz.

Die Art und Weise, wie vor allem bewegte Computergrafik wirkt, hängt stark von der Begleitmusik ab. Nach einer Idee von Herbert W. Franke geben die laufenden Programme ständig Impulse ab. Sie können beispielsweise von Synthesizern in Töne, Klänge und andere Effekte umgesetzt werden.

Bei der Sonderschau "Chancen mit Chips" auf der Hannover Messe 1984, veranstaltet von der Siemens AG, war ein Film Frankes zu sehen, zu dem Gershon Kingsley die Musik komponierte: "Metamorphosen - Komposition mit Chips" ein Zusammenspiel zwischen Computergrafik und Computermusik, entstanden aus 16 Millionen Farben mit Hilfe eines Großrechners. Bei der gleichen Veranstaltung spielte der Amerikaner Stephen Pope ein aufwendiges Musilarrangement vor: Für eine Minute Klänge wurden die Programme ein Jahr Iang entwickelt. Sechs Stunden arbeitete ein hochkomplizierter Rechner am Abend vor der Veranstaltung, bis das Stück in der dann zu hörenden Form entstand.

Was Mozart einst mit Würfeln machte - aus verschiedenen geworfenen Augen sich eine zufällige Tonfolge für Variationen zusammenzustellen - das erledigt heute die Mihroelektronik. Die Partitur besteht aus Strichen und Zahlenkolonnen. Der Computer setzt musikalische Ideen in mathematische Begriffe um, die über die physikalischen Grenzen traditioneller Musikinstrumente hinausgehen können.

Der Komponist Gershon Kingsley, erfolgreich mit dem Welthit "Popcorn", erinnert aber daran: "Es kann keinesfalls die Aufgabe sein, die Werke von Bach mit Hilfe von Mikrochips neu zu gestalten. Mit der neuen Technologie kann man aber Werke schaffen, die von späteren Generationen als Kunst anerkannt werden."

Schon heute voll im Showbusiness steckt der Computer bei dem blinden Popstar Stevie Wonder. Er, der gerne mit

### Künstliche Musik

Stimmen in seiner Musik experimentiert, läßt den Rechner ganz einfach mitsingen. Dafür setzt er das Sprachausgabesystem DECtalk ein, das Texteingaben vollsynthetisch in Sprache umsetzt. Und das nicht im bekannt albernen Computerquäken, sondern in sieben verschiedenen Tonlagen von Mann, Frau oder Kind.

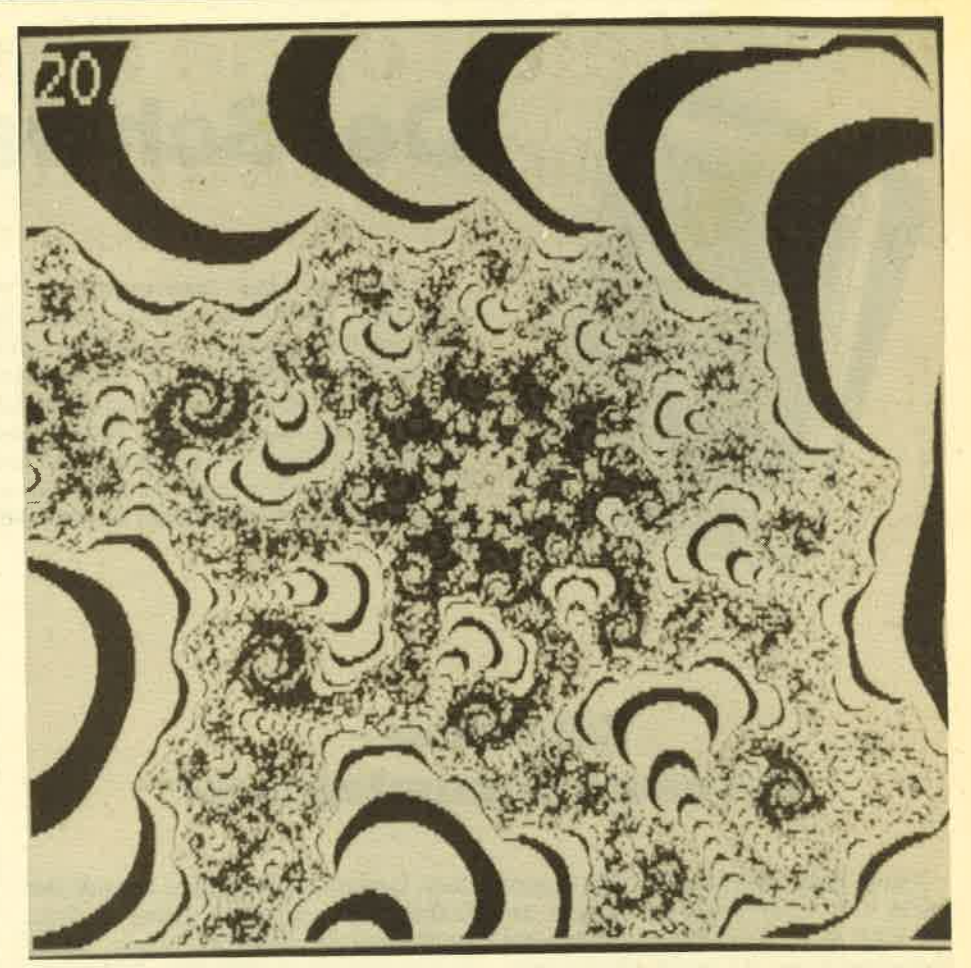

Ein Computergrafikbild - entstanden aus einer mathematischen Gleichung

Was Stevie Wonder in klingende Münze umsetzt, ist am Institut für Akustische und Musikalische Forschung und Coordination (IRCAM) in Paris unter Leitung von Pierre Boulez Forschungsinhalt: Die Möglichkeiten traditioneller Musikinstrumente sollen erweitert werden. Das heißt, der Klang einer Violine kann in den einer Klarinette, der Klang einer Gitarre in eine menschliche Stimme verwandelt werden.

Zur Diskussion "Kunst aus der Maschine?" meint der Münchner Professor für Kybernetische Ästhetik und Science Fiction-Autor, Herbert W. Franke: "Mit dem Computer kommt ein Automat dazu, also ein Gerät, das nicht nur bei der Ausführung, sondern auch bei der Konzeption hilft. Damit ist eine grundsätzlich andere Methode der Gestaltung ermöglicht." Man müsse sich fragen, warum eigentlich gerade im visuellen Bereich der technische Fortschritt an der Kunst spurlos vorübergegangen ist. "Denn die dort verwendeten Methoden sind im Prinzip immer noch die der steinzeitlichen Höhlenmalerei. "

Was manche Kritiker an der Computerkunst stört, sei die enge Verbindung mit der technischen Apparatur. In den Anfängen habe sich dies tatsächlich unangenehm ausgewirkt. Beim Lochkartenverfahren mußte man mitunter tage-Iang auf das Resultat warten. Heute jedoch stünden interaktive Systeme zur Verfügung, die auf jeden Knopfdruck unverzögert reagieren. "Hier haben wir es mit einer Technik zu tun, die wirklich optimal auf die menschlichen Wünsche, Bedürfnisse und Fähigkeiten eingeht."

Im Grunde genommen ist nach Ansicht von Franke die Frage, ob man mit dem Computer Kunst hervorbringen kann oder nicht, eine solche der Definition. "Beschränkt man die künstlerische Betätigung auf den Gebrauch von klassisch überlieferten Instrumenten, dann wäre die Computerkunst auszuschließen. Wertet man andererseits nach kreativen Möglichkeiten, so gehört der Computer ebenso zu den künstlerischen Gestaltungsmöglichkeiten, wie die Kamera oder das Klavier."

Erfreulich aber sei auf jeden Fall: Ästhetisch interessierte Programmierer wie auch technisch interessierte Künstler kümmern sich um den Streit der Kritiker wenig.

Friedrich Lorenz

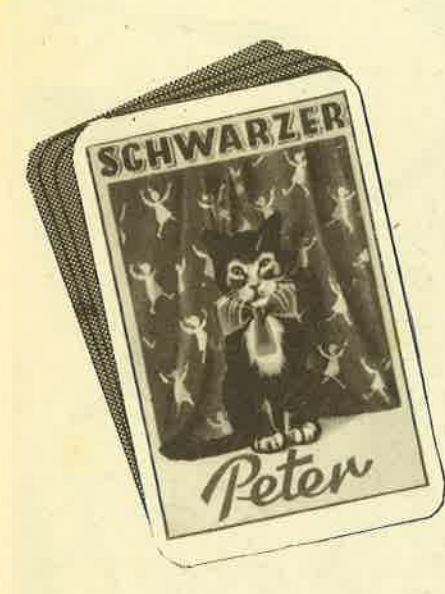

# DerSchwarzePeter

Unter der Rubrik " Schwarzer Peter " werden wir in Zukunft Themen kontrovers behandeln, die am Rand der Computerei liegen. Es sind persönliche Meinungen der Autoren, die in anderen Zeitschriften oft verschwiegen werden. Diese Artikel sind als eine Art "offener Brief" an die angesprochenen Leute und Firmen zu verstehen. In späteren Folgen des CPC-Magazins haben diese natürlich dann die Möglichkeit, ihre Meinung dazu zu äußern. Falls Sie selbst unliebsame Erfahrungen mit Firmen, Verlagen und Händlern gemacht haben oder Sie über bestimmte Aktivitäten einiger Institutionen empört sind, schreiben Sie an unseren Autor Manfred Walter Thoma, Fährstraße 99,2702 Hamburg 93, Tel.: 040-7 5227 48. Er wird diese Rubrik bearbeiten.

# Schneider ein neuer Computeriese?

Kaum hatte man den CPC 664 ausge: packt, war schon wieder ein Neuer da: der CPC 6128. Jetzt fühlten sich viele Schneider-Fans zu recht "verarscht". Ein Gerät mit doppelt soviel RAM, einem erweiterten Basic und einer besseren Tastatur für fast das gleiche Geld wie beim CPC 664. An dieser Stelle habe ich mich gefragrt, wie Schneider eine derartig schnelle Einführung von drei ähnlich gelagerten Computern eigentlich finanziell verkraften kann? Die machen sich doch Konkurrenz mit ihren eigenen Produkten!

Warum Schneider in nur 8 Monaten drei Computer auf den Markt gebracht hat, dafür gibt es m. E. nur marktpolitische Gesichtspunkte: Sie wollen mit möglichst vielen gruten Computern die Dominanz der Commodore-Computer langfristig brechen. Der Leidtragende ist und war aber der Käufer, der sich frühzeitig für einen Schneider-Computer entschied. Ein paar Monate später hätte er mehr für sein Geld bekommen. Gerade heute, wo sich die Computerindustrie über einen sinkenden Absatzmarkt beschwert, ist eine derartige PoIitik unverständlich. Die abwartende Haltung vieler Computerfreunde ist ein Re sultat solcher Aktionen.

Nun ja, im vergangenen Jahr hat die Firma Schneider ganz schön zugeschlagen. Blicken wir ein gutes Jahr zurück: Mit beachtlichem Erfolg knallte der CPC 464 in den schon damals etwas konfu' sen Computermarkt. Nach den anfängli-

chen Lieferschwierigkeiten speziell der Diskettenstation war auch diese Anfang 1985 endlich lieferbar, Doch kaum konnte man einen CPC 464 + DDI-1 sein eigen nennen, da war schon ein Neuer, der CPC 664 auf dem Markt. Mit einem etwas verbesserten Betriebssystem und der eingebauten Diskettenstation<br>war er aber rund 300.– DM billiger, als die Kombination CPC 464 + DDI-1! Schon an dieser Stelle habe ich mich darüber geärgert, daß man für den Datenrekorder, der beim Diskettenbetrieb eh nie benutzt wird, 300.- DM mehr ausgeben muß. Sinnvoller wäre es doch gewesen, einen CPC 464 anzubieten, der wahlweise eine Diskettenstation oder einen Datenrekorder gehabt hätte.

Aberdawar janochdas geänderte Basic und das Betriebssystem im CPC 664. Nicht nur, daß die ersten CPC 464 einige Fehler besaßen (2. B. beim MERGEn oder der DEC-Befehl), das Betriebssystem war beim CPC 664 so gänzlich anders als beim CPC 464. Die Kompatibilität beider Geräte war also nicht gegeben. Das lag schon ganz schön daneben. Ich verstehe es auch gar nicht, warum Schneider den CPC-464 Benutzer nicht einen Umtausch des defekten Betriebssystems angeboten hat. Geht das nicht oder wäre dies zu teuer? Ich selbst habe einmal die Firma Schneider angeschrieben und um Informationen darüber gebeten. Was ich erhielt, war einen Umschlag mit Werbung!

Und noch ein Schneider...? Schon jetzt kreisen die Gerüchte, daß Schneider bald mit neuen Produkten auf dem Markt erscheinen will. Neben dem JOYCE, der bereits im Herbst vergangenen Jahres erschienen ist, munkelt man über einen CPC 4256 oder 4512 mit 256 KByte bzw. 512 KByte RAM. Auch scheint es sicher zu sein, daß bei Schneider fieberhaft an einem 16-Bit Computer gearbeitet wird. (Ist ja auch notwendig, um konkurrenzfähig zu bleiben/wefden). Dies sind allerdings nur Gerüchte, was dran ist, steht in den Stemen. Vielleicht nutzt Schneider jadie Gelegenheit und rückt diese Gerüchte für die CPC-Magazin-Leser ins rechte Licht.

Die "Größe" eines Computerunternehmens zeigt sich nicht nur an den Verkaufszahlen oder daran, daß. einige Fachzeitschriften den CPC-664 zum Computer des Jahres gewählt haben. Es gehört einfach mehr dazu. Mehr heißt, den Käufer nicht allein zu lassen mit seinen Fragen und Schwierigkeiten und nicht in die von anderen Firmen praktizierte Haltung "Kauf und stirb" zu verfallen. Mehr heißt aber auch, die potentiellen Kunden nicht mit "überraschenden" Neuerscheinungen zu überfahren. Es wird sich in der Zukunft zeigen, ob Schneider weiterhin ein emsthafter Partner auf dem Computermarkt bleiben bzw. werden wird. Dies bleibt nur zu hoffen.

### Manfred Walter Thoma

Fairetweise möchten wir noch hinzufügen, daß die ganzen Produktüberle-<br>gungen wohl bei Amstrad in England entschieden werden. Inwieweit die Firma Schneider ein Mitspracherecht hat, ist uns nicht bekannt. Wir wissen aber auch, daß Amstrad/England und Schneider/Deutschland nicht unbedingrt immer die gleiche Meinung vertreten.

Die Redaktion

SERIE 25

# Floppykurs Teil 3

ie letzte Folge faßte das Eröffnen<br>(Anlegen und Auslesen) einer sequentiellen Datei zusammen. Dabei wurden mit den Befehlen OPENIN/OPE-NOUT, PRINT#9/INPUT#9 und CLOS-EIN/CLOSEOUT Daten zwischen dem Rechner und der Diskette (Kassette) ausgetauscht. Heute wollen wir die se' guentielle Datenverwaltung mit dem CPC abschließen, damit wir in der nächsten Folge mit einem wesentlich interessanteren Thema, dem Direktzugriff, beginnen können.

### Dle Sache mlt den Konma

Mit einem kleinen Testprogramm soll das Verhalten des normalen INPUT-Befehls untersucht werden:

- 10 INPUT as
- 20 INPUT a\$ 30 GOTO 10

Bei diesem Programm können Sie alle Zeichen in die Variable a\$ übergeben, bis auf das Komma "," und die Anführungsstriche! Enthält die Eingabe ein Komma, erfolgrt die Fehlermeldung "Redo from start". Diese Meldung fordert den Benutzer auf, die fehlerhafte Eingabe zu wiederholen. Wieso ist das so? Der INPUT-Befehl nimmt, wie wir schon in der letzten Folge festgestellt haben, so viele Zeichen auf, bis er auf eine Endkennzeichnung trifft. Bei der Eingabe über die Tastatur ist dies zunächst das Carriage Retum der ENTER-Taste (CHR\$(13)). Der INPUT-Befehl ermöglicht es aber auch, mit einer Anwei' sung mehrere Daten einzulesen. Andern wir deshalb das obige Programm wie folgt um:

10 INPUT <mark>a\$,b:</mark><br>20 PRINT a\$<br>30 PRINT b\$ 40 GOTO 10

Jetzt lassen sich zwei Eingaben durch ein Komma getrennt eingeben. Das Komma dient als Trennkennzeichnung (Endkennzeichnung) zwischen verschiedenen Variableninhalten, Betrachten wir dieses Verhalten bei einer sequentiellen Datei:

LO OPENOUT "TEST.SEQ"<br>20 PRINT#9,"TEST,KOMMA"<br>30 CLOSEOUT

In der Datei"TESTS.SEQ" wurde der String "Test, Komma" geschrieben. Versuchen Sie einmal, ihn wieder auszule' sen:

- 10 OPENIN "TEST.SEQ"<br>20 INPUT#9,a\$
- 30 PRINT <mark>a\$</mark><br>40 CLOSEIN
- 

Und siehe da, in die Variable a\$ wurde nur noch das Wort "Test" eingelesen! Das Komma dient also hier auch als Trennzeichen zwischen Daten! Andern Sie die Zeichen 20 und 30 um in

20 INPUT#9,a\$,b\$<br>30 PRINT a\$,b\$

und Sie erhalten das Wort "Komma" in der Variablen b\$. Das Komma ist gänzlich verschwunden. Es dient ja auch nur als Trennzeichen zwischen zwel Daten. Der INPUT-Befehl interpretiert also das Komma und Carriage Return (CHR\$(13)) als Trennzeichen! Mit dem INPUT-Befehl können also keine Daten eingelesen werden, die als Satzzeichen ein Komma enthalten! Das ist natürlich sehr ärgerlich, wenn man z. B. bei einer Bücherdatei den Autor in der Form "Thoma, Manfred Walter" eingebenwill.

### Der LINE INPUT-Befehl

Die Konstrukteure des Schneider-Basics haben gleich an dieses Problem gedacht und den LINE INPUT-BefeN mit eingebaut. Dieser Befehl kennt als Trennungszeichen nur das Carriage Return! Andern wir die Zeile 20 des obigen Beispielprogrammes um in

20 LINE INPUT#9,a\$

so können wir feststellen, daß das Da' tum "Test, Komma" in seiner Gesamtheit in die Variable a\$ eingelesen wurde. Der LINE INPUT-Beifehl ermöglicht also das Einlesen eines Datensatzes, der

auch Kommata als Satzelemente beinhalten kann.

### Die 2. Möglichkeit - WRITE

Der WRITE-Befehl arbeitet ähnlich wie der PRINT-Befehl. Testen Sie ihn einmal im Direkt-Modus :

WRITE "Hallo"

"Hallo"

Ganz deutlich ist der Unterschied zwischen PRINT und WRITE zu erkennen: WRITE gibt bei einem String auch noch die begrenzenden Anführungsstriche mit aus. Auch beim WRITEn in eine seguentielle Datei werden diese Anführungsstriche mit in die Datei geschrieben. Der Datensatz ist fest mit diesen Zeichen eingegrenzt. Ein mit WRITE gesichertes Datum darf auch das Komma als Satzzeichen enthalten und kann sowohl mit einem normalen PRINT als auch mit dem LINE INPUT-Befehl richtig eingelesen werden.

Testen Sie aüch diesen Fall:

10 DPENOUT "TEST.SEQ"<br>20 WRITE#9,"Hallo,Komm<br>30 CLOSEOUT<br>40 OPENIN "TEST.SEQ" 50 INPUT#9,a\$ (LINE INPUT#9,a\$) 70 cLosElN

Mit LINE INPUT und WRITE stehen zwei verschiedene Möglichkeiten zur Verfügung um Daten(sätze), die Kommata als Satzzeichen enthalten, korrekt wieder aus einer Datei zu lesen. Sie sollten sich beim Programmieren immer vorher darüber im Klaren sein, ob Sie einen Datensatz mit PRINT oder WRITE in die Datei schreiben und ob Sie ihn mit INPUT oder LINE INPUT auslesen wol' len.

### Übergabe von mehreren Daten in einer Anweisung

Beim normalen INPUT-Befehl können mehrere Daten gleichzeitig von der Tastatur in verschiedene Variablen übergeben werden (siehe oben). Es ist durchaus möglich, auch aus einer Datei mehrere Daten mit einer INPUT-Anweisung einzulesen.

Machen wir einmal folgendes Experiment:

- 10 OPENOUT "TEST.SEQ"<br>20 a\$="Eins":b\$="Zwei":c\$="Drei"
- 30 PRINT#9, a\$, b\$, c\$<br>40 CLOSEOUT<br>50 OPENIN "TEST. SEQ"
- 
- 
- 60 INPUT#9,x\$,y\$,z\$<br>70 PRINT x\$,y\$,z\$<br>80 CLOSEIN
- 

In der Programmzeile 30 wurden 3 Daten in die Datei geschrieben. In der Zeile 60 sollen die 3 Daten wieder eingelesen werden. Was passiert? Wir erhalten die Fehlermeldung "EOF met" in Zeile 60! Doch lassen Sie sich einmal die Variable x\$ ausgeben:

### PRINT x\$

#### Eins Zwei<sup>-</sup> Drei

Die Variable x\$ enthält alle Daten und noch zusätzlich einige Leerzeichen. Wir können daraus schließen, daß die Kommata (siehe PRINT-Befehl) nicht als Trennzeichen mit in die Datei übernommem wurden. Doch woher kommen die Leerzeichen? Die Antwort ist recht einfach. Geben Sie einmal folgendes Kommando ein:

### PRINT "Eins", "Zwei", "Drei" Eins Zwei Drei

Sie erhalten genau dasselbe Ergebnis. wie bei PRINT x\$. Beim PRINTen von mehreren Daten in eine Datei werden. wie auf dem Bildschirm auch, soviele Leerzeichen zusätzlich mit ausgegeben, bis der nächste Tabulator-Stop erreicht ist (normalerweise befindet sich alle 14 Zeichen ein TAB-STOP). Glauben Sie mir nicht? Ändern Sie die TAB-STOPs mit ZONE 20 auf jedes 20. Zeichen und starten das obige Programm noch einmal. PRINTen Sie jetzt x\$, so liegen zwischen den einzelnen Daten 20 Zeichen.

Es lassen sich also mehrere Daten nicht mit einer Anweisung einlesen, denn es fehlen die Trenn-Kommata vom PRINT-Befehl. Die Ursache liegt in der PRINT-Anweisung. Die Kommata müssen mit in die Datei geschrieben werden. Ändern Sie deshalb die Zeile 30 des Beispielprogramms wie folgt um und starten das Programm noch einmal.

### 30 PRINT#9, a\$", "b\$", "c\$

Das Programm arbeitet einwandfrei. Die Kommata sind jetzt Bestandteil der Datei, da sie wie ein normales Zeichen in die Datei geschrieben wurden. Die Zeile 30 könnte man auch folgendermaßen eingeben:

30 PRINT#9, a\$;", "b\$;", ";c\$

Jetzt ist es wohl deutlicher geworden, daß die Kommata mit in der Datei stehen.

Bei diesem Beispiel würde allerdings das Einlesen mit Hilfe des LINE INPUT- Befehls zu einem falschem Ergebnis führen. Das Ergebnis wäre "Eins. Zwei. Drei"! Zum anderen dürfen die Daten-(sätze) keine Kommata als Satzzeichen besitzen. Die Anwendung des hier beschriebenen Verfahrens ist dementsprechend sehr eingeschränkt. In der Regel bietet sich das normale PRINTen und das Auslesen mit dem LINE INPUT-Befehl an. Falls Sie eine andere Form der Datenablage benutzen, müssen Sie immer darauf achten, daß es zu keinem Datenkonflikt kommt.

# **Ein kleines Dateiprogramm**

An dieser Stelle haben wir alle wichtigen Punkte zur sequentiellen Datei behandelt, so daß es an der Zeit ist, ein kleines Dateiprogramm zu realisieren. Wir beschränken uns beim Dateiprogramm nur auf die Unterprogramme zum Lesen und Beschreiben einer sequentiellen Datei. Den Rest des Programms müssen Sie sich schon selber "bauen".

Bevor wir aber an die Pro mammierung einer Datei gehen können, müssen wir uns zunächst einige Gedanken über den Aufbau der gewünschten Datei machen. Lassen Sie uns deshalb eine kleine Adressendatei realisieren.

Als erstes stellt sich die Frage, aus welchen Datenfeldern ein Datensatz bestehen soll und welchen Variablen sie zuzuweisen sind. Nehmen wir für die Adressendatei folgende Datenfelder an:

- $n\$ (...) = Name
- $s\$ (...) = StraBe
- $0$ \$ $(.) =$ Ort
- $p$(..) = Postleitzahl$
- $t$ \$ $(.)$  = Telefonnummer

Ein Datensatz besteht damit aus den Feldern (sie müssen natürlich vorher dimensioniert werden):

Datensatz 1 = n\$(1)+s\$(1)+o\$(1)+p\$(1)+t\$(1)<br>Datensatz 2 = n\$(2)+s\$(2)+o\$(2)+p\$(2)+t\$(2) .......................<br>Datensatz n = n\$(n)+s\$(n)+o\$(n)+p\$(n)+t\$(n)

#### **Noch einmal: Datejende**

Schon in der letzten Folge haben wir uns eingehend mit dem Dateiende beschäftigt. Mit der Systemvariablen EOF war es möglich, das Ende der Datei festzustellen. Oft ist aber auch sehr wichtig zu wissen, wieviele Daten eigentlich vorhanden sind. Für eine einfache Adressendatei ist die Anzahl der vorhandenen Daten z. B. wichtig für die Eingabe des nächsten Datensatzes (in welche Felder?). Dieses Problem läßt sich einfach mit einer Zählvariablen lösen. Das Unterprogramm zum Einlesen der Adressendatei könnte folgendermaßen aussehen:

```
50000 REM *************<br>50010 REM * Datei e
50010 REM * Date: einlesen<br>50020 REM * Date: einlesenterritte
50030 zaehler=1<br>50030 zaehler=1<br>50040 OPENIN "ADRESS.SEQ"
50050 INPUT#9.n$(zaehler)
50050 INFUT#9,s$(zaehler)<br>50060 INPUT#9,s$(zaehler)<br>50070 INPUT#9,o$(zaehler)
50080 INPUT#7,p#(zaehler)<br>50080 INPUT#7,p#(zaehler)<br>50090 INPUT#7,t#(zaehler)<br>50100 IF EOF=-1 THEN 50150
50110 zaehler=zaehler+1
50120 60TD 50050
50130
50140 CLOSEIN
50150 RETURN
```
Nach Ausführung des Unterprogramms befindet sich in der Variablen "zähler" die Anzahl der vorhandenen Datensätze. Das Sichern der Datei auf die Diskette ist ebenfalls sehr einfach:

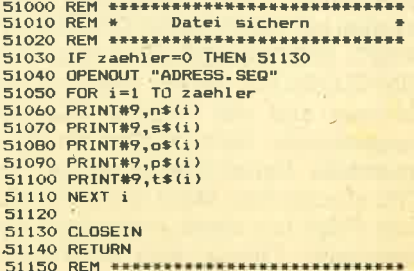

Die Programmierung und Handhabung einer sequentiellen Datei ist im Diskettenbetrieb sehr einfach. Für kleine Datenmengen bietet sich diese Form der Datenverwaltung durchaus an. Das Laden und Sichern einer Datei ist ausreichend schnell.

# Die sequentielle Datei im **Diskettenbetrieb**

Sehr sorgsam sollte immer die Planung der verwendeten Übertragungsbefehle (PRINT, WRITE, INPUT und LINE INPUT) durchgeführt werden, damit es bei der Übertragung zu keinem "Datenchaos" kommt. Ebenso wichtig ist die Planung des benutzten Dateiaufbaus. Eine einmal angelegte Datei läßt sich nur mit viel Aufwand in eine andere Form bringen.

#### Im nächsten Heft

In der nächsten Folge beginnen wir mit dem Direktzugriff auf die Diskette. Dazu wird Ihnen ein Maschinenunterprogramm zur Verfügung gestellt, mit dem Sie einen beliebigen Datenblock der Diskette in den CPC einladen können. Der erste Schritt ist dann ein Diskettenmonitor, mit dem wir den Aufbau der Diskette Stück für Stück untersuchen.

**Manfred Walter Thoma** 

# Das Profi-Paket

# von Multisoft und Profisoft

### **TASWORD**

\* selbstverständliche Editier- und Korrektur $m\ddot{o}$ glichkeiten  $*$  Textmanipulationen \* Tabulatoren \* Blockverschiebungen \* Such- und Ersetzoptionen \* Textformatierung \* 128 Zeichen \* Kopf- und Fußzeilen \* Druckersteuerungszeichen \* Anzeige der Seitenumbrüche \* Textfile mit über 20000 Zeichen (6128: über 60000 Zeichen) \* Datenmisch-**Funktion zum Ausdruck** von z. B. Serienbriefen \* individuelle Texteingabe während des Drucks \* bedingter Druck mit vier logischen Verknüpfungen \* deutscher Tutortext, **Datenfiles und Beispiel**texte \* deutsches **Handbuch** 

### **MULTIDATA**

\* universell einsetzbar \* voller Bildschirm-Editor \* frei wählbare Maskenerstellung \* leicht bedienbar \*zwei frei wählbare Druckmasken/Datei \* alle Drucker-Steuerzeichen möglich \* Eingabemaske 16 Zeilen à 80 Zeichen \* Eingaben erfolgen direkt in die Maske \* deutsche Anleitung \* deutsche Umlaute \* voll menügesteuert \* voll Maschinensprache \* sehr schnelles Sortierverfahren \* Sortierreihenfolge frei wählbar  $*$  verschiedene Ordnungskriterien frei wählbar \* Wildcards (Instring Funktion) \* Datensicherung durch Passwordabfrage

### **MULTIMAIL**

erzeugt aus "MULTI-**DATA-Dateien" ASCII-**Dateien, wobei Fehler vertauscht oder ausgelassen werden können. Direkter Zugriff auf die Daten mit wenig Programmieraufwand ist nun möglich. Serienbriefe mit **TASWORD (Versionen D** oder 6128) können ohne Probleme erstellt werden, da auch der notwendige Vorcode abgefragt wird.

zusammen für nur

unverb. Preisempfehlung incl. Mehrwertsleuer

... und viele weitere Programme und Zubehör. Katalog auf Anfrage.

Erhältlich im guten Fachhandel oder direkt bei

### **Multisoft**

**Rolf Strecker** Elektronik & Computer Vertrieb **Berrenrather Straße 354** 5000 Köln 41 Telefon 0221/417789

### **Profisoft GmbH**

**DM** 

Sutthauser Straße 50-52 4500 Osnabrück Telefon 0541/54905 0541/53905 Telex 94966

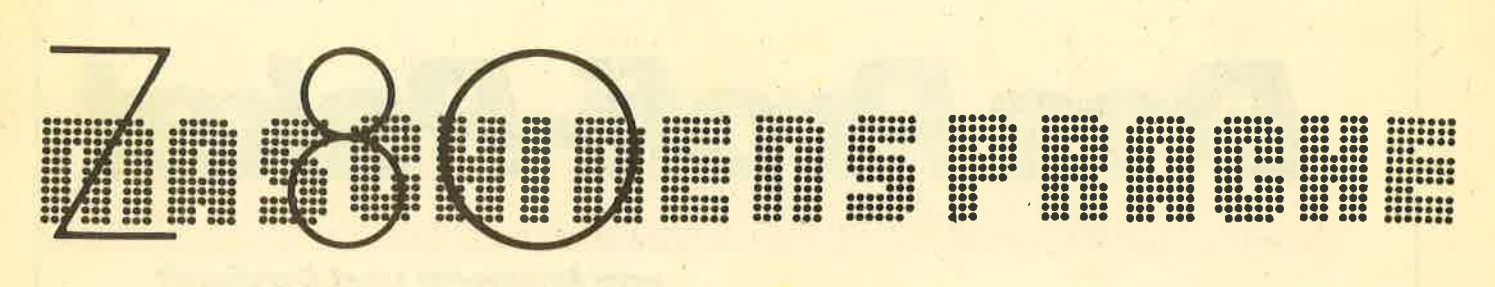

# Teil 3

Her in diesem Heft wollen wir,<br>Hwie schon angekündigt, eine Befehlsübersichtstabelle abdrucken. In dieser Tabelle tauchen auch einige Register auf, die uns noch nicht bekannt sind, so daß wir diese vorab noch erklären müssen.

### **Neue Register**

Nicht behandelt wurden bis jetzt das Interrupt- und das Memoryrefreshregister oder kurz I und R. Beide Register sind 8 Bit breit und haben Hardwareaufgaben. Diese Register kann man also nicht als Zähler oder zum Rechnen gebrauchen. Wir werden deshalb erst an späterer Stelle auf sie eingehen.

Außerdem gibt es noch die sogenannten Indexregister IX und IY. Diese Register sind 16 Bit breit und zeigen auf eine Adresse. Es sind also Zeigerregister. Sie eignen sich auch nicht unbedingt zum Rechnen, aber zum Zwischenspeichern von Werten und sehr gut als Zeiger. Diese Register lassen sich nicht wie z. B. bei HL oder BC in zwei 8 Bit breite Register aufspalten.

In Bezug auf IX und IY ist der Begriff Distanz recht wichtig. Und zwar wird

bei vielen Befehlen, die sich auf IX und IY beziehen, eine Distanz angegeben. Der Befehl LD A, (IX) existiert z. B. nicht. Er würde A mit dem Wert der Speicherstelle laden, auf die IX zeigt. Stattdessen lautet ein ähnlicher Befehl, der existiert LD A. (IX+d), wobei d die Distanz ist. Ist d=0, so entspricht dieser Befehl dem Befehl LD A, (IX). d hat einen Wertebereich von -128 bis +127. Um z. B. einen Wert aus der Speicherstelle zu laden, die 100 Byte vor der Adresse liegt, auf die IX zeigt, wäre der Befehl LD A, (IX-100) nötig. Dem eigentlichen Befehl wird ein Byte angehängt, das die Distanz darstellt. Zahlen von 0 bis 127 werden ganz normal dargestellt. Will man eine negative Zahl, z. B. -90 als Distanz, so muß hinter den Befehl der Wert 256-90=166 eingespeichert werden. D. h., alle negativen Zahlen müssen von 256 abgezogen werden und der dann errechnete Wert ist die eigentliche Distanz.

Außerdem gibt es noch den Stapelzeiger, ein 16-Bit-Register. Es gibt im Rechner einen Stapel im Speicher, wo sehr bequem Werte abgelegt werden können. SP zeigt auf die erste freie Stelle des Stapels.

Die Tabelle ist nach Befehlsgruppen geordnet, wobei zuerst alle LD-Befehle dargestellt werden. Zuerst wird der Befehl in der bekannten Schreibweise angegeben. Dabei steht d für Distanz, n für ein nachfolgendes Byte und nn für zwei nachfolgende Bytes, wobei zuerst Low-

### Der Aufbau der Tabelle

und dann Highbyte abgespeichert werden muß! Anschließend folgen die Opcodes der Befehle in Hex. dd steht hier für die Ein-Byte-Distanz, nn für eine 1-Byte-Zahl und nnnn für eine 2-Byte-Zahl.

Danach folgen Informationen zu den Flags. Und zwar stehen die Flags, die durch den Befehl beeinflußt werden können, in Kurzform hinter den Opcodes: Z=Zero, C=Carry, S=Signum, P=Parität. Schließlich folgt noch eine Kurzbeschreibung des Befehls.

### In nächsten Heft

Im nächsten Heft bringen wir Tabellen für weitere Befehle wie z. B. CP, AND, OR, XOR.

Andreas Zahlmann

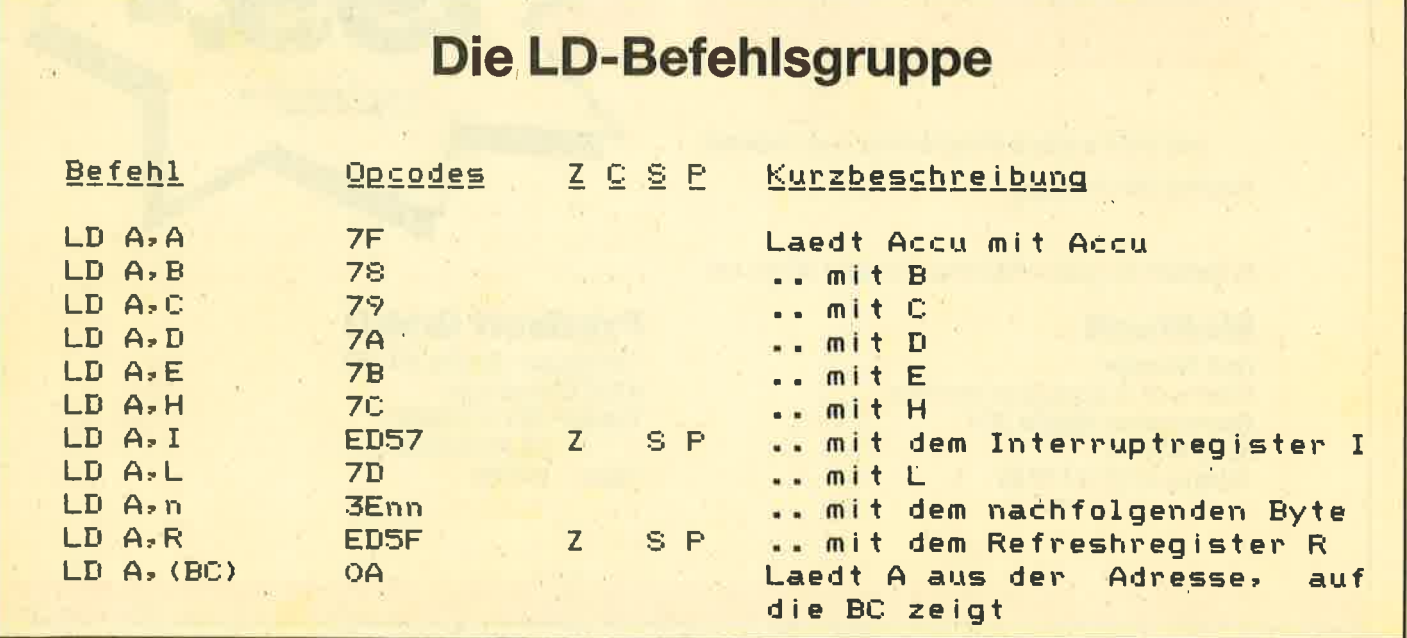

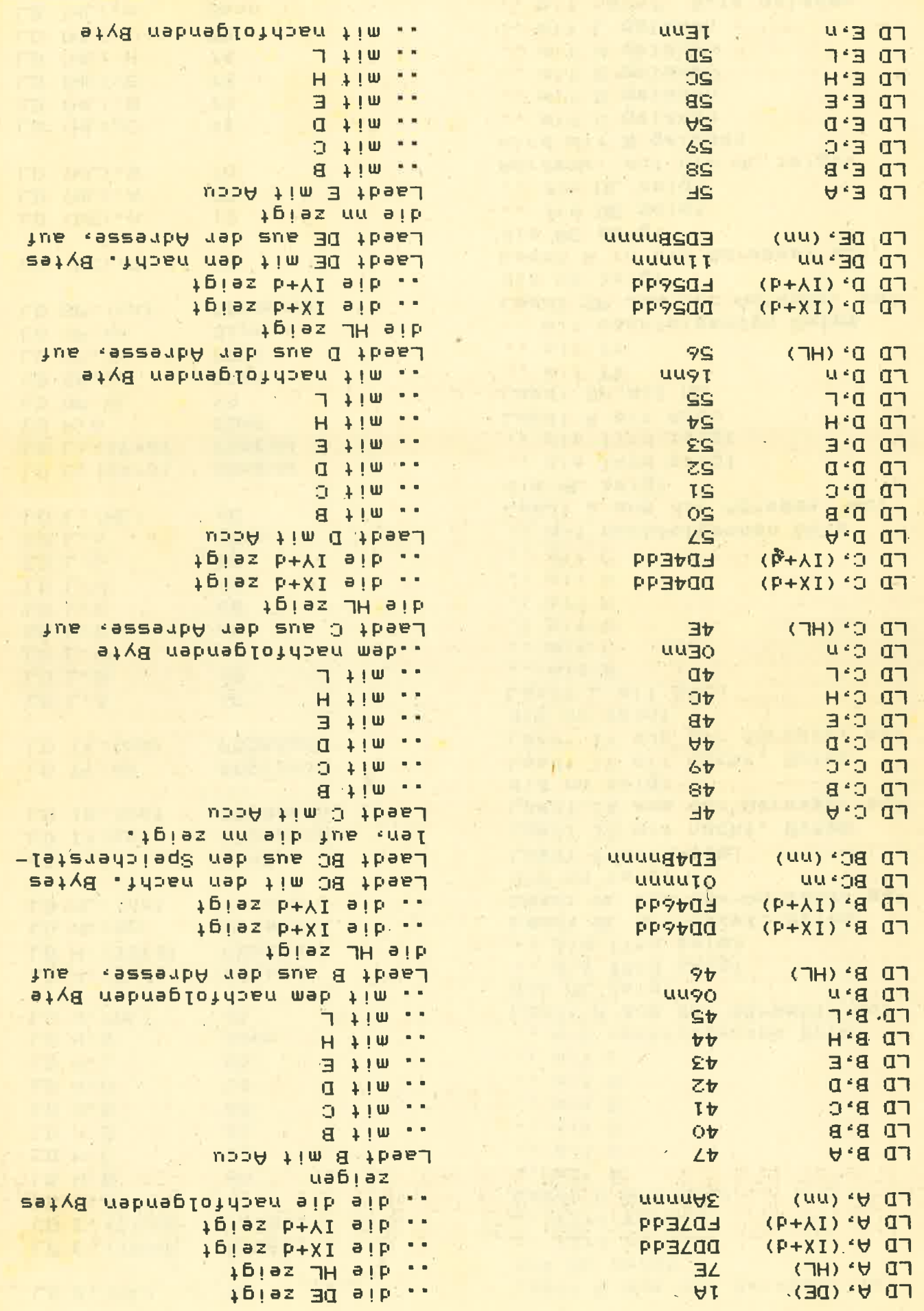

k.

цý

 $67<sub>o</sub>$ SERIE

 $\bar{N}$ 

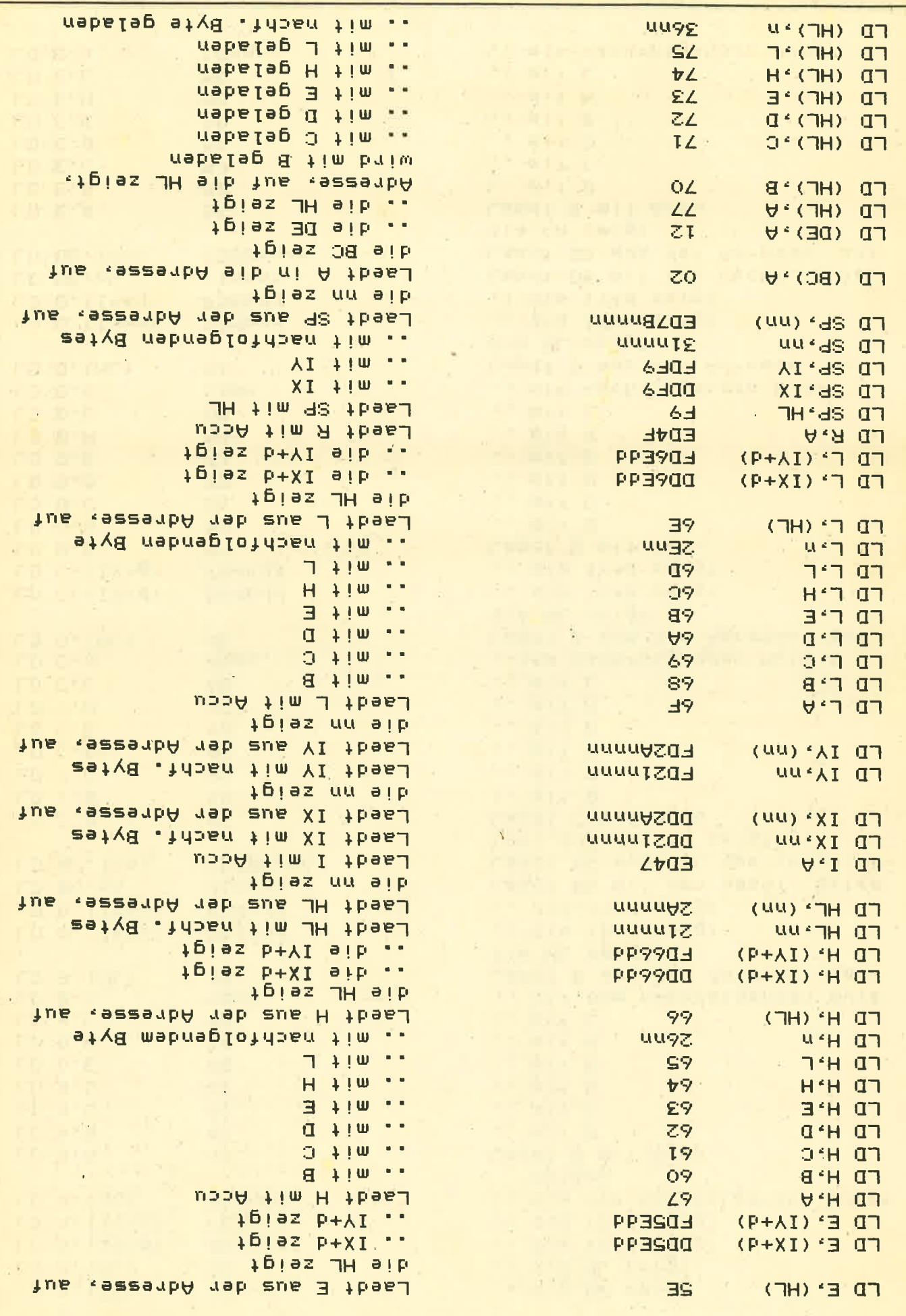

ie.

**SERIE** 

30

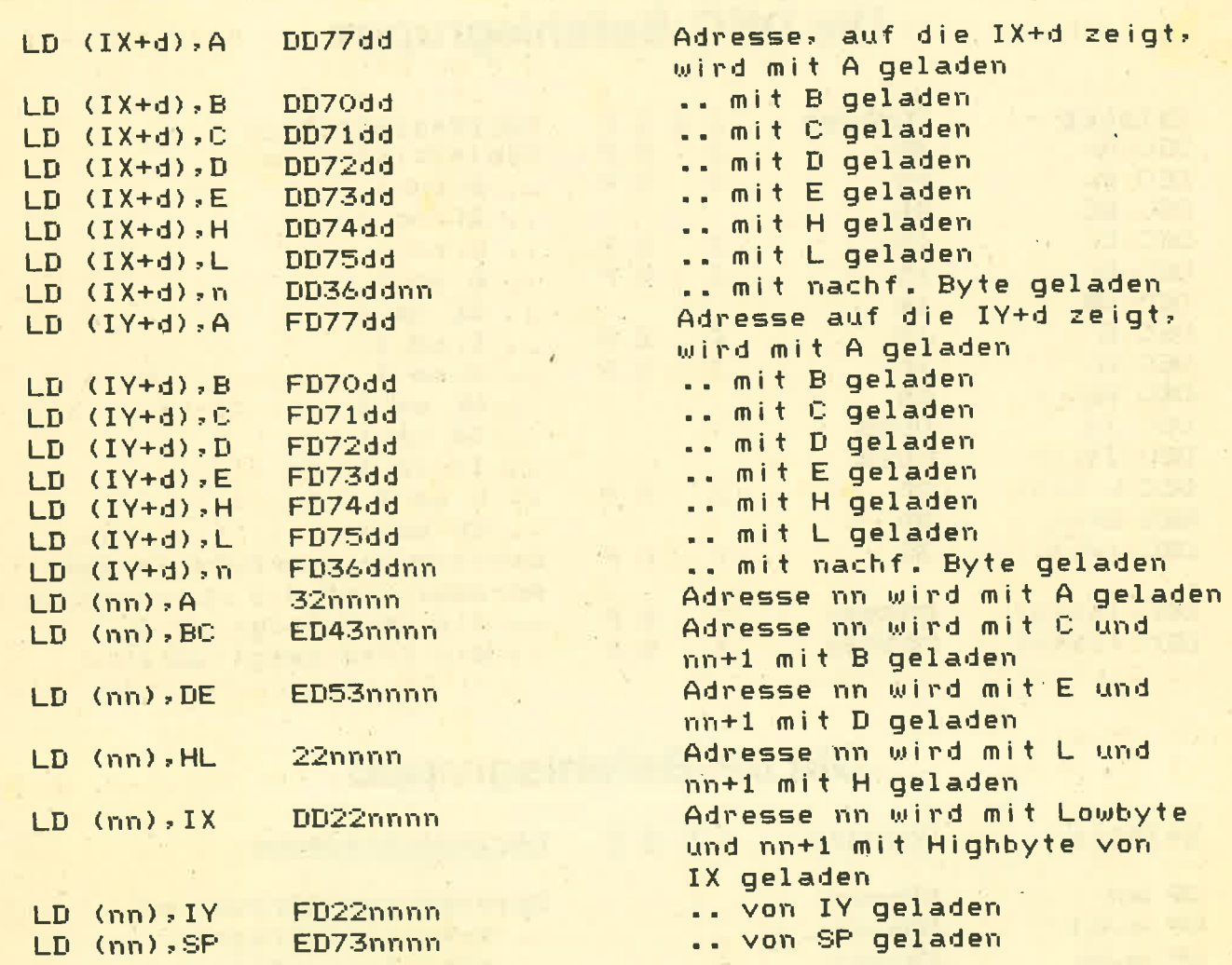

# Die INC-Befehlsgruppe

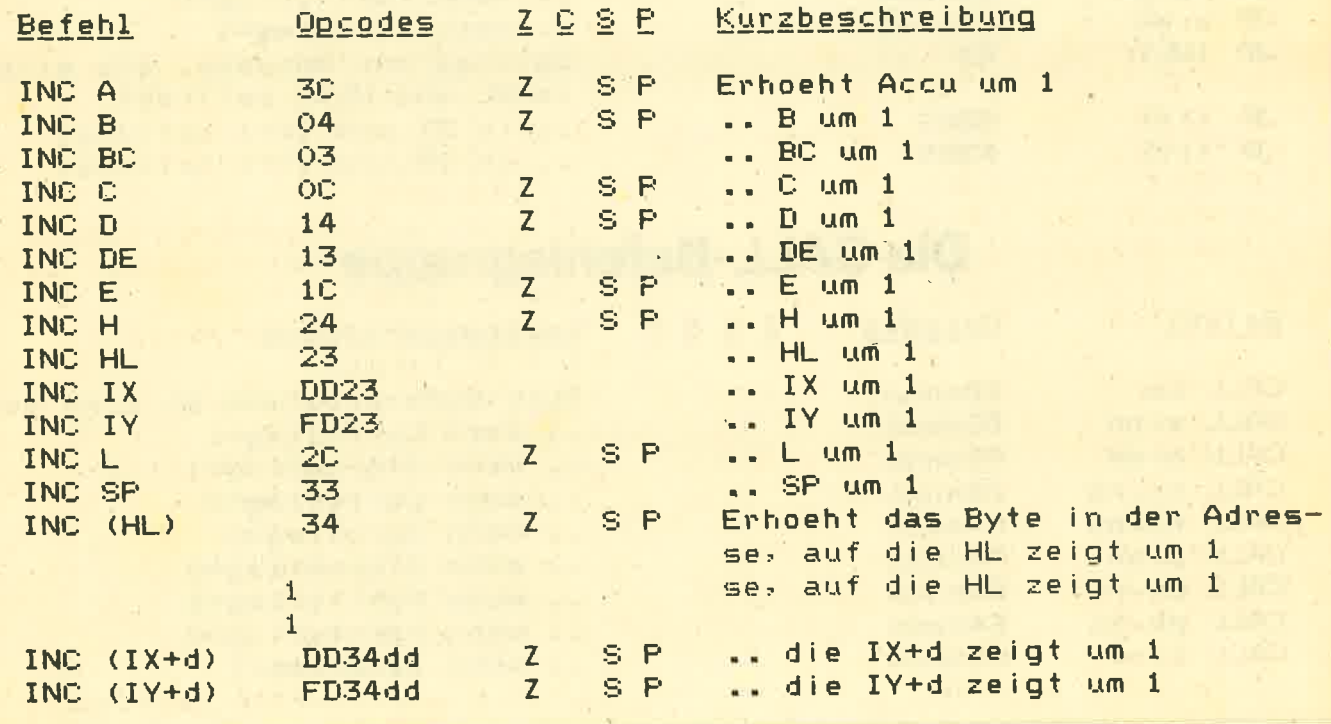

#### **SERIE** 32

# Die DEC-Befehlsgruppe

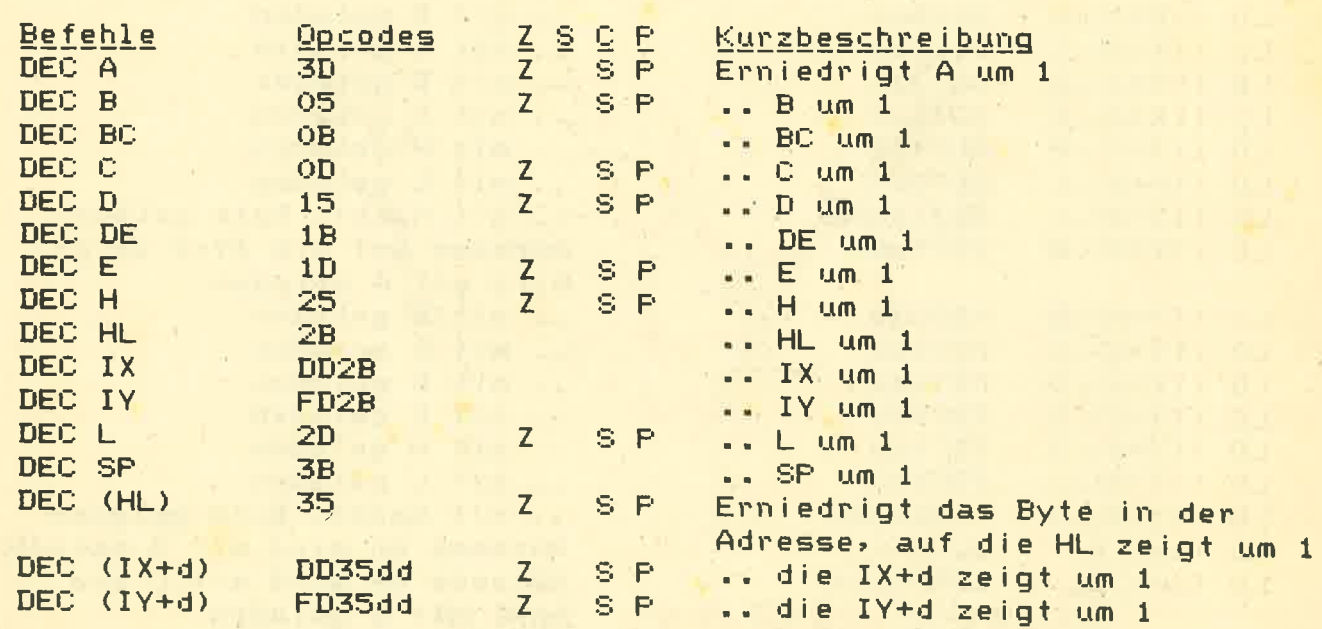

# Die JP-Befehlsgruppe

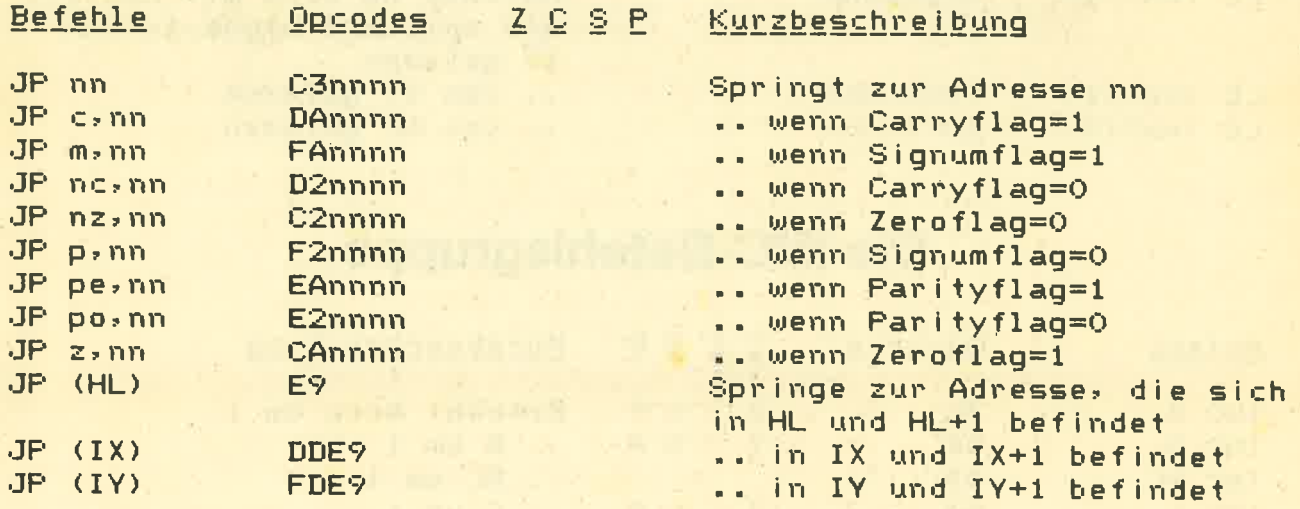

# Die CALL-Befehlsgruppe

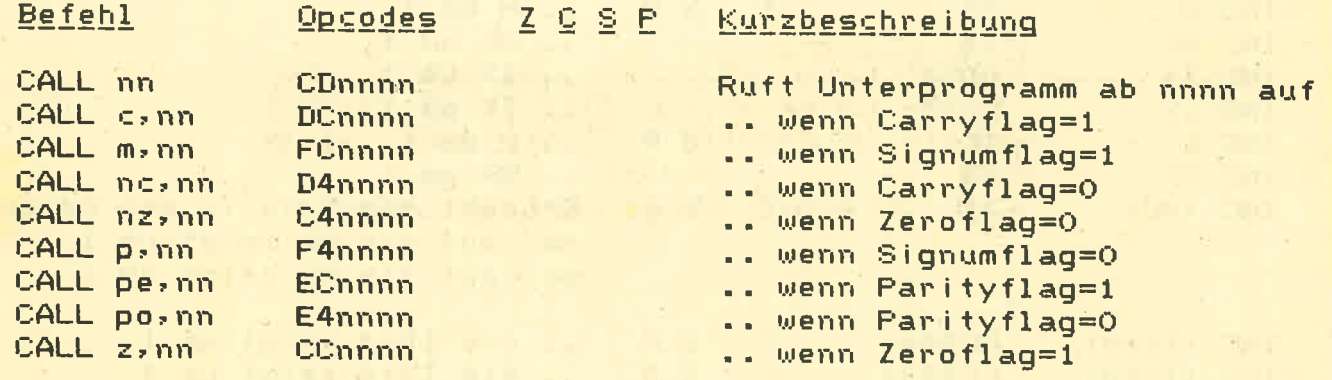

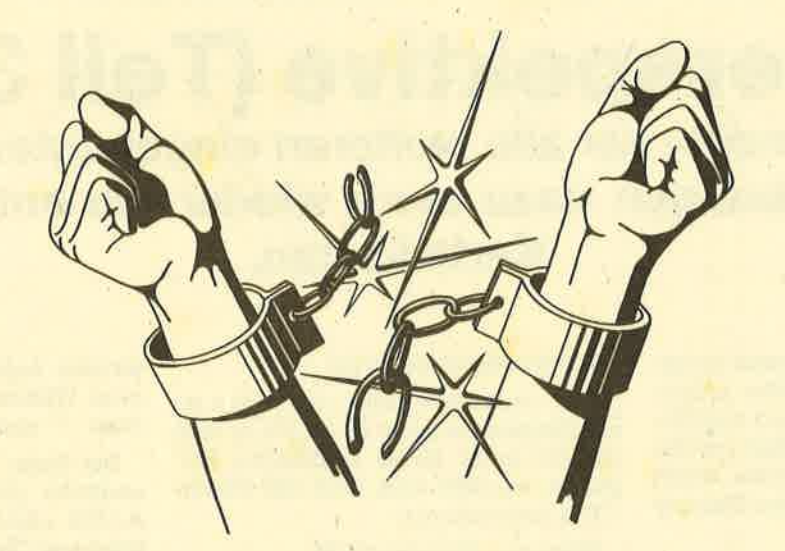

# Sprengen Sie die Ketten werden Sie aktiv!

Computerzeitschriften leben ouch von der Aktivitöt ihrer Leser. Desholb fordern wir olle ouf, bei uns mitzuorbeiten.

Schicken Sie uns lhre selbstgeschriebenen Programme. Wir suchen gute Spielprogramme<br>Tips & Tricks, Assemblerlistings und Hilfsroutinen

Wenn wir noch einer Überprüfung der Meinung sind, doß lhr Progromm gut ist, werden wires im »CPC - Magazin« oder in »Computer - Kontakt«<br>veröffentlichen. Gegen ein angemessenes Honorar versteht sich.

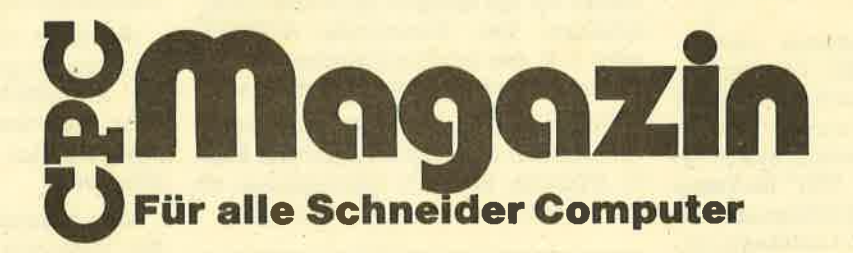

### s4 SERIE

# CP/M – die neue<br>Perspektive (Teil 3)

Diesmal behandeln wir alle weiteren eingebauten CP/M Kommandos und bringen dazu auch wieder die entsprechenden Karteikarten.

 $\mathbf{D}$ iesmal sollen alle weiteren einge-<br>bauten CP/M-Kommandos behandelt und praktisch ausprobiert werden. Arbeiten Sie dabei aber immer nur mit einer Kopie der Systemdiskette, damit Sie nicht Ihre Original-System-Diskette versehentlich zerstören.

### **Typen-Kennzeichnung**

Jedes File; das auf der Diskette gespeichert werden soll, muß eine eindeutige Bezeichnung erhalten. Wie bei der normalen Benutzung der Diskettenstation unter AMSDOS (AMStrad-DOS) gewohnt, darf der Filename bis zu 8 Zeichen beinhalten. Zulässig sind alle AS-Cll-Zeichen bis auf die Sonderzeichen  $\lvert$ "%/()=?\*:; $\lt$ >[] \l. Alle Zeichen werden vom CPIM (CCP) automatisch in Großbuchstaben umgewandelt, so daß es egal ist, ob Sie den Filenamen in Großund/oder Kleinbuchstaben eingeben.

Als weiteres Unterscheidungsmerkmal folgt nach dem Filenamen eine durch den Dezimalpunkt getrennte 3 stellige Typen-Kennzeichnung. Obwohl der Filetyp wieder aus beliebigen Zeichen bestehen kann (mit den oben genannten Ausnahmen), werden einige Typen direkt vom CP/M unterstützt und sind daher zwingend. So müssen z. B. alle unter CP/M lauffähigen Programme die Typen-Kennzeichnung ".COM" besitzen. Aus der Karteikarte zur Typenkennzeichnung (sie wurde schon in der letzten Folge abgedruckt) können Sie

### 7 neue Kommandos

einige zwingende Filetypen entnehmen. Andererseits sollte die Typenkennzeichnung tatsächlich als weitere Kennzeichnung benutzt werden, um Dateien eindeutiger zu unterscheiden. So bietet sich z. B. der Typ ".TXT" für Texte (ASCII), ".ASC" für ASCII-Informationen und ".PAS" für PASCAL-Quelltexte an. Grundsätzlich gibt es aberkeine Regeln für eine Dateikennzeichnung. Generell ist beim Zugriff auf ein File immer die korrelte Bezeichnung anzugeben. D. h. sowohl den Filenamen als auch die Filetypen:

### kommando filename.typ

Eine Ausnahme bildet das Laden eines Programms unter CP/M. Da es sich um ein unter CP/M lauffähiges Programm handeln muß, wird der Filetyp .COM angenommen:

### filename = filename.COM

### Das Directory Kommando

Nachdem wir in der letzten Folge das erste eingebaute CP/M-Kommando (d: , wechseln des aktuellen Laufwerks) kennengelernt haben, kommen wir jetzt zum Kommando DIR. Das DlRectory-Kommando zeigrt alle Namen der Files (mit der Typenangabe) an, die sich auf der momentan eingelegten Diskette im aktuellen Laufwerk befinden. Das Inhaltsverzeichnis (Directory) einer Diskette hat im wesentlichen die Aufgabe, den Ort zu kennzeichnen, wo sich ein bestimmtes File auf der Diskette befindet. Für den Anwender gibt das DIR-Kommand6 allerdings nur den Filenamen/Typ wieder. Das Kommando A> DIR gibt alle Filenamen/Typen aus, die sich auf der Diskette im Laufwerk A befinden (siehe Prompt-Zeichen). Ist die Diskette noch leer, erfolgt die Meldung NO FILES. Ansonstep werden alle Filenamen (maximal 64) auf dem Bildschirm ' oder Drucker (<sup>\*p</sup>) ausgegeben. Im Gegensatz zum AMSDOS-Befehl CAT zeigrt das DIR-Kommando unter CP/M nicht die Länge des Files mit an.

Durch eine vorangestellte Laufwerksangabe läßt sich auch von einem beliebigen Laufwerk die Directory zeigen, ohne vorher auf ein anderes Laufwerk umzuschalten. Das Kommando A>B:DIR zeigt z. B. das Inhaltsverzeichnis der im Laufwerk B eingelegten Diskette an.

Oftmals ist es aber nicht wünschenswert, immer die gesamte Liste der Files zu erfahren. Vielmehr interessieren oft nur bestimmte Gruppen von Dateien.

# **Wildcards**

Mit Hilfe der Wildcards (auch Joker oder Referenzzeichen genannt) kann eine bestimmte Gruppe von Dateien selektiert

werden. Ingesamt unterscheidet CP/M zwei Wildcard-Zeichen: Das Fragezeichen "?" und den Stern "\*".

Der Stern "\*" ersetzt den Filenamen und/oder die Typenbezeichnung. Mit A>DIR \*.BAS werden z. B, nur alle Dateien vom Typ ".BAS" ausgewählt und angezeigrt. Steht die Wildcard an Stelle des Filetypen wie bei A>DIR HALLO.\*, erfolgrt die Ausgabe aller Dateien mit dem Namen "HALLO" unabhängig vom Tvp'

Das Fragezeichen "?" ersetzt ein beliebiges Zeichen im Filenamen und/oder Filetypen. Mit A>DIR TEXT?.ASC werden alle Dateien vom Typ ".ASC" angezeigt, deren S-stelliger Filenamen mit "TEXT" beginnt. Das könnten z. B. die Dateien TEXT1.ASC, TEXT2.ASC, TEXT 3.4SC.... sein. Die Angabe von"??????? ?.???" entspricht "\*.\*"!

Die Handhabung der Wildcards ist unter CP/M identisch wie unter AMSDOS. Eine besondere Bedeutung kommt den Wildcards bei Kopierprogrammen (FILE-COPY,PP) und beim töschen von Dateien (ERA) zu. Die Karte zu den Wildcards wurde ebenfalls bereits in der letzten Folge veröffentlicht.

### ERA.Datelen löschen

Mit Hilfe des ERA-Kommandos (erase = löschen) können ein oder mehrere Files von der Diskette gelöscht werden. Mit A>ERA EXl.BAS wird die Darei "EX 1.BAS" auf dem aktuellen Läufwerk gelöscht. Ist die zu löschende Datei nicht auf der Diskette vorhanden, erfolgi die Fehlermeldung "File not Found".

Wie beim DlR-Kommando ist eine zusätzliche Angabe des Laufwerks zulässig: A>B:ERA EXI.BAS. Hier wird die Datei auf dem Laufwerk B gelöscht, ohne auf das andere Laufwerk umzuschalten.

Eine besondere Bedeutung besitzen die Wildcards beim ERA-Kommando. Alle durch die Wildcards angesprochenen Dateien werden dann gelöscht. Zum Beispiel löscht das Kommando A>ERA \*.BAS alle Dateien vom Typ ".BAS" auf dem aktuellen Laufwerk, ohne eine weitere Meldung auszugeben! Im Gegen-

satz dazu erfolgt eine Meldung beim Löschen der gesamten Diskette mit A><br>ERA\*.\* ALL (Y/N)?

Auf die Meldung "ALL (Y/N)" kann mit "Y" das Löschen bestätigt oder aber mit "N" verhindert werden. Insgesamt sollten Sie beim Löschen besonders vorsichtig sein, damit Sie sich nicht wichtige Daten zerstören.

Beim Löschen einer Datei wird diese nicht komplett von der Diskette beseitigt, sondern sie wird zunächst nur in

# Viel Komfort

der internen Directory als gelöscht gekennzeichnet. (Das erste Byte eines Directory-Eintrags wird mit dem Wert EbH geladen). Es ist durchaus möglich, eine versehentlich gelöschte Datei wieder zu "retten". In einer späteren Folge gehen wir ausführlich darauf ein.

### Datei umbenennen

Das REN-Kommando (rename=umbenennen) ermöglicht die Anderung eines Filenamens und Filetypes. Dabei wird der alte Filename durch das Gleichheitszeichen "=" vom neuen Filenamen getrennt:

A>REN neuname.typ=altname.typ

Mit dem Kommando A>REN NEU .BAS=EX1.BAS wird die Datei "EX 1.BAS" in "NEU.BAS" unbenannt. Ist die umzubenennende Datei nicht auf der Diskette vorhanden, wird die Meldung "No file" dusgegeben. Besteht der neue Filename bereits auf der Diskette, wird der Vorgang ebenfalls mit der Meldung "File exists" abgebrochen. Beim REN-Kommando ist die Benutzung von Wildcards nicht zulässig und führt zu einer Fehlermeldung.

### **ASCII-Datei listen**

Das TYPE-Kommando listet eine Datei als ASCII-Zeichen auf dem Bildschirm oder Drucker (P) aus. Dabei wird jedes Daten-Byte der Datei als ASCII-Zeichen interpretiert. Die Aufgabe des TYPE-Kommandos liegt ausschließlich im Listen von Texten (Daten), die in einer AS-CII-Form vorliegen, Dies können z. B.

> Ihr direkter Draht zur Redaktion: 28 0 72 52/4 29 48

Assembler-Ouelltexte, SUBMIT-Dateien oder Texte eines Textverarbeitungssystems (WORDSTAR) sein.

Bei ASCII-Dateien liegen die Werte der Bytes nur im ASCII-Wert-Bereich 32 bis 727. Eine Umwandlung dieser Werte führt immer zu einem "vernünftigen" Textausdruck. Bei anderen Dateien wie z, B. einem Basic-Programm, können alle ASCII-Werte zwischen 0 und 255 vorhanden sein. Schon in der letzten Folge haben wir die Auswükungen einiger Steuerzeichen (ASCII-Werte 0 bis 31) kennengelemt. So löscht z. B. der ASCII-Wert 1 den Bildschirm. Von daher ist es nicht verwunderlich, daß das TYPEn von nicht ASCII-Dateien unerwünschte Nebenwirkungen verursacht (Bildschirm löschen, Modus ändern etc.)

Auf der Systemdiskette befindet sich auch das Assembler-Oudllprogramm (Text) zum DUMP-Programm. Listen Sie es sich einmal mit A>TYPE DUMP.ASM auf dem Bildschirm aus (siehe auch unsere Karte).

Unter CP/M ist es möglich, sich mit mehreren (max. 16) Benutzern eine Diskette (oder Festplatte) zu teilen. Dazu wird die Diskette in mehrere Ebenen ge-

## lnsgesamt <sup>16</sup> Benutzerebenen

teilt, wobei der Benutzer einer Ebene keinen Einfluß auf die anderen Ebenen besitzt. Alle Komrnandos beziehen sich ausschließlich auf die Dateien, die in dieser Ebene abgelegrt sind. Mit dem Kommando A>USER nr kann auf eine der 16 verschiedenen Ebenen umgeschaltet werden ( " nr" darf zwischen 0 und 15 liegen, sonst Fehlermeldung "nr?").

Die Grundidee dieses Kommandos liegt darin, daß z. B. der Benutzer "Meyer" auf der USER-Ebene 0 und "Schulze" auf der Ebene 1 arbeiten kann, ohne durch Fehlbedienungen Daten auf anderen Ebenen zu zerstören oder auf diese zugreifen zu können. Im Einschaltzustand (Boot) befindet sich der Benutzer in der Ebene "0". Alle Dateien, die jetzt auf der Diskette gesichert werden, befinden sich in der Ebene "0". Ein DlR-Kommando zeigt z. B. auch nur die Dateien an, die in dieser Ebene abgelegt sind. Wird jetzt z. B. auf die Ebene 1 umgeschaltet (A>USER 1), werden nur noch die Dateien angezeigt, die in dieser Ebene liegen.

Im normalen Diskettenbetrieb ist das Teilen einer Diskette mit anderen Benutzern m. E. Unsinn, da es sinnvoller ist, einfach eine andere Diskette einzulegen; Bedeutung bekommt dieses Kommando nur im Festplattenbetrieb.

### Sichern eines Bereiches

Das SAVE-Kommando ist schon das letzte eingebaute CP/M-Kommando. Es<br>besitzt die Aufgabe, einen Teil der TPA (Arbeitsspeicher) beginnend ab<br>Adresse 0100H auf die Diskette zu sichern. Das SAVE-Kommando hat folgen-<br>den Aufbau:

SAVE seiten filename.typ

# Das SAVE-Kommando

Mit dem Parameter "seiten" wird die Größe des Speicherbereichs festgelegt, der zu sichern ist. Eine "seite" (auch PAGE genannt) besitzt eine Größe von 256 Byte. Um z. B. die ersten 2 kByte der TPA in die Datei "filename.typ" zu speichern, müssen die ersten 8 "seiten" angegeben werden (8\*256=2048=2kByte);

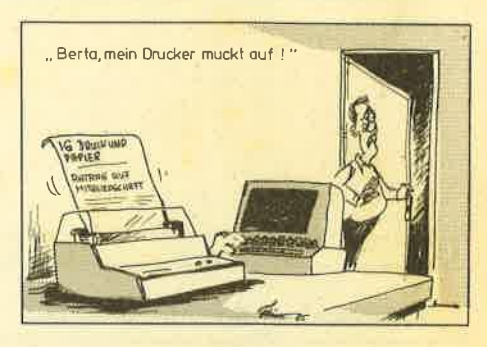

A>SAVE 8 TEST.COM. Mit dem Beispiel-Kommando wurde also der TPA-Bereich 0100H bis 0900H gespeichert.

#### Mehr zunächst einmal nicht

Das waren sie schon, die 7 eingebauten Kommandos unter CP/M 2.2. Sie werden sicherlich festgestellt haben, daß es sich ausschließlich um sehr einfache Kommandos handelt, deren Aufgabe vor allem in der komfortablen Handhabung mit den angeschlossenen Laufwerken liegt. Mehr kann CP/M von Haus aus nicht.

Diese 7 Komnandos sind das Handwerkszeug, um mit CP/M arbeiten zu können. Von daher sollten Sie alle Kommandos in allen möglichen Variationen ausprobieren, um selbstverständlich mit ihnen umzugehen. Auch sollten Sie an dieser Stelle mit den Steuerzeichen eine Kommandozeile beliebig korrigieren können.

Für komplexere Aufgaben reichen diese 7 Kommandos allerdings nicht aus. Dafür befinden sich auf der Systemdiskette noch 22 Dienst- und Hilfsprogramme. Mit ihnen beginnen wir in der nächsten Folge.

Manfred Walter Thoma

36 SERIE

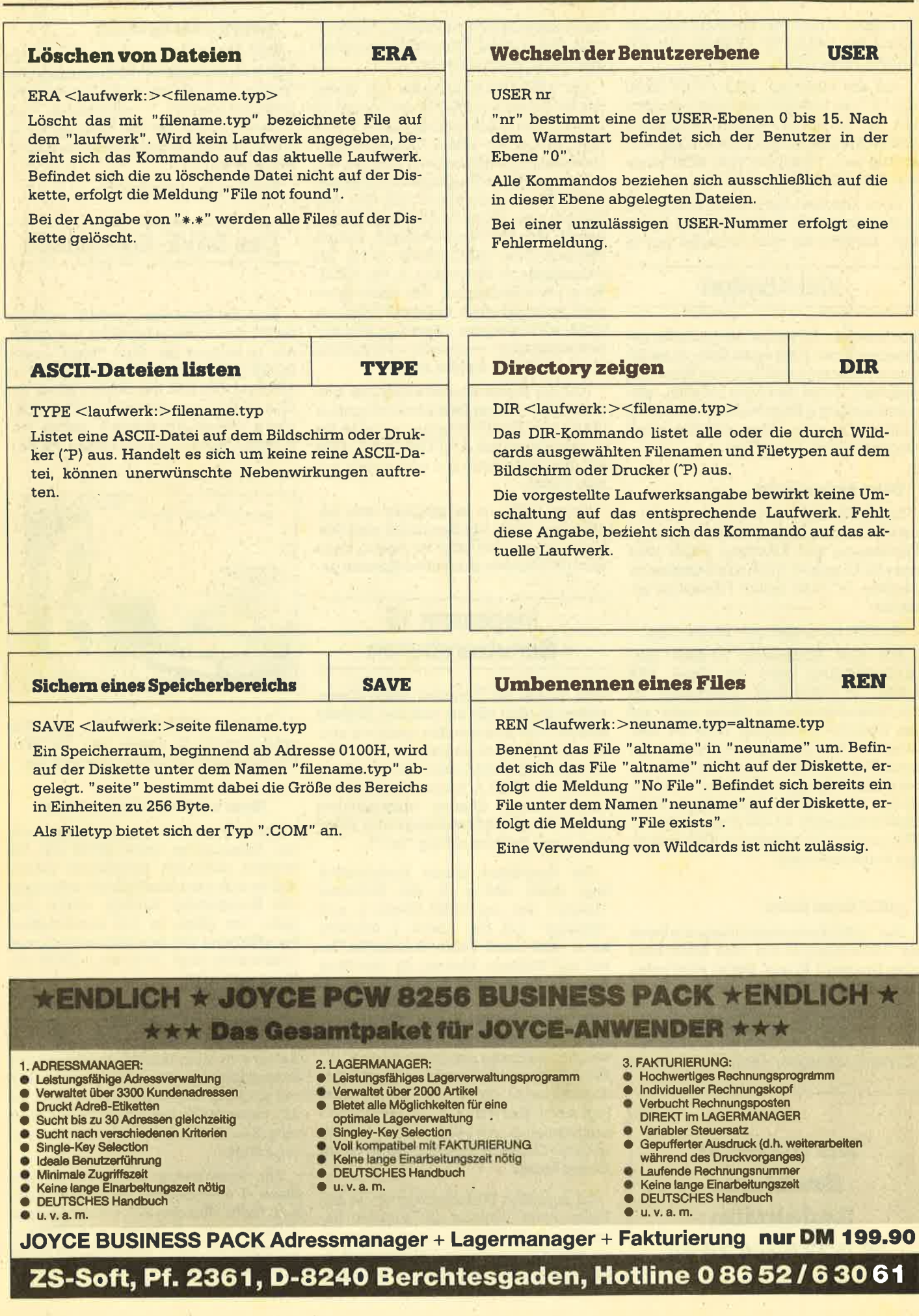

 $\tilde{\mathbf{y}}$ 

 $\tau$
# Orgel ohne Pfeifen

 $C$  ,  $C$ 

HEST

# Musikmachen mit dem Schneider 464

a

Das brandneue Synthesizer-Programm bietet lhnen jetzt vietfältige Möglichkeiten: Gleichzeitig erfüllt es die Funktion des Composers, einer eleklronischen Orgel und eines digitalen Sythesizers.

Besonders herausragend: Sie können lhren 464 mittels eines Kabels an die Stereoanlage anschließen und erhalten so im Handumdrehen ein vollständiges Mischpult.

Ihre Orgeltastatur ist das Keyboard, auf dem Ihnen 8 Oktaven zur Verfügung stehen. Damit können Sie selbständig Simulationen und Vibratoren erstellen, inklusive verschiedenster Rhythmen. Sie können einen Background komponieren,den Sie - als Playback betrieben - sowohl zur Akkorduntermalung als auch für interessante Effekte nutzen können.

Weitere Vorleile: Grafische Darstellung der Simulation, digitale und analoge Soundautzeichnung.

Die fantastischen Möglichkeiten dieses Programms slehen lhnen zur Verftigung für nur

# 89.— DM

inklusive Anleitung und Kabel, Bestellnummer S 1000. Bitte verwenden Sie für eine Bestellung den Software-Bestellschein, und senden Sie diesen an das CPC-Magazin, Postfach 1640, 7518 Bretten.

# Pascal-Kurs (Teil 2l

# Nachdem wir im ersten Teil unseres Kurses mehr auf die Grundlagen eingegangen sind, stellen wir diesmal weitere Standardfunktionen vor. Auch wird erklärt, wie man Funktionen definiert.

T n unserem Pascal-Kurs haben wir bis-Lher als einzigen Schleifenbefehl RE-PEAT UNTIL kennengelernt. Es existieren allerdings noch zwei andere. FOR<br>TO DO (ähnlich wie im Basic) und WHILE DO. Betrachten wir dazu das Programm fak1. Dieses Programm errechnet die Fakultät einer eingegebenen Zahl. Da der normale INTEGER-Bereich nur von -32768 bis +32767 reicht und Fakultäten schnell höhere Werte annehmen, muß als Variablentyp real genommen werden.

In Zeile 5 findet eine Variablendefinition statt. Hier wird der Variablen fak der Wert 1 zugewiesen. Das FOR- ...TO...DO Statemept in Zeile 8 ist mit einer For Next-Schleife in Basic identisch. Es handelt sich'also um eine Zählschleife oder Laufanweisung. Die FOR- ...TO...DO Anweisung benutzt man, wenn die Anzahl der Schleifendurchläufe schon zu Beginn des Programmes bekannt ist. Man kann damit z.B. eine bestimmte Anzahl von Variablen einlesen oder Berechnungen durchführen, die eine genau bestimmbare Anzahl von Schleifendurchläufen benötigen, wie das in unserem Beispielprognamm der Fall ist.

Die Befehle, die wiederholt werden sollen, müssen von einem BEGIN und END eingeschlossen sein. Vorher es natürlich erforderlich, die Laufuariablen zu deklarieren, damit sie benutzt werden können. Wenn die Laufvariable in einem FOR Statement nicht erhöht, sondem vermindert werden soll, muß TO einfach durch DOWNTO ersetzt werden. Die ei gentliche Berechnung der Fakultät fin det in der Zeile 10 statt. Durch das wri teln(fak) in Zeile 11 kann man gut beobachten, mit welcher Geschwindigkeit der Computer rechnet.

Als nächstes wollen wir das Pro gramm fak folgendermaßen verändern:

- 
- $5$  fak:  $= 1$ ; zaehler:  $= 1$ ;<br>8 WHILE zaehler  $\lt$  =zahl DO
- 10 fak:  $=$  zaehler  $*$ fak; zaehler:  $=$  zaeh $ler +1$ :

(Alle anderen Zeilen bleiben unverän dert.)

Was bewirkt diese Änderung? Das<br>Programm rechnet wie vorher die Fakultät der eingegebenen Zahl aus. Nur wurde es jetzt nicht mit Hilfe eines FOR Statements realisiert, sondern mit einer WHILE DO Anweisung. Übersetzt würde das etwa so aussehen: SO- LANGE Bedingung erfüllt, TUE!

Wir benötigen also wieder eine Ab bruchbedingung. Diese steht aber nicht wie bei REPEAT UNTIL am Ende des auszuführenden Befehlsblockes, son-

dirikin erforderlich, die Laufvariablen zu Anfang eines Schleifendurchkaufs die heiner am eine andere ander a behavior and the technic isolone (heiner and the technic isolone the model and the technic of the technic of th

# Lösung der Aufgabe aus dem letzten Heft

```
.<br>1 PROGRAM quadr (inpu<mark>t,out</mark>put);<br>2 VAR wert : real;
3 BEGIN
4 REPEAT
5 clrscr;
% / writeln('Bitte gib den Wert ein,für den das Quadrat bzw. die Qua-');<br>7 write ('dratwurzel berechnet werden soll ');<br>8 readln (wert);<br>9 IF wert>O THEN<br>10 write('Die Quadratwurzel aus ',wert,' ist ',sqrt(wert));<br>11 If we
15 END.
```
SERIE 39

dardfunktionen aus diesem Bereich befassen. Bisher haben wir nur die Funktionen ln(x), sqr (x) und sgrt(x) kennengelernt. Daniberhinaus gibt es noch folgende Funktionen:

Abs(x): Gibt den absoluten Wert der Zahl x aus, d.h. den Wert ohne Vorzeichen. Das Argument x muß vom Typ real oder integer sein, das Ergebnis ist vom selben Typ wie das Argument.

Arctan(x) : Gibt den Arcustangens von x aus. Die Angabe erfolgt im Bogenmaß. Das Argument x muß vom Typ real oder integer sein, das Ergebnis ist vom Typ real.

 $cos(x)$ : Gibt den Cosinus von x aus. Das Ergebnis wird im Bogenmaß angegeben. Das Argument x muß vom Typ real oder integer sein. Das Ergebnis ist vom Typ real.

sin(x): Gibt den Sinus von x aus. Das Ergebnis wird im Bogenmaß angegeben. Das Argument x muß vom Typ real oder integer sein. Das Ergebnis ist vom Typ real.

 $Exp(x)$ : Gibt den Exponent von x aus, d.h. e hoch x. Das Argument x muß vom Typ real oder integer sein, das Ergebnis ist vom Typ real.

int(x): Gibt den ganzzahligen Teil von x aus, und zwar die größte ganze Zahl kleiner oder gleich x, falls  $x > = 0$ , oder die kleinste ganze Zahl größer oder gleich x, falls x <0. Das Argument x muß vom Typ integer oder real sein, das Ergebnis ist vom Typ real.

Frac(x): Gibt den Bruchteil von x aus, d.h. Frac(x)=x-int(x). Das Argument x muß entweder vom Typ real oder integer sein, das Ergebnis ist real.

Pred(x): Gibt den Vorgänger von x aus (falls dieser existiert). x ist ein beliebiger skalarer Typ.

Succ (x): Gibt den Nachfolger von x aus (falls dieser existiert). X ist ein beliebiger skalarer Typ.

Odd(x): Gibt den Bool'schen Wahrheitswert True aus, wenn x eine ungerade Zahl ist und False, wenn x eine gerade Zahl ist. x muß vom Typ integer sein.

Diese Aufzählung gilt für Turbo Pascal. Bei anderen Compilern können Abweichungen auftreten. Das Handbuch des entsprechenden Compilers gibt aber hierzu Auskunft. Bei den Standardfunktionen Pred und Succ taucht der Be' griff "skalarer Typ" auf. Hierzu die Erklärung: Ein Datentyp definiert die Art der Werte, die eine Variable annehmen kann. Dabei unterscheidet man zwischen benutzerdefinierten Datentypen und Standarddatentypen. Weiterhin zwischen strukturierten und nicht strukturierten (skalaren) Typen. Dabei sind die strukturierten Datentypen aus

den einfachen, unstrukturierten Daten' typen aufgebaut.

Die skalaren Standardtypen sind: Integer, Real, Boolean, Char und Byte,wobei Byte nicht in allen Implementationen vorkommt.

#### Integer (ganze Zahlen):

Integers sind ganze Zahlen, die auf einen Bereich von -32768 bis 32767 begrenzt sind (auch hier können Abweichungen bei anderen Compilern auftreten). Eine Variable vom Typ Integer be' legrt zwei Byte im Speicher. Der begrenzte Wertebereich für Integerzahlen führt oft zu einem arithmetischen Uberlauf, der das Ergebnis erheblich verfäl' schen kann. So ergibt z. B. der Ausdruck 100x100/50 nicht 2000, da die Multiplikation zu einem Überlauf führt. Dagegen liefert der Ausdruck 1000/50\*100 das erwünschte Ergebnis. Der Programmierer muß also auf solche Dinge achten, damit es nicht zu unerwarteten Ergebnissen kommt.

#### Real (reelle Zahlen):

Der Bereich für reelle Zahlen liegt bei Turbo Pascal zwischen 1E-38 und 1E+38 mit einer Mantisse von bis zu 11 Stellen. Als Mantisse bezeichnet man den Teil einer reellen Zahl, der vor dem Exponenten (E) steht. Reelle Zahlen belegen 6 Byte im Speicher! Bei ihnen verursacht ein arithmetischer Überlauf einen AusführungsfeNer. Eine Unterschreitung führt zum Ergebnis Null.

Zu den anderen skalaren Typen bestehen beim Typ real folgende Unterschiede:

1. Die Funktionen Pred und Succ dürfen keine realzahligen Argumente enthalten.

2. Der Typ real darf nicht bei der Indizierung von Arrays eingesetzt werden.

3. Er darf nicht zur Definition des Grundtyps einer Menge benutzt werden.

4. Er darf nicht in kontrollierenden FOR oder CASE Anweisungen verwendet werden. (CASE wüd in einer der nächsten Hefte vorgestellt.)

5. Teilbereiche des Typs real sind nicht erlaubt.

#### Boolean (Bool'sche Wahrheitswerte):

Ein Variable vom Typ boolean kann nur zwei verschiedene Werte annehmen, Dies sind die beiden logischen Werte True und False. Diese beiden Standardbezeichner sind so definiert, daß True > False ist. Eine bollean Variable belegrt ein Byte im Speicher.

#### **Char (alphanumerische Zeichen):**

Variablen vom Typ char stellen sich für den Programmierer als Zeichen aus der ASCII Zeichenmenge dar, Sie sind entsprechend ihrem ASCü Wert geordnet, d.h. AcB. Die Werte reichen von <sup>0</sup> bis 255. Eine char Variable belegt ein Byte im Speicher.

#### Byte:

Der Typ Byte ist ein Teilbereich des Typs Integer. Die Grenzen liegen bei <sup>0</sup> und 255. Eine Variable vom Typ byte belegrt ein Byte im Speicher.

Bei den verschiedenen Funktionen tauchte immer wieder das Wort Standardfunktionen auf. Diese Standardfunktionen sind schon fest in den Compiler eingebaut und können vom Programmierer benutzt werden. Eine besondere Stärke der Programmiersprache Pascal ist die Definition von beliebigen Funktionen. Wir wollen dies am Beispiel der Fakultät zeigen.

Bisher haben wir ein eigenes Programm geschrieben, um die Fakultät auszurechnen. Dieses Programm hat das Gewünschte auch getan, aber mehr auch nicht. Nun ist der Fall denkbar, daß man innerhalb einer umfangreichen Berechnung verschiedenartige Funktionen ausrechnen und miteinander verknüpfen muß. In diesem Fall ist es recht mühsam, immer erst die einzelnen Funktionsterme in separaten Programmen auszurechnen und dann noch in die eigentliche Berechnung einzufügen. Das kann man auch einfacher und vor allen Dingen sinnvoller machen: Man defi' niert eine oder mehrere Funktionen innerhalh eines Programms und ruft diese an der entsprechenden Stelle genau wie eine Standardfunktion auf. Wie man dabe'i vorgeht, zeigt unser Beispielprograrnm fakultät. Es definiert die Funktion Fakultät.

Die Definition sieht folgendermaßen aus:.Eingeleitet wird die Definition von dem Schlüsselwort Function. Dieses zeigt dem Compiler, daß nun eine Funktionendefinition folgrt. Anschließend wird der Bezeichner der Funktion angegeben, in unserem Fall Fakultät. Daran wird noch eine Parameterliste ange-

# Funktionen definieren

hängt, welche die übergebenen Werte spezifiziert. In unserem Falle ist dies nur , ein Wert. Zu beachten ist, daß man dort einen symbolischen Namen angibt, der in der Funktion verwendet wird, aber nicht als Variable zählt. Deswegen braucht unser Bezeiöhner "Wert" auch nicht als Variable deklariert zu werden. wert ist unser Übergabeparameter an die Funktion Fakultät. Als letztes muß noch der Typ für das Ergebnis der Funk-

#### **SERIE** 40

tion angegeben werden, dies geschieht nach dem Doppelpunkt.

In Zeile 4 ist eine weitere Variablendeklaration zu sehen. Diese steht nicht im Widerspruch zu der in Zeile 2. Vielmehr gilt die Variable n, die in der Zeile 4 deklariert ist, nur für den Bereich der Funktion. Außerhalb dieses Bereiches existiert keine Variable n. Man spricht hier von einer lokaldefinierten oder einfacher von einer lokalen Variable. Die Zeilen 6 bis 13 stellen die Berechnung der Fakultät dar. In den Zeilen 14 bis 17 steht das eigentliche Hauptprogramm, das hier nur aus dem Einlesen einer Zahl und dem Ausgeben der Fakultät besteht. Erweiterungen sind hier natürlich denkbar.

Auf diese Weise kann man sich innerhalb eines größeren Programms Funktionen definieren, die einem viel Programmierarbeit ersparen, und die dazu beitragen, Programme übersichtlicher zu gestalten.

In der nächsten Folge werden wir uns dann mit weiteren Funktionen (z. B. aus dem Bereich der Stringverarbeitung) befassen und weitere Datentypen kennenlemen.

H. J. Janke

#### fak1 PROGRAM faki (input, output);  $\mathbf{1}$  $\overline{2}$ VAR zahl, zaehler : integer;  $\overline{3}$  $fak$ : real: 4 **BEGIN**  $\overline{\mathbf{5}}$  $fake=1$ : clrscr:  $\overline{a}$  $\overline{z}$ write('Bitte Wert eingeben ') ; readln(zahl);  $\mathbf{B}$ FOR zaehler=1 TO zahl  $D0$  $\bullet$ **REGIN**  $1<sub>0</sub>$ fak:= zaehler#fak;  $11$ writeln(fak)  $12$ END:  $1\overline{3}$ writeln: 14 writeln('Die Fakultät von ',zahl,' beträgt ',fak) 15 FND. fakultaet 1 PROGRAM fakultaet: 2 VAR Nummer : Integer; 3 Function Fakultaet (wert: Integer): Real; 4 VAR n : Integer 5 BEGIN Fakultaet := 1 6  $\overline{7}$ IF wert=0 THEN Fakultaet:= 1  $\overline{a}$ **ELSE**  $\overline{P}$ **BEGIN**  $FOR n := 1 TO wert DO$  $10$  $11$ Fakultaet := Fakultaet\*n; END:  $12$ **13 END** (\* Ende der Funktionsdefinition\*); 14 **BEGIN** (\* Beginn des Hauptprogrammes\*) readln(nummer);

writeln(Fakultaet(nummer));

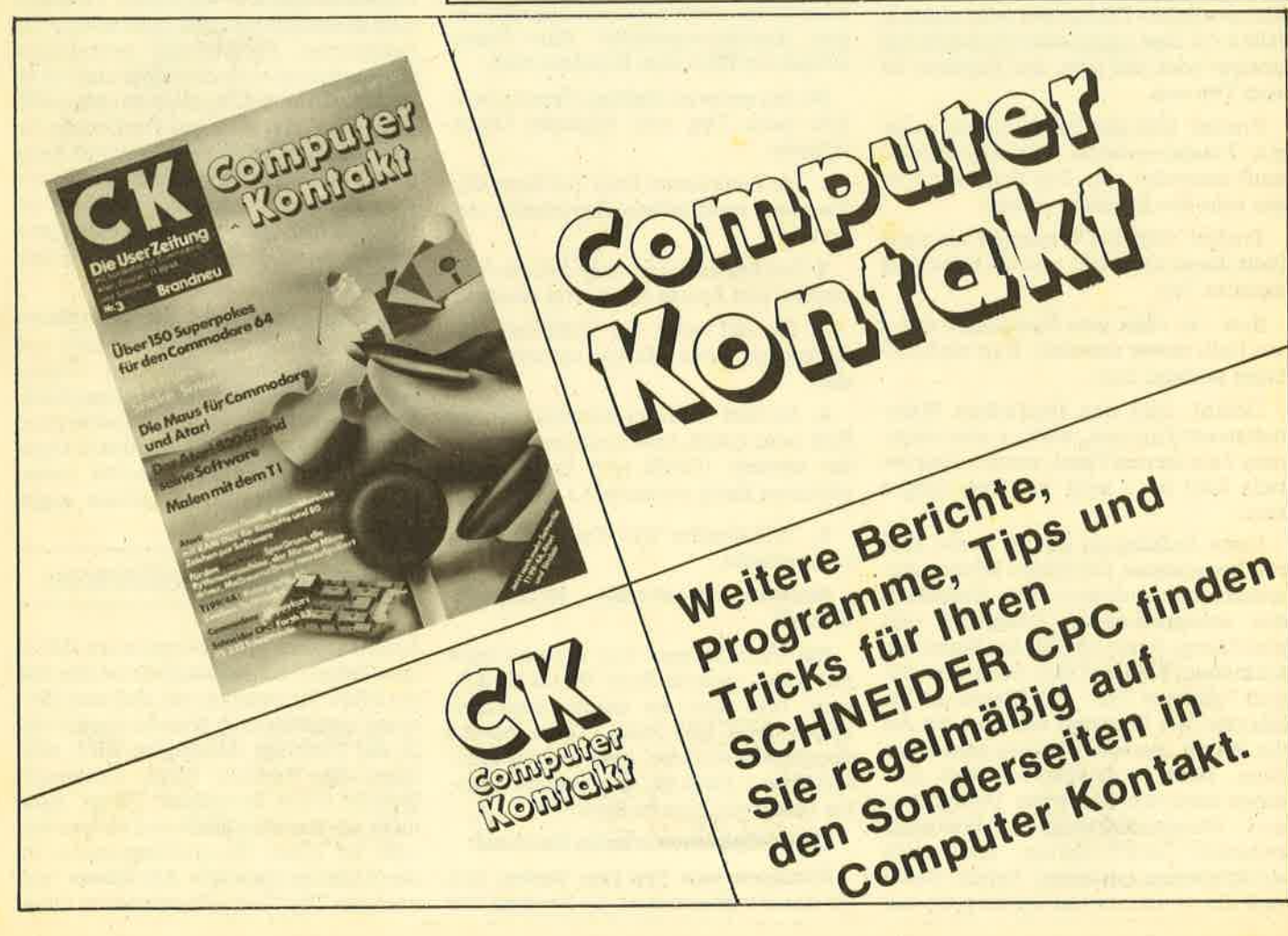

 $15$ 

16 **17 END.** 

# **Alles im Griff... vortex Floppy-Disk-Stationen F1 und M1** 3.5" oder 5.25" ..... 1,4MB ..... CP/M 2.2 .....VDOS 2.0

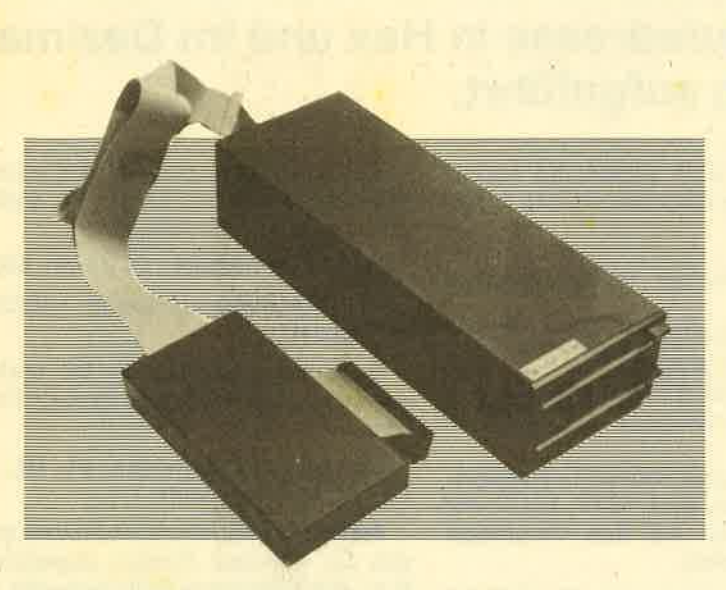

#### Unsere Familie hat Zuwachs bekommen... die 3.5" Diskettenstationen M1

Mit dieser Station vereinen sich die Vorteile eines kompakten Gerätes, hohe Speicher-<br>kapazität und Datenträgersicherheit in einem Produkt. Wie bei den 5 1/4" Formaten gibt es auch hier ein riesiges Angebot professioneller

# Die Speicherriesen für alle CPCs 464 .... 664 .... 6128

jetzt mit VDOS 2.0: relative Dateien, Tracer, Disassembler. -<br>Assembler, BASIC-Befehlserweiterungen.

#### **Leistungen F1/M1**

- 
- **eistungen F1/M1**<br>Ein (wahlweise zwei; von Anfang an, oder nachrüstbar) 5.25"(3,5") Slim-<br>Eine 80 Track Laufwerk der modernsten Technologie mit 708 KB (1,4 MB)<br>formatterter Speicherkapazität, 4 mesc. Steprate, IBM 34 Forma

#### **Preise**

- 
- 
- 
- Preise<br>
 F1/S Floppy Disk Station mit Controller und Laufwerk<br>
inkl. CP/M, VDOS und Handbuch<br>
 M 1/S Floppy Disk Station mit Controller und Laufwerk<br>
 M 1/S Floppy Disk Station mit Controller und Laufwerk<br>
 M 1/S Flopp
- 
- Disketteristation<br>- M1-Z Zweitlaufwerk für die Schneider 3" DD I/1 Diskettenstation<br>634,- DM (unverbindliche Preisempfehlung) (Belm Kauf bitte den Computertyp angeben)

# 64 KB bis 512 KB RAM-Erweiterung ... Druckerpuffer ... RAM-Floppy vortex RAM-Erweiterung SP64 ... SP512 für den CPC 464 und 664\*

## - jetzt endlich läuft jedes Standard-CP/M-Programm

- (z. B. Wordstar, dBase, Multiplan)
- voll unter BASIC und CP/M einsetzbar
- das Betriebssystem der Karte (im ROM) ist nahtlos ins
- CPC-Betriebssystem eingebaut
- einfacher Einbau der Karte: kein Löten

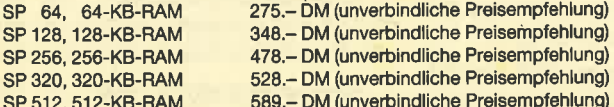

#### Sie erhalten unsere Produkte:

- in allen Karstadt-, Horten- und Quelle-Computercentern
- in den technischen Kaufhäusern Phora und Brinkmann

Bei Bezugsproblemen rufen Sie uns bitte an.

- Fordern Sie unser kostenloses Informationsmaterial an.
- <sup>e</sup> Speicherkarte für den 664 beinhaltet keine Basic-Erweiterung. Diese ist erst zu einem späteren Zeitpunkt als Nachrüstsatz (Eprom) zu beziehen.

Die Programme Wordstar, dBase und Multiplan erhalten Sie zu sensationellen Preisen beim M&T Software Verlag oder bei Vortex. Alle Programme sind auf unsere RAM-Erweiterung abgestimmt und laufen mit ihr uneingeschränkt.

Mit jedem unserer Produkte erhalten Sie den vortex Service-Paß. Mit diesem Paß garantieren wir Ihnen einen kostenfreien Anspruch auf alle Neuerungen und eventuelle Verbesserungen unserer Betriebssystemsoftware. Für soft- und hardwaretechnische Fragen im Zusammenhang mit unseren Produkten haben wir eine User-Sprechstunde eingerichtet. Montags und Donnerstags von 18 Uhr - 21 Uhr stehen wir Ihnen telefonisch zur Verfügung

CP/M 2.2 ist ein eingetragenes Warenzeichen der Firma Digital Research · VDOS und vortex sind eingetragene Warenzeichen der Firma vortex GmbH · Wordstar ist ein eingetragenes<br>Warenzeichen der Firma Micro Pro. ∴dBase ist e

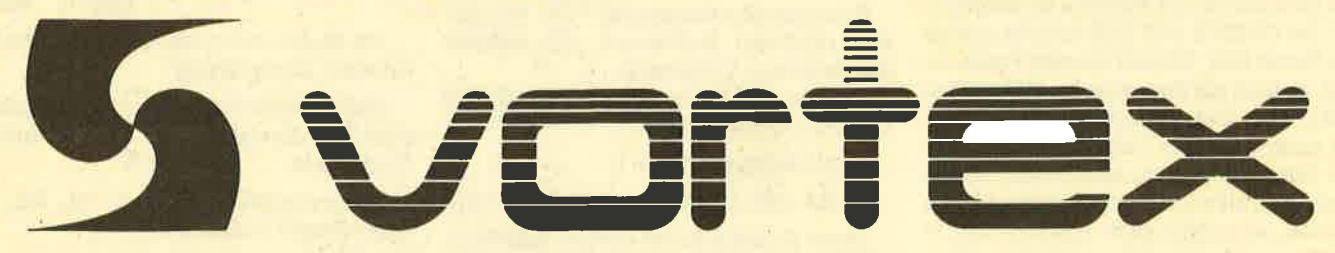

7106 Neuenstadt, Klingenberg 13 - Tel.: Abt. Marketing 07139/2160, Telex 728915 - Tel.: Abt. Software 0711/7775576

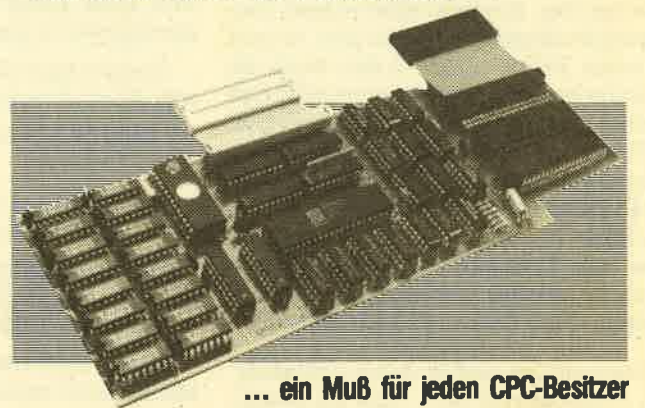

# <sup>Z</sup>8O-Assemblertips (Teil 3)

# 21 ROM-Routinen stellen wir diesmal vor. Sie werden mit ihrem englischen Namen, der Aufrufadresse in Hex und im Dezimalsystem aufgeführt.

iesmal stellen wir alle ROMroutinen vor, die etwas mit Plotten und Drawen, also mit Grafik zu tun haben. Als Anwendungsbeispiel zu diesen ROMroutinen wird eine Fillroutine in Maschinensprache programmiert.

Bei den 21 ROMroutinen kommt immer zuerst der offizielle, englische Name der Routine, anschließend die Aufrufadresse in Hex mit vorangestelltem und dann die Adresse im Dezimalsy' stem. Danach folgt eine Kurzbeschreibung, was diese Routine macht, und anschließend die Ein- und Aussprungbedingungen. Bei den Einsprungbedingungen ist angegeben, welche Register gesetzt werden müssen, bei den Aussprungbedingungen sind es diejenigen Register, welche Werte von der ROMroutine erhalten und verändert werden. Anschließend folgen noch Bemerkungen zu der Routine. Sind keine Einsprungbedingungen aufgeführt, so gibt es keine. Befinden sich in den durch die Routine veränderten Registern wichtige Daten, so müssen Sie diese entweder PUSHen und nachher wieder POPen oder in ein anderes, nicht durch die Rou' tine verändertes Register umladen und nachher wieder zurückladen oder in eine freie Speicherstelle schreiben und nachher wieder zurücklesen. Nur so können diese Daten erhalten bieiben.

Durch einige weiter unten aufgeführ' ten ROMroutinen kann man ein Grafikfenster festlegen. Befinden sich Koordinaten außerhalb dieses Grafikfensters, so wird keine Alfion durchgeführt. Normalerweise ist das Grafikfenster der gesamte Bildschirm.

Sowohl absolute als auch relative Koordinaten sind immer in Abhängigkeit vom augenblicklichen Koordinatensprung (ORIGIN) anzugeben und werden auch durch die Routine so ausgegeben. Ist ORIGIN 100, 100 und Sie wollen den Punkt 200, 200 auf dessen Farbe testen, so sind als Koordinaten 100, 100 zu übergeben. Dabei sind selbstverständlich auch negative Zahlen möglich, die sich folgendermaßen errechnen: 65536 - Zahl. Soll also die Zahl -100 übergeben werden, so ergibt sich:  $65536 - 100 =$ 65436.

1. GRAINITI.AUSE +BBBA 48058

Die Grafik wird vollständig initialisiert. Folgende Aktionen werden durchgeführt:

- Das Grafikfenster ist der gesamte Bildschirm.
- . Der Koordinatensprung (ORIGIN) wird auf 0, 0 gesetzt.
- Der Grafikstift wird auf 1 gesetzt.
- Der Grafikhintergrund wird auf 0 ge' setzt.
- Der Grafikcursor wird auf 0, 0 gesetzt.
- LINE werden auf ihre Ursprungsadresse gesetzt.

Aussprungbedingugen: HL, DE, BC und AF sind verändert.

Bemerkungen: Das Grafikfenster wird nicht gelöscht.

2. GRARESET +BBBD 48061

Die Vektoren GRA PLOT, GRA TEST und GRA LINE werden auf ihre Ursprungswerte gesetzt.

Aussprungbedingungen: HL, DE, BC und AF sind verändert.

3. GRAMOVEABSOLUTE

+BBCo 48064

Der Grafikcursor wird auf die angegebene, absolute Position bewegt.

Einsprungbedingungen: DE enthäilt die absolute X-Koordinate, HL enthält die absolute Y-Koordinate.

Aussprungbedingungen: HL, DE, BC und AF sind verändert.

Bemerkungen: Die Position wird in Anwenderkoordinaten angegeben, also relativ zum Koordinatenurspruns (ORI-GIN). Punkte können außerhalb des Bildschirms liegen.

4. GRAMOVERELATWE

+BBC3 48067

Der Grafikcursor wird relativ um die angegebene Distanz bewegt.

Einsprungbedingungen: DE enthält den relativen X-Abstand, HL enthält den relativen Y-Abstand.

-Aussprungbedingrungen: HL, DE, BC und AF sind verändert.

Bemerkungen: siehe 1.

5. GRA ASK CURSOR #BBC6 48070

Diese Routine liefert die aktuelle Position des Grafikcursors in Anwenderkoordinaten (relativ von ORIGIN).

Aussprungbedingungen: DE enthält die absolute X-Koordinate, HL enthält die absolute Y-Koordinate.

6. GRA SET ORIGIN  $#BBC9$  48073

Der Koordinatenwsprung (ORIGIN) wird gesetzt.

Einsprungbedingungen: DE enthält die X-Koordinate, HL enthält die Y-Koor- dinate.

Aussprungbedingungen: HL, DE, BC und AF sind verändert.

Bemerkungen: Die Koordinaten werden im üblichen Format angegeben, d.h., die Koordinate (0/0) bedeutet die linke, untere Ecke.

7. GRA GET ORIGIN #BBCC 48076

Diese Routine liefert die Position des Koordinatenursprungs.

Aussprungbedingungen: DE enthält die X-Koordinate, HL enthält die Y-Koordinate.

8. GRA WINDOW WIDTH

+BBCF 48079

Der rechte und linke Rand des Grafikfensters wird gesetzt,

Einsprungbedingungen: DE enthält die Koordinate eines Randes, HL enthält die Koordinäte des anderen Randes.

Aussprungbedingungen: HL, DE, BC und AF werden verändert.

Bemerkungen: Die Koordinaten werden nicht in Anwenderkoordinaten eingegeben, d.h. ohne den EinIluS des Koordinatenursprungs (ORIGIN). Die kleinere Koordinate'wird automatisch als linke, die andere als rechte Koordinate angenommen. Die linke Koordinate wird nach links, die rechte nach rechts gerundet, wodurch das GrafiKenster mit einem vollen Byte abschließt und beginnt.

## 9. GRA WINDOW HEIGHT

+BBD2 48082

Der obere und untere Rand des Grafikfensters wird gesetzt.

Einsprungbedingungen: DE enthält eine Koordinate, HL enthält die andere Koordinate.

Aussprungbedingungen: HL, DE, BC und AF sind verändert.

10. GRA GET WINDOW WIDTH +BBDs 48085

Diese Routine liefert den linken und rechten Rand des Grafikfensters.

Aussprungbedingrungen: DE .enthält die linke Koordinate, HL enthält die rechte Koordinate, HL, DE, BC und AF sind verändert.

11. GRA GET WINDOW HEIGHT +BBD8 48088

Diese Routine liefert den oberen und unteren Rand des Grafikfensters.

Aussprungbedingungen: DE enthält die öbere Koordinate, HL enthält die untere Koordinate, HL, DE, BC undAF sind verändert.

12. GRA CLEAR WINDOW

+BBDB 48091

Das Grafikfenster wird mit der Hintergrundfarbe des Grafikcwsors gelöscht.

Aussprungbedingungen: HL, DE, BC und AF sind verändert.

Bemerkungen: Die Grafikcursorposition wird äuf den Koordinatenursprung (ORIGIN) gesetzt.

13. GRA SET PEN +BBDE 48094

Die Farbe des Grafikcursors wird gesetzt.

Einsprungbedingungen: A enthält die gewünschte Farbe.

Aussprungbedingungen: AF ist verändert.

Bemerkungen: Mit der ausgewählten Farbe wird fortan geplottet und ge drawt. Ausgewählt werden nicht die Inkfarben  $(0 - 26)$ , sondern die Penfarben: Im Modus 2:0 oder 1, im Modus 1:0 bis 3 und im Modus 0:0 bis 15.

14. GRA GET PEN #BBE1 48097

Diese Routine liefert die Farbe des Grafikcursors.

Aussprungbedingungen: A enthält die Farbe des Grafikcursors.

15. GRASETPAPER + BBE4 48100<br>Die Hintergrundfarbe des Grafikcur-

sors wird gesetzt,

Einsprungbedingrungen : A enthält die Paperfarbe.

Aussprungbedingungen: AF ist verändert.

Bemerkungen: Mit dieser Hintergrundfarbe wird das Grafikfenster bei einem Aufruf von GRA CLEAR WIN-DOW gelöscht.

16. GRAGETPAPER +BBE7 48103

Diese Routine liefert die Hintergrundfarbe.

Aussprungbedingungen: A enthält die Farbe, die Flags sind verändert.

## 17. GRAPLOT ABSOLUTE

+BBEA 48106 Auf die angegebene, absolute'Position wird ein Pixel in der Farbe des Grafikcursors gesetzt. Der Grafikcursor befindet sich nun auf der angegebenen Po sition. Liegrt der Punkt außerhalb des Grafikfensters, passiert nichts.

Einsprungbedingungen: DE enthält die absolute X-Koordinate, HL enthält die absolute Y-Koordinate.

Einsprungbedingrungen: HL, DE, BC und AF sind verändert.

Bemerkungen: Die Koordinaten wer den relativ von ORIGIN angegeben.

18. GRAPLOT RELATIVE

+BBED 48109

Der Grafikcursor wird relativ um die angegebene Distanz bewegrt. Auf der neuen Position wird in der Farbe des Grafikcursors geplottet. Liegt der Punkt außerhalb des Grafikfensters, wird keine Aktion durchgeführt.

Einsprungbedingungen: DE enthält den relativen X-Abstand, HL enthält den relativen Y-Abstand.

Aussprungbedingungen: HL, DE, BC und AF sind verändert.

Bemerkungen: siehe 17.

19. GRA TEST ABSOLUTE

+BBFo 48072

Der Grafikcursor wird auf die angege bene, absolute Position bewegt. An dieser Stelle wird die Farbe des Bildschü mes getestet. Liegt der Punkt außerhalb des Grafikfensters, passiert nichts.

Einsprungbedingungen: DE enthält die absolute X-Koordinate, HL enthält die absolute Y-Koordinate.

Aussprungbedingungen: An enthält die Penfarbe des zu untersuchenden Punktes. HL, DE, BC und die Flags sind verändert.

Bemerkungen: siehe 17.

20. GRA TEST RELATIVE

+BBF3 48015

Der Grafikcursor wird relativ um die angegebene Distanz bewegt und die Farbe des Bildschirms an dieser Stelle getestet. Liegrt der Punkt außerhalb des Grafildensters, passiert nichts.

Einsprungbedingungen: DE enthält die relative X-Koordinate, HL enthält die relative Y-Koordinate.

Aussprungbedingungen: A enthält die Farbe des zu testenden Punktes, BC und AF sind verändert.

21. GRA IINE ABSOLUTE

+BBF6 48018

Es wird eine tinie von der augenblick lichen Position des Grafikcursors zur an gegebenen Position gezogen. Die Posi tion des Grafikcursors wird auf die ange gebene gesetzt.

Einsprungbedingungen: DE enthält die absolute X-Koordinate, HL enthält die absolute Y-Koordinate.

Aussprungbedingungen: HL, DE, BC und AF sind verändert.

22. GRALINE RELATTVE

+BBFg <sup>48027</sup>

Es wird eine Linie von der augenblicklichen Position des Grafikcursors zur angegebenen Distanz gezogen, Die Position des Grafikcursors wird auf den Endpunkt der Linie gesetzt.

Einsprungbedingungen: DE enthält die relative X-Koordinate, HL enthält die relative Y-Koordinate.

Aussprungbedingungen: HL, DE, BC und AF sind verändert.

23. GRA WRITE CHAR +BBFC 48024

Das in A angegebene ASCII-Zeichen wird an der aktuellen Position des Grafikcursors ausgegeben.

Einsprungbedingungen: A enthält das ASCII-Zeichen.

Aussprungbedingungen: HL, DE, BC und AF sind verändert.

Damit wollen wir es bei den ROMroutinen belassen. Kommen wir nun zum

# Eine Fillroutine

praktischen Teil, der Programmierung einer Fillroutine in Maschinensprache. Damit sich dieses Unterfangen nicht allzusehr in die Länge zieht, wählen wir folgenden, sehr einfachen Algorithmus : Ausgehend von einem angegebenen Punkt wird nach unten gegangen, bis entweder ein Punkt auftaucht, der nicht die Farbe Null, also die Hintergrundfarbe hat, oder bis der Bildschirmrand überschritten wird. Zur Y-Koordinate dieses Punktes wird zwei addiert, da der unterste zu fällende Punkt einen Plotpunkt höher liegt. Die so gewonnenen Koordinaten werden zwischengespeichert.

Das gleiche wird nun in die andere Richtung durchgeführt. Die Differenz der beiden Y-Koordinaten wird zwischengespeichert, sie entspricht der Anzahl der Reihen, die weiter untersucht werden müssen. Der Rechner beginnt jetzt am untersten Punkt. Zuerst wird der Raum links des Punktes untersucht, bis der Rand des Bildschirmes oder ein Punkt, der nicht die Hintergrundfarbe hat, gefunden wird. Dieser Punkt wird ebenfalls zwischengespeichert. Anschließend wiederholt sich die gleiche Prozedur in die andere Richtung,<br>mit dem Unterschied, daß der Punkt nicht zwischengespeichert, sondern der Grafikcursor auf diese Stelle gesetzt wird. Nun wird eine horizontale Linie zum gespeicherten Punkt auf der anderen Seite gezogen. Somit ist unsere unterste Zeile ausgefüllt.

## 44 SERIE

Danach holt sich der Rechner die Koordinaten des untersten Punktes zurück und geht einen Plotpunkt höher, wenn die Differenz grrößer gleich Null ist. Ist das der Fall, wird die Differenz noch um zwei erniedrigrt. (Jede Plotreihe hat zwei Entsprechungen auf der Y-Achse. Die unterste Reihe ist z.B. 0 und 1.) Ist die Differenz Null, so ist die Routine vollständig ausgeführt. Unser Algorithmus kann allerdings nicht um Ecken ausfüllen.

#### Die Durchführung

Wir wollen einen RSX-Befehl mit dem Namen "FILL" erstellen, der vom Basic drei Parameter äbernimmt: Die X- und die Y-Koordinate, von der aus gefällt werden soll und die Farbe, mit der ausgeftillt wird. Dazu haben wir unser Assemblerprogramm geschrieben. Benutzen Sie einen Assembler, um es einzutippen, oder tippen Sie das abgedruckte<br>Basicprogramm ab und starten Sie es mit RUN. Das Maschinenprogramm steht jetzt ab Adresse 40000. Um es abzuspeichem, tippen Sie SAVE "FILL", b, 40000, 300 ein. Wollen Sie das Programm nachher laden, müssen Sie folgende Zeilen eintippen:

- 1. MEMORY 39999 Speicherplatz reservieren
- 2. LOAD "FILL" Programm einladen
- 3. CALL 40000 neuer RSX-Befehl einrichten

Ihnen steht nun der Basicbefehl FILL, X, Y, Farbe zur Verfügung.

#### Im nächsten Heft

. Im nächsten Heft werden wir weitere ROMroutinen vorstellen und auch eine Anwendung programmieren.

Andreas Zallmann

# Lesermeinungen

Etwas unkritisch gegenüber der Fa. Schneider! I. Kröll, Gießen

Die Artikel öind kritisch und vermitteln einiges Wissen. V. Huber, Komheim

Objektive, das heißt herstellerunäbhängige Berichterstattung.

- K.-D. Buss, Femwald-Annerod
- Die zweitä Konkurrenz zur (ach so unabhängigen) CPC International' A. Kisslinger, München
- Der Preis ist angemessen.

M. Knepper, Graz

Richtige Mischung aus Listings und Berichten'

R. Weichhaus, Eitorf

Das Preisleistungsverhältnis ist gut, wenn auch DM 5.50 ein wenig zu hoch ist.

H. Allstädt, Bad Homburg

Sehr vielseitig, biauchbar vom Anfänger bis hin zum Profi, H.-P. Enderle, Piding

Mehr Inhalt als ähnliche Magazine zu gleichen Preisen.

- B. Brauer, Rodenberg
- Viele Themenbereiche, sauberer Druck der Listings.
- M. Helbig, Nürnberg

Es ist alles sehr verständlich geschrieben. Die Programme sind gut und hilfreich.

W. Häber, Hamburg

So werden Sie sich aber auf dem Markt nicht behaupten können. L. Loscher, Brixen

In Zukunft nur noch CPC International. Da kann man sicher sein, daß objektiv berichtet wird.

R. Meyer, Köln

Wenn schon miserable Druckgualität, dann aber bitte mehr Umfang. P. Weiß, Pfinztal

Mein Schneider-Computer ist gut. Es wäre schön, wenn sich die Schneider-Zeitschriften anpassen würden. J. Gätcke, Stutensee

# Fillroutine

```
10<br>20 ' Fillroutine in Basic<br>30 ' AUFRUF: CALL 40000
       AUFRUF: CALL 40000
40 MEMORY 39999: RESTORE: sum=0
50FOR i=4OOOO TO 4O257:READ a:POKE i 'a:tum=sum+a:NExT 
i
60 IF sum()32091 THEN PRINT "FEHLER-Bitte ueberpruefen und neustarten.":END<br>70 CLS:PRINT "Einrichten des Befehls mit CALL 40000."
80 LOCATE 1,22:END<br>1000 DATA 1,77,156,33,73,156,195,209,188,0,0,0,0,82,156,195,87,156,70,73,76,204,
0,254,3,192,17,0,0,33,0,0,205,201,187,221,126,0,205,222,187,221,110,2,221,102,3,<br>221,94,4,221,86,5,203,133,203,131,124,254,2,48,9,254,1,32,8,125,254,143,56,3,33,
142,1,122<br>1010 DATA 254,3,48,9,254,2,32,8,123,254,127,56,3,17,126,2,229,213,229,213,205,24<br>0,187,209,225,254,0,32,7,43,43,124,254,255,32,238,35,35,34,70,157,235,34,68,157,
209, 225, 229, 213, 205, 240, 187, 209, 225, 254, 0, 32, 12, 35, 35, 124, 254, 1, 32, 238, 125, 254, 1 44, 32, 233
1020 DATA 43,43,235,42,70,157,235,175,237,82,34,66,157,42,68,157,235,42,70,157,2
29,213,229,213,205,240,187,209,225,254,0,32,7,27,27,122,254,255,32,238,19,19,34,<br>74,157,235,34,72,157,209,225,229,213,229,213,205,240,187,209,225,254,0,32,12,19,<br>19,122,254
1030 DATA 2,32,238,123,254,128,32,233,27,27,205,192,187,42,72,157,235,42,74,157,
 ?:OSra4b rßZ;42;6b, iSZ, iS r+i, f Z4,Z3+r255r40,9,54r 66' L37 ,2O9 '?,25 r35 ' 35 ' 24 r16,6'zoq 
'
225,201
```
# **Assemblerlisting**

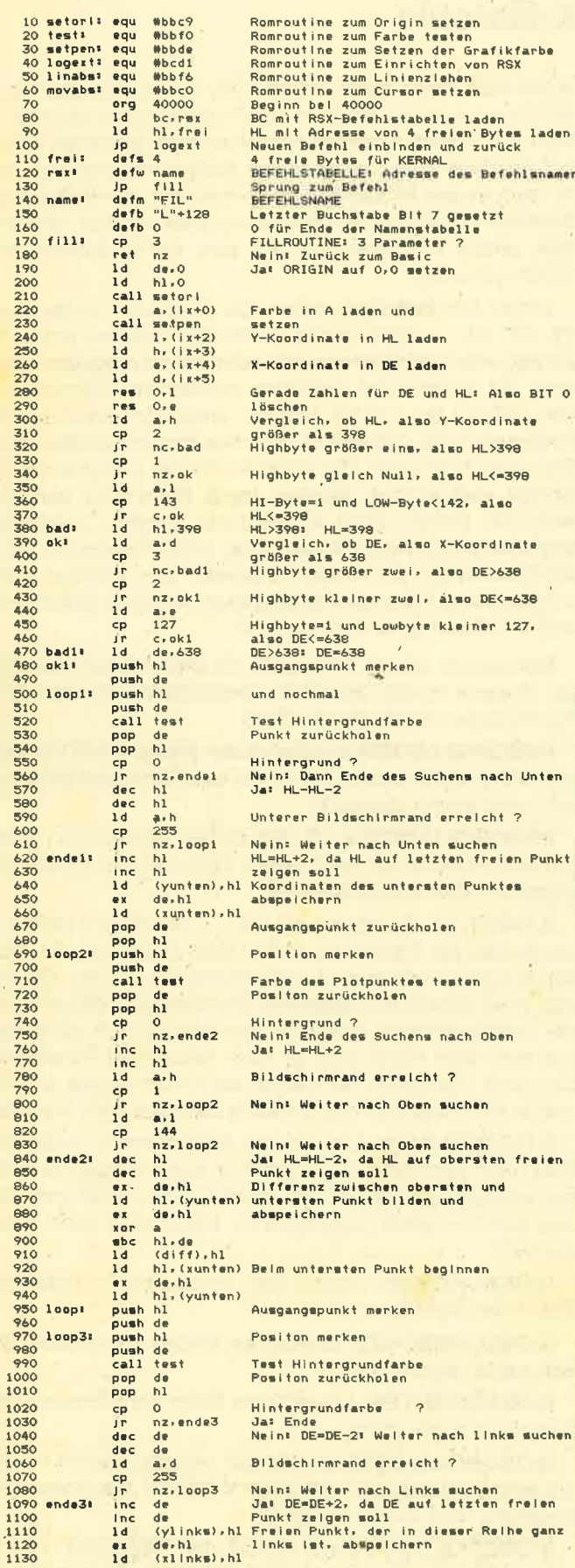

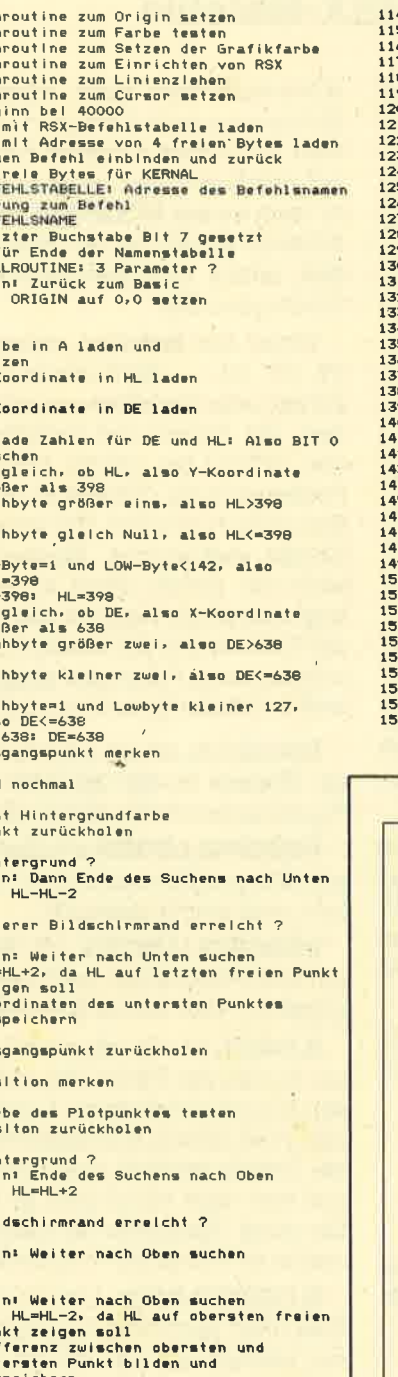

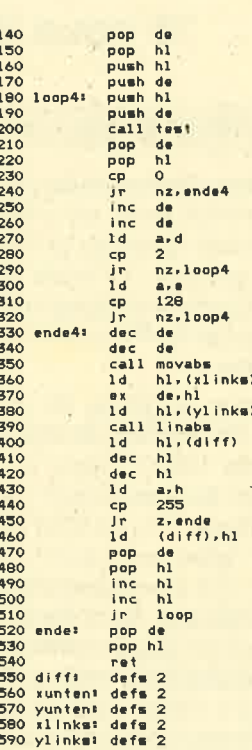

Ausgangspunkt holen und nach rechts sucher Ausgangspunkt merken Positon merken  $\sim$  84 Test Hintergrundfarbe<br>Position zurückholen Hintergrundfarbe ?<br>Nein: Ende des Suchens nach Rechts<br>Ja: DE=DE+2: Weiter nach Rechts suchen

**Bildschirmrand erreicht ?** 

Neins Weiter nach Rechts suchen

Nein: Weiter nach Rechts suchen<br>Jai DE=DE=2, da DE auf den Punkt zeigen<br>soll, der in dieser-Reihe ganz Rechts ist<br>cursor dort hinbewegen<br>Positon des Punktes ganz links holen und<br>sine Links<br>punkt ganz links<br>Punkt ganz links Differenz kleiner null ? Ja: Ende ua: ende<br>Niin: Neue Differenz speichern<br>Alte Ausgangspositon holen und um zwei erhöhen (Elnen Plotpunkt nach<br>ben)<br>zum Links/Rechts-Suchen springen<br>zum Links/Rechts-Suchen springen<br>ENDE: Ausgangskoordinaten vom Stack<br>und zum Basic springen<br>Speicherplatz für Variable Differenz<br>Speicherplatz für

untersten Punktes<br>Speicherplatz für Koordinaten des Punktes<br>ganz Links

# **CPC Software**

**Data Becker** 

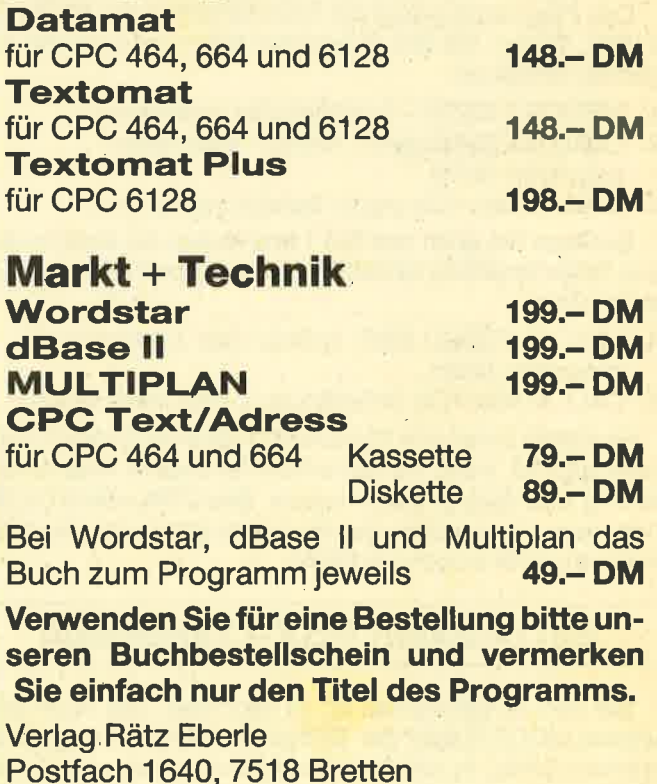

# Extended Bas c

# 15 neue RSX-Befehle

464 664 6128

Hier ist nun der zweite Teil unserer Basicerweiterung. Diesmal werden 15 neue Befehle auf RSX-Basis generiert, die schwerpunktmäßig mit dem Bereich Grafik zu tun haben. In der letzten Ausgabe wurde ja schon der erste Teil dieser Serie mit dem Schwerpunkt Hardware abgedruckt. Beide Teile sind unabhängig voneinander lauffähig, können aber auch zusammen genutzt werden.

Tippen Sie das abgedruckte Listing sorgfältig ab und starten Sie das Programm mit RUN. Der Rechner überprüft nun die einzelnen Datazeilen ab Zeile 10000. Zuerst wird die Nummer der gerade untersuchten Zeile angezeigt, dahinter folgt ein Kommentar. Lautet dieser OK, so fährt der Rechner mit der Untersuchung der Zeilen fort. Lautet der Kommentar aber "ERROR..." oder wird eine Basicfehlermeldung wie "TYPE MISMATCH" angezeigt, so ist die entsprechende Zeile fehlerhaft. Der Rechner stoppt dann das Programm und Sie müssen die fehlerhafte Zeile verbessern und erneut mit RUN starten. Bei einem Fehler wäre es natürlich auch möglich, daß sich der Fehler in den ersten Zeilen bis Zeile 90 befindet. Schauen Sie sich deshalb diesen Programmteilan, wenn Sie keinen Fehler in der als fehlerhaft deklarierten Zeile finden.

Verbessern Sie solange die Fehler, bis der Rechner alle Zeilen für korrekt befindet. Sie sehen dann die Meldung "Bitte Programm abspeichern" auf dem Bildschirm. Speichern Sie das entsprechende Maschinenprogramm dann mit dem folgenden Befehl auf Cassette oder Diskette ab: SAVE "EXTBAS2.BIN", b, 40280, 1570.

Das Programm belegt die Speicherzellen von 40280 bis 41899. Wollen Sie das Programm laden, müssen Sie folgendes eingeben:

- 1. MEMORY 40279 Speicherplatz reservieren
- 2. LOAD "EXTBAS2.BIN", 40280 Maschinen-
- programm laden 3. CALL 40280 - Die neuen Befehle initialisieren

Besitzen Sie auch den Teil 1 und wollen die Befehle dieses Teiles ebenfalls benutzen, so sind noch folgende Befehle nötig:

- 4. LOAD "EXTBAS1.BIN", 41900 Das 1. Maschinenprogramm laden
- 5. CALL 41900 Die Befehle des 1. Teils initialisieren

Es stehen lhnen nun 15 neue RSX-Befehle zurVerfügung oder auch 38, wenn Sie den ersten Teil unserer Basicerweiterung ebenfalls geladen haben. Bei CTRL+SHIFT+ESC oder beim Ausschälten des Rechners gehen sie allerdings verloren, nicht jedoch bei NEW.

# Ein bißchen Rsx-Chinesisch

Bei den Scrollbefehlen ist zu beachten, daß nach dem letzten MODE-Befehl der Bildschirm nicht mehr gescrollt werden durfte, es sei denn durch einen dieser erweiterten Befehle. Das kommt daher, daß der Beginn des Bild-

schirmspeichers beim Hoch- und Runterscrollen (bei spielsweise beim Eintippen von Programmen) verschoben wird. Die neuen Routinen beziehen sich allerdings immer auf den "normalen" Beginn des Bildschirmspeichers, wie er nach einem MODE-Befehl vorherrscht, nämlich auf die Adresse 49152. Ist der Bildschirmspeicher nun verschoben, erfolgt zwar kein Abstuz, aber der.Bildschirm wird falsch gescrollt.

Hinter den Befehlen stehen die Parameter in der Form n1, n2, n3, ... Statt dieser Platzhalter müssen entweder Zahlen oder Variablen wie a% oder anzahl eingesetzt werden. Die Zahlen und Variablen müssen im Wertebereich von -32767 bis +32767 bleiben, ansonsten erscheint die Fehlermeldung "OVERFLOW". Nachkommastellen wer den einfach ignoriert. BeiVariablen dürfen außerdem keine Strings vorkommen. Werden keine Parameter benötigt, kann der Befehl direkt abgeschickt werden. Ansonsten folgt zuerst ein Komma, dann der erste Parameter, dann ein Komma und der zweite Parameter usw. Werden zuviel oder zuwenig Parameter eingegeben, wird der Befehl ohne weitere Meldung nicht ausgeführt.

IDREIECK, n1,n2,n3, n4, n5, n6: Dieser Befehlzeichnet ein Dreieck in der aktuellen Zeichenfarbe mit den X/Y-Koordinaten n1 /n2; n3/n4; n5/n6

IHISCROLLOBEN, n1: Scrollt den Bildschirm n1 mal um eine Plotposition nach oben. Wird kein Parametereingege ben, wird einmal gescrollt.

IHISCROLLUNTEN, n1: Scrollt den Bildschirm n1 mal um eine Plotposition nach unten. Wird kein Parameter ein gegeben, wird einmal gescrollt.

ILINIEN, n1, n2, n3, n4, n5, n6....: Bei diesem Befehl ist die Anzahl der Parameter nicht näher festgelegt. Es müs sen jedoch mindestens 4 und höchstens 32 sein. Die An zahl muß jedoch aus logischen Gründen gerade sein. Die ser Befehl zeichnet eine Linie von n1/n2 nach n3/n4 und von dort nach n5/n6 usw. (je nach Anzahl der Parameter). Der erste Parameter ist jeweils die X-Koordinate und der zweite ist immer die Y-Koordinate des jeweiligen Punktes.

ILOESCHLINKS: Löscht den Bildschirm in exakt drei Sekunden nach links. Der Befehl ist etwas schwer zu erklä ren, deshalb schlage ich vor, jeder soll die Funktionsweise des Befehls selbst ausprobieren. Diese wird dann sofort deutlich.

ILOESCHOBEN: Löscht den Bildschirm in exakt drei Sekunden nach oben.

ILOESCHRECHTS: Löscht den Bildschirm in exakt drei Sekunden nach rechts

ILOESCHUNTEN: Löscht den Bildschirm in exakt drei Sekunden nach unten.

ILOSCROLLLINKS, n1: Scrollt den Bildschirm n1 mal um eine Printstellung nach links. Wird kein Parameter ein gegeben, wird einmal gescrollt.

ILOSCROLLOBEN, n1: Scrollt den Bildschirm n1 mal um eine Printposition nach oben. Wird kein Parameter an gegeben, wird einmal gescrollt.

**ILOSCROLLRECHTS, n1: Scrollt den Bildschirm n1 mal** um eine Printposition nach rechts. Wird kein Parameter eingegeben, wird einmal gescrollt.

**ILOSCROLLUNTEN, n1: Scrollt den Bildschirm n1 mal** um eine Printposition nach unten. Wird kein Parameter angegeben, wird einmal gescrollt.

IQUADRAT, n1, n2, n3: Zeichnet ein Quadrat in der aktuellen Zeichenfarbe, wobei n1 die X- und n2 die Y-Koordinate des oberen linken Punktes des Quadrats und n3 die Seitenlänge des Quadrates ist.

**IRECHTECK, n1, n2, n3, n4: Zeichnet ein Rechteck in** der aktuellen Zeichenfarbe, wobei n1 die X- und n2 die Y-

10 REM ==================================  $=$ EXTENDED BASIC - TEIL 2 20 REM 30 REM ========================== **40 MEMORY 40279** 50 pc=40280 60 FOR ze=10000 TO 10150 STEP 10: PRINT z e;:sum=0:READ x\$,s 70 FOR a=0 TO 99: a\$=MID\$(x\$, a\*2+1, 2): POK E pc, VAL ("&"+a\$): sum=sum+VAL ("&"+a\$): p c=pc+1:NEXT a: IF sum<>>><>>> THEN PRINT "ERRO R...": END 80 PRINT "OK":NEXT ze: PRINT "Bitte Progr amm abspeichern" 90 END 10000 DATA "2170A301769D3E0FE5C5F5CDD1BC F1C1E10303030303232323233D20EBC9C19DC35F 9EC89DC3909ED09DC3CF9ED79DC31B9FDF9DC363 9FE59DC3A79FF09DC3C09FFA9DC3D99F069EC314 A0139EC34FA01E9EC3C6A02A9EC33DA1369EC397 A1439EC3F4A1", 14320 10010 DATA "509EC3A9A2515541445241D45245 4348544543CB445245494543CB53545241484C45 CE4C494E4945CE4C4F45534348554E5445CE4C4F 455343484F4245CE4C4F5343524F4C4C4F4245CE 4C4F5343524F4C4C554E5445CE4C4F455343484C 494E4BD34C4F", 9204 10020 DATA "455343485245434854D348495343 524F4C4C4F4245CE48495343524F4C4C554E5445 CE4C4F5343524F4C4C4C494E4BD34C4F5343524F 4C4C5245434854D300FE03C0DD4E00DD4601DD6E 02DD6603DD5E04DD5605CDFD9EEB09EBCD099F37 **3FED42CD099F", 9960** 10030 DATA "EB373FED42EBCD099F091879FE04 CODD5E06DD5607DD6E04DD6605CDFD9EDD4E02DD 4603C5EB09EBCD099FDD4E00DD4601373FED42CD 099FC1EB373FED42EBCD099FDD4E00DD46010918 3AFE06CODD6E00DD6601DD5E02DD5603CDFD9E06 03DD6E08DD66", 11971 10040 DATA "09DD5E0ADD560BDD2BDD2BDD2BDD 2BCD099F10E7C9E5D5C5F5CDC0BBF1C1D1E1C9E5 D5C5F5CDF6BBF1C1D1E1C91B7AB320FBC9CB47C0 FE04D8DDE5E13D3D16005FCB23CB1219CB3FF5E5 DDE1DD6E00DD6601DD5E02DD5603F147CDFD9EE5 D5DD6EFCDD66", 15551 10050 DATA "FDDD5EFEDD56FFCD099FD1E1DD2B DD2BDD2BDD2B10E0C9FE04D8CB47C0DDE5E13D3D 16005FCB23CB1219CB3FF5E5DDE1DD6E00DD6601 DD5E02DD5603F147CDFD9EDD6EFCDD66FDDD5EFE DD56FFCD099FDD2BDD2BDD2BDD2B10E7C92100C0 060811000836", 13907 10060 DATA "00231B7AB320FB11349ECD159F10

EDC921FFFF060811000836002B1B7AB320F81134 9ECD159F10EDC9FE0020050101001809FE01CODD 4E00DD4601C51100C02150C001B03FEDB0060821 Koordinate des oberen, linken Punktes des Rechtecks ist und n3 die Länge und n4 die Höhe des Rechtecks angehen.

ISTRAHLEN, n1, n2, n3, n4, n5, n6: Bei diesem Befehl verhält es sich bei den Parametern genauso wie beim Befehl ILinien. Er zeichnet Linien von einem zentralen Punkt n1/n2 zu Punkt n3/n4, Punkt n5/n6 usw.

Im nächsten Teil werden ebenfalls wieder neue Befehle eingerichtet. Diese haben zum Teil wieder mit dem Bereich Grafik zu tun, wie z.B. FILL und KREIS, aber auch andere Bereiche werden berücksichtigt.

Andreas Zallmann

B0C71150003600231B7AB320FB11B0071910EFC1 0B78B120D8C9", 9388

10070 DATA "FE0020050101001809FE01C0DD4E 00DD4601C511CFFF217FFF01B03FEDB806082100 C01150003600231B7AB320F811B0071910EFC10B 78B120D8C9CD11BC3820284806080EFE2100C011 00407EA177231B7AB320F7118C3CCD159FCB2110 E7C90EAA0604", 9305

10080 DATA "2103C0C50602E51100107EA17723 2323231B7AB320F411A08CCD159FCB01E110E52B C110DEC90EEE06022101C0C50604E51100207EA1 7723231B7AB320F6113075CD159FCB01E110E72B C110E0C9CD11BC3820284806080E7F2100C01100 407EA177231B", 9408

10090 DATA "7AB320F7118C3CCD159FCB3910E7 C90E5506042100C0C50602E51100107EA1772323 23231B7AB320F411A08CCD159FCB09E110E523C1 10DEC90E7706022100C0C50604E51100207EA177 23231B7AB320F6113075CD159FCB09E110E723C1 10E0C9FE0020", 10031

10100 DATA "050101001809FE01CODD4E00DD46 01C51100C02100C80619C53E07015000EDB001B0 0709EB09EB3D20F101B03F373FED42015000EDB0 01B00709EB010038373FED42EBC110D22180FF06 5036002310FBC10B78B120B9C9FE002005010100 1809FE01CODD", 9000

10110 DATA "4E00DD4601C511CFFF21CFF70619 C53E07015000EDB801B007373FED42EB373FED42 EB3D20EB01B03F09015000EDB801B007373FED42 EB01003809EBC110CF2100C0065036002310FBC1 0B78B120B6C9FE0020050101001806DD4E00DD46 01CD11BC3862", 9525

10120 DATA "282DC52101C01100C00E080619C5 014F00EDB02B3600232313C110F1C501300009EB 09EBC10D20E3C10B78B120D4C9C52102C01100C0 0E080619C5014E00EDB02B36002B360023232323 1313C110EBC501300009EB09EBC10D20DDC10B78 B120CEC9C521", 8795

10130 DATA "04C01100C00E080619C5014C00ED B02B36002B36002B36002B360023232323232323 2313131313C110DFC501300009EB09EBC10D20D1 C10B78B120C2C9FE0020050101001806DD4E00DD 4601CD11BC386E2833C511CFFF21CEFF0E080619 C5014F00EDB8", 7932

10140 DATA "2336002B2B1BC110F1C501300037 3FED42EB373FED42EBC10D20DDC10B78B120CEC9 C521CDFF11CFFF0E080619C5014E00EDB8233600 2336002B2B2B2B1B1BC110EBC5013000373FED42 EB373FED42EBC10D20D7C10B78B120C8C9C521CB FF11CFFF0E08", 10510

10150 DATA "0619C5014C00EDB8233600233600 2336002336002B2B2B2B2B2B2B2B1B1B1B1BC110 DFC5013000373FED42EB373FED42EBC10D20CBC1 0B78B120BCC9000000000000000000000000000000 000000000000", 4887

48 SERIE

# LOGO auf dem **CPC (Teil 1)**

Viele gingen bisher davon aus, daß LOGO nur etwas für Kinder sei. Das ist auch nicht weiter verwunderlich, denn anfänglich war LOGO hauptsächlich in den Kindergärten verbreitet, wo Vieriährige am Computer Bilder malten.

iese Programmiersprache ist derzeit in aller Munde, nicht nur der guten Grafikbefehle wegen, sondern auch wegen der leichten Erlernbarkeit. Dies war auch eines der Ziele des Erfinders dieser Sprache. Es sollte jedermann ermöglicht werden, schon nach ersten kurzen Ver- 'suchen einfache Befehle verstehen und anwenden zu können. LOGO war und ist nicht nur etwas für Kinder, wie so oft behauptet wird.

**ICE IN 1979** 

#### Die Struktur von LOGO

Wer schon Basic programmieren kann, wird sich etwas umstellen müssen, denn hinter LOGO verbirgt sich eine völlig andere Denkweise. Die Befehlä werden einfach eingetippt, so hintereinander weg wie hier diese Wörter. Und wenn LOGO einen Befehl noch nicht versteht, wird der neue Befehl einfach erklärt.

Mit den sogenannten Primitives stellt der Interpreter schon eine ganze Reihe von Befehlen zur Verfügung. Diese Primitives können aber zu komplexeren Befehlen zusammengefügt werden (das ist das og. "Erklären" eines neuen Befehls). Diese Zusammenstellung erhält einen Namen und kann dann wie ein Primitive verwandt werden. Unterscheiden kann man sie so nicht. Es gibt nur eine Möglichkeit, die Primitives von den Prozeduren zu unterscheiden. Dies ist allerdings im Grudde unwesentlich, weil die Be $handlung - wie schon gesagt - gleich$ ist.

An sich sollte mit LOGO das sogenannte Top-Down-Prinzip gefördert werden. Das heißt, die Aufgabenstellung wird in eine Befehlsfolge umgesetzt, bei der man bei der groben Einteilung anfängt und das Problem dann schrittweise in kleinere Abschnitte unterteilt. Grundsätzlich ist das auch der richtige Weg. Wir werden in diesem Kurs natürlich anders vorgehen. Hier geht es darum, erst einmal alle Möglichkeiten kennenzulernen. Dies tun wir zweckmäßigerweise in kleinen, übersichtlichen Prozeduren. Da Theorie im allgemeinen als langweilig empfunden wird, werden die Begriffe immer erst beim Auftauchen erklärt.

In diesem Kurs werden keinerlei Kenntnisse vorausgesetzt. Sie sollten nur alle Beispiele gleich ausprobieren, d.h., nehmen Sie diese Zeitschrift und setzen Sie sich an den Rechner. Sollten Sie schon Kenntnisse in anderen LOGO-Dialekten besitzen, so können Sie diese nicht ganz übertragen. Das Schneider-LOGO weist einige Besonderheiten auf, die es nicht nur von anderen Dialekten, sondern auch von der Ursprungssprache wesentlich unterscheiden.

# Erste Schritte

Schalten Sie Ihren Schneider ein und legen Sie dann Seite 2 der mit dem Laufwerk mitgelieferten Diskette ein. Setzen Sie jetzt den Computer mit CTRL-SHIFT-ESC zurück und tippen ICPM ein.

LOGO wird nun automatisch geladen und gestartet. Es meldet sich mit einem Fragezeichen und dem viereckigen Cursor oben links am Bildschirm. Die Schildkröte ist noch nicht zu sehen, denn es ist nach dem Einschalten zunächst auf Textbildschirm geschaltet.

Die LOGO-Befehle werden alle in Kleinbuchstaben eingetippt, so wie sie auch hier in den Beispielen genannt werden. Großbuchstaben sind,'entgegen den Erläuterungen im Handbuch, nicht erlaubt

Zuerst werden wir einige Grafik-Befehle ausprobieren:

#### fd 1OO <ENTER>

Das ist die Abkürzung von ForwarD (bei allen weiteren ausgeschriebenen Befehlen bezeichnen die Großbuchstaben die Abkürzungsbuchstaben des Befehls) und sagt der Schildkröte, sie soll 100 Schritte vorwärts gehen. Die Zahl 100 ist natürlich nicht bindend, die größte erlaubte Zahl ist 15999. Eine negative Zahl veranlaßt die Schildkröte zu einer Rückwärtsbewegung.

Was passiert nun? Es war ja noch der Text-Bildschirm aktiviert. Nun wird durch den Grafikbefehl automatisch der geteilte Bildschirm aufgerufen. Es sind fünf Zeilen für Text am unteren Rand reserviert, der Rest des Bildschirms gehört der Schildkröte. Sie erscheint nun in der Mitte des Bildschirms und zeichnet eine Linie nach oben. Die Voreinstellung ist so gewählt, daß sie bei jeder Bewegung

eine Spur hinterläßt. Da das nicht immer erwünscht ist, sind mehrere Befehle vorgesehen, um das zu ändern. Die beiden wichtigsten sind pu und pd.<br><sup>'</sup> PenUp heißt: "Stift hoch". Wenn die-

ser Befehl gegeben wird, bewegrt sich die Schildkröte, ohne eine Linie zu zeichnen. PenDown ist das Gegenstück dazu, der Stift wird wieder aufgesetzt. Probieren Sie:

#### pu fd 10 pd fd 20.

Es fehlen jetzt nur noch zwei wichtige Befehle, damit wir ein wenig malen können: rt 90. Das ist die AbKirzung für Right, Die Schildkröte dreht sich um den angegebenen Winkel nach rechts. Die Zahl darf ruhig größer sein als 360. Wenn Sie negativ ist, dreht sich die Schildkröte nach links. rt –90 ist also`dasselbe wie rt<br>270

cs, also ClearScreen löscht den Grafikteil des Bildschirms. Die Schildkröte wird wieder in die Mitte gesetzt, mit dem Kopfnach obenund den Stift aufgesetzt. Letzteres ist unbedingt zu beachten, falls Sie vorher einmal pu gesagt haben und wollen, daß das noch gilt. Das ist aber nicht in allen LOGO-Dialekten so

# Ein Rechteck

Wir können jetzt schon einfache Figuren zeichnen. Ein Quadrat oder ein Rechteck bietet sich geradezu an:

fd 1OO rt 90 fd 2OO rt 90 fd 1OO rt 90 fd 20d'

Immer nur Rechtecke oder Ouadrate zu zeichnen, ist natürlichlangweilig. Ein Dreieck ist aber auch nicht schwer:

cs rt 30 fd 100 rt -60 fd 100 rt -60 fd <sup>100</sup>

Es wäre kompliziert, müßten wir jedesmal die ganze Folge von Befehlen eingeben. Statt dessen können wir viel besser'eine Prozedur definieren. Dazu gibt es den neuen Befehl rechteck. Doch vorher müssen wir uns erst etwas mit dem Editor befassen.

#### Der Editor

Es gibt zwei Möglichkeiten, LOGO mitzuteilen, daß die folgenden Befehle nicht sofort ausgeftihrt werden sollen, sondem im Speicher unter einem neuen Namen abzulegen sind.

1. Mit der Eingabe der Kopfzeile (to rechteck) einer Prozedur wird ein Zeileneditor aufgerufen. In der nächsten Zeile erscheint dann statt des üblichenFragezeichens das ) als Meldung. Jetzt können die obigen Befehle der Reihe nach eingegeben werden. Es ist nicht notwendig, fär jeden eine neue Zeile zu beginnen. Das Ausrufezeichen am Ende der Bildschirmzeile zeigt nur eben dieses Ende an.

Wenn alle Befehle eingegeben sind, muß in einer neuen Zeile das Wort "end" eingegeben werden. IOGO weiß nun, daß Sie fertig sind und meldet "rechteck defined".

?to rechteck  $>\csc$  fd 100 rt 90 fd 200 rt 90 fd 100 rt! 90 fd 200  $>$ end

Geben Sie jetzt den Befehl rechteck ein, so wird wie vofhin eines gezeichnet. In diesem Editor können Sie nur solange eine Zeile korrigieren (Cursortasten, DEL oder CLR), bis Sie ENTER gedrückt haben. Wesentlicher ist jedoch der Nachteil, daß Sie nicht erfahren, ob Sie vielleicht schon eine' Prozedur rechteck definiert hatten. Diese wird einfach mit den neuen Befehlen überschrieben.

2. ed "dreieck" dagegen ruft den Bildschirmeditor auf. Sollte es diese Prozedur dreieckschon gebenwird sie ausgedruckt und kann geändert werden. Jetzt können Sie mit den Cursortasten vor, zurück, hoch und runter gehen, allerdings nur auf bereits beschriebene Bildschirmstellen bzw. ein Zeichen hinter das letzte der Prozedur oder der Zeile. Wenn Sie CTRL und die Pfeiltaste drükken, bewegt sich der Cursor etwas schneller: Zum Anfang/Ende der Zeile oder eine Bildschirmseite vor/zurück.

Mit DEL können Sie wie vorher das Zeichen links vom Cursor, mit CLR das Zeichen unter dem Cursor löschen. Mit COPY teilen Sie LOGO mit, daß Sie die Prozedur so fertig haben, mit ESC wird die Definition abgebrochen, ohne daß die Anderungen übernommen werden (das geht auch beim Zeileneditor). Übrigens brauchen Sie hier das end nicht unbedingrt hinzuschreiben. Nur wenn, dann muß es alleine stehen. Wenn LOGO kein end findet, fügt es diese Zeile noch an die Prozedur an.

Mit ed (von EDit) erhalten Sie zum Schreiben der Prozedur immer den ganzen Bildschirm, so daß Sie bei diesen kurzen Prozeduren immer alles bisher Eingegebene auf dem Bildschirm sehen können.

Übrigens: In LOGO befinden Sie sich immer im Einfügemodus. Das heißt, da3 ein falsches Zeichen nicht einfach überschrieben werden kann, sondern gelöscht werden muß. Das richtige Zeichen wird dann einfach eingefügt. Definieren Sie jetzt die Prozedur dreieck, indem Sie die Befehlsfolge unseres Dreiecks eintippen und dann die COPY-Taste drücken.

#### Sichern der Prozeduren

Diese Prozeduren hier sind noch nicht besonders lang. Aber wenn Sie mehrere geschrieben haben und diese wieder brauchen, so möchten Sie diese doch nicht immer wieder eintippen müssen. Deshalb kann man den Speicherinhalt auf Diskette speichern. Der Befehl hierfür ist sicher schon bekannt: save "programm.

Beachten Sie bitte, daß nur einAnführungszeichen stehen darf. Mit load "programm kann diese Befehlsfolge dann wieder geladen werden. Wenn Sie eine solche LOGO-Datei laden, meldet Ihnen LOGO, welche Befehle darin definiert sind.

Bemerkenswert ist, daß Sie von Dr. LOGO aus keine Diskettendatei löschen können. Sie müssen die neuen bzw. geänderten Prozeduren unter einem anderen Namen abspeichern. Die alte Datei kann nur von CP/M aus gelöscht werden. EinÜberschreiben ist ebensowenig möglich. LOGO meldet dann, daß es dieses File bereits gibt.

Den Inhalt der Diskette können Sie sich mit dir ausgeben lassen. Es wird dann eine Liste allerLOGO-Dateien ausgegeben: IFIGIIR DEMO PROGRAMM]. Eine Liste ist in LOGO gekennzeichnet durch eckige Klammern. Sie kann auch leer sein oder nur ein Element enthalten.

#### Drucken der Progranne

Ihre tOGO-Programme können Sie von Dr. LOGO aus nicht'drucken. Es geht aber von CP/M aus mit TYPE und CTRL-P. Sie laden CP/M und geben dann TYPE filename CTRL-P ENTER ein. Unter filename haben Sie vorher von Dr. LOGO aus Ihre Programme gesichert. Sollten Sie die Möglichkeit haben, Ihren Drucker auf den amerikanischen Zeichensatz umzuschalten, dann ist das sehr günstig. In LOGO brauchen Sie sehr oft die eckigen Klammern, die im deutschen Zeichensatz auf den Umlauten liegen: [=Ä, ]=Ü, \=Ö,  $\left[-\ddot{a}, \frac{1}{3}\right]$ =ü, l=ö,  $\tilde{a}$ =ß.

Zurück zu unseren Prozeduren. Bisher kennen wir nur wenig Grafikbefehle, mit denen sich aber schon einiges anfangen läßt. Es sei noch kurz erwähnt, daß es zu fd noch den Befehl bk (BacK) und zu rt noch lt (LefT) gibt. Diese beiden sind vielleicht ganz nützlich, doch notwendig sind sie nicht, wie wir gesehen haben. Man kann damit aber negative Zahlen vermeiden.

Einen weiteren Befehl sollten wir noch kennenlernen, dann können wir ein kleines Demo schreiben, das einige Möglichkeiten von LOGO vorführt:

pr "wort pr [Iiste] pr zahl

PRint druckt die dahinter genannten Eingabe(n) auf den Textteil des Bildschirms. Ein Wort im Sinnevon LOGO ist jeder beliebige Text, der keine Begrenzer enthalten darf. Begrenzer sind Anführungszeichen, Leerzeichen, eckige Klammern und Doppelpunkte. Ein Wort als Eingabe verlangrt z.B. auch der Befehl ed.

Für die Liste gilt im Prinzip das vorher schon Gesagte, es sind jedoch Leerzeichen enthalten und zwar genau eines zwischen je zwei Elementen. Sie können ruhig mehr hinschreiben, es bleibt trotzdem eins.

Für eine Zahl kann jeder beliebige numerische Ausdruck stehen, also auch 7+4 oder sin(11). Wenn Sie einen nume-

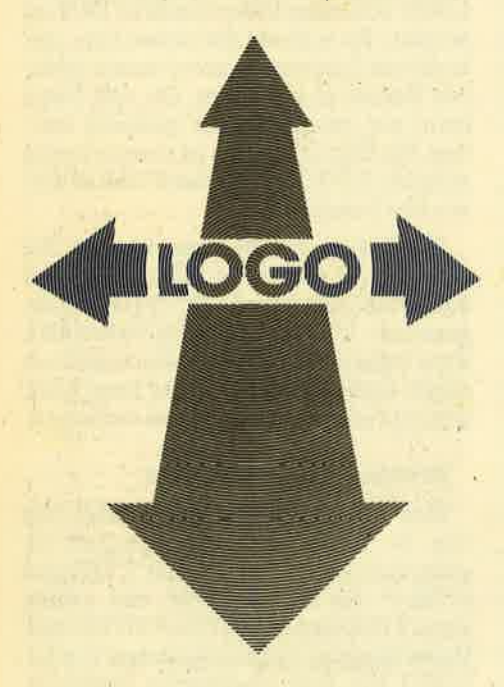

rischen Ausdruck hinschreiben möchten, so brauchen Sie das pr nicht unbedingrt zu schreiben. Es wird in Dr. Logo automatisch angenommen, daß Sie drucken möchten, wenn Sie gar nichts sagen.

# Das Demo

Vorstellbar wäre jetzt, daß das Demo-Programm einige Rechtecke, einige Dreiecke und vielleicht noch ein paar Linien zeichnet. Was gezeichnet wüd, soll jeweils hingeschrieben werden. Zum Schluß kommt dann noch ein kleiner Satz, beispielsweise: "Viel Spaß beim Lernen".

Wir müssen jetzt LOGO beibringen, verschiedene Reghtecke. zu zeichnen. Dazu machen wir uns die Möglichkeit des Editors zunutze, auch den Namen zu ändern, ohne daß deshalb die alte Prozedur gelöscht würde: ed "rechteck und die Prozedur rechteck wird ausgedruckt. Der Cursor steht gleich hinter dem Namen. Dort fügen wir jetzt einfach eine 1 an, die neue Prozedur wird also rechteckl heißen..Nun müssen nur noch die Zahlenangaben in der Prozedur geändert werden. Danach können Sie die

COPY-Taste drücken und die neue Prozedur ausprobieren. Es könnte ja sein, daß Sie sich vertippt haben. LOGO nimmt fehlende Begrenzer sehr übel und meldet dann: I don't know howto ... in ... (Ich kenne den Befehl ... in der Prozedur... nicht.)

Wenn Sie jetzt den Editor aufrufen, steht der Cursor schon an der Stelle, an welcher der Interpreter nicht mehr wei' termachen konnte. Das muß nicht unbedingt die Fehlerstelle sein, aber im momentanen Stadium ist das sehr wahrscheinlich.

Auf die gleiche Weise definieren Sie noch einige Rechtecke und Dreiecke. Bitte ändem Sie vorerst nicht die Winkel, sondern nur die Seitenlänge.

Danach definieren Sie eine neue Prozedur demo, mit der die einzelnen Rechtecks- und Dreiecks-Prozeduren aufgeru- fen werden. Dazwischen sollte die Schildkröte vielleicht die Position und die Richtung ändern. Dann noch einige Druckbefehle und fertig ist das erste Demo, Es könnte z. B. so aussehen:

#### to demo

cs pr [Ich bin die Schildkroete.] rechteckl pu lt 45 fd 100 rt 45 pd rechteck2 pu rt 135 fd 300 lt 45 pd rechteck3 pr [Das waren Rechtecke.l

end

#### Das Fenster

Je nachdem, wie Sie die Zwischenräume gesetzt haben, kann es passieren, daß die Schildkröte den sichtbaren Zeichenbereich (das Fenster) verläßt. Sie zeichnet dann einfach weiter und kommt an der entsprechenden Stelle wieder zum Vorschein (oder auch nicht, das kommt auf die Zeichenbefehle an). Diesen Modus der Zeichenfläche nennt man window (Fenstet). Er ist voreingestellt und nach dem Laden von LOGO inmer vorhanden.

Im nächsten Modus ist die tatsächliche Ausdehnung der Zeichenfläche in alle Richtungen 15999 Punkte vom Mittelpunkt. Sie können mit wrap (wickeln) den Bildschirm so einstellen, daß die tatsächliche und die sichtbare Zeichenfläche zusammenfallen. Hier kommt die Schildkröte dann jeweils auf der gegenüberliegenden Seite wieder herein.

Der dritte mögliche Modus begrenzt die Zeichenfläche so, da3 die Schildkröte die Zeichenfläche nicht verlassen kann. Wenn Sie es befehlen, meldet LOGO: "Turtle out of bounds" (Die Schildkröte würde die Zeichenfläche verlassen), Der Befehl wird nicht ausgeführt, eine eventuelle Prozedur abgebrochen. Dieser Modus heißt fence.

Zum Bildschirmmodus ist noch ein Punkt anzumerken: Die Berechnungen

und Bewegungen der Schildkröte sind nicht ganz genau. Es gibt kaum eirien sichtbaren Unterschied zwischen fd <sup>1</sup> und fd 2. Die Schildköte befindet sich nach fd 1 nicht, wie man annehmen sollte, auf dem Punkt 1.0, sondern auf dem Punkt 1.00000343101001. Im Augenblick stört das nicht besonders, kann aber doch einmal auffallen, wenn Punkte oder Linien gelöscht werden sollen.

In Ausnahmefällen braucht man eventuell einmal den gesamten Bildschirm für Grafik. Mit fs (FuUscreen'= ganzes Bild) kann das angewählt werden. Befehle können dann auch noch eingegeben werden, aber nur im "Blindflug". Bei einer Fehlermeldung oder einem pr-Befehl wird sofort auf den geteilten Bitdschirm umgeschaltet. Besser ist es, die Teilung anders zu organisieren: setsplit <sup>2</sup>(nicht ss2, wie im Handbuch angegeben) setzt die Zeilenzahl auf zwei statt auf 5 fest (SetSplit heißt: setze Teilung).

Dabei'können 1 bis 12 sinnvoll gewählt werden. 0 wird mit "setsplit doesn't like 0 as input" (0 bei "setsplit nicht erlaubt) quittiert, sind es mehr als 12 Zeilen, so liegt der Nullpunkt des Grafikbildschirms nicht mehr im Fenster. Mit ss (SplitScreen = geteiltes Bild) kann nach fs der geteilte Bildschirm wieder aufgerüfen werden. Am Rande sei erwähnt, daß auch der ganze Bildschirm mit ts (TextScreen = Textbildschirm) für Text reserviert werden kann. Dies wird vorerst jedoch nicht benötigt.

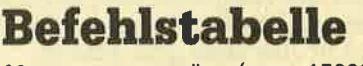

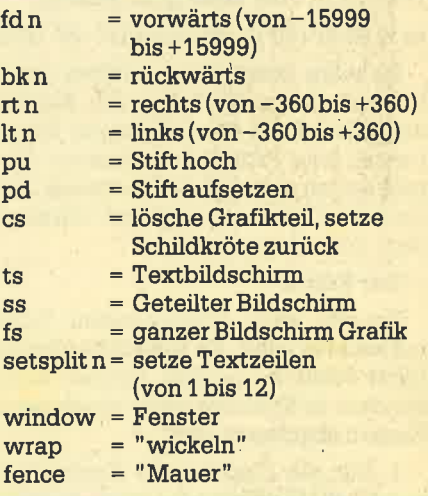

#### Im nächsten Heft

In der nächsten Folge bringen wir Variablenbenutzung, Parameterübergabe, Kreiszeichen, Flächen füllen, Listenfunktionen, absolute Positionsangaben..

Erila Hölscher

#### **BUCHVERSAND**  $51$

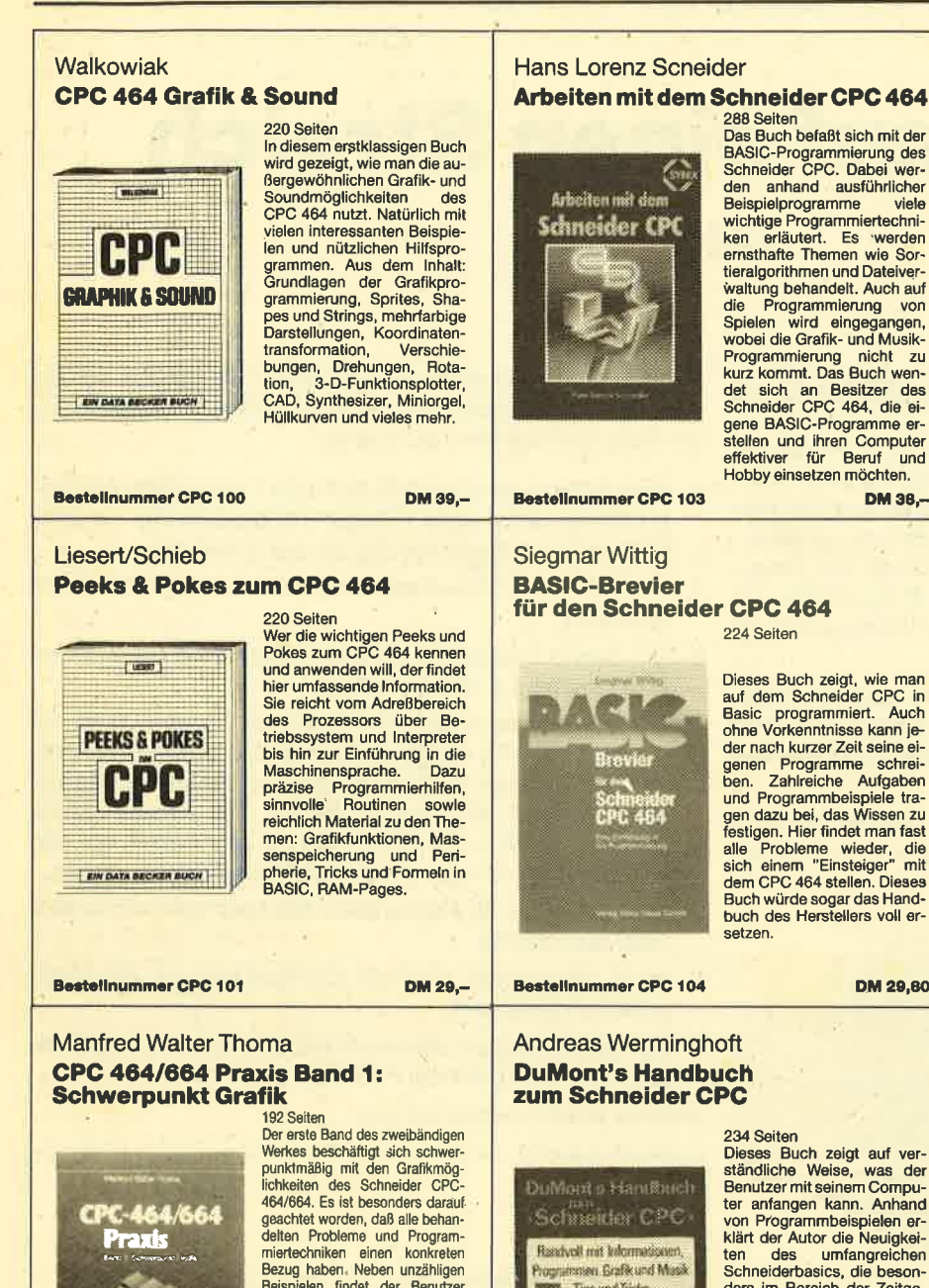

#### Englisch/Germer/Scheuse/Thrun **CPC 464 Tips & Tricks** Eine Fundgrube für den CPC-Anwender

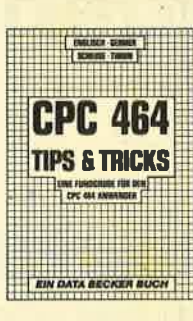

Bestellnummer CPC 106

263 Selten,<br>Rund um den CPC 464 viele Anregungen und wichtige<br>Hilfen. Von Hardwareaufbau,<br>Betriebssystem, BASIC-To-<br>kens, Zeichnen mit dem Joystick, Anwendungen der Win-<br>dowtechnologie und sehr<br>vielen interessanten Pro-<br>grammen wie einer umfanggrammen wie einer umtang-<br>reichen Dateiverwaltung,<br>Soundeditor, komfortablem<br>Zeichengenerator bis zu<br>kompletten Listings spann-<br>nender Spiele bletet das<br>Buch eine Fülle von Möglichkeiten

**DM 49.-**

#### C. Straush/H. Pick CPC 464 für Ein- und Umsteiger

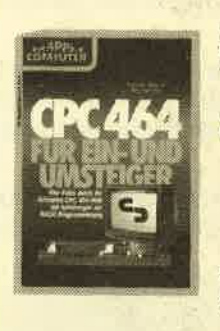

Bestellnummer CPC 109

Brückmann/Schieb

. . .

**FLOPPY** 

**BUCH** 

**PPT** 

**EIN DATA BECKER B** 

Das Floppy-Buch zum CPC 464

250 Seiten

260 Seiten<br>Über die hervorragende Quali-<br>tät des CPC 464 sind sich alle<br>Experten einig; die mitgelieferte ta des Grouventation in Statement Engine<br>Experience in the sind sich and statement in the form of the model<br>Computerne initials in the computer computer computer and the rate of<br>the rate of the rate of the passing the resu

DM 46.

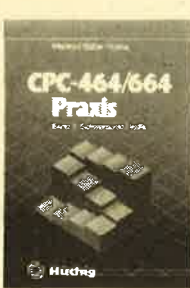

Finertechniken einen konkreten<br>Bezug haben Neben unzähligen<br>Beispielen findet der Benutzer<br>viele Programme und Unterprogramme, die seine Arbeit mit dem<br>Schneider CPC-464/664 erheb-<br>lich erleichtern. Gezeigt werden Programme von der Multicolorgrafik<br>
his hin zum kompletten CAD-<br>
System, vom Tortendiagramm bis<br>
zum 3D-Funktionspilot, von der 3-Wertdarstellung dimensionalen bis zur Analoguhr. DM 34.

**Bestellnummer CPC 102** 

#### **Dieter Winkler** Das Schneider CPC 6128/664 **Praxisbuch**

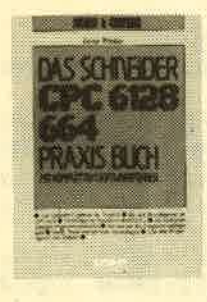

240 Seiten Dieses Buch eignet sich besonders als Ratgeber für alle soniers aus Hatgeber für alle<br>diejenigen, die sich einen er-<br>sten Überblick über die<br>neuen Geräte, deren Peri-<br>pherie, Zubehör und Software verschaffen wollen. Es ist für Einsteiger und Profis gleichermaßen interessant am Computer gleich von Anfang an erfolgreich wird.

**DM 29.80** 

**Bestellnummer CPC 110** 

234 Seiten<br>Dieses Buch zeigt auf ver-<br>ständliche Weise, was der<br>Benutzer mit seinem Compubehützer mit seinem Compu-<br>ter anfangen kann. Anhand<br>von Programmbeispielen er-<br>klärt der Autor die Neuigkeiten des umfangreichen<br>Schneiderbasics, die besonders im Bereich der Zeitgeders im Bereich der Zeitge-<br>ber-Steuerung und der Ton-<br>ausgabe liegen. Sogar die<br>ten gleichzeitig zu erledigen<br>(Multitasking), werden in die-<br>sem Buch ausführlich darge-<br>seinlichs Einführung einfache Einführung.

**Bestellnummer CPC 105** 

**Bestellnummer CPC 108 DM 24.80** 

DM 49.-

Alles über Diskettenpro-<br>grammierung vom Einsteiger<br>bis zum Profi. Natürlich mit<br>ausführlichem ROM-Listing<br>(Betriebssystem), einer äu-<br>flerst komfortablem Dateiver-

berst Konformation Diatelver-<br>
waltung, einem hilfreichen<br>
Disk-Monltor und einem ausgesprochen nützlichen Disk-<br>
Manager. Dazu eine Fund-<br>
grube verschledener Pro-

gramme und Hilfsroutinen<br>die das Buch für jeden<br>Floppy-Anwenderzur Pflicht-<br>lektüre machen.

# **BUCH-BESTELLKARTE**

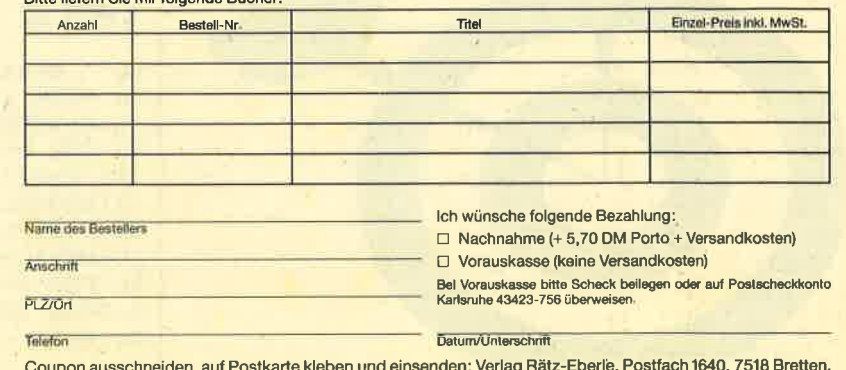

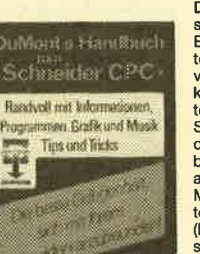

# Sieben auf einen Streich

# Teil 3

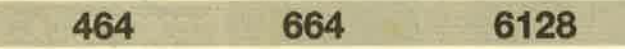

Schon zum dritten Malstellen wir lhnen im CPC-Magazin sieben kurze Listings vor, die als Anregung dienen sollen. Diese Programme können Sie nach eigenen Ansprüchen umgestalten. Die Listings sind aber bewußt kuz gehalten, so daß es sich durchaus lohnt, sie einfach nur anzuschauen. Selbstverständlich laufen alle Programme auf den Schneider Computern 464, 664 und 6128 mit und ohne Floppy.

Eine Auswahl der Grafiken zeigen die abgedruckten Hardcopies. Bedenken Sie aber: Nur die Hardcopies sind schwarzweiß, auf dem Bildschirm sind die Programme natürlich mehrfarbig.

Um sich die Programme anzuschauen, starten Sie bitte mit RUN. ln Zeile 200 befindet sich jeweils eine Endlos-

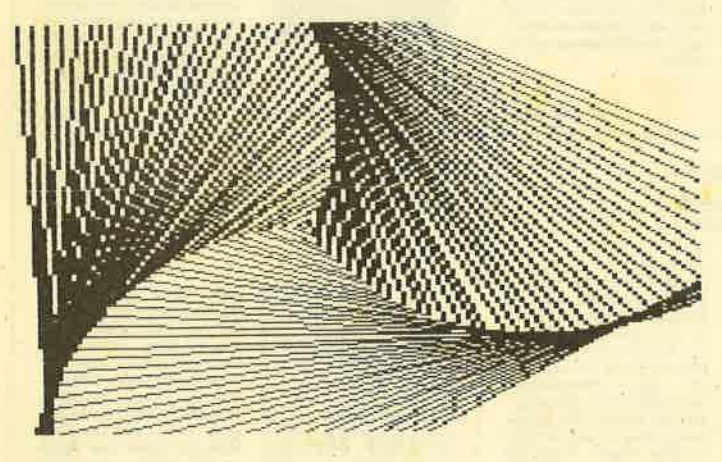

schleife, damit beim Programmende kein READY in die Grafik gedruckt wird. Um abzubrechen, drücken Sie zweimal ESCAPE (ESC). Vor dem Eintippen eines Listings sollten Sie den Rechner zurücksetzen (CTRL + SHIFT + ESC), da bei den Listings davon ausgegeangen wird, daß sich der

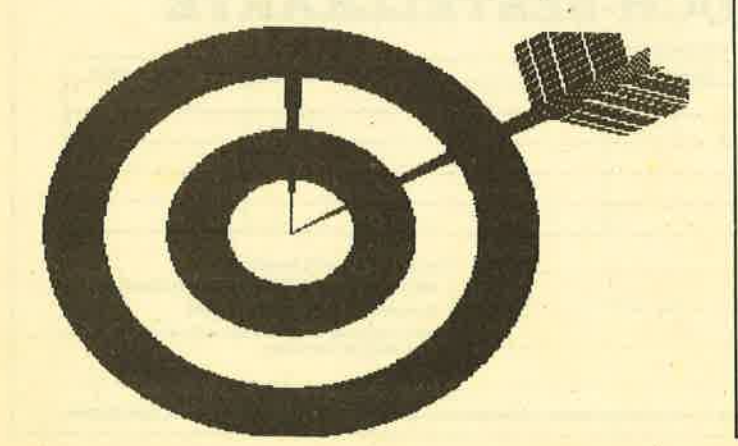

Rechner im Einschaltzustand befindet. So werden nur die vom Einschaltzustand abweichenden Farben umdefiniert, um Platz und Aufwand zu sparen

- 1. Dieses Programm erstellt im Mode2 eine Reihe gekippter kleiner werdender Polygone (Vielecke). Die Variable ECK in Zeile 30 gibt die Anzahl der Ecken an.
- 2. Hier wird eine Zielscheibe mit Pfeil auf den Bildschirm gebracht.
- 3. Mit dem 3. Programm wirft man einen Blick durch einen Feldstecher auf eine Pyramide.
- 4. Dieses Programm ähnelt Programm 1, nur läuft es auf Mode 0, dem 15 Farbenmodus ab. Durch einen schnellen Farbwechselwird die lllusion einerfließenden Bewegung erzeugt. Wichtig: ln diesem Teil existiert keine Endlosschleife in Zeile 200. Um nur ein Vieleck auf den Bildschirm zu bringen, muß Zeile 110 gelöscht werden.
- 5. Dies ist 6twas für Romantiker: Ein Herz wird von einem Pfeil durchbohrt.
- 6. lm 6. Programm wird ein Comicvogel auf die Mattscheibe'gezaubert.
- 7. Für alle diejenigen, die sie nicht mehr kennen, zeigt Programm 7 noch einmal: Pac Man und Pinky.

Christoph Schillo + Andreas Zallmann

# Teil <sup>1</sup>

```
10' Grafikgags III - Teil I 20l,lODE 2:INK O126:INK 1'O:BORDER 26
3O eck=6:DEG
40 FOR a=20*PI TO 0 STEP -PI/2:x=320-INT<br>(a*5):y=200-INT(a*5)<br>50 r=INT(SQR((320-x)^2+(200-y)^2)):MOVE<br>320+COS(i+a)*r,SIN(i+a)*r+200
60 FOR i=0 TO 370 STEP 360/eck:DRAW 320+
COS(i+a)*r, 200+SIN(i+a)*r:NEXT<br>70 NEXT
200 GoTo 200
```
# Teil 2

- 10 ' Grafikgags III Teil 2 10 ' Grafikgags III - Teil 2<br>20 MODE 1::INK 0,13:INK 1,26:INK 2,0:INK 3;3:BORDER 13<br>30 FOR b=4 TO 1 STEP -1:p=1-p:FOR a=0 TO<br>PI/2+0.1 STEP PI/80/b:x=SIN(a)\*50:y=COS<br>(a)\*50:PLOT b\*x+320,b\*y+200,p+1:DRAWR -b
- ,0:PLOT b\*x+320,200-b\*y:DRAWR -b\*2\*x ,O:NEXT a,b<br>40 FOR a=O TO 16 STEP 2:PLOT -a+26,a+10,
- 3: DRAW 320, 200: PLOT 312+a, 0, 2: DRAW 320, 2 OO: NEXT

# Für zwischendurch ..

# Mehr Platz im Buffer

Dieses Programm vergrößert den 100 Zeichen großen Butfer des CPC auf 600 Zeichen. Der Butferwird in den BA-SlO-Bereich gelegt. Die in der DATA-Zeile stehenden Werte gelten für eine Speicheraufteilung mit reserviertem Ein-/Ausgabebuffer und ohne Symbol after x.

Mit dem erweiterten Buffer kann die gesamte Tastatur (über CTRL + Taste) mit BASIC-Befehlen belegt werden. Sinnvoll wäre auch die Verwendung des Buffers als Phrasenspeicher einer Textverarbeitung (funktioniert hervorragend), Die Zeiger für Start, Ende und Beginn ,,freier Buffer" werden einfach verbogen.

#### Das Programm

10 openout "dummy" 20 memory himem-1 30 closeout 40 memory himem-600 50forad=&b4e1 to&b4e6 60 read op:poke ad,op:next 70 data 35,148,122,150,84,148

#### Die Berechnung der DATA-Werte

Dazu muß Himem festgestellt werden (vor memory-Befehl). Die Werte berechnen sich von links nach rechts wie folgt: b entspricht Buffer

- <sup>1</sup>. himem-b+1 -int((himem-b+1 /256)
- 2. int((himem-b+1 )/256)
- 3. himem-int(himem/256)
- 4. int(himem/256)
- 5. himem-b+&32-int((himem-b+&32/256)
- 6. int((himem-b+&32)/256)

Mit Print peek  $(8B4E4) * 256 +$  peek  $(8B4E3)$ -((peek(&B4EG) x 256 + peek (&84E5))-&32) können Sie den freien Speicherplatz des Buffers überprüfen.

Raimund Schuldhaus

# Programme entschützen

Hatte ein CPC 464-Benutzer ein Programm versehentlich mit S4VE"...", P abgespeichert und keine Sicherheitskopie angelegt,,so war das spätere Entsichern kein Problem. In Computer Kontakt wurden dazu schon einige Lösungsmöglichkeiten vorgestellt. Beim Schneider CPC 6128 sind diese Verfahren jedoch leider nicht mehr anwendbar. Dies liegt an zwei Punkten:

1. Der CPC 6128 springt beim Eintritt in den Ready-Modus nicht mehr in die altbekannte &AC01-Routine, die im RAM liegt und die man dort manipulieren könnte, sondern verzweigt nur in ROM-Routinen.

2. Das Byte, welches den Schutzzustand angibt, liegt nicht mehr bei&AE45 sondern bei&AE2C.

Das gravierende Pröblem liegt also bei Punkt 1. Aber auch dies läßt sich lösen. Genau.vor der Abfrage, ob in &AE2C eine 1 oder eine 0 (geschützVungeschützt) steht, springt der 6128 in die ROM-Routine &C3D0, um den Bild' schirm zu initialisieren. Von dort aus springt er viermal ins

RAM und ruft verschiedene Unterprogramme auf. Wir manipulieren jetzt den Vektor &BB9F (TXT SET BACK), der nur eine untergeordnete Rolle spielt. An dieser Stelle wird nämlich einfach folgendes Maschinenprogramm eingesetzt:

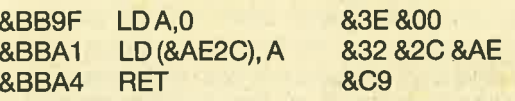

Danach gibt man einfach LOAD"Name" ein, und das Programm läßt sich ohne weiteres listen und editieren. Da es im weiteren Verlauf Komplikationen mit dem Betriebssystem geben könnte, sollte man das Programm abspeichern, den Computer zurücksetzen und es erneut einladen. Diese Methode müßte eigentlich auch auf dem Schneider CPC 664 funktionieren, da beide Computer voll kompatibel sind.

Jetzt noch den Basic-Lader:

1 FOR I = &BB9F TO &BBA4: READ A: POKE I, A: NEXT 2 DATA&3E, &00, &32, &2C, &AE, &C9

Alexander Opaschowski

# Hex-Tastenblock

Das Eintippen von Listings mit Hex-Werten, besonders wenn es viele sind, ist doch recht lästig. Zur Beschleunigung dient diese Tastenbelegung auf dem Zitfemblock. Dabei sind die Zahlen auf der SHIFT-Ebene mit den Buchstaben A - F belegt. Also  $7 - A$ ,  $8 - B$ ,  $9 - C$ ,  $4 - D$ ,  $5 - E$ ,  $6$ - F, auf der 0 das Komma und auf der kleinen ENTER-Taste DATA.

Der Daumen liegt ganz locker auf der rechten SHIFT-Taste und mit zunehmender Übung geht es immer schneller. Bei Bedarf läßt sich die Belegung auch mit MERGE dazuladen, wenn man sie mit passenden Zeilennummern gespeichert hat.

Falls im Listing die DATA-Zeilen ein "&" vor den Hex-Werten enthalten, dann ändert man am besten dieZeile mit dem READ-Befehl in READ a\$:  $a = VAL$  (" $&$ " + a\$) : POKE i, <sup>a</sup>und läßt das "&" in den DATAs weg.

Udo Schubert

| <b>100 REM</b>                               |                       |
|----------------------------------------------|-----------------------|
| <b>HEX - TASTENBLOCK</b><br><b>110 REM</b>   |                       |
| <b>120 REM</b>                               |                       |
| <b>130 REM</b><br>UDO SCHUBERT 1985          |                       |
| <b>140 REM</b>                               |                       |
| <b>KEY</b><br>150<br>3.0.57.67<br><b>DEF</b> | REM<br><b>9/C</b>     |
| 4,0,54,70:<br><b>KEY DEF</b><br>160          | REM<br>6/F            |
|                                              |                       |
| 7,0,44,46:<br><b>KEY DEF</b><br>170          | $, /$ .<br><b>REM</b> |
| 10,0,55,65:<br><b>KEY DEF</b><br>180         | 7/A<br>REM            |
| 11,0,56,66:<br><b>KEY DEF</b><br>190.        | REM<br>8/B            |
| 12,0,53,69:<br><b>KEY DEF</b><br>200.        | REM<br>5/E            |
| 210 KEY DEF 20,0,52,68:                      | REM 4/D               |
| 220 KEY 139, "DATA "                         |                       |
| 230 SPEED WRITE 1:SAVE "HEX-TAST"            |                       |
|                                              |                       |
| <b>240 REM</b>                               |                       |
|                                              |                       |

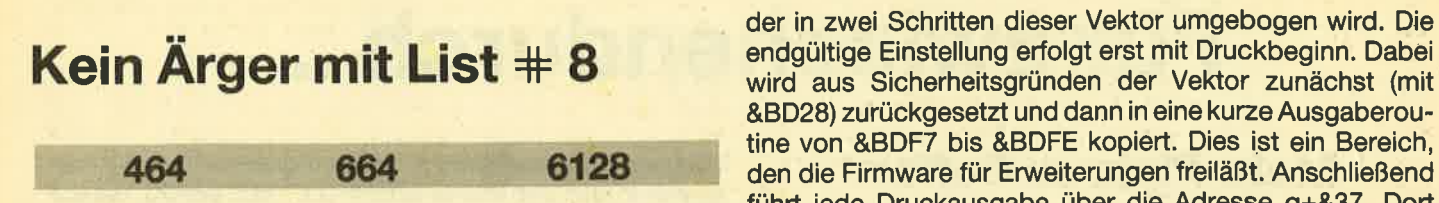

Wenn man zum Schneider-Computer den Schneider-Drucker kauft, sollte man eigentlich erwarten, daß beides zueinander paßt. Leider gibt es aber beim NLQ 401 ein paar Unverträglichkeiten, die einem die Freude verderben können. Altbekannt sind die Probleme mit dem fehlenden achten Bit. Ebenso schwerwiegend ist, daß der NLQ 401 Grafikzeichen mit 6 Pixel Breite druckt, während die Bildschirmdarstellung mit 8 Pixel-Zeichen arbeitet. Obendrein sind die Druckpixel in Höhe und Breite unterschiedlich, so daß Grafikausdrucke immer verzerrt sind. Aber selbst eine einfache Aufgabe bereitet Verdruß: Programmlistings werden nur verstümmelt ausgedruckt, weil die Zeichensätze nicht übereinstimmen. Wenigstens dieses.Problem kann nun mit der hier vorgestellten Routine behoben werden.

Sobald der Maschinencode mit dem Ladeprogramm erzeugt und auf Kassette/Diskette gesichert ist, kann er mit LOAD "LIST#8.BIN",q an eine beliebige freie RAM-Adresse oberhalb &4000 geladen werden. Die Anwendung ist dann denkbar einfach:

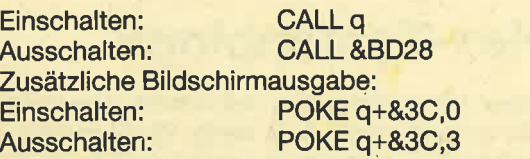

Diese Eingaben können wiederholt werden, LIST#8 ist gegen Fehlbedienung abgesichert.

Was leistet nun diese Routine? Die Firmware des CPC enthält den Sprungvektor &BDF1 (MC WAIT PRINTER), der für Veränderungen der Druckausgabe ausgelegt ist. LIST#8 enthält (in DATA-Zeile 100) eine Initialisierung, mit

#### Kein Ärger mit LIST#8

```
10 p=&A100: MEMORY p-1: n=p<br>20 READ a$
30 IF a*="EOF" THEN GOTO 60<br>40 POKE n, VAL ("&"+a*): n=n+1
50 GOTO 20<br>60 SAVE "LIST#8.BIN" , b,&A100,&CO<br>100 DATA b7,c0,21,a,0,19,22,f 2, bd,c9,c5,<br>d5,e5,f5,2a,f 2,bd,e5,cd, 28, bd,21,c5,cd,2
2, f7, bd, 2a, f2, bd, 22, f9, bd, 21, 30, fb, 22, fb
,bd,21,c1,c9,22,fd,bd,e1,11,2d,0,19,22,f<br>2,bd,18,4
110 DATA c5,d5,e5,f5,18,3,cd,5a,bb,af,cd
  f7,bd,3e,1b,cd,f7,bd,3e,37,cd,f7,bd,f1,
12O 1,10,2O,11,7 f,2O,21,10,0,fe,5 e,28,<br>35,1,0,0,c5,11,7 f,0,e1,fe,7 c,28,29,1,2<br>a,2 a,c5,11,55,55,e1,fe,7 f,28,1 d
130 DATA fe, 80, 20, 2, 3e, 20, cb, 7f', 28, c, f5,<br>3e, 1b, cd, f7, bd, 3e, 3d, cd, f7, bd, f1, cd, f7, b<br>d,e1, d1, c1, c9<br>140 DATA 3e, 1b, cd, f7, bd, 3e, 4b, cd, f7, bd, 3
e, 6, cd, f7, bd, af, cd, f7, bd, 79, cd, f7, bd, 78,<br>cd, f7, bd, 7b, cd, f7, bd, 7a, cd, f7, bd, 7d, cd, f<br>7, bd, 7c, cd, f7, bd, e1, d1, c1, c9, EOF
```
&8D28) zurückgesetzt und dann in eine kuze Ausgaberoutine von &BDF7 bis &BDFE kopiert. Dies ist ein Bereich, den die Firmware für Erweiterungen freiläBt. Anschließend führt jede Druckausgabe über die Adresse q+&37. Dort steht in diesem Fall der Hauptteil von LIST#8, es ist aber auch möglich, dort andere Routinen anzubringen. Für die eigentliche Druckausgabe muß dann der neue Einsprung &BDF7 verwendet werden.

Das Hauptprogramm ab DATA-Zeile 110 gibt zunächst (wenn gewünscht) ein Zeichen an den Bildschirm aus. Dann wird auf alle Fälle der Drucker auf den Zeichensatz 1 geschaltet. ln DATA-Zeile 120 werden die Z-80-Register mit Bitbildern geladen. Soll eines der dazugehörigen Zeichen (&5E, senkrechter Pfeil; &7C, senkrechter Strich; &7F, Schachbrettmuster) gedruckt werden, so wird in die Routine in DATA-Zeile 140 gesprungen und das Zeichen im einfachen Bitbildmodus ausgegeben. Das Hauptprogramm ersetzt außerdem das Zeichen &80 durch &20 (Leerzeichen) und wenn Bit 8 gesetzt-ist, wird auf den Gra<sup>f</sup>ikzeichensatz umgeschaltet.

So, jetzt ist der Zeichensatz des Druckers so gut es geht mit dem des CPC 464 identisch, und alle Zeichen mit Ausnahme der Grafikbilder der Steuerzeichen werden mit LIST#8 endlich vollständig übertragen. Die Routine enthält keine besonderen Programmiertricks und kann deshalb leicht auch an andere Drucker angepaßt werden.

Gerhard Knapienski

464

# Zeichenvergrößerung für alle CPG-Computer

664

6128

Mit diesem Programm lassen sich Zeichenfolgen beliebig vergrößern (natürlich wird die max. Anzahl der darstellbaren Zeichen mit gfößerer Breite kleiner). Nach dem Start wird zunächst der gewünschte Mode eingegeben. Anschließend folgt die gewünschte Breite. Wollen Sie eine gewisse Anzahl Zeichen auf die maximale Breite vergrößern, so errechnet sich diese wie folgt:

Breite = Anzahl der Spalten im gewählten Mode geteilt durch Anzahl der gewünschten Zeichen.

Dann müssen Sie die gewünschte Höhe der Zeichen festlegen (maximal 24). Im Mode 0 und 1 muß danach noch die Stiftfarbe eingegeben werden. Das sind zwei durch Komma getrennte Zahlen, damit auch blinkende Farben möglich sind. Nach der Eingabe der gewünschten Zeichenfolge fehlt nur noch der vertikale Anfangspunkt. Wenn die Zeichen fertig vergrößert sind, können Sie mit derTaste "S" den Bildschirminhalt auf Kassette speichern, um die vergrößerten Zeichen beispielsweise in Zeichenprogrammen weiterzuverwenden. Bei einer anderen Taste wird das Programm abgebrochen.

Wenn Sie den Eingabeteil weglassen und die Werte in Variablen übergeben, können Sie die Zeichenvergrößerung auch in eigene Programme einbauen.

Hartmut Grawe

57

**THEN** 

 $+1+(as$ 

,16383

 $\mathbf{a}$ 270 E

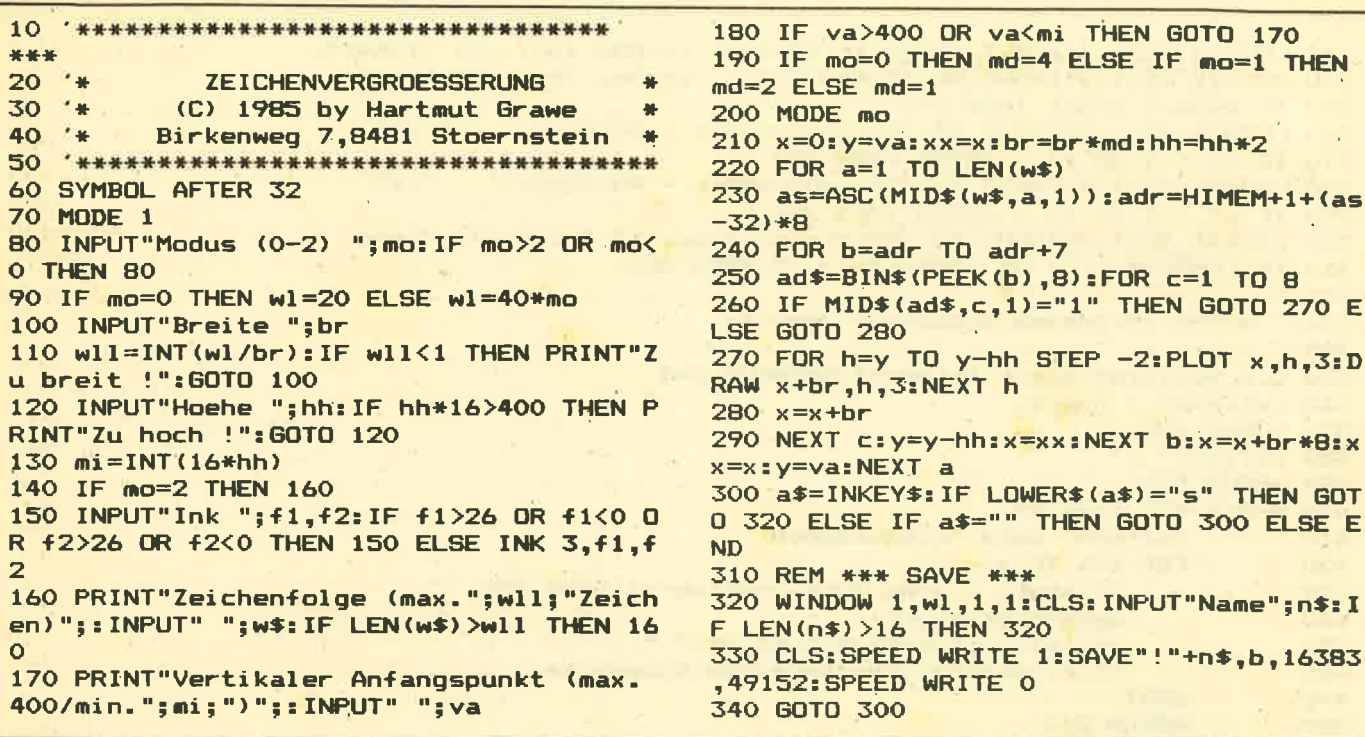

6128

datagen.bas

664

Dieser DATA-Zeilengenerator generiert aus einem belie-

bigen Speicherbereich einen kompletten Hexloader für

Maschinencode-Programme. Er wird sowohl am Bild-

schirm angezeigt, als auch auf Diskette bzw. Kassette un-

ter frei wählbarem Dateinamen abgespeichert. Die Datei

kann wie jedes Basicprogramm mit "RUN" gestartet oder

mit "LOAD" geladen werden. Der Hexloader ist so aufge-

baut, daß zunächst alle Dateizeilen generiert werden. An

jede Dateizeile wird eine Prüfsumme angehängt, die beim

späteren Ablauf des Hexloaders eine sehr schnelle Lokali-

sierung eventueller Fehleingaben zuläßt.

464

In den Zeilen 150-220 werden div. Farben und Windows definiert sowie die Überschrift am Bildschirm ausgegeben. In den Zeilen 230-310 werden die Eingaben für Beginn und Ende des zu bearbeitenden Speicherbereichs sowie Startzeilennummer, Zeilenabstand und der Dateiname, unter dem der Hexloader abgespeichert werden soll, abgefragt und geprüft. Im Bereich von 350-490 werden die einzelnen Bytes aus dem Speicher gelesen, die Prüfsummen gebildet und die Dateizeilen generiert. In den Zeilen 500-800 wird der eigentliche Programmteil des Hexloaders generiert. Der Teil 810-860 füllt die letzte Datazeile falls erforderlich auf 16 Werte auf und hängt an jede Datazeile die Prüfsumme an. Das Unterprogramm in den Zeilen 870-900 gibt die generierten Zeilen am Bildschirm aus und speichert sie in der Datei ab. Außerdem wird hier die generierte Zeilennummer auf Korrektheit geprüft. Im Fehlerfalle wird das Programm beendet.

**Peter Schwarz** 

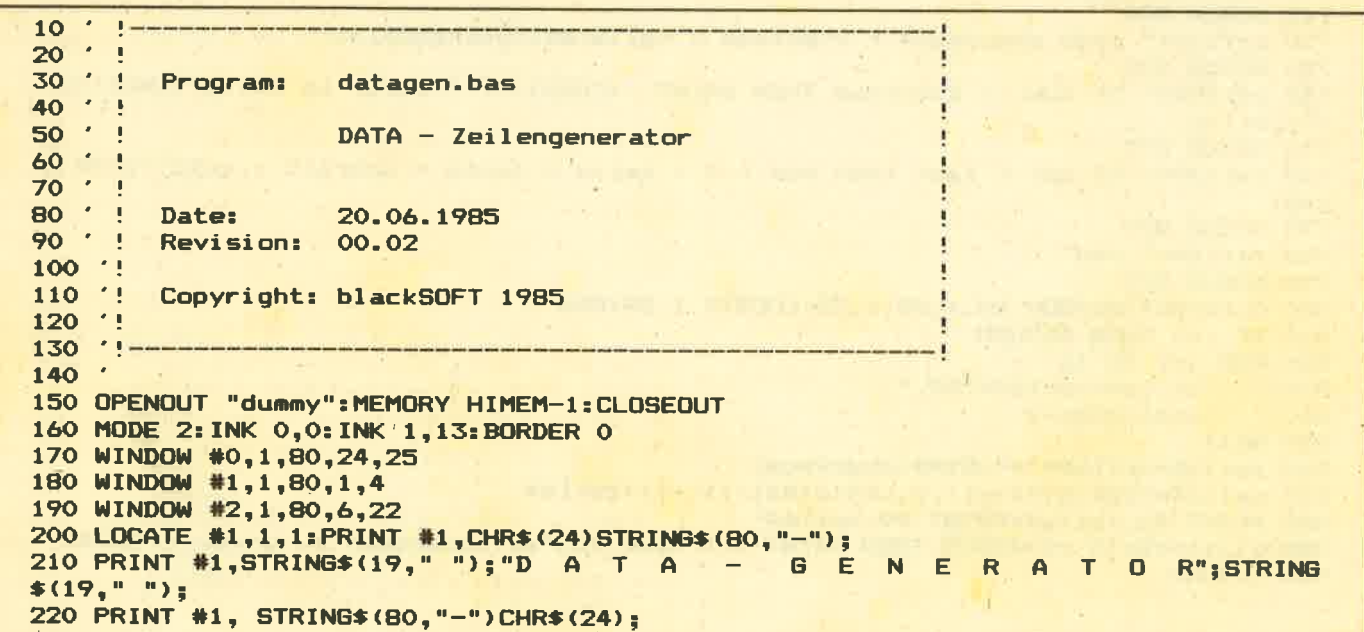

```
230 LOCATE #2,1,1:INPUT #2,"Startadresse in Hex (&....): ";start
240 LOCATE #2,1,2: INPUT #2, "Endadresse
                                        in Hex (&....): ";enda
250 IF enda < start THEN 240
260 LOCATE #2,1,3: INPUT #2, "Zeilennummern - Beginn:
                                                           "zz1270 IF z1 < 1 OR z1 > 65535 THEN 260
280 LOCATE #2,1,4:INPUT #2,"Zeilennummern - Abstand:
                                                           "272"290 IF z1 < 1 OR z1 > 65535 THEN 280
300 LOCATE #2,1,5: INPUT #2, "Dateiname (max. 12 Zeichen): "; pn$
310 IF LEN(pn$) < 1 OR LEN(pn$) > 12 THEN 300
320
330 ' ***** Programm speichern *****
340350 CLS #2:first=start:fline=z1:OPENOUT pn$
360 zeile$=" ' "+pn$
370 GOSUB 870
380 zeile$=" '"
390 GOSUB 870
400 WHILE NOT endflag
          zeile$=" data ":checksum=0
410
420
          FOR 1=1 TO 16
              IF start > enda THEN endflag=-1:GOTO 480
430
440
              byte=PEEK(start)
              zeile$=zeile$+HEX$(byte,2)+","
450
              start=start+1:checksum=checksum+byte
460
470
          NEXT
          GOSUB 810
480
490 WEND
500 endflag=0<br>510 zeile$=" '":GOSUB 870
520 adr=first
530 zeile$=" memory &"+HEX$(first-1,4)
540 GOSUB 870
550 zeile$= " zeile ="+STR$(fline)+" : schritt ="+STR$(z2)
560 GOSUB 870
570 zeile$= " adr = "+"&"+HEX$(first, 4)+" : last = "+"&"+HEX$(enda, 4)
580 GOSUB 870
590 jump=z1
600 zeile=" for i=1 to 16"
610 GOSUB 870
620 zeile$="read byte$"
630 GOSUB 870
                 poke adr, val ("+CHR$(34)+CHR$(38)+CHR$(34)+"+byte$)"
640 zeile$="
650 GDSUB 870
                sum = sum + peek(adr)660 zeile$="
670 GOSUB 870
680 zeile$="
                 adr = adr + 1"690 GOSUB 870
700 zeile$=" next"
710 GOSUB 870
720 zeile$=" read checksum$ : checksum = val (mid$ (checksum$, 3))"
730 GOSUB 870
740 zeile$=" IF sum <> checksum THEN PRINT "+CHR$(34)+"Fehler in Zeile"+CHR$(34)
+";zeile"
750 GOSUB 870
760 zeile$=" if adr < last then sum = 0 : zeile = zeile + schritt : goto"+STR$(j
ump)
770 GOSUB 870
780 zeile$=" end"
790 GOSUB 870
800 CLOSEOUT: WINDOW #0,1,80,1,25: LOCATE 1,24: END
810 IF i=1 THEN RETURN
820 FOR j=i TO 16
        zeile$=zeile$+"00."
830
840
        enda=enda+1
850 NEXT
860 zeile$=zeile$+"="+STR$(checksum)
870 zeile$=MID$(STR$(z1), 2, LEN(STR$(z1))-1)+zeile$
880 PRINT #2,zeile$:PRINT #9,zeile$
890 z1=z1+z2: IF z2>65535 THEN PRINT #2: PRINT #2, "Zeilennummer zu gross !!": END
900 RETURN
```
# Machen Sie lhre Disketten fit  $-$  Teil 2  $-$

6128

Nach dem Abdruck des Programms Diskdoktor im letzten CPC Magazin folgt nun Dirdoktor. Der kleine Namensunterschied macht schon den veränderten Anwendungsbereich des Programmes deutlich. Während Diskdoktor auf die ganze Diskette zugreifen und diese verändern konnte, kann Dirdoktor ausschließlich auf die Directory, also das lnhaltsvezeichnis der Diskette zugreifen. Gerechterweise muß man aber sagen, daß dies mit der interessanteste Teil der Diskette ist, denn hier sind Manipulationen besonders nützlich.

664

Dirdoktor ist allerdings durch diese Beschränkung viel komfortabler als Diskdoktor. Der Hauptzweck des Programmes ist die Umorganisation eines lnhaltsverzeichnisses, ohne daß dabei immer die CP/M Befehle benutzt werden müssen. Hier einige Möglichkeiten, die das Programm bietet:

- Files löschen

464

- Gelöschte Files wiederherstellen
- Files verstecken und versteckte Files sichtbar machen
- Files mit einem Schreibschutz versehen und diesen beseitigen
- Usernummern ändern
- Namen von Files ändern
- Ausgabe von wichtigen Informationen über Files, wie Startadresse, Länge und ähnliches auch auf dem Drucker

Die gesamte Directory wird komplett in den Speicher geladen. Sie können dann die oben erwähnten Manipulationen vornehmen. Dadurch wird die Directory im Speicher verändert, nicht jedoch auf der Diskette. D.h., wenn lhnen eine Anderung nicht gefällt, so können Sie diese wieder beseitigen, indem Sie die Directory einfach wieder neu laden. Allerdings werden auch alle anderen Veränderungen wieder rückgängig gemacht. Speichern Sie die Directory aus dem Speicher auf Diskette, sind diese Änderungen unwiderruflich.

Tippen Sie das Listing sorgfältig ab. Achten Sie dabei besonders auf die Richtigkeit der Datas, da durch eine falsche Eingabe der Computer möglicherweise abstürzen könnte. Speichern Sie das Programm deshalb auch auf jeden Fall vor dem Start unter dem Namen DIRDR ab, um im Falle eines Absturzes eine Sicherheitskopie zu haben. Das Programm funktioniert nur mit der Schneiderfloppy (nicht mit der Vortexfloppy).

# Die Bedienung

Der Bildschirm ist in drei Teile unterteilt: Im oberen gelben Teil wird das augenblicklich angewählte Laufwerk (A oder B) und das augenblickliche Diskettenformat angezeigt.

Der mittlere blaue Teil ist das sogenannte Arbeitsfenster. Hier werden lnformationen dargestellt. lst der Computer bereit für die Auswahl eines Menüpunktes, befindet sich in diesem Fenster das Wort "OK.".

lm unteren weißen Fenster schließlich befindet sich das Hauptmenü oder nach Auswahl eines Punktes die Bezeichnung des ausgewählten Punktes.

## Das Hauptmenü

Hier haben Sie die Auswahl zwischen folgenden Optionen:

D-DRIVE

Damit können Sie das aktuelle Drive wechseln. Welches Drive aktuell ist, sehen Sie im gelben Fenster oben links..

## F-FORMAT

Mit diesem Menüpunkt wird das Diskettenformat ausgewählt. Es gibt das AMSDOS CP/M FORMAT, das AMSDOS DATEN FORMAT und das IBM CP/M FORMAT. Drücken Sie solange F, bis das Format lhrer Wahl oben rechts im gelben Fenster angezeigt wird. Versuchen Sie, eine Diskette mit dem falschen Format zu lesen, meldet sich der Computer mit der Meldung READ FAILED (dt. Lesen fehtgeschlagen). Drücken Sie in einem solchen Falle BREAK und starten Sie däs Programm erneut mit RUN. Wählen Sie nun das richtige Format aus und versuchen Sie es erneut.

## CTRL + L - DIR LADEN

Diese Option lädt den lnhalt der Directory in den Speicher, wo er verändert werden kann. Nachdem Sie das Programm gestartet haben, sollten Sie als erstes die Directory laden, da sich sonst nur unsinnige Daten im Speicher befinden. Haben Sie irgendwelche Manipulationen vorgenommen, die Sie wieder rückgängig machen wollen, können Sie mit CTRL + L erneut wieder die Directory laden.

## CTRL+S-DIRSPEICHERN

Damit läßt sich die im Speicher befindliche, eventuell veränderte Directory auf Diskette schreiben. Vorsicht: Speichern Sie Ihre Directory nicht auf eine falsche Diskette.

## $I - INFO$

Nach Anwahl dieser Option werden zu allen Files alle wichtigen Daten angezeigt. ln der ersten Reihe befindet sich der Name des Files, der Speicherbedarf in Kilobyte und eine Anzeige, ob es sich um ein File handelt, welches nur gelesen, aber nicht gelöscht werden kann. ln einem solchen Falle sehen Sie im blauen Fenster oben reöhts das. Kürzel R/O für READ ONLY; ansonsten R/W für READ/ WRITE.

 $\overline{\mathbf{r}}$ 

ln der zweiten Reihe befindet sich die Usernummer. Au-Berdem werden hier die Files aller Ebenen angezeigt (in der Directory gibt es ja 16 Ebenen, durchnumeriert von 0-15), eben mit dem Hinweis, auf welcher Ebene sie sich befinden. Darunter steht ein Hinweis, ob das File versteckt ist. Ein solches File erscheint nicht in der Directory, kann aber gelöscht und geladen werden, man muß halt nur den Namen kennen. Darunter befinden sich noch vier weitere lnformationen: die Start- und Endadresse des Files sowie die Länge und der Maschinenprogrammaufruf desselben. Nach einem Tastendruck werden die lnformationen vom nächsten File angezeigt.

Beachten Sie, daß diese Funktion Daten von der Diskette liest. Es muß sich also genau die Diskette im Laufwerk befinden, von derauch das lnhaltsverzeichnis im Speicherist, ansonsten sind die ausgegebenen lnformationen falsch. Den normalen Files ist ein Header vorangestellt, in dem wichtige lnformationen enthalten sind. CP/M Files allerdings haben diesen Header nicht, so daß einige lnformationen unrichtig sind. Das sind die letzten vier lnformationen und die Angabe der Länge der Programme in Kilobyte. Die restlichen lnformationen treffen aber zu. Auch saven manche Programme Files ohne diesen Header ab, so z.B. GENA aus dem DEVPAC Programmpaket von Schneider. Wundern Sie sich also nicht über diese unlogischen Werte.

#### D- INFO DRUCKEN

Die oben angesprochenen lnformationen können auch auf dem Drucker ausgegeben werden. Zuerst müssen Sie dazu einen Titel eingeben. Anschließend werden wieder die lnformationen zu einem File auf dem Bildschirm ausgegeben. Der einzige Unterschied ist, daß der Rechner nun fragt "AUSDRUCKEN (J/N)". Wollen Sie eine Ausgabe auf dem Drucker, drücken Sie "J", ansonsten irgendeine andere Taste. Das ist während des ganzen Programmes so. Werden Ja/Nein-Abfragen mit "J" beantwortet, bedeutet das Ja, jede andere Taste bedeutet Nein. Bei einer positiven Antwott werden die lnformationen auf dem Drucker ausgegeben.

#### $U-USER$

Mit dieser Funktion können die Usernummern der Files geändert werden. Jedes File wird mit Namen angezeigt und der Rechner fragt, ob die Usernummer geändert werden soll. lst das der Fall, so muß die neue Usernummer eingegeben werden.

<sup>N</sup>- NAME

lm Prinzip läuft diese Funktion genauso ab, wie die Anderung der Usernummern. Nach Eingabe von "J" nach der Frage "Namen ändern" wird der neue Name erfragt.

#### CTRL+E-LÖSCHEN

Unter dieser Option können Files gelöscht werden.

E- UNERASE

Diese Funktion stellt gelöschte Files wieder her. Der Rechner zeigt ein File mit Namen an und frägt, ob die Löschung wieder rückgängig gemacht werden soll. Wird dies mit Ja beantwortet, so liest der Rechner alle vom File belegten Blöcke aus der Directory. Der Rechner prüft nun nach, ob irgendein File der Diskette einen dieser Blöcke belegt. lst das der Fall, werden die lnformationen überschrieben und das File ist nicht wiederherstellbar, was der Rechner mit der Meldung "NOT UNERASEABLE" anzeigt. Allerdings ist es möglich, daß Daten von einem schon wieder gelöschten File überschrieben sind. Dann kann der Rechner nicht feststellen, ob lnformationen überschrieben wurden. Tritt ein solcher Fall ein, ist das wiederhergestellte Programm fehlerhaft oder funktioniert überhaupt nicht.

## Das sollten Sie beachten!

Bevor Sie eine Funktion anwählen, müssen Sie mit CTRL + L die Directory laden.

Wenn Sie eine neue Diskette einlegen, müssen Sie wieder die Directory laden.

Um die Anderungen auf Diskette zu übertragen, müssen Sie die Directory abspeichern.

Probieren Sie mit dem Programm erst ein bißchen (mit der Backupkopie der CP/M Diskette), damit kein größerer Schaden entstehen kann.

Andreas Zallmann

# Dir-Doktor

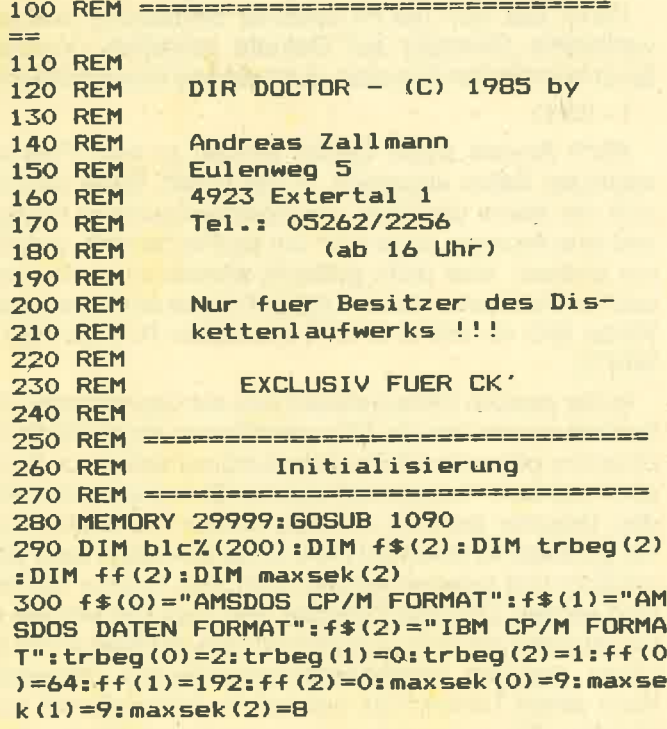

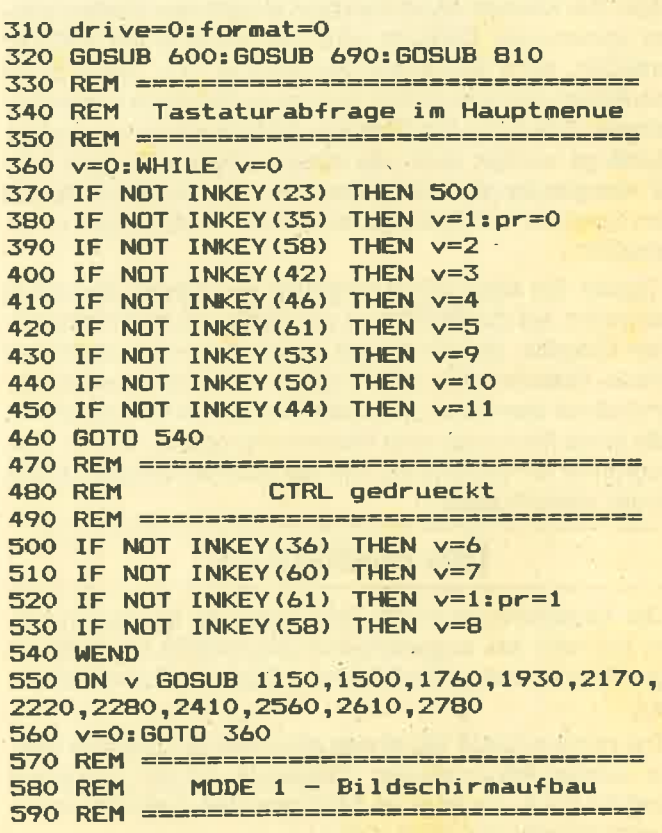

600 MODE 1: INK 0,26: INK 1,0: INK 2,25: INK 0,121,50,69,160,30,0,22,0,14,0,33,64,156 3.23: BORDER 26 610 PAPER 1: CLS: PEN 1: PAPER 0 620 WINDOW #1,2,39,2,4:PEN #1,1:PAPER #1 ,2:CLS #1:WINDOW #1,3,38,3,3 630 WINDOW #2,2,39,6,15:PEN #2,1:PAPER # 2.3:CLS #2:WINDOW #2,3,38,7,14 640 WINDOW 2,39,17,24:PEN 1:PAPER 0:CLS: WINDOW 3,38,18,23 **650 RETURN** 660 REM ================================== **670 REM** Hauptmenue drucken 680 REM ================================= 690 CLS: PRINT CHR\$(7); 700 CLS #2: PRINT#2: PRINT#2, "OK." 710 PRINT "I-INFO CTRL+L-DIR LADEN 720 PRINT "E-UNERA CTRL+S-DIR SPEIC HERN" 730 PRINT "U-USER **KEN"** 740 PRINT "N-NAME CTRL+E-ERASE" 750 PRINT "H-SWAP HIDE F-FORMAT" 760 PRINT "R-SWAP R/O D-DRIVE" 770 RETURN 780 REM ================================= Parameteranzeige **790 REM** 800 REM ================================= 810 CLS #1: PRINT #1, "DRIVE: "; CHR\$ (drive 1300 PRINT #2, "k ";: IF ro=1 THEN PRINT +65);" ";f\$(format);:RETURN 820 REM ================================== **830 REM** Block laden 840 REM ================================== 850 POKE &A036, drive 860 POKE &A038, track 870 POKE & A03A, (sektor OR ff(format)) 880 POKE & A03D, INT (adr / 256) 890 POKE & AO3C, adr-256\*PEEK (& AO3D) 900 CALL 41000: RETURN **920 REM** Daten aus Dir aufbereiten 930 REM ================================== 940 user=PEEK(adrr) 950 IF PEEK(adrr+9)>127 THEN ro=1 ELSE r  $o=0$ 960 IF PEEK (adrr+10) >127 THEN hd=1 ELSE  $hd = 0$ 970 rec=PEEK(adrr+15):eintr=PEEK(adrr+12 980 n\$="":FOR i=1 TO 8:n\$=n\$+CHR\$(PEEK(a  $drr+i$ )):NEXT i 990 n\$=n\$+". "+CHR\$(PEEK(adrr+9)+128\*(ro= 1))+CHR\$(PEEK(adrr+10)+128\*(hd=1))+CHR\$( UF:";:PRINT #8,USING "#####";aufruf ELSE  $PEEK$ (adrr+11)) 1000 RETURN 1010 REM ================================= 1020 REM Tastaturabfrage 1030 REM ================================= 1040 PRINT CHR\$(7);:WHILE INKEY\$<>"":WEN  $\mathbf{D}$ 1050 i\$="":WHILE i\$="":i\$=INKEY\$:WEND:RE TEP 32 **TURN** 1060 REM ================================= 1070 REM Daten fuer Maschinenprogramm 1080 REM ================================== 1090 sum=0:RESTORE:FOR i=41000 TO 41029: :GOTO 1710 READ a: sum=sum+a: POKE i, a: NEXT 1100 IF sum<>2627 THEN MODE 2: PRINT "Err TEP 32: adrr=b: 60SUB 940 or in Data...": END ELSE RETURN 1110 DATA 33,66,160,205,212,188,34,67,16 1560 FOR i=16 TO 31:IF PEEK(b+i)=0 THEN

, 223, 67, 160, 201, 132, 0, 0, 0 1120 REM ================================= **1130 REM** Info 1140 REM ================================ 1150 IF pr=1 THEN CLS: PRINT: INPUT "Titel ":t\$:PRINT #8:PRINT#8,t\$:PRINT#8 1160 CLS: PRINT: PRINT: PRINT" **INFORMA** TIONEN ZU FILES. ": CLS #2: FOR a=30000 TO 32047 STEP 32 1170 adrr=a:GOSUB 940: IF user>16 OR eint r<>>>
THEN 1460 1180 CLS #2 1190 adr=33000 1200 bl=PEEK(a+16) \*2 1210 track=INT(bl/maxsek(format))+trbeg( format) 1220 sektor=1+bl-track\*maxsek(format)+tr beg(format) \*maxsek(format) CTRL+D-INFO DRUC 1230 IF sektor>9 THEN track=track+1:sekt  $or =  $6$$ 1240 GOSUB 850 1250 start=PEEK(33021)+256\*PEEK(33022) 1260 laenge=PEEK(33024)+256\*PEEK(33025) 1270 aufruf=PEEK(33026)+256\*PEEK(33027) 1280 CLS #2: PRINT #2, "NAME: ";n\$;" "; 1290 PRINT #2, USING "###"; INT ((laenge+12  $B)/1024)+1;$ #2, "R/O" ELSE PRINT #2, "R/W" 1310 PRINT #2, "USER: "; user<br>1320 PRINT #2, "HIDE: ";: IF hd=1 THEN PRI NT #2, "Ja" ELSE PRINT #2, "Nein" 1330 PRINT #2 1340 PRINT #2, "STARTADRESSE : "; start 1350 PRINT #2, "ENDADRESSE :"; start+lae  $nge-1$ 1360 PRINT #2, "LAENGE :";laenge  $:$ ";:IF aufru 1370 PRINT #2, "AUFRUF f<>>> THEN PRINT #2, aufruf ELSE PRINT #2,  $\frac{1}{2}$ 1380 CLS: PRINT: PRINT: IF pr=1 THEN PRINT AUSDRUCKEN (J/N) ?" ELSE PRINT  $\mathbf{m}$ Bitte eine Taste druecken." 1390 GOSUB 1040: CLS: PRINT: PRINT: PRINT" INFORMATIONEN ZU FILES.": CLS #2 1400 IF pr=0 OR i\$<>"j" THEN 1460 1410 PRINT #8,n\$;" START:"; 1420 PRINT #8,USING "#####";start; 1430 PRINT #8," LAENGE:"; 1440 PRINT #8,USING "#####"; laenge; 1450 IF aufruf<>>>
THEN PRINT #8," **AUFR** PRINT #8 1460 NEXT a: CLS #2: GOTO 690 1470 REM ================================ **1480 REM Unerase** 1490 REM ================================ 1500 CLS: PRINT: PRINT: PRINT" UNERASE.": CLS #2: FOR a=30000 TO 32047 S 1510 adrr=a: GOSUB 940: IF user<16 OR eint r<>>>
THEN 1710 1520 PRINT #2,n\$;" UNERASE (J/N)"; 1530 GOSUB 1040: IF 1\$<>"j" THEN PRINT #2 1540 anz=0:n1\$=n\$:FOR b=30000 TO 32047 S 1550 IF n\$<>n1\$ OR user<16 THEN 1590

1590 1570 blc%(anz)=PEEK(b+i):anz=anz+1 1580 NEXT i 1590 NEXT b 1600 FOR b=30000 TO 32047 STEP 32:adrr=b **:GOSUB 940** 1610 IF user>15 THEN 1650 1620 FOR bb=17 TO 32: IF PEEK (bb+b) =0 THE N 1650 1630 FOR  $i=0$  TO anz-1: IF blc%(i)=PEEK(bb +b) THEN 1720 1640 NEXT i.bb 1650 NEXT b 1660 FOR B=30000 TO 32047 STEP 32:adrr=b **:GOSUB 940** 1670 IF n\$<>>></>n1\$ QR user<16 THEN 1690 1680 POKE b, 0 1690 NEXT b 1700 FOR i=1 TO 13: PRINT #2, CHR\$ (8); : NEX T: PRINT #2, "UNERASABLE 1710 NEXT a: CLS #2: GOTO 690 T: PRINT #2, "NOT UNERASEBLE": GOTO 1710 1730 REM ================================= User **1740 REM** 1750 REM ================================= 1760 CLS: PRINT: PRINT: PRINT" USER NUMMER AENDERN.":CLS #2:FOR a=30000 TO 3 2240 FOR sektor=1 TO 4:adr=30000+512\*(se 2047 STEP 32 1770 adrr=a:GOSUB 940:IF user>15 OR eint 2250 REM =============================== T<br>
THEN 1890<br>
1780 PRINT #2," ";n\*;<br>
1790 PRINT #2,USING " ##";USER;<br>
1790 PRINT #2," AENDERN (J/N) ?" 1810 GOSUB 1040 1820 IF i\$<>"j" THEN 1890 1830 us=16: WHILE us>15 OR us<0: CLS: PRINT ktor-1) : PRINT: INPUT "Neue User Nummer (0-15)";u 2310 POKE &A036, drive s: WEND: CLS: PRINT: PRINT: PRINT" R NUMMER AENDERN." 1840 n1\$=n\$ 1850 FDR b=30000 TO 32047 STEP 32: adrr=b 2350 POKE &A03C, adr-256\*PEEK (&A03D) :GOSUB 940 1860 IF n\$<>>></>n1\$ OR user>15 THEN 1880 **1870 POKE b, us** 1880 NEXT b 1890 NEXT a: CLS #2: GOTO 690 1900 REM \*\*\*\*\*\*\*\*\*\*\*\*\*\*\*\*\*\*\*\*\*\*\*\*\*\*\*\*\*\*\*  $\sim 10$ **1910 REM Name** 1920 REM ================================= 1930 CLS:PRINT:PRINT:PRINT" NA 2420 adrr=a:GOSUB 940:IF user>15 OR eint MEN AENDERN. ": CLS #2: FOR a=30000 TO 3204 r<>>><>>0 THEN 2520 **7 STEP 32** 1940 adrr=a:GOSUB 940: IF user>15 OR eint 2440 PRINT #2," r<>>>
THEN 2130 1950 PRINT #2," ";n\$;<br>1950 PRINT #2," NAME AENDERN (J/N) ?" 1970 GOSUB 1040 1980 IF i\$<>"j" THEN 2130 1990 CLS: PRINT: PRINT: INPUT "NAME "; nn\$:n 2490 IF n\$<>n1\$ OR user>15 THEN 2510 n\$=UPPER\$(nn\$): IF INSTR(nn\$,".")<>0 THEN 2500 POKE b, 229 2020 2000 IF LEN(nn\$) >8 THEN 2060 2010 n1\$=nn\$:n2\$=" ":GOTO 2080 2020 n1\$=LEFT\$(nn\$, INSTR(nn\$,".")-1):n2\$ 2540 REM =RIGHT\$(nn\$,LEN(nn\$)-INSTR(nn\$,".")) 2030 IF LEN (n1\$).>8 THEN 2060 2040 IF LEN (n2\$) >3 THEN 2070 2050 GOTO 2080 2060 CLS:PRINT:PRINT:PRINT" Hauptname da 2580 REM ===============================

rf nur 8 Buchstaben.":PRINT" lang sein. - Taste.":GOSUB 1040:GOTO 1990 2070 CLS: PRINT: PRINT: PRINT" Extension da rf nur 3 Buchstaben.":PRINT"  $l$ ang sein. - Taste.": GOSUB 1040: GOTO 1990 2080 WHILE LEN(n1\$)<8:n1\$=n1\$+" ":WEND:W HILE LEN(n2\$)<3:n2\$=n2\$+" ":WEND:nn\$=n1\$  $+n2s$ 2090 n1\$=n\$:FOR b=30000 TO 32047 STEP 32 : adrr=b: GOSUB 940 2100 IF n\$<>>><>>n1\$ OR user>15 THEN 2120 2110 FOR i=1 TO 11:POKE b+i, ASC(MID\$(nn\$  $,i,1)$ : NEXT i 2120 NEXT b 2130 NEXT a: CLS #2: GOTO 690 2140 REM ================================= 2150 REM Drive 2160 REM ================================= 2170 IF drive=1, THEN drive=0 ELSE drive= 2180 GOTO 810 **Example 200 Load** 2200 REM 2210 REM ================================ 2220 CLS: PRINT: PRINT: PRINT"Die Directory wird geladen." 2230 track=trbeg(format) ktor-1): GOSUB 850: NEXT: GOTO 690 **2260 REM** Save 2270 REM ================================= 2280 CLS: PRINT: PRINT: PRINT"Die Directory wird abgespeichert." 2290 track=trbeg(format):POKE &A042,&85 2300 FOR sektor=1 TO 4:adr=30000+512\*(se USE 2320 POKE &A038, track 2330 POKE &A03A, (sektor OR ff(format))<br>2340 POKE &A03D, INT (adr/256) 2360 CALL 41000:NEXT sektor 2370 POKE &A042, &B4: GOTO 690 2380 REM ================================= 2390 REM Erase 2400 REM ================================= 2410 CLS: PRINT: PRINT: PRINT" E RASE FILES. ": CLS #2: FOR a=30000 TO 32047 STEP 32 2430 PRINT #2," ";n\$; LOESCHEN (J/N) ?" 2450 GOSUB 1040 2460 IF i\$<>"j" THEN 2520 2470 n1\$=n\$ 2480 FOR b=30000 TO 32047 STEP 32:adrr=b **:GOSUB 940** 2510 NEXT b 2520 NEXT a: CLS #2: GOTO 690 2530 REM ================================ Format 2550 REM ================================= 2560 format=format+1:IF format=3 THEN fo  $r$ mat=0 2570 GOTO 810

**2590 REM** Swap R/W 2600 REM \*==================== ----------2610 CLS: PRINT: PRINT: PRINT" R/W UND R/O AUSTAUSCHEN. ": CLS #2: FOR a=30000 TO 32047 STEP 32 2620 adrr=a:GOSUB 940: IF user>15 OR eint r<>>>
THEN 2740 2630 PRINT #2," ";n\$;" "; 2640 IF ro=1 THEN PRINT #2, "R/O"; ELSE P RINT #2, "R/W"; 2650 PRINT #2." SWAP (J/N) ?" 2660 GDSUB 1040 2670 IF i\$<>"j" THEN 2740 2680 rr=-128\*(ra=0) 2690 n1\$=n\$ 2700 FOR b=30000 TO 32047 STEP 32:adrr=b **:GOSUB 940** 2710 IF n\$<>>>>>>n1\$ OR user>15 THEN 2730 2720 POKE b+9, (PEEK(b+9) AND 127): POKE b +9, (PEEK (b+9) OR rr) 2730 NEXT b 2740 NEXT a: CLS #2: GOTO 690 2750 RFM =================================

**2760 RFM** Swap Hide 2770 RFM ================== 2780 CLS: PRINT: PRINT: PRINT" VERSTECKTE U ND NICHT VERSTECKTE": PRINT " **FTL** ES AUSTAUSCHEN. 2790 CLS #2:FOR a=30000 TO 32047 STEP 32 2800 adrr=a:GOSUB 940: IF user>15 OR eint  $r$  < > 0 THEN 2920 2810 PRINT #2." ":n\$:"  $\mathbf{u}_n$ 2820 IF hd=1 THEN PRINT #2, "HIDE  $\mathbf{H}_2$  E LSE PRINT #2, "NOT HIDE"; 2830 PRINT #2," SWAP (J/N) ?"; 2840 GOSUB 1040 2850 IF i\$<>"j" THEN 2920 2860 rr=-128\*(hd=0) 2870 n1\$=n\$ 2880 FOR b=30000 TO 32047 STEP 32: adrr=b **:GOSUB 940** 2890 IF n\$<>n1\$ OR user>15 THEN 2910 2900 POKE b+10, (PEEK(b+10) AND 127): POKE b+10, (PEEK(b+10) OR rr) 2910 NEXT b 2920 NEXT a: CLS #2: GOTO 690

# **CPC-BUSY-TEST**

664

6128

Jeder Programmierer, der in seinem Programm mit einem Drucker arbeitet, hat sich schon des öfteren den Kopf darüber zerbrochen, wie er prüfen kann, ob der Drucker empfangsbereit ist. Das Programm CPC BUSY-TEST stellt nach einmaligem Ablauf einen Befehl für die Überprüfung des Druckers zur Verfügung. Die genaue Syntax dieses Befehls lautet:

variable% =  $0:$  IBUSY, @ variable%

464

Die Variable muß mit einem % enden, da es sonst nicht funktioniert. Der Klammeraffe vor der Variable bewirkt, daß dem Programm die Adresse der Variable übergeben wird. Das ist notwendig, da dem Programm nur numerische Werte übergeben werden können.

Nach Ablauf des Befehls enthält die Variable eine 1, wenn der Drucker empfangsbereit ist, ansonsten eine 0. Die Variable wird zuvor auf 0 gesetzt, da es sonst zu einem "IMPROPER ARGUMENT" kommt. **Christian Grabmaier** 

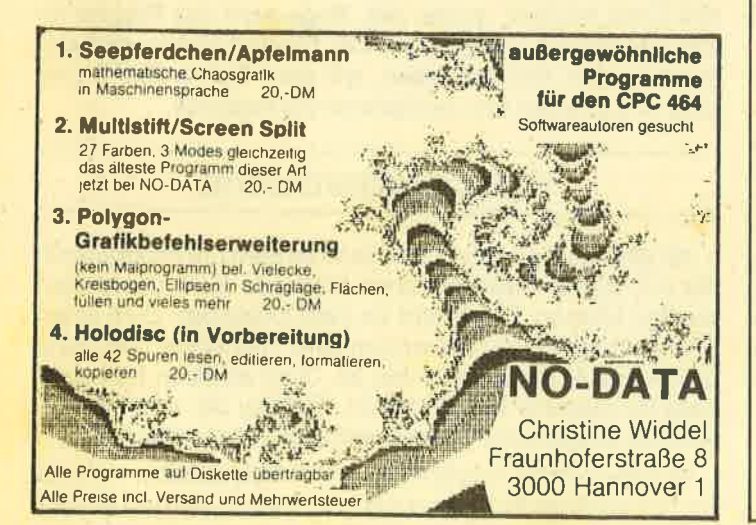

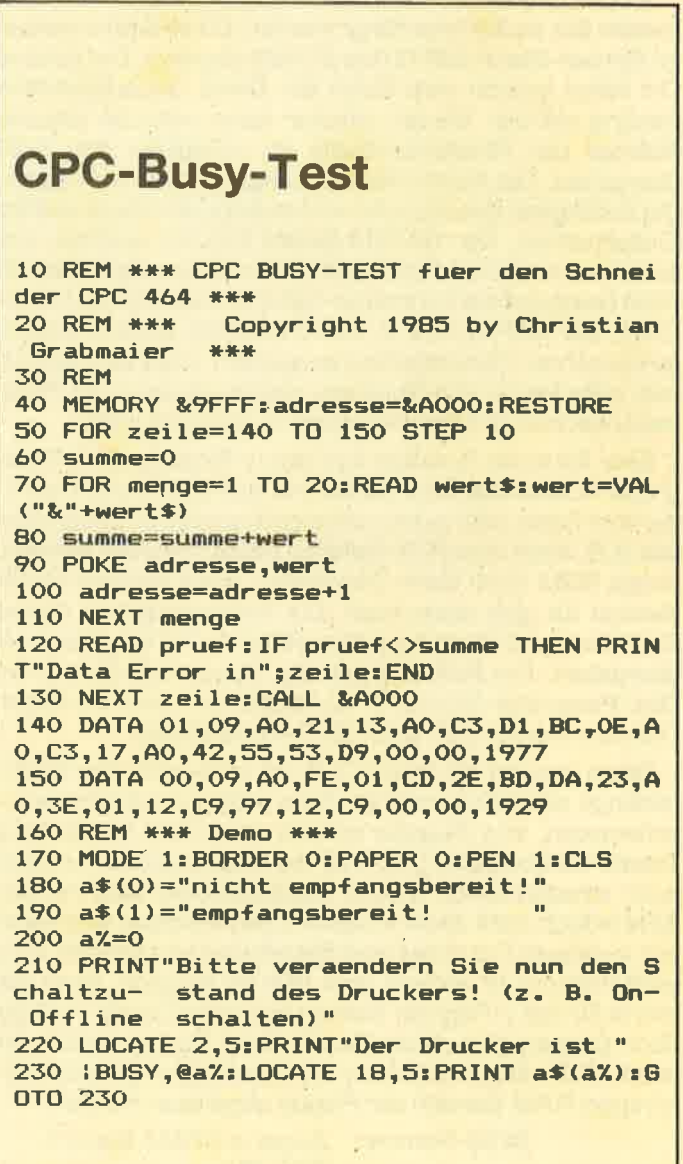

# Zwei neue Sasem-Programme

Auch diesmal bringen wir wieder zwei Sasem-Programme. Wer Sasem anwenden will (in früheren Ausgaben heißt Sasem ia Sesam), benötigt zum Verständnis die Einführung aus Heft 12/85. Drei weitere Sasem-Programme sind im Heft 1/86 abgedruckt. Wer diese beiden Hefte noch nicht hat, kann sie bei uns bestellen.

Leider dürfen wir den Namen Sesam für die Maschinenprogramme von Gerhard Knapienski nicht mehr verwenden, da das Hause Siemens ein Programm hat, das ebenso heißt. Wirwerden dieses Programm deshalb in Zukunft Sasem nennen.

# Sasem und die lndexregister

An CALL- und RSX-Befehle können eine Reihevon Parametern (bis zu 32) angehängt werden. Diese Wefte werden im System-Stack (&BF00 bis &C000) abgelegt. Der genaue Ort hängt jedoch vom Zufall ab. Damit die aufgerufene Routine mit den Werten arbeiten kann, wird die aktuelle Adresse der Parametertabelle im x-Register des Z-80 übergeben. Die Anzahl der Parameter steht im a-Register. Die Zutälligkeit des Ablaufes verhindert jedoch jede weitere Einflußnahme. Der SASEM-Befehl IXCALL eröffnet uns eine interessante Möglichkeit. Wir können irgendwo im RAM beliebig viele Parameter-Tabellen vorbereiten. Mit lX-CALL, adr, &FF, a, 0, 0, 0, x wird dann die Routine mit der gewünschten Parameterliste ausgeführt. Das kann nützlich sein zum Testen von Routinen, aber auch wenn ein Parameterwechsel mit Basicvariablen zu langsam wäre.

Eine ähnliche Funktion hat das y-Register für Hintergrund-ROMs. Das sind ROMs mit den Nummern 1 bis 7, die vom Basic oder jedem anderen Vordergrundprogramm aus (2.8. auch über RSX-Befehle) benutzt werden können. Jedes ROM kann beim Einschalten einen eigenen RAM-Bereich für sich reservieren. Die Anfangsadresse dieses Bereiches wird dann bei jedem ROM-Aufruf im y-Register übergeben. Der RAM-Bereich der Floppy enthält u.a. die Disc-Parameter-Blöcke (DPB), Tabellen mit allen wichtigen Diskettenwerten (2.8. auch die Sektorenlänge).

Wenn jemand ein Privat-DOS mit abweichender Sektorenlänge schreiben möchte, dann wäre es vielleicht wünschenswert, im y-Register einfach einen Wert für die neue Tabelle zu übergeben, so daß die ursprüngliche Funktion noch erhalten bleibt. Solche Manipulationen sind mit SA-SEM jedoch nicht direkt möglich. Dasy-Registerwird nämlich in diesem Fall direkt vom Betriebssystem gesetzt. Eine Einflußnahme ist jedoch über POKEs möglich, denn die Werte für das y-Register werden aus einerTabelle im RAM übernommen. Aus dieser Tabelle kann übrigens auch der tatsächlich verwendete (von der Gesamtkonfiguration abhängige) RAM-Bereich der Floppy abgelesen werden.

ROM-Nummer Zeiger auf RAM-Bereich cPC 464<br>1 &B1AC

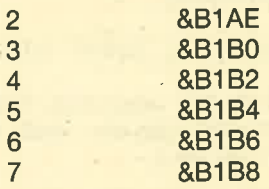

Bleibt die Frage, wozu dann die Möglichkeit besteht, im IXCALL-Befehl einen y-Registerwert anzugeben? Zum einen werden sicher noch ROMs mit anderen Nummern (größer als 7) auf den Markt kommen, zum anderen gibt es ja auch RAM-Routinen, die eventuell einen y-Register-Wert benötigen.

Gerhard Knapienski

# TRANSFER mit Sasem

Gerade viele der längeren Kassettenprogramme, beidenen eine Verküzung der Ladezeiten besonders dringend ist, vertragen die Umsetzung auf Diskette nicht. Die beliebte und auch sinnvolle Methode, Maschinenprogramme am oberen RAM-Ende unterzubringen, gerät in Konflikt mit der ebenso sinnvollen Anordnung des Floppy-RAM-Bereiches an derselben Stelle. Dabei geht es nur um 1280 (&500) Byte, die,plötzlich fehlen. Häufig wird deshalb der Vorschlag gemacht, das problematische Programm zunächst an eine niedrigere Adresse zu laden, um es dann mit einer kurzen Routine an die richtige Stelle zu verschieben. ln vielen Fällen hilft das.

Die Routine dazu sieht so äus: DD, 4E, 0, DD, 46, 1, DD, 6E,2, DD,66,3, DD,5E,4, DD,56, 5, 8,9, E8,9,3, ED, 88, C9. Die Werte können z.B. durch POKE (mit &) an eine beliebige freie Stelle des RAM gebracht werden. Mit dem Befehl CALL routine, quelle, ziel, länge wird das Programm wie gewünscht verschoben. Der Floppybereich wird dadurch jedoch überschrieben, mit dem Befehl ITAPE (vor dem CALL) bleibt uns wenigstens die Kassette.

# Verschieberoutine

Ab jetzt wird es spannend, denn es geht um Programme, die mit dieser herkömmlichen Methode nicht übertragen werden können. Dafür gibt es zwei Ursachen. Zum einen gibt es Programme, die so lang sind, daß keine 1280 Byte niedrigere Adresse mehr frei ist. Zum anderen benutzen viele Programme eine SYMBOL-Tabelle, die vom Floppy-RAM an eine tiefere Position verdrängt wird und dort stört.

Welche Abhilfe möglich ist, richtet sich danach, welcher Art das gestörte Programme ist. Handelt es sich um ein Un-

terprogramm, so ist in der Regel noch genug RAM frei. Dann kann die oben angegebene Verschiebemethode zubelle angewendet werden. Diese Tabelle wird normalerweise von &ABFF an abwärts angelegt. Für jedes Zeichen sind 8 Byte nötig, so daß bei dem Standardwert SYMBOL<br>AFTER 240 die Tabelle bei &AB80 beginnt. Die Floppy verschiebt die Tabelle nach &A680 bis &A6FF. Bei anderen SYMBOL AFTER Werten liegt die Startadresse der Tabelle entsprechend tiefer. Das Maschinenprogramm muß dies<br>berücksichtigen und an eine genügend niedrige Adresse geladen werden. Zusätzlich muß nun noch das Programm SASEM (siehe SESAM CPC Magazin November 85) geladen werden. Damit ist es dann möglich, die SYMBOL-Tabelle mit einem Firmware-Einsprung zu verlegen: IXCALL, &BBAB, &FF, 0, 0, zeichen, startadr.

zeichen ist entweder 240 oder der vorher in einem SyM- BOL AFTER Kommando gegebene Wert. startadr ist &AC00-8x (256-zeichen). Anschließend kann wie oben beschrieben das Maschinenprogramm an seinen platz verschoben werden. Bei genug freiem RAM besteht sogar die Möglichkeit, die Floppy funktionsfähig zu halten. Dazu ist wiederum SASEM nötig. Die Befehlsfolge ITAPE: IXCALL, &BCCE, &FF, 0, 7, 0, adr+&4FF initialisiert das Floppy-ROM neu an einer zugewiesenen Adresse. adr darf allerdings nicht niedriger als &4000 liegen. In diesem Fall ergibt sich für die einzelnen Schritte folgende Reihenfolge: SA-SEM laden, Floppy-RAM verschieben, SYMBOL-Tabelle verschieben, Maschinenprogramm direkt an seine Arbeitsadresse laden.

Die größten Schwierigkeiten bereiten Hauptprogramme in Maschinensprache (wären sie in Basic, könnte man ja kürzen), die zu lang sind und nicht genug Platz für die bisher genannten Maßnahmen lassen. Das sind vor allem Spielprogramme, die nur ein kurzes Basicladeprogramm haben. Sobald das Hauptprogramm gestartet ist, wird Basic nicht mehr gebraucht. Zufällig hat der für den Basic-lnterpreter reservierte RAM-Bereich ebenfalls die Länge &500. Diese Gelegeheit wird von dem Programm TRANS-<br>FER ausgenutzt. Denn es ist möglich, den Floppy-Bereich in die entstandene Lücke zu verlegen, so daß für das Hauptprogramm wieder das maximale RAM zur Verfügung steht. Ein Rücksprung ins Basic ist auf keinen Fall mehr möglich, aber dies ist bei Spielen ohnehin nicht vorgese- hen. Die TRANSFER-Routine selbst nimmt keinen platz weg, denn sie wurde in den unteren Teil des System-Stack gelegt. Für Routinen, die nur einmal laufen müssen ein idealer Ort.

# Parameter

TRANSFER behötigt 3 Parameter (bei Bedarf 2 weitere) und eventuell ein POKE. lm einzelnen erledigt das programm dann folgendes: Die 3 oder S Parameter werden übernommen (DATA-Zeilen 100 und 110), dann wird die Floppy in den Bereich &AC00-&B0FF verlegt (Zeile 120). Die SYMBOL-Tabelle wird in Zeile 130 verschoben, außerdem wird eine Adresse für einen Eingabepuffer direkt darunter festgelegt. Falls keine SYMBOL-Tabelle existiert, wird für den Puffer &9000 genommen. ln Zeile 140 wird die Disketteneingabe eröffnet und das mit derVariablen a\$ benannte Programm geladen. ln Zeile 150 wird auf Kassette umgeschaltet. Soll die Disketten-Ein/Ausgabe bestehen

bleiben, muß der angegebene POKE eingefügt werden, dann wird dieser Programmteil übersprungen. Da es sich ursprünglich um Kassettensoftware handelt, wird ein Abspeichern etwa des Spielstandes in der Regel auch nur auf Kassette möglich sein. Das ITAPE-Kommändo direkt vor dem TRANSFER-Aufruf darf auf keinen Fall vergessen werden. ln Zeile 160 wird, falls vorhanden, ein Unsterblichkeitspoke übergeben und mit dem Sprung an die Einsprungadresse das Hauptprogramm gestartet.

Es ist sicher zweckmäßig, eine Diskette für mehrere problematische Spiele/Programme anzulegen. Das TRANS-FER-File kann dann von allen gemeinsam benutzt werden.<br>Da die Maschinenprogramme an ihren normalen Platz geladen werden, sind die Änderungen am Basicladeprogramm gering. Falls es nicht möglich ist, ein Maschinen-<br>programm wegen seiner Länge auf Diskette zu überspielen, kann man es in zwei Teile zerlegen, die einzeln ohne Schwierigkeiten auf Diskette übertragen werden können. a\$ muß dann den Namen des zweiten Teils bekommen und start ist dann ebenfalls die Anfangsadresse des zweiten Programmteiles. Der erste Teil muß normal geladen werden.

lm Basicladeprogramm geht es darum, die letzten ausgeführten Befehle zu ermitteln. Ein LOAD für das Maschinenprogramm und ein CALL, um es zu starten. Aus dem LOAD-Befehl bekommen wir den start-Wert, aus dem CALL-Befehl den einsprung-Wert für den TRANSFER-Aufruf. Notfalls ergeben sich diese Werte aus dem Kassetten-Kopfsatz, der u.a. mit HYPERLOAD gelesen werden kann. LOAD und CALL müssen nun durch die für die TRANSFER-Anwendung angegebenen Befehle ersetzt werden.

#### Anwendung:

LOAD''TRANSFER", &BFOO  $a$ = "NAME"$ POKE &BF6B, &B **ITAPE** 

CALL &8F00, @a\$, start, einsprung, pokeadr, pokewert

Der Poke ist notwendig, falls das Diskettenlaufwerk zugeschaltet bleiben soll, sonst wird auf Kassette umgeschaltet. ITAPE rettet dafür die Kassettenvektoren. pot<eadr und pokewert sind nur bei Bedarf anzugeben. bamit kann ein sog. Unsterblichkeitspoke an ein Spielprogramm übergeben werden.

Gerhard Knapienski

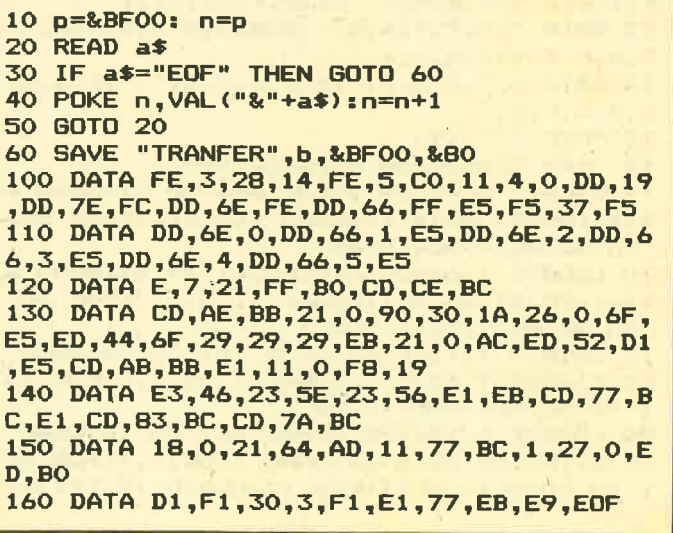

464

66

# **Passwort-Schutz**

664

6128

Dieses kleine Hilfsprogramm verhindert die Benutzung eines Programmes durch einen Unbefugten, wie es zum Beispiel bei einer Daten- oder Adressverwaltung sinnvoll sein kann. Der Programmablauf besteht aus einer Passwortabfrage, die gegebenenfalls noch einmal wiederholt wird. Das Passwort ist als String abgelegt und daher frei definierbar. Bei einer wiederholten Fehleingabe wird das Programm durch einen RSX-Befehl gelöscht. Eine LIST-Routine ist im Programm enthalten und kann als alternatives Passwort in der 1. Abfrage eingegeben werden. Das Programm unterscheidet auch Groß- und Kleinschreibung!

Das zu schützende Programm wird mit LOAD"" eingeladen und dann mit RENUM 50,,1 vorbereitet. Dann wird mit MERGE"" PRO-SAFE dazugeladen und zusammen mit dem eigenen Programm abgesaved.

**Oliver Fuchs** 

PRO-SAFE written by  $1/4$ KIELSoft (FEB. 1985) 2 DIM a\$(28):DIM b\$(21):DIM c\$(33):DIM d \$(14):DIM e\$(18):DIM f\$(31):DIM g\$(23):D TM h\$(21) 3 KEY DEF 66,0,255:' ESCschutz 4 INK 0, 1: INK 1, 24: INK 2, 6: INK 3, 15: BORD **ER 1:MODE 1** 5 code \*= "x2345678": code 2\*= "LISTING" '\*\*\*\*\* Schriftablage \*\*\* 10 DATA L, a, g, " ", a, n, " ", p, l, e, a, s, e, ": 11 DATA P,a,s,s,w,o,r,d," ",c,o,r,r,e,c,  $t_1!$ ,  $"$ 12 DATA " ", B, e, n, u, t, z, e, r, i, d, e, n, t, i,<br>f, i, k, a, t, i, o, n, " ", p, o, s, i, t, i, v<br>i3 DATA " ", P, r, o, g, r, a, m, m, s, t, a, r, t, "  $", e, r, f, o, 1, g, t, ?$ 14 DATA U,n, k, o,r, r, e, k, t, e, s, "", P, a, s,  $s, w, o, r, d, !$ 15 POKE 372,191 16 '\*\*\* Commandoeinlesung \*\*\* 17 LOCATE 1,4:PEN 1:FOR a=1 TO 27:READ A  $\$(a) : PRINT$   $a*(a)$ ; SOUND 1,50,1,7:FOR q=1 TO 50: NEXT: NEXT: PEN 1 18 LOCATE 1,6:PEN 2:FOR b=1 TO 21:READ B \$(b): PRINT B\$(B);: SOUND 1,50,1,7: FOR q=1 TO 50: NEXT: NEXT: PEN 1 19 LOCATE 1,12:PEN 1:FOR c=1 TO 33:READ c\$(c):PRINT c\$(c);:SOUND 1,50,1,7:FOR q= 1 TO 50: NEXT: NEXT: PEN 1 20 LOCATE 1,14:PEN 3:FOR d=1 TO 14:READ d\$(d):PRINT d\$(d);:SOUND 1,50,1,7:FOR q= 1 TO 50: NEXT: NEXT: PEN 1: LOCATE 15, 14: INP

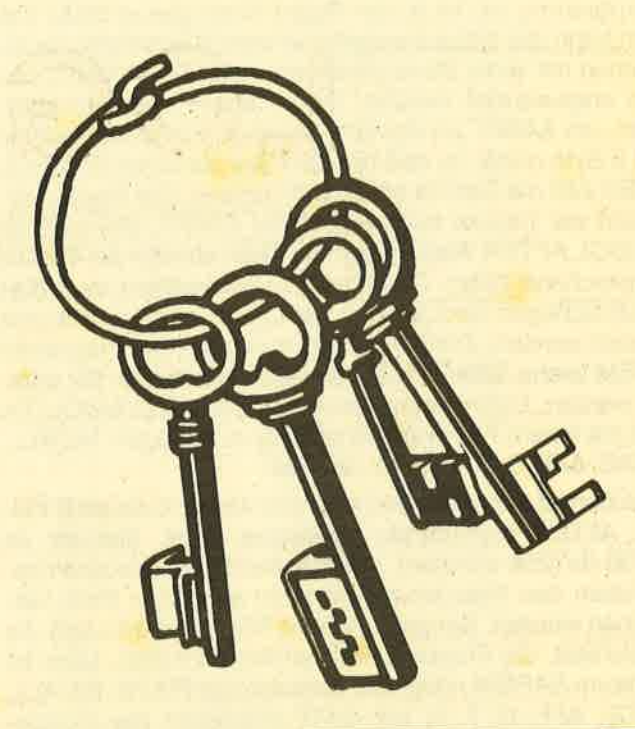

UT"",codef\$ 21 FOR e=1 TO 18: READ e\$(e): NEXT 22 FOR f=1 TO 31:READ f\$(f):NEXT 23 FOR g=1 TO 23: READ g\$(g): NEXT 24 FOR h=1 TO 21:READ h\$ (h) : NEXT 25 '\*\*\* Passwoertervergleich \*\*\* 26 IF codef\$=code\$ THEN 32 ELSE 27 27 IF codef\$=code2\$ THEN MODE 2:LIST ELS  $E$  29 28 '\*\*\* Reaktionen und 2. Abfrage \*\*\* 29 LOCATE 1,16:PEN 1:FOR h=1 TO 21:PRINT h\$(h);:SOUND 1,50,1,7:FOR q=1 TO 50:NEX T:NEXT:PEN 1 30 LOCATE 1,18:PEN 3:FOR d=1 TO 14::PRIN T d\$(d)::SOUND 1,50,1,7:FOR q=1 TO 50:NE XT:NEXT:PEN 1:LOCATE 15,18:INPUT"", codef 31 IF codef\$=code\$ THEN 32 ELSE LOCATE 1 ,16:PEN 1:FOR h=1 TO 21:PRINT h\$(h);:SOU ND 1,50,1,7:FOR q=1 TO 500:NEXT:NEXT:PEN 1: : BASIC 32 PRINT:PEN 2:FOR e=1 TO 18:PRINT e\$(e) ;: SOUND 1,50, 1, 7: FOR q=1 TO 50: NEXT: NEXT  $E$ PFN 1 33 CLS: GOTO 34 34 '\*\*\* Bestaetigung \*\*\* 35 PEN 1:LOCATE 5,5:FOR e=1 TO 18:PRINT e\$(e);:SOUND 1,50,1,7:FOR q=1 TO 50:NEXT : NEXT: PEN 1 36 PEN 3: LOCATE 1,7: FOR f=1 TO 31: PRINT f\$(f);:SOUND 1,50,1,7:FOR q=1 TO 50:NEXT : NEXT: PEN 1 37 PEN 1:LOCATE 4, 9: FOR g=1 TO 23: PRINT g\$(g);:SOUND 1,50,1,7:FOR q=1 TO 50:NEXT :NEXT:PEN 1 38 FOR q=1 TO 2500:NEXT 39 'das folgende Programm muss bei Zeile 50 beginnen 40 'das eig. Programm mit LOAD"" laden und mit RENUM 50,,1 setzen 41 'dann Pro-Safe mit MERGE"" dazukett en und absaven. 0.K.???????????

```
42 CLEAR
```
LOGICAL 67

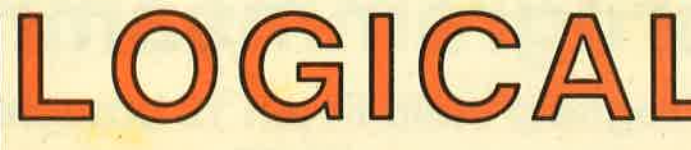

s.l\* ^" <sup>g</sup> os ?' t cl. s6 ol 'n )m richtig und kombinieren Sie logisch. Dann Analysieren Sie die gemachten Aussagen kommen Sie der Lösung sicher auf die Spur.

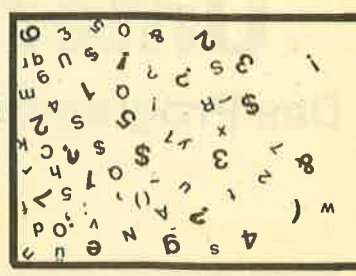

Für unsere Knobelfreunde bringen wir auch in dieser Ausgabe wieder ein Logi- cal. Zu gewinnen gibt es diesmal als 7.-2O. Preis je ein Jahresabonnement des CPC-Magazins und als 21.-30. Preis je einmal das Programm "Paintbox" der Firma Eckhard aus Duisburg. Teilnehmen kann jeder Leser. Einsendeschluß ist der 1. März 1986. Der Rechtsweg ist ausgeschlossen.

# Jetzt die Aufgabe:

w (

b

 $4<sup>5</sup>$ 

 $, 3, 5$ 

 $\ddot{\cdot}$  .

 $s$  Qc  $2$  $\Lambda_{\alpha}$  $.$   $v$  ar I

Die vier Freunde Sharky, Jim, Jack und Willy spielen im Saloon an einem runden Tisch Poker. Es wird Whisky, Milch, Kaffee und Bier getrunken. Die Berufe der Herren sind sehr unterschiedlich. Das reicht vom Pfarrer und Saloonwirt bis hin zum Arzt und Sheriff. Auch das Glück ist nicht allen hold. Beim Spiel haben die vier ein Damenpaar, einen Royal Flash und drei Asse. Und einer hat nichts, absolut nichts auf der Hand.

- 1. Der Wirt hat kein Damenpaar.
- 2. Sharky trinkt keinen Whisky.
- 3. Jack ist Arzt und sitzt nicht neben dem Sheriff.
- 4. Jim hat keinen Drilling.
- 5. Rechts von WiUV sitzt Jack.
- 6. Links vom Sheriff trinkt man Milch.
- 7. Obwohl der Whiskytrinker nichts auf der Hand hat, blufft er.
- 8. Gegenüber von Jack sitzt nicht Jim.
- 9. Der Wirt trinkt keinen Alkohol.
- 10. Hin und wieder schaut Willy nach seinen übrigen Gästen.
- 11. Neben Jim hat man einen Royal Flash.

Mit diesen Angaben müßte es Ihnen jetzt eigentlich möglich sein, uns die fol- genden beiden Fragen zu beantworten.

1. Was trinkt der Pfarrer?

2. Wer hat die 3 Asse auf der Hand?

Schreiben Sie uns auf einer Postkarte diese beiden Antworten.

Viel Spaß beim Knobeln!

Senden Sie Ihre Lösung an das CPC-Magazin, Postfach 1640 in 7518 Bretten.

# <u>Unterprogrammsammlung</u>

# **Unterprogrammsammlung**<br>Das Programm Proghelp stellt Ihnen 12 brauchbare Unterpro-<br>gramme zur Verfügung.

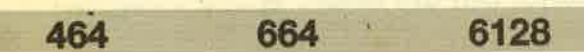

.Das Programm PROGHELP stellt eine Unterprogrammbibliothek zurVerfügung, die je nach Bedarf Verändert bzw. erweitert werden kann. Die Eingaben werden durch die Definition von Tasten, die mit Befehlen belegt sind, sehrerleichtert. Beim Programmieren ist der Bildschirm geteilt: lm oberen Teil erfolgt die Ausgabe der Unterprogramme oder das aktuelle Listing.

Die Zeilen 30000-39999 sind im Listing erläutert. Hier können Sie die Tastendefinitionen ersehen, die mit CTRL+Anfangsbuchstabe eingegeben werden. Das REM in Zeile 30230 sollte nicht entfernt werden. Hier sind die Zeilen angegeben, die nach einer Programmerstellung gelöscht werden müssen. Zeile 3O24O beendet PROGHELP und ein erstelltes Hauptprogramm. Nach dem Start von PROGHELP wird der Bildschirm horizontal geteilt. Im oberen Window stehen 13 Zeilen für die normale Eingabe zur Verfügung. Die 14. Zeile ist eine Hilfszeile, welche die Spalten der Unterprogramme kennzeichnet. Damit diese nicht störend wirkt, wird sie nur beim Listen der Unterprogrammtitel angezeigt. Im unteren Window erfolgt die Ausgabe dieser Titel mit den dazugehörigen Daten oder ein Ausschnitt des Listings

Folgende Tasten können zur Steuerung der Windows benutzt werden:

1. Anzeigen der vorhandenen Unterprogramme: <F0> +SHIFT

2. Weitere Anzeige: beliebige Taste außer ENTER.

3. Anzeige-Stopp: ENTER (angezeigte Titel bleiben stehen).

4. Löschen der Windows und Listen im unteren Bereich: kleine ENTER-Taste+SHIFT+ENTER oder Eingabe eines Zeilenbereiches.

5. Löschen der Eingabe-Windows und Start eines Programmes: Pkt+SHlFT. Hierbei muß ein eventuelles Rücksetzen des Bildschirmes bedacht werden!

Neue Routinen können in jedem Zeilenbereich untergebracht werden, sinnvoll ist jedoch der Zeilenbereich zwischen 40000 und 50000. Jede neue Routine sollte in die Übersicht aufgenommen werden. Dies kann ab Zeile 5O2OO geschehen. Damit die Bezeichnungen nicht bis zum Ende scrollen, ist nach jeder 5. Eingabe ein EOF gesetzt. Da immer 4 Datas zugleich gelesen werden, müssen nach EOF drei "Leer"-Datas gesetzt werden (in Form von drei Kommas). In Zeile 50150 ist dies zu erkennen. Danach fol-<br>gen 5 weitere Eingaben. Das absolute Ende ist durch EOF 1 gekennzeichnet (siehe Zeile 50990, diese kann so stehen bleiben).

Als Beispiel geben Sie nun folgende Zeilen ein (PROG-HELP muß schon geladen sein):

40360 aus=0 : IF (INP(&F500) AND 64)=0 THEN aus=-1 40362 lF aus=0 THEN BORDER 2,6 : LOCATE2,?4: ELSE 40366

## 40364 PRINT"DRUCKER EINSCHALTEN"; : PRINT#8, : BORDER 2

## 40366 LOCATE 2,24 : PRINT SPACE\$(20) : RETURN

Diese Zeilen prüfen den Druckerzustand. Wollen Sie diese Routine in die Übersicht einbinden; so muß nun Zeile 50200 geändert werden : 50200 DATA 42000, Melodie, evtl. ändern, Datas, EOF,,, Das EOF muß hier gesetzt werden, da 5 Datas vorher ein EOF steht. Nun wird noch Zeile 50210 hinzugefügt:

<sup>502</sup>1 0 DATA 40360, Druckerzustand,-,aus

Die Zeile beinhaltet die Zeilennummer für den Start der Routine, die Bezeichnung der Routine, die Übergabeparameter (hier keine = -) und die Variablenliste (hier = aus). Aus der Variablenliste ist zu erkennen, ob eine neue Variable, die Sie benutzen wollen, bereits vorhanden ist. Nach Zeile 502'10 können nun vier weitere Routinen bezeichnet werden, dann ein EOF und 5 weitere Unterprogramme. Eine Begrenzung besteht nur im vorhandenen Speicherplatz.

# Vorhandene Unterprogramme

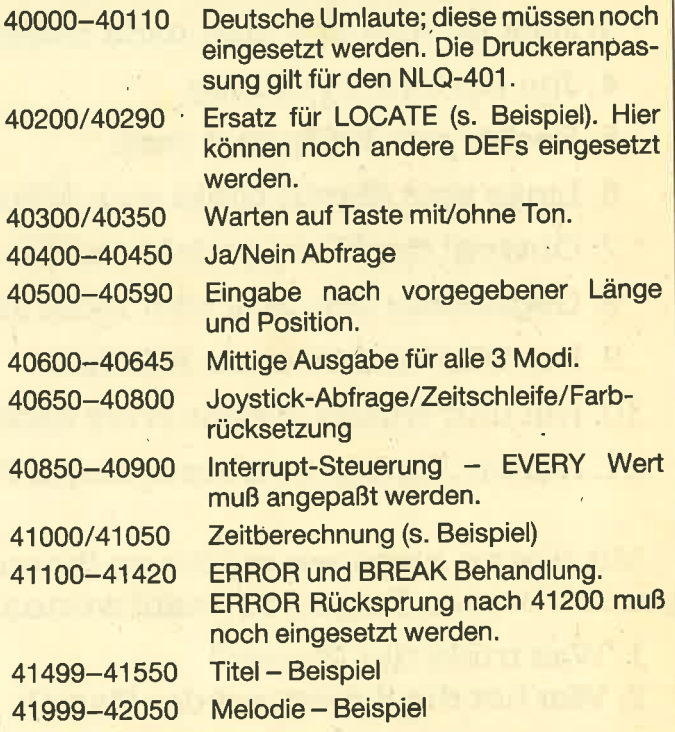

Diese Unterprogramme können nun geändert oder erweitert werden. Beachten Sie aber die Anderungen der Sprungadressen. Diese müssen in den DATA-Zeilen ab 50000 mitgeändert werden. Dies ist für vorhandene Unterprogramme nicht schwer, neue Routinen müssen ergänzt werden.

69

Bedenken Sie aber, daß Sie noch ein Hauptprogramm erstellen wollen. Unterprogramme können auch Sprungadressen anderer Routinen enthalten, wie dies bei den vorhandenen auch genutzt wird.

Sollten Sie das Programm erst testen wollen, so geben Sie die Unterprogramme noch nicht ein, sondern nur die Zeilen 30000-30240 und ab Zeile 50000 bis zum Ende, Die Routinen können dann später noch eingegeben werden.

Das Beispiel am Schluß des Listings zeigt eine Möglichkeit zur Anwendung. Geben Sie zuerst PROGHELP ein und starten dann das Programm. Nun geben Sie das Beispiel

ein. Immer wenn ein GOSUB erscheint, drücken Sie <F0>+SHIFT (aber nicht während die Zeile eingegeben wird, sondern vorher). Jetzt können Sie anhand der Sprungadresse sehen, welches Unterprogramm verwendet wird. Mit ENTER kehren Sie in den Eingabemodus zurück. Haben Sie das Beispiel eingegeben, starten Sie normal mit RUN. Nachdem das Beispiel ausgeführt wurde, können Sie mit <RUN 30000> PROGHELP wieder nutzen. Analysieren Sie das Beispiel genau und setzen Sie neue Routinen ein, auch Maschinensprache-Routinen sind möglich. **Uwe Ganter** 

10 \*\*\*\*\*\*\*\*\*\*\*\*\*\*\*\*\*\*\*\*\*\*\*\*\*\*\*\*\*\*\*\*\*\* 30090 · ---------\*\*\*\*\*\*\*\* 20 \*\*\*\*\*\*\*\*\*\*\* 30100 KEY DEF 35, 1, 105, 73, 141: KEY 141, "i PROGHELP \*\*\*\*\* \*\*\*\*\* nput " 'Tasten mit CTRL + Anfangs-30 \*\*\*\*\*\*\*\*\*\*\* 30110 KEY DEF 50,1,114,82,142:KEY 142,"r \*\*\*\*\* ead " \*\*\*\*\* **'buchstabe** 40 \*\*\*\*\*\*\*\*\*\*\* 30120 KEY DEF 36,1,108,76,143:KEY 143,"1  $(c)$ Uwe Ganter \*\*\*\*\* \*\*\*\*\* ine " 50 \*\*\*\*\*\*\*\*\*\*\*\* 30130 KEY DEF 52,1,103,71,144:KEY 144,"g \*\*\*\*\* osub " ' evtl. andere Befehle \*\*\*\*\* 60 '\*\*\*\*\*\*\*\*\*\*\* 30140 KEY DEF 62,1,99,67,145:KEY 145."cl Mai 1985 \*\*\*\*\* 444444 ear<sup>u</sup> 30150 KEY DEF 69,1,97,65,146:KEY 146,"au \*\*\*\*\*  $tan$ " 100 '\*\*\*\*\*\*\*\* Beispiel zu P R O G H E 30160 KEY DEF 54,1,98,66,147:KEY 147."ba **L** P rder " 101 30170 KEY DEF 61,1,100,68,148:KEY 148,"d  $ata'$ 30180 KEY DEF 58, 1, 101, 69, 149: KEY 149, "e  $\mathbf{dit}$  " 102 GDSUB 41000 30190 KEY DEF 53,1,102,70,150:KEY 150,"? 103 na\$="Ganter":ti\$="P R O G H E L P":y  $fre(0)$ " 1=5: GOSUB 41500 30200 KEY DEF 38,1,109,77,151:KEY 151,"m 104 MODE 2: PRINT"Das ist ein Beispiel fu ode " er PROGHELP." 30210 KEY DEF 46,1,110,78,154:KEY 154."n 105 PRINT" $ext"$ 30220 ' --------------106 GOSUB 40200: PRINT FNlo\$(2,5) "Bitte I hren Namen: ": x=20: y=5: in=20: GOSUB 40500 30230 'gosub 40000:delete -30230:delete 107 PRINT FN1o\$(5,25) "Bitte eine Taste d  $50000$ ruecken.": GOSUB 40300 30240 END 108 PRINT FNlo\$(1,24) "Benoetigte Zeit fu 39999 er das Beispiel:":PRINT FNlo\$(1,25)STRIN G\$(50, CHR\$(32)): GOSUB 41050: GOSUB 40350 40000 SYMBOL AFTER 90 109 MODE 1: END 40010  $110$   $-$ 40020 Deutsche Umlaute 40030 30000 MODE 2 : WINDOW #1,1,80,15,25 40080 KEY DEF 17,1,123,91:  $'123 = ae : 9$ 'Fenster fuer Listings  $1 = AE$ 'Druckeranpassung 30010 PRINT#1, CHR\$(24) : CLS #1 40090 KEY DEF 19,1,125,93: '125=ue : 9 'Farbumkehrung fuer #1  $3=UE$ 30020 WINDOW #0,1,80,1,13 : WINDOW SWAP 40100 KEY DEF 22,1,124,92:  $'124=oe : 9$ 'DEF des Arbeitsfensters  $2=OE$ ' an NLQ 401 30030 WINDOW #2,1,80,14,14 40110 RETURN 'DEF der Helpzeile 40200 DEF FN1o\$(x,y)=CHR\$(&1F)+CHR\$(x)+C 30032 KEY 128, "gosub 60000"+CHR\$(13)  $HR#(y)$ 'DEF der <0> (Tastenfeld) 40290 RETURN 30034 KEY DEF 15,0,48 40300 CALL &BB18: PRINT CHR\$(7); : RETURN mit shift 40350 CALL &BB18: RETURN 30050 KEY 139, CHR\$(13)+"cls:cls #1:list 40400 WHILE e\$<>"N" AND e\$<>"J":e\$=UPPER #1" 'DEF der kleinen ENTERtaste **\$(INKEY\$):WEND** 30060 KEY DEF 6,0,13 40450 RETURN mit shift 40500 wo\$="":PRINT FNlo\$(x,y)+STRING\$(in 30070 KEY 138, CHR\$(13)+"cls:run "  $,$  CHR\$(&90)): PRINT FNlo\$(x, y); 'DEF des Punktes (Tastenfeld) 40510 FOR i=1 TO in 30080 KEY DEF 7,0,46 40520 e\$=INKEY\$: IF e\$="" OR e\$=CHR\$(&10) mit shift **THEN 40520** 

40530 IF e\$=CHR\$(&7F) OR e\$=CHR\$(&F2) TH **EN 40570** 40540 PRINT e\$;: IF e\$=CHR\$(&D) THEN 4059 40550 wn\$=wn\$+e\$:NFXT 40560 e\$=INKEY\$: IF e\$<>CHR\$(&D) THEN 405 60 ELSE 40590 40570 i=i-1:IF i<=1 THEN 40500 40580 wo\$=LEFT\$(wo\$,LEN(wo\$)-1):PRINT CH R\$(8)+CHR\$(&90)+CHR\$(8);:GOTO 40520 40590 RETURN 40600 mo=20: GOSUB 40630: RETURN 40610 mo=40: GOSUB 40630: RETURN 40620 mo=80: GOSUB 40630: RETURN 40630 IF y1<1 THEN y1=1 ELSE IF y1>24 TH  $EN$   $y1=24$ 40640 IF LEN(text\$)>mo THEN text\$=LEFT\$( text\$, mo) 40645 LOCATE INT ((mo-LEN(text\$))/2)+1,y1 : RETURN 40650 j0=JOY(0): j1=JOY(1) 40660 IF jO OR j1 THEN RETURN ELSE 40650 40750 FOR i=1 TO d: NEXT: RETURN 40800 CALL &BC02:PEN 1:PAPER 0:PRINT CHR \$(&D); : CLS: SPEED KEY 40, 1: RETURN 40850 GOSUB 40870: EVERY 3000,0 GOSUB 409  $0<sup>o</sup>$ 40860 RETURN 40870 Uhr-Routine nach **Wahl** 40900 RETURN 41000 start=FIX(TIME/300):RETURN 41050 ende=FIX(TIME/300)-start:mi=FIX(en de/60):stu=FIX(mi/60):mi1=mi-stu\*60:LOCA TE 1,25: PRINT"Zeit: "stu" Stunden"mi1" Mi nuten": RETURN 41100 ON ERROR GOTO 41110: RETURN 41110 CLS: PRINT"Fehler-Nr.: "ERR" >> Sieh e Handbuch Anhang VIII": PRINT 41120 PRINT"Fehler in Zeile"ERL"gefunden **.":PRINT:STOP** 41200 ON ERROR GOTO 41210: RETURN 41210 41220 Ruecksprung je nach Wahl 41230 41300 ON BREAK GOSUB 41310: RETURN 41310 GOSUB 40800: PRINT"Moechten Sie das Programm": PRINT 41320 PRINT"wirklich beenden ???":GOSUB 40400 41330 IF e\$="J" THEN MODE 2: END: ELSE 10 41400 ON BREAK GOSUB 41410: RETURN 41410 GOSUB 40800: MODE 0: PRINT"Warum den n..........":d=2000:GOSUB 40300 41420 GOSUB 40750: GOTO 41410  $41499$   $-$ - Titel (kann natuerlich geaendert werden 41500 SYMBOL 251, 0, 0, 0, 24, 24: SYMBOL 252, 0,0,60,36,60:SYMBOL 253,0,126,66,66,66,6 6, 126: SYMBOL 254, 255, 129, 129, 129, 129, 129 , 129, 255 41510 d=130: MODE 0: PEN 11 41520 text \*= na \*+" SOFT": GOSUB 40600: FOR t=1 TO LEN(na\$):FOR t1=0 TO 3:PRINT CHR\$ (251+t1); CHR\$(8); : GOSUB 40750: SOUND 1,80 0/t, t\*2, 15: NEXT 41530 PRINT MID\$(text\$,t,1);:NEXT:PEN 15 :PRINT" SOFT":PEN 1 41540 text \*= STRING \* (LEN (na\$) +5, "-") : y1=y 1+1:GOSUB 40600:PRINT text\$ 41541 text\$="presents":y1=y1+4:GOSUB 406 00: PEN 14: SPEED INK 50, 20: PRINT text\$: d=

500: GOSUB 40750 41542 PEN 1:text \*= ti \*: y1=22:60SUB 40600: PRINT text : GOSUB 42000 41550 RETURN  $41999$ . 42000 RESTORE 42040: ENV 1,5,2,1,1,0,16,5  $-3,2:$  ENT  $1,5,1,1,10,-1,1,10,1,1,5,-1,1$ <br>42010 READ a, b: IF a=-1 THEN 42000 42020 IF INKEY\$<>"" THEN RETURN 42030 SOUND 1, a, b, 0, 1, 1: SOUND 2, 0.5\*a, b, 0,1:SOUND 4,0.25\*a,b,0,,1:60TO 42010 42040 DATA 478, 50, 379, 50, 358, 50, 319, 200, 0,5,319,50,478,50,379,50,358,50,319,200, 0,5,319,100,478,50,379,50,358,50,319,100 , 379, 100, 478, 100, 379, 100, 426, 200 42050 DATA 0,5,426,50,379,50,0,5,379,50, 426, 50, 478, 150, 0, 5, 478, 50, 379, 100, 319, 10 0,0,5,319,50,358,150,0,5,358,100,379,50, 358, 50, 319, 100, 379, 100, 478, 100, 426, 100, 4  $78,200,0,5,478,50,-1,1$ 49999 50000 DATA Sprungadr..I, Art des Unterpro grammes.....I,Uebergabe......I,Variable 50010 DATA 40000, Deutsche Umlaute, -,-50020 DATA 40200, DEF Cursor, "FN1o\$(x,y)"  $, "x , y"$ 50030 DATA 40300, Warten auf Taste (Ton), 50040 DATA 40350, Warten auf Taste,-,-50050 DATA 40400, Abfrage <J> <N>,-,e\$ 50060 DATA 40500. Eingabe (Wort), "x, y, in"  $"x,y,in,wo*,es",EOF, , ,$ 50070 DATA 40600, Mittige Ausgabe (Mode 0  $, "text*,y1",$ 50080 DATA 40610, Mittige Ausgabe (Mode 1  $, "text*, y1",$ 50090 DATA 40620, Mittige Ausgabe (Mode 2  $), "text$ \*, y1", 50100 DATA 40650, Joy-Abfrage, -, "j0, j1" 50110 DATA 40750, Zeitschleife, d, i, EOF, ,, 50120 DATA 40800, Farbreset,-, 50130 DATA 40850, Aktuelle Zeit, hhmmss, -, 50140 DATA 41000, Start fuer Uhr, -, start 50150 DATA 41050, Ende fuer Uhr, -, "ende, m i,mil,stu",EOF,,,<br>50160 DATA 41100,Error-Anzeige,-,-,41200 .Error-Ruecksprung,-,-50170 DATA 41300, Break-Abfrage fuer ENDE 50180 DATA 41400, BREAK \*\* V O R S I C H  $T**,-$ 50190 DATA 41500, Titelbild (Beispiel), "na  $$, y1", "t, t1"$ 50200 DATA 42000, Melodie, evtl.aendern, Da ta's 50990 DATA EOF, EOF1,, 60000 DIM d\$(3):RESTORE 50000:CLS#1:CLS# 60010 FOR i=1 TO 4:READ d\$:PRINT#2,d\$" " ; : NEXT 60020 READ d\$(0), d\$(1), d\$(2), d\$(3): IF d\$  $(0) = "EOF"$  THEN 60050 60030 PRINT#1: PRINT#1, TAB(2)d\$(0)TAB(14) d\$(1)TAB(45)d\$(2)TAB(62)d\$(3) 60040 GOTO 60020 60050 CALL &BB18: IF d\$(1)<>"EOF1" THEN I F INKEY (18) <> O THEN 60020 60060 CLS#2: ERASE d\$ 60070 RETURN

# Topprogramm des Monats

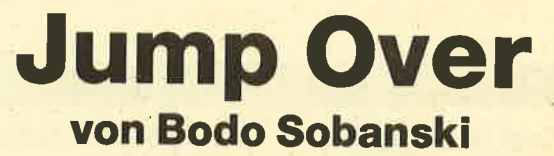

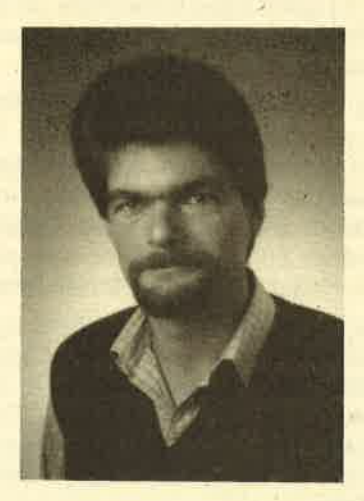

' Zum ersten Mal stellen wir in dieser Ausgabe des CPC-Magazins ein Topprogramm des Monats vor. Die Wogen der Begeisterung über das Spiel Jump Over scilugen zeitweise so hoch, daß eine geregelte Arbeit in der Redaktion fast zum Erliegen kam, weil alle sich um den Bildschirm drängten und spielen wollten.

Jump Over ist keines dieser schnellen, nervzerfetzenden Spiele. Hier können Sie in aller Ruhe über Ihre Spielzüge nachdenken, fast wie bei Schach oder Dame. Jeder Zug - gegen den Computer oder eine andere Person – will überlegt sein ...

Der Autor des Programms, Bodo Sobanski ist ein geborener Schwabe, und die sind ja als Tüftler bekannt. Zwar hat es ihn inzwischen in die Wolfsburger Gegend verschlagen, aber die norddeutsche Atmosphäre sichert ja vielleicht den kühlen Kopf? Wie dem auch sei - Bodo Sobanskis beruflicher Werdegang schuf wohl optimale Voraussetzungen für sein Hobby: 1956 in Esslingen geboren, studierte er nach Absolvierung von Schule und Bundeswehr Wirtschaftsingenieurwesen mit Vertiefungsrichtung Informatik an der Fachhoöhschule Wilhelmshaven. Seit.fänf Jahren arbeitet er als Sysiemanatytiker in einem großen Konzern. Seine Aufgabengebiete sind Konzeption und Realisierung großer Anwendungssysteme

Durch den beruflichen Umgang mit EDV genügend ausgelastet, hatte er eigentlich nicht die Absicht, sich einen Rechner für zu Hause anzuschaffen. Aber, wie es manchmal geschieht, das Preis'Leistungsverhältnis des Schneider Computers vermochte dann doch eine Selbstbekehrung zu bewirken. Seine privaten Einsatzgebiete sind nun: Weiterbildung auf der Ebene der Maschinensprache, Überwachung von Aktienkursen, Haushaltsbuchführung, Briefe und die praktische Verwaltung eines umfangreichen Musikarchivs.

Neben dem zuletzt erwähnten Hobby spielt Bodo Sobanski Tennis und surft. Das Homecomputern, sicher sein liebstes Hobby, ist also nicht alleiniger Lebensinhalt: Sein 13 Monate alter Sohn, so hofft er, wird hoffentlich erst mit einem Ball umzugehen lernen, bevor er weiß, was ein Computer ist.

464

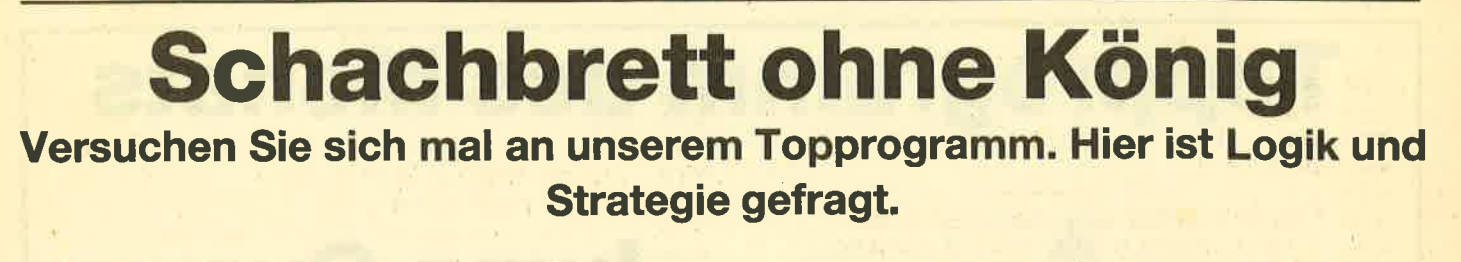

6128

Jump Over ist ein Spiel ohne Feuerknopf und Action. Statt dessen können Sie lhren grauen Zellen mal so richtig freien Lauf lassen und in aller Ruhe über die Wahl derSpielzüge nachdenken. Es spielt dabei keine Rolle, ob Sie gegen lhren Schneider CPC oder gegen eine andere Person spielen. Beide Möglichkeiten sind geboten.

664

Die Entwicklung des Spielverlaufes liegt in lhrer Hand und ist abhängig von der Qualität lhrer Züge. Fast kein Spielverlauf gleicht einem anderen, was aus der Vielzahl der Zugmöglichkeiten in Kombination mit den 4 möglichen Spielstärken resultiert. Eine ausführliche Spielanleitung wird ab Programmzeile 560 geboten, die man sich im Listing oder besser noch auf dem Bildschirm ansehen kann.

Zeile 194O: Der Spielfeld-Raster besteht aus unterschiedlichen 24-stelligen Zeilen, deren Layout jeweils in einer entsprechenden Tabelle abgelegt ist. Die 1. Zeile bzw. Tabelle wird mit waagerechten Strichen, die 2. Tabelle mit Leezeichen vorbesetzt. lm 2. Schritt wird die jeweils 1., 4., 7. Stelle usw. durch ein Kreuz bzw. einen senkrechten Strich überschrieben.

Zeile 2O50: Um den Raster auf den Bildschirm zu bringen, müssen 8 mal die Zeilen in der Reihenfolge Typ 1, Typ 2,Typ 2 ausgegeben werden.

Zeile 2610: Wurde die Zahl der Spieler mit -1 angegeben, spielt der Rechner gegen sich selbst. Diese Funktion

birgt eine gute Testmöglichkeit in sioh, da das Spiel in diesem Fall bei Spielstärke 4 immer 31:32 ausgeht und der Spieler BLAU nicht mehr ziehen kann.

Zeile 2650: Der Computer spielt, indem er jedes der 64 Felder prüft, ob es noch unbesetzt ist. Ist ein gegnerischer Stein Nachbar eines gefundenen freien Feldes, wird untersucht, wieviele Steine zu gewinnen wären. Erst wenn der beste Zug feststeht, wird er auch tatsächlich ausgeführt.

Zeile 3650: lhr Zug wird lediglich auf Gültigkeit abgefragt und dann ausgeführt.

Zeile 4350: Die umliegenden 8 Nachbarfelder einer beliebigen Position werden ermittelt, indem auf die derzeitige Position -1, 0 oder 1 addiert wird. Bei der Position 56 ergibt sich z. B. das Feld diagonal links oben (Position 45) durch die Addition von jeweils -1 auf die Reihe und Spalte.

Zeile 4710: Abhängig vom Ungültigkeitsschalter US wird in dieser Routine der Zug durchgeführt oder analysiert, um ihn mit den vorherigen zu vergleichen.

Zeile 5060: Dieser SOUND-Befehl erzeugt eine Tonleiter. Sie ist abhängig von derAnzahl der übersprungenen Steine in einer Richtung.

Zeile 5150: Die interne Spielfeldposition wird in eine Bildschirmposition umgerechnet, von der ausgehend dann jeweils 2 untereinanderliegende Bildschirmpositionen eingefärbt werden.

Bodo Sobanski

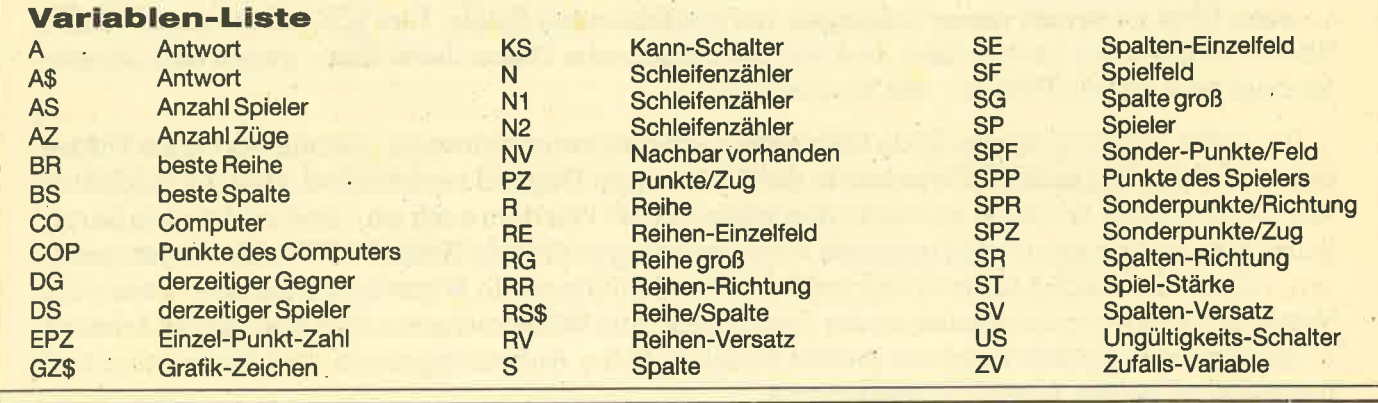

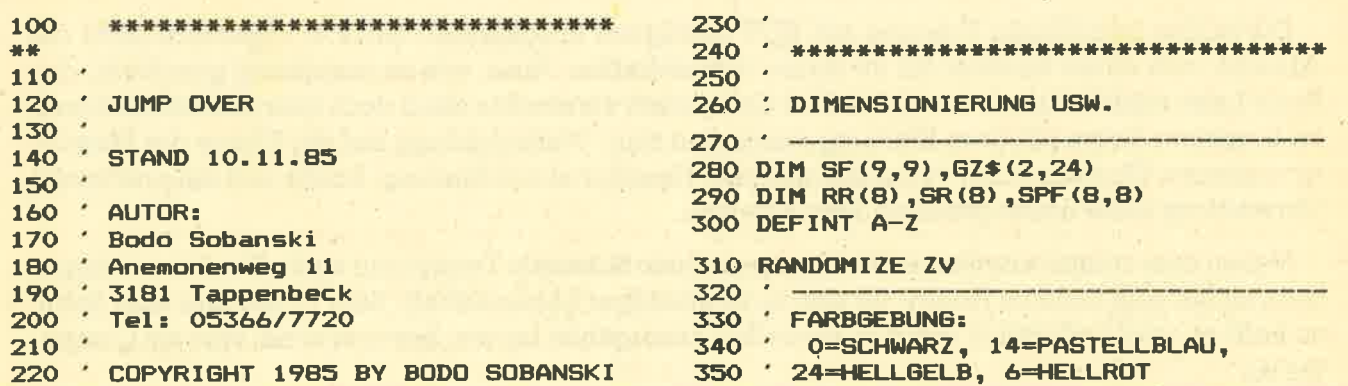

**TOPPROGRAMM** 

 $360$   $-$ **370 MODE 1** 380 INK 0,0 390 INK 1,14: INK 2,24: INK 3,6 400 BORDER O  $410$ 420 ' FESTLEGUNG DER FENSTER FUER 430 ' SPIELREGELN UND ANFANGSWERTE 440 . 450 WINDOW #0, 1,40, 4,25: PEN #0,2 460 WINDOW #1, 1,25, 1, 2: PEN #1,1 470 WINDOW #5,28,40, 1, 2: PEN #5,3 480 PRINT #5, "JUMP OVER" 490 ' 500 ' SPIELREGELN ?  $510 - -$ 520 PRINT #1, "SPIELREGELN" 530 INPUT "BENOETIGEN SIE SPIELREGELN (J 950 PRINT: PRINT "Bei der Koordinateneing  $/N$ ) ": $A$$ 540 IF UPPER\$(A\$)<>"J" THEN 1230 550 560 ' SPIELREGELN AUSGEBEN 570 ' 1. BILDSCHIRMSEITE 580 · **590 CLS** 600 PRINT "Vor Beginn des Spiels werden einige", "Anfangswerte abgefragt: " 610 PRINT: PRINT "- Anzahl Spieler:"," 1000 A\$=INKEY\$<br>1 = Sie spielen gegen den Computer"," 2 1010 IF A\$="" THEN 1000 = Sie benoetigen einen 2. Mit-"," spie ler, gegen den Sie spielen." 620 PRINT "- Spielstaerke:"," 1 = schwa 1040 ' SPIELREGELN AUSGEBEN ch bis  $4 = stark$ " 630 PRINT "- Ihre Spielfarbe:","  $1 = b1$  $au$ ,  $2 = gelb''$ 640 PRINT "- Anfang: gen an"," N = Computer faengt an" 650 PRINT: PRINT "Beantworten Sie alle F "lichen Richtungen moeglich, werden","au ragen nur mit", "ENTER, wird '1', '4', '2 tomatisch alle ausgefuehrt und die", "geg ', 'J'", "angenommen." 660 LOCATE 1,22 670 PFN 1 680 PRINT "BELIEBIGE TASTE DRUECKEN ! 690 A\$=INKEY\$ 700 IF A\*="" THEN 690 **710 PEN 2** 720 730 ' SPIELREGELN AUSGEBEN 740 ' 2. BILDSCHIRMSEITE  $S.$ "  $750$ **760 CLS** 770 PRINT "JUMP OVER wird auf einem Spie eenden." lfeld von", "8\*8 Feldern gespielt." 780 PRINT: PRINT "Mit Spielbeginn sind 4 1130 PRINT: PRINT "Nun viel Spass bei OT Felder in der", "Mitte mit 'Steinen' in HELLO !" den Farben", "blau und gelb besetzt." 790 PRINT: PRINT "Die jeweils selbe Farb 1150 PEN 1 e liegt auf", "einer Diagonalen, so dass z. B.","folgende Anordnung entstehen kan 1170 A\$=INKEY\$  $nz<sup>0</sup>$ blau gelb" <sup>gelb</sup> bl 1190 PEN 2<br>"Ti<sup>au</sup> gelb" 800 PRINT: PRINT "  $au"$ ." diagonal)","zu uebrspringen, da uebersr 1240 PRINT #1,"ANFANGSWERTE SETZEN" ungene","Steine in eigene Steine 'umgewa 1250 CLS<br>ndelt'","werden." 1260 INP 820 LOCATE 1,22 830 PEN 1 840 PRINT "BELIEBIGE TASTE DRUECKEN !  $12B0$   $42$ 

850 A\$=INKEY\$ 860 IF As="" THEN 850 **870 PEN 2** 880 890 ' SPIELREGELN AUSGEBEN 900 '3. BILDSCHIRMSEITE  $910 \cdot -$ **920 CLS** 930 PRINT "Es muss ein Stein, es koennen aber", "beliebig viele Steine uebersprun gen", "werden." 940 PRINT: PRINT "Mit Eingabe der entspr echenden", "Koordinaten wird jeweils das LEERE", "Feld als Sprungziel angegeben, d as","sich UNMITTELBAR an den letzten zu" ,"ueberspringenden gegnerischen Stein"." anschliesst." abe wird", "zuerst die Reihe und dann die Spalte", "in der Form '43' eingegeben." 960 PRINT: PRINT "Sollten Sie tatsaechli ch mal keinen", "gegnerischen Stein ueber springen","koennen, druecken Sie nur die<br>ENTER-","Taste und geben den Zug ab." **970 LOCATE 1,22 980 PEN 1** 990 PRINT "BELIEBIGE TASTE DRUECKEN ! 1020 PEN 2 1030 1050 ' 4. BILDSCHIRMSEITE  $1060 -$ **1070 CLS** "," J = Sie fan 1080 PRINT "Sind auf ein leeres Sprungfe 1d", "mehrere Spruenge aus unterschied-", nerischen Steine in Ihre Steine", "umgewa ndelt." 1090 PRINT: PRINT "Gewonnen hat, wer am Ende die meisten", "Steine besitzt. Zur O<br>rientierung wird", "unten rechts der aktu<br>elle Spielstand", "angezeigt." 1100 PRINT: PRINT "Bei angestelltem Laut sprecher erhalten", "Sie auch akkustische<br>Auskunft ueber ", "den Erfolg Ihres Zuge 1110 PRINT: PRINT "Durch die Eingabe von 'E' koennen Sie", "das Spiel vorzeitig b 1120 PEN 3 1140 LOCATE 1,22 1160 PRINT "BELIEBIGE TASTE DRUECKEN ! 1180 IF A\*="" THEN 1170 ------1260 INPUT "ANZAHL SPIELER  $\sqrt{ }$  $1, 2$   $"; AS$ 1270 IF AS=2 THEN CO=2: SP=1: GOTO 1560

# **TOPPROGRAMM**

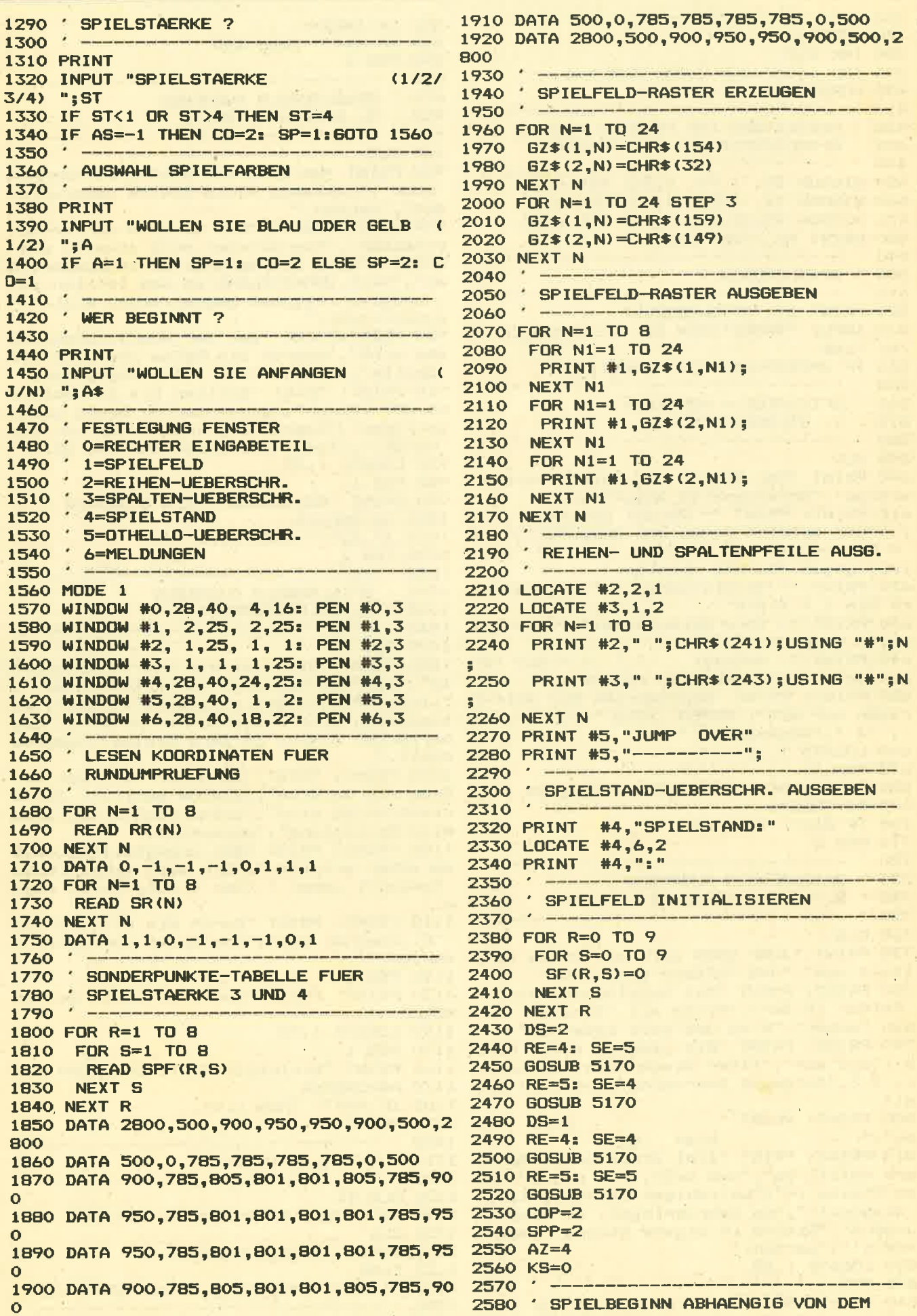
**TOPPROGRAMM** 

2590 ' DER ANFANGEN SOLL 3260 IF PZ>0 THEN 3380  $2600$ 3270 3280 ' KEINEN MOEGLICHEN ZUG GEFUNDEN 2610 IF AS=-1 THEN 2670 2620 IF AS=2 THEN 3670 3290 2630 IF UPPER\$(A\$)<>"N" THEN A\$="": GOTO 3300 SOUND 1,2500,30,15 3310 PRINT #6, "ICH KANN", "NICHT ZIEHEN" 3670 3320 IF KS=1 THEN 4420 2650 ' COMPUTERS ZUG 3330 KS=1 3340 GOTO 3670 2670 IF AS=-1 AND DS=CO THEN DS=SP: DG=C 3350 3360 ' ZUG DURCHFUEHREN **0: GOTO 2700**  $3370$   $-$ 2680 DS=CO 2690 DG=SP 3380 KS=0  $2700 PZ=-1$ 3390 PRINT CHR\$(243)+" "+CHR\$(241)+" 2710 BR=0 "+MID\$((STR\$(BR)), 2, 2)+MID\$((STR\$(BS)), 2720 BS=0  $2, 2)$ 2730 PEN #0.DS 3400 CLS #6 2740 PEN #6, DS 3410 R=BR  $2750$ 3420 S=BS ' SUCHE NACH EINEM FREIEN FELD 3430 US=1 2760  $2770$   $$ a componential component and the 3440 GOSUB 4730 3450 IF AS=-1 AND DS=SP THEN SPP=SPP+EPZ 2780 FOR R=1 TO 8 +1: COP=COP-EPZ: GOTO 3480 2790 FOR S=1 TO 8 2800 IF  $SF(R, S) > 0$  THEN 3200 3460 COP=COP+EPZ+1 3470 SPP=SPP-EPZ 2810 ' FREIES FELD GEFUNDEN. 3480 AZ=AZ+1 2820 2830 ' GEGNER NACHBAR ? 3490 ' 3500 ' SPIELSTAND UPDATEN 2840  $3510$ **GOSUB 4550** 2850 3520 IF AS=-1 THEN PEN #4,2 ELSE PEN #4, IF NV=0 THEN 3200 2860 2870  $DS$ ' GEGNER ALS NACHBAR. WIEVIEL 3530 LOCATE #4,2,2 2880 2890 ' STEINE KOENNTE MAN GEWINNEN ? 3540 PRINT #4, COP 3550 IF AS=-1 THEN PEN #4.1 ELSE PEN #4. 2900 2910  $115 = -1$ **DG** 3560 LOCATE #4,7,2 2920 **GOSUB 4730** 3570 PRINT #4, SPP 2930  $2940$ SONDERPUNKTE ABHAENGIG VON DER 3580 3590 ' TEST OB SPIELENDE  $2950$ GEWAEHLTEN SPIELSTAERKE 3600 2960 3610 IF SPP=0 THEN 4420 2970 IF EPZ=0 THEN 3200 3620 IF AZ=64 THEN 4420 2980 IF ST=1 THEN 3080 3630 IF AS=-1 THEN 2670 2990 IF ST=3 THEN EPZ=EPZ+SPF $(R, S)$ : GO **TN 3080** 3650 ' SPIELERS ZUG IF ST=4 THEN EPZ=EPZ+SPZ: GOTO 30 3000  $^{\prime}$  ================================== 3660 80 3670 IF AS=2 AND DS=SP THEN DS=CO: DG=SP IF (R-1)\*(R-8)<>0 THEN 3030 3010  $: 60T0 3700$ 3020  $EPZ = EPZ + ST$ 3680 DS=SP IF (S-1)\*(S-8)<>0 THEN 3080 3030 3690 DG=CO 3040 EPZ=EPZ+ST 3700 PEN #0, DS 3050 3710 PEN #6, DS ' DIESE LOESUNG DIE BISHER BESTE ? 3060 3720 PRINT CHR\$(243)+" "+CHR\$(241)+" 3070  $\frac{1}{3}$ 3080 IF EPZKPZ THEN 3200 3730 INPUT "", RS\$ IF EPZ>PZ THEN 3180 3090 3740 CLS #6 3100 3750 IF UPPER\$ (RS\$) ="E" THEN 4420 3110 ' UNENTSCHIEDEN: ZUFALL 3760 R=VAL (MID\$ (RS\$, 1, 1)) 3120 3770 S=VAL (MID\$ (RS\$, 2, 2)) 3130  $ZV=RND(1)$ 3780 IF R=0 AND S=0 THEN 3820 IF ZV>0.5 THEN 3200 3140 3790 IF R<1 OR R>8 THEN 3720 ------<del>---------------</del> 3150 3160 ' BISHER BESTE LOESUNG 3800 IF S<1 OR S>8 THEN 3720 3810 GOTO 3920 3170 3820 SOUND 1,2500,30,15 3180  $PZ=EPZ$ 3190 3830 INPUT #6, "GEBEN SIE DIESEN ZUG A BR=R: BS=S B(J/N) ";A\$ 3200 NEXT S 3840 IF UPPER\$(A\$)<>"J" THEN 3720 **3210 NEXT R** 3850 IF KS=1 THEN 4420 3220 ZUG DURCHFUEHREN, DA BESTER ZUG 3860 KS=1 3230  $3240$ 3870 IF AS=2 THEN 3670 **GEFUNDEN** 3880 GOTO 2670 3250

75

 $\sim$   $\sim$ 

 $\mathbf{z}$ 

**TOPPROGRAMM** 

 $3890$   $-$ 3900 ' PRUEFEN OB LEER  $3910$ 3920 IF SF(R, S)=0 THEN 3990 3930 SOUND 1,2500,30,15 3940 PRINT #6, "FELD IST", "BESETZT" 4600 '-3950 GOTO 3720 3960 3970 ' TEST OB GUELTIGER NACHBAR  $3980$   $-$ 3990 GDSUB 4550 4000 IF NV=1 THEN 4070 4010 SOUND 1,2500,30,15 4020 PRINT #6, "NICHT NEBEN", "EINEM MEINE 4680 NV=1 R"."STEINE" 4030 GOTO 3720  $4040$   $-$ 4050 ' TEST OB GUELTIGER ZUG 4070  $US=-1$ 4080 GOSUB 4730 4090 IF EPZ>0 THEN 4160 4100 SOUND 1,2500,30,15 4110 PRINT #6, "ZUG IST", "UNGUELTIG" 4780 ' GEGNER GEPRUEFT 4120 GOTO 3720 4130  $4140$ ALLES GUELTIG, ZUG DURCHFUEHREN  $4150$   $-$ 4160 KS=0 4170 US=1 4180 GOSUB 4730 4190 IF AS=2 AND DS=CO THEN COP=COP+EPZ+ 4860 1: SPP=SPP-EPZ: GOTO 4220 4200 SPP=SPP+EPZ+1 4210 COP=COP-EPZ 4220  $AZ = AZ + 1$ 4230 4240 ' SPIELSTAND UPDATEN 4260 IF AS=2 THEN PEN #4,2 ELSE PEN #4,D 4940 IF SF (RE, SE)=DS THEN 4970 G 4270 LOCATE #4,2,2 4280 PRINT #4, COP 4290 IF AS=2 THEN PEN #4,1 ELSE PEN #4,D 4980  $\mathbf{S}$ 4300 LOCATE #4,7,2 4310 PRINT #4, SPP 4320 4330 TEST OB SPIELENDE 4340 . 4350 IF COP=0 THEN 4420 4360 IF AZ=64 THEN 4420<br>4370 IF AS=2 THEN 3670 4380 GOTO 2670 4390 4400 ' ENDE 4410 4420 CLS #6 4430 PEN #6,3 4440 SOUND 1,120,30 4450 SOUND 1,90,30 4460 PRINT #6, "NOCH EINMAL" 4470 INPUT #6,"(J/N) "; A\$<br>4480 IF UPPER\$(A\$)="J" THEN CLEAR: **GOTO 280** 4490 CLEAR 4500 MODE 1 **4510 END** 4520 . \*\*\*\*\*\*\*\*\*\*\*\*\*\*\*\*\*\*\*\*\*\*\*\*\*\*\*\*\*\*\* 4530 'SUBROUTINE TEST NACHBARFELD 4540 \* \*\*\*\*\*\*\*\*\*\*\*\*\*\*\*\*\*\*\*\*\*\*\*\*\*\*\*\*\*\* 5250 RETURN

4550 FOR RV=-1 TO 1 4560 FOR SV=-1 TO 1 IF SF (R+RV, S+SV) =DG THEN 4680 4570 4580 NEXT SV 4590 NEXT BU 4610 'KEINEN GEGNER GEFUNDEN  $4620$  . 4630 NV=0 4640 RETURN 4650 4660 ' GEFUNDEN 4690 RETURN 4700 \* \*\*\*\*\*\*\*\*\*\*\*\*\*\*\*\*\*\*\*\*\*\*\*\*\*\*\*\*\*\*\* 4710 ' SUBROUTINE ZAEHLEN UND UPDATEN 4730 EPZ=0 4740 SPZ=0 4750 . 4760 ' VON DER DERZEITIGEN POSITION AUS 4770 ' WIRD IN ALLEN 8 RICHTUNGEN AUF  $4790$   $-$ 4800 FOR N=1 TO 8 4810 RE=R+RR(N) 4820 SE=S+SR(N) 4830 SR=0  $4840$  SPR=0 4850 IF SF (RE, SE) <> DG THEN 5110 4870 ' ERMITTELTE RICHTUNG WIRD AUF 4880 ' WEITERE GEGNER UNTERSUCHT 4890 4900 SR=SR+1 4910 SPR=SPR+SPF (RE, SE) 4920 RE=RE+RR(N) 4930 SE=SE+SR(N) 4950 IF SF (RE, SE) = 0 THEN 5110 4960 GOTO 4900 4970 EPZ=EPZ+SR SPZ=SPZ+SPR 4990 IF US<>1 THEN 5110 5000 5010 ' UPDATE SPIELFELD 5020  $RE=R$ 5030 5040 SE=S 5050 FOR N1=0 TO SR 5060 SOUND 1, (-N1\*8) +119, 20  $$5070$ **GOSUB 5170** 5080 RE=RE+RR(N) 5090 SE=SE+SR(N) 5100 NEXT N1 5110 NEXT N 5120 IF SPZ>0 THEN SPZ=SPZ+SPF(R,S) 5130 RETURN 5140 \* \*\*\*\*\*\*\*\*\*\*\*\*\*\*\*\*\*\*\*\*\*\*\*\*\*\*\*\*\*\*\*\*\* 5150 ' SUBROUTINE FELD FAERBEN 5160 ' \*\*\*\*\*\*\*\*\*\*\*\*\*\*\*\*\*\*\*\*\*\*\*\*\*\*\*\*\*\*\*\*\* 5170 RG= $(RE*3) - 1$  $5180$  SG= (SE\*3)-1 5190 SF (RE, SE) =DS -5200 PEN #1, DS 5210 FOR N2=1 TO 2 5220 LOCATE #1, SG, RG-1+N2 5230 PRINT #1, CHR\$ (143); CHR\$ (143); **5240 NEXT N2** 

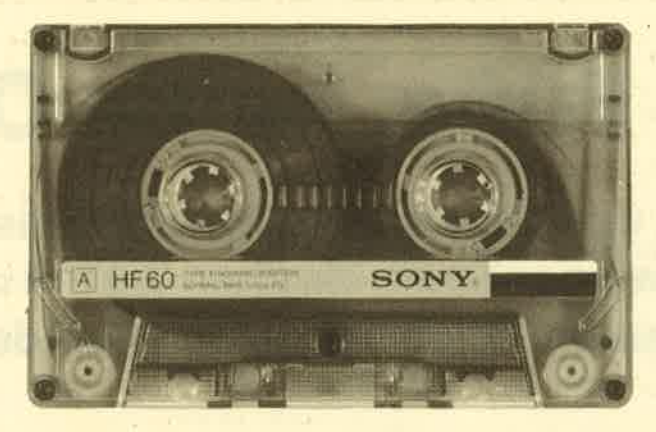

# ))Fingerschonend((

Das ist ein besonderer Service für unsere Leser. Wer die tistings hier im Heft nicht eintippen will, kann sie direkt auf Kassette bei uns bestellen, die es zu jedem Heft gibt. Diese fingerschonende Einrichtung gibt es dazu noch sagenhaft preiswert für nur DM 15.- pro Kassette. Wer an diesem Angebot Interesse hat, kann den untenstehenden Bestellschein für seine Anfordbrung verwendän. Wir liefern umgehend per Vorkasse (versandkostenfrei) oder per Nachnahme (+ DM 5.70 Porto + Versandkosten). Einfacher und preiswerter kann man kaum an eine Programmsammlung kommen!

### **Bisher lieferbar**

Alle Programme aus CPC-Magazin 12/85: Darts, Hexmonitor, Sprites, Kalender 464, Kalender 664/6128, Senso, Sesam (nur 464), Software-Uhr, Compressor, Expander, Player's Dream, Killer, Sichere Kennungszeile, Grafik Gags, Variablendump (nur 464).

Alle Prognamme aus CPC-Magazin 1/86: Grafik Gags, Extended Basic Teil 1, Breitschrift (nur 464), Examiner (nur 464), Datenverwaltung, Discdoctor, Showdown 464, Showdown 66416128, Lotto.BAS (nur mit Laufwerk), CPC-Orgel.

Alle Programme aus CPC-Magazin 2/86: Eingabe einer Funktion per INPUT\*, Busy-Test, DATAGEN.BAS, PROG-HELP, Zeichenvergrößerung, Jump Over, Extended Basic2,'7 Grafikgags, Dir-Doctor, DIN-Tast\*, Hex-Tast, Pro-Safe 2.0, Pingo, Pingoeditor, Etikett.BAS\*, List#8" (neu). (Die Programme mit Sternchen erscheinen in der Ausgabe 3/85.)

Wenn nicht anders angegeben, laufen die Programme auf allen Schneider-Heirncomputern. Bei den Programmen Kalender (12185) und Showdown (1/86) sind zwei Versionen abgespeichert (je eine für den 464 und den 664/6128).

Außerdem liefern wir auch die Kassetten CPC 10, 20 und 30 mit den Programmen aus Computer Kontakt. Der Preis für eine Kassette beträgt 15.- DM, für alle drei Kassetten 35.-DM. Sie können fär eine Bestellung den hier abgedruckten Bestellschein verwenden.

Diese Kassetten enthalten folgende Listings (die Angaben in Klammer beziehen sich auf die Heftnummer):

CPC 10: Map (3/85), Line (4/85), Solitaire (4/85), Pixel Editor (5/85), Poker (5/85).

CPC 20: Pyramide (7/85), Maze (6/85), Canyons of Cannons (9/85), Cassetten Check (6/85), Puzzle (9/85).

CPC 30: Buggyblaster (10/85), CPC-Tastatur (10/85), CPC-Lander (11185), Finanzmanager (11185), Titan (1/86), Yahtzee (1/86).

Für den besonders günstigen Preis von 15.- DM pro Kassette erhalten Sie teilweise Profiprogramme. Außerdem liegen jeder Kassette Kopien der Erläuterungen aus Computer Kontakt bei.

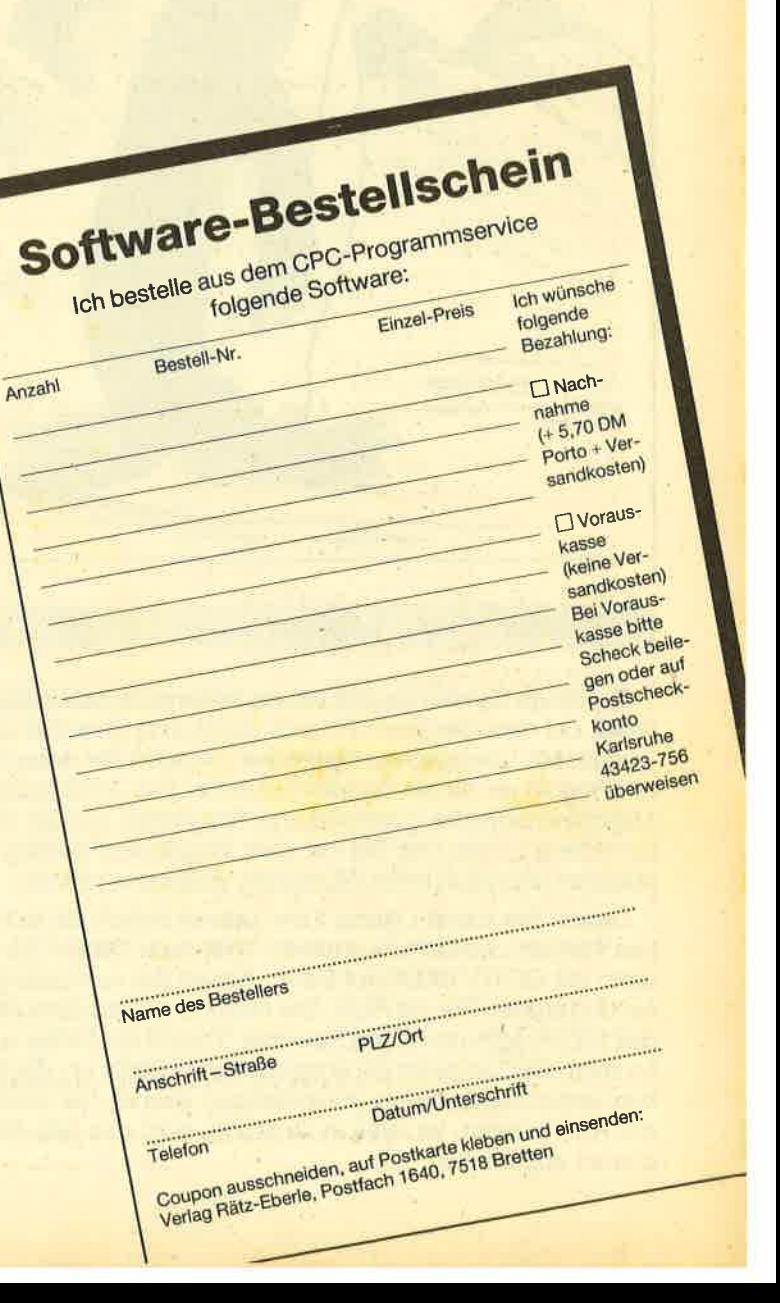

# Kalte Füße, heiße Ohren

Jeder kennt es, das altbekannte Spielhallenspiel. Trotzdem macht es immer wieder Spaß. Machen Sie mit und schützen Sie unseren Pingo vor seinen Feinden.

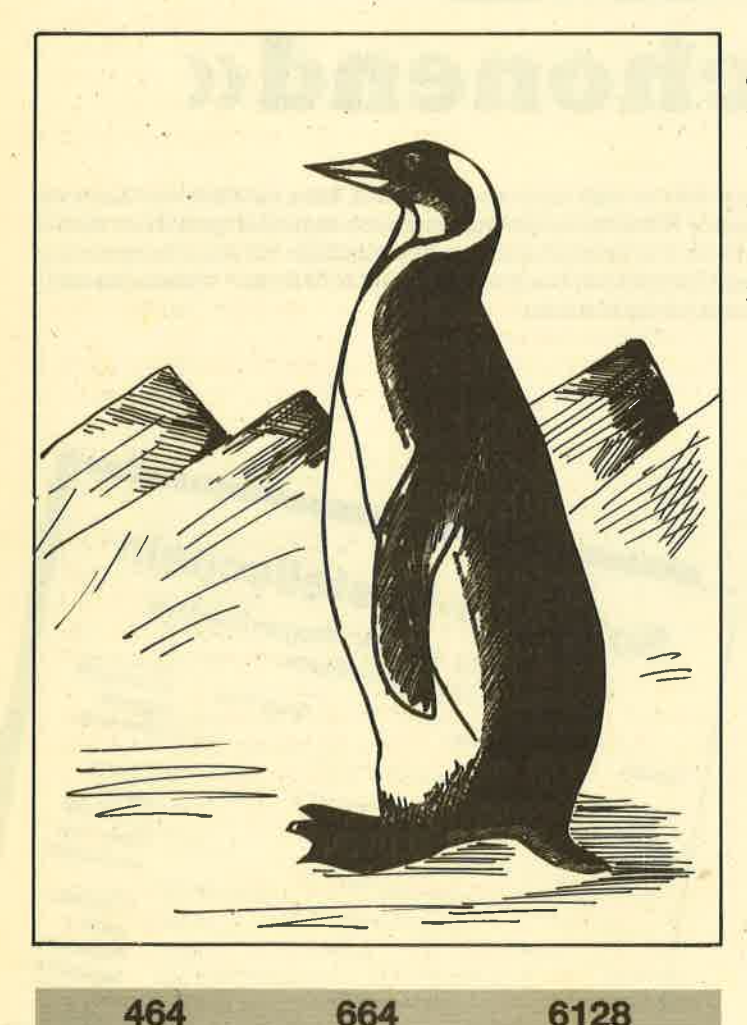

Bei Pingo handelt es sich um ein bekanntes Spielhallen-Spiel, bei dem Sie einen Pinguin durch eine Eiswüste bewegen. Mit beweglichen Eisblöcken müssen Sie dabei lhren Pinguin vorseinen Feinden schützen. Das vollständig in Maschinensprache geschriebene Programm hat 20 verschiedene Levels, die Sie mit dem Pingoeditor (Listing 6) editieren und nach lhren Wünschen verändern können.

Geben Sie zuerst Listing 1 ein. Dieses erstellt ein schönes Titelbild und lädt die anderen Teile nach. Saven Sie es dann mit GOTO 10000 auf Band. Tippen Sie nun Listing <sup>2</sup> ein und starten Sie mit RUN. Der Rechner poked daraufhin das MC-Programm in den Speicher. Taucht ein Fehler auf, so zeigt der Computer die entsprechende Stelle an, die Sie nun verbessern müssen: Anschließend können Sie wieder mit RUN starten. lst alles ih Ordnung, wird das MC-Programm abgesaved.

Genauso verfahren Sie mit Listing 3, welches die Grafiks erstellt, die dann ebenfalls abgesaved werden. Listing 4 ist das Hauptbasicprogramm. Es dient lediglich zu Steuerzwecken, das eigentliche Spiel ist selbstverständlich 100% MC. Nach dem Eintippen von Listing 4 saven Sie auch dies mit GOTO 10000 ab. Listing 5 erstellt die Felder und deren Namen, die dann nach RUN auf Band oder Diskette abgespeichert werden. Spulen Sie nun die Kassette zurück und laden Sie Listing 1 mit RUN "P|NGO".

### Bedienungsanleitung

lst das Programm geladen, sehen Sie das Hauptmenü. Mit "4" und "5" können Sie zwischen Joystick und Tastatur als Steuerung wählen, mit "2" die Felder ansehen und mit "1" gelangen Sie wieder ins Hauptmenü, wenn Sie mit Punkt "3" die Tasten umdefiniert und neue Parameter eingegeben haben. Dabei müssen Sie beiderTastenbelegung für links, rechts, hoch, runter, Feuer, halt und Aufgabe die Tastencodes verwenden. Sie finden diese im Handbuch Anhang lll, Seite 16. ln Klammern stehen immer die alten Werte. Wenn Sie nur ENTER drücken oder 0 eintippen, wird der alte Wert übernommen. Dann geben Sie die Anzahl der Leben und die Verzögerung ein. Je höher die Verzögerung, desto langsamer wird das Spiel. Nun tippen Sie die Zeitdauer ein, die die Clumbies (Feinde) gelähmt bleiben. Anschließend geben Sie noch die Anzahl der Clumbies ein, die beim ersten Feld auftauchen sollen. Beijedem weiteren Feld kommt einer hinzu. Schließlich geben Sie noch die Feldnummer ein, bei der das Spiel gestartet wird.

Mit Punkt 1 im Hauptmenü können Sie spielen. Lenken Sie Pingo mit dem Joystick oder der Tastatur durch die Eiswüste und versuchen Sie, die Clumbies unschädlich zu machen. Dies können Sie z. B., indem Sie Eisblöcke verschieben. Stehen Sie links neben'einem Eisblock, drücken Sie den Joystick nach links und Feuer, lst der Eisblock bloökiert, zerbröselt er, ansonsten flitzt er nach links übers Eis. Gerät nun ein Clumby unterden Block, ist es um ihn geschehen. Außerdem habeh Sie noch eine weitere Watfe. Stehen Sie unten an der Wand und drücken Sie den Hebel nach unten und danach Feuer, dapn treten Sie gegen die Wand und die Clumbies, die Kontakt zur Wand haben, sind für eine gewisse Zeit gelähmt. Sie können aber nicht unbegrenzt oft gegen die Wand treten. Nur etwa so oft, wie die Anzahl der Clumbies durch drei geteilt ergibt. Die gelähmten Clumbies können Sie dann berühren und außer Gefecht setzen. Danach erscheint aber sofort ein neuer. Dieser ist dann noch etwa 2-3 Sekunden bewegungsunfähig und in dieser Zeit können Sie ihn durch Berühren ebenfalls außer Gefecht setzen.

Es erscheinen solange Clumbies, bis die Anzeige rechts 0 anzeigt. Dann müssen Sie auch noch die verbleibenden 4 Clumbies aus dem Weg schaffen, um das Feld zu beenden. Nun bekommen Sie Bonuspunkte. Haben Sie weniger als 10 Sekunden gebraucht, erhalten Sie 5000 Punkte. Sind Sie unter 20 Sekunden geblieben, gibt es nur 1000 Punkte. Danach gelangen Sie ins nächste Feld, wo dann ein Clumby mehr auf Sie wartet.

### **Der Pingoeditor**

Tippen Sie Listing 6 ein und saven Sie es mit GOTO 10000 ab. Mit diesem Programm können Sie Felder selbst erstellen oder ändern und wieder absaven.

Das Programm eignet sich sowohl für Disk als auch für Kassette. User, die ihren CPC an die Stereoanlage anschließen, können auch die Stereoeffekte genießen, die dieses Programm bietet.

Viel Spaß wünschen A. Zallmann und C. Schillo

## **Listing 1**

10 MEMORY 30000 20 INK 0,0:BORDER 0 30 DIM col(15):FOR a=1 TO 15:READ b:col(  $a) = b$ : INK  $a, 0$ : NEXT 40 DATA 3, 7, 8, 5, 11, 2, 14, 10, 20, 18, 21, 22, 2  $5, 24, 15$ 50 z=0:MODE 0 60 FOR a= 0 TO 600 STEP 12: z=z+1+15#(z>1 4):PLOT 0, a, z:DRAW 600-a, 0, z:PLOT 639, a, z: DRAW 39+a, 0, z: FLOT 639, 399-a, z: DRAW 39 +a, 399, z: PLOT 0, 399-a, z: DRAW 600-a, 399, z : NEXT 70 z=0:FOR a= 0 TO 2\PI STEP 0.15: z=z+1+ 15#(z>14):PLOT 100#COS(a)+316,80#SIN(a)+ 180, z: DRAWR 0, 40, z: DRAW 320, 200, z: NEXT 80 FOR a=1 TO 8: ORIGIN 154+a#4, 160+a#2 90 FLOT 0,0,a:DRAWR 32,64,a:DRAWR 32,0,a :DRAWR -16, -32, a:DRAWR -32, 0, a 100 PLOT 64, 0, a: DRAWR 32, 64, a 110 PLOT 96, 0, a: DRAWR 32, 64, a: DRAWR 0, -6 4, a: DRAWR 32, 64, a 120 PLOT 160, 0, a: DRAWR 32, 64, a: DRAWR 32, 0, a: PLOTR -28, -32, a: DRAWR 16, 0, a: DRAWR 16, -32, a: DRAWR -32, 0, a 130 PLOT 224, 0, a: DRAWR 32, 64, a: DRAWR 32,  $0, a: DRAWR - 32, -64, a: DRAWR - 32, 0, a$ **140 NEXT** 150 FOR  $b = 1$  TO 200: pu=col(1): FOR a= 1 TO 14:col(a)=col(a+1):INK a,col(a):NEXT: col(15)=pu: INK 15, pu: NEXT 160 LOAD "!mcode":LOAD"!pingogra":RUN"!b  $asic$ 10000 SAVE "PINGO"

## **Listing 2**

10 ' Listing 2 - Mcode 20 MEMORY 30000 30 pc=31000 40 FOR ze=10000 TO 10280 STEP 10: PRINT z e;:sum=0:READ x\$,5

50 FOR a=0 TO 99:a\$=MID\$(x\$,a#2+1,2):POK E pc, VAL ("&"+a\$): sum=sum+VAL ("&"+a\$): p c=pc+1:NEXT a: IF sum<>s THEN PRINT "ERRO  $R...$  : END

60 PRINT "OK":NEXT ze:PRINT "Achtung Abs aven : SAVE 'Mcode', b, 31000, 2900\* 70 SAVE "Mcode", b, 31000, 2900: END

10000 DATA "CD2179CD3E7FC316843A3B8ECDD0 80CDC9833E00326E8EDD213C8E1105000604CDB8 83DD7702CDB8833DCB3FDD77043E00DD7703C578 FE01280DFE02280EFE03280F011B15180D010101 1808011B01180301011579DD770078DD7701C1DD 1910BF3E0132", 8877

10010 DATA '348E3E0032358E3E0D32308E3E0B 32318E3E003287B13288B13289B1328AB1328BB1 C30E7C3A388EC3D0803E0132528ECD6281DD7E00 FE00023B7A3A5F8E3D325F8E0D107F20323E0132 5F8EDD213C8EDD7E00FE00201CDD7E05FE002015 110A00DD19DD", 9570

10020 DATA \*7E00FE002009DD7E05FE002002E1 C9CD6281C3967A3E00DD77043E0ADD7703CDB883 DD7702CD8A83CB3FCB3FCB3F3CF5DE1CFA187AF1 18EDF1CB4728E8DD7700CD8A83CB3FCB3FCB3F3C F5DE16FA337AF118EDF1CB4728E8DD7701DD7E03 FE0028133DDD", 12740

10030 DATA \*7703DD7E004FDD7E01473E0FCD72 7F1841DDE5CDA07ADDE1FE00C8DD7702DD7E004F DD7E0147C5DDE53E13CD727FDDE1C1DD7E02CD76 8379DD770078DD7701160DCD6281DD7E04CB3F3F 17DD770482CD727F3A528E3CFE05C2A979C9CDB8 83FE04CA9D7B", 12777

10040 DATA "DD7E0232518E32508EDD7E004FDD 7E01473A508EC5DDE5CD3783DDE1C17AFEFFCA88 7BFE03CA887BFE04CA887B7BFE03CA887BFE04CA 887B7AFE0228087BFE02CA887B181C7BFE02C288 7BDD7E00CB47CA887BDD7E01CB47CA887BCD7D81 3E00C93A308E", 13070

10050 DATA "B799F21C7B28093A308E4FDD7E00 18F132378E3A318EB798F2327B28093A318E47DD 7E0118F0473A378E8032378EDD7E004FDD7E0147 3A508ECD76833A308EB799F25B7B28093A308E4F DD7E0018F032368E3A318EB798F2717B28093A31 8E47DD7E0118", 10300

10060 DATA "F0473A368E8032368E3A368E4F3A 378EB9FA887B3A508EC93A508E3CFE0520023E01 32508E473A518EB8C2B17ADD7E0232518E32508E DD7E004FDD7E01473A508EDDE5CD3783DDE17AFE FF283AFE032836FE0428327BFE03282DFE042829 7AFE0228077B", 10785

10070 DATA "FE02281F18197BFE022018DD7E00 CB472811DD7E01CB47280ACD7D813E00C93A508E C93A508E3CFE0520023E0132508E4F3A518EB920 9B3E00C9CD3881CDE2833A308E32328E4F3A318E 32338E47C5CD4D80C1DAA681FE00CAFA7C32348E CD37837AFEFF", 10820

10080 DATA "CAFA7CFE02CAFA7C7BFEFFCAFA7C FE02CAFA7C3A348ECD76837832318E7932308E3A 328E4F3A338E473E13CD727F3A308E4F3A318E47 3A348EFE01280CFE02280CFE03280C3E0B180A3E 0718063E0518023E09573A358ECB3F7ACE00CD72 7F3A358ECB3F", 10146

10090 DATA "3F1732358E3A348EFE042834FE03 28073A358EFE01282916041EFFCD527F16051E14 CD527F16071E3BCD527F160A1E0FCD527F11581B

14CD527F16071E3ECD527F16081E0FCD527F18D5 3A348EFE0120", 8294 10100 DATA \*043E021806FE0220023E01573A32 8E4F3A338E477ACD727F2A538E545DCD2F832A55 8E22538ECDA779CD137ED20E7C3A308E4F3A318E 473E14CD727F3A5C8E3D325C8E326E8EC9F5D5C5 16021EFFCD527F16031E14CD527F16061E1CCD52 7F16071E2DCD", 9294 10110 DATA '527F16091E0ACD527FC1D1F1CD76 2DC33E2FF53E13C5CD222FC1F1F5CD26833E10C5 CD727FC111B80BCD2F83F1F5CD3783F15F7AFEFF 10220 DATA \*02CA5182FE032864CD37837AFE02 C8FE02C87BE5C5D5DDE5F5CDB07DF1DDE1D1C1E1 C2187D7BFE02C2187DCB40CA187D0D0D0DCDEC7F 18C6FE022809050DFE042005041802040D3E0132 FEFF2804FE0220070CCDE082C3187D0C3E04CD47 7DC3267DCD37837AFE02C2187D7BFE02C2187DCB 528ECD6281DD", 13434 10120 DATA "7E00FE00280BB928113DB9280D3D 41CA187D050505CDEC7FFEFF2804FE02200704CD B928093A528E3CFE0520E0C9DD7E01B8280A3DB8 E082C3187D04\*, 11266 10230 DATA "3E01CD477DC3267DCD37837AFE02 28063DB8280218E7DD7E004FDD7E01473E13DDE5 C2187D7BFE02C2187DCB40CA187D0C0C0C0CCDEC CD727FDDE13E00DD7700113200CD7C7ECD168418 7FFEFF2804FE0220080D0DCDE082C3187D0D0D3E C63A308E4F3A318E47050D3E0132528ECD6281DD 7E00FE00280B", 9599 03CD477DC3267DCD37837AFEFF2831FE02C2187D 7BFE02C2187DCB41CA187D04040404CDEC7FFEFF 10130 DATA "B928133DB9280F3DB9280B3A528E 2804FE022008", 11002 3CFE0520E0373FC9DD7E01B8280A3DB828063DB8 280218E5DD7E03FE00200237C9DD7E004FDD7E01 10240 DATA '0505CDE082C3187D05053E02CD47 473E13DDE5CD727FDDE13E00DD7700111400CD7C 7DC3267D3A658E3D32658E20083E0132658EC318 7ECD168418BB2A5A8E19225A8EE5C5D5DDE5F5CD 7D211802CD75BB061CC53E20CD5DBBC110F73E01 A97E210A21CD", 10737 32528ECD6281DD7E01FE1520063A598EDD77033A 10140 DATA \*75BB21608E06057E23E5C5CD5DBB 528E3CFE0520E5211802CD75BB061CC53ECFCD5D C1E110F5F1DDE1D1C1E1C9011027DD21608E3E00 BBC110F7CD16", 10135 10250 DATA "84C3187DC5D5F516021EFFCD527F B7ED4238033C18F8DD77000901E8033E00B7ED42 16031E14CD527F16071E2DCD527F16091E10CD52 38033C18F8DD7701090164003E00B7ED4238033C 18F8DD770209010A003E00B7ED4238033C18F8DD 7F160B1EFFCD527F160C1E14CD527F160D1E00CD 770309010100", 9908 527FF1D1C13E10F5C5CD727FC111901ACD2F83F1 10150 DATA "3E00B7ED4238033C18F8DD770406 3CFE1420EECD3E7FC9F51B7AB320FBF1C9C5FE01 05DD7E00C630DD7700DD2310F4C9F5E5C5DDE5D5 2814FE02281C", 11007 3A5F8E26006FCDA97E211325CD75BB21608E2323 10260 DATA "FE0328250DCDEC7F5704CDEC7F5F 0603C5E57ECD5DBBE1C12310F5D1DDE1C1E1F1C9 C1C905CDEC7F570CCDEC7F5FC1C90404CDEC7F57 D5F5C51E001600CD527F147AFE0720F7C1F1D1C9 OCCDEC7F5FC1C90COCCDEC7F5704CDEC7F5FC1C9 3EC00100F6ED", 12821 FE01200205C9FE02200204C9FE0320020CC90DC9 10160 DATA '790100F4ED513E800100F6ED7901 DF8E83C99183FCE5C5D5DDE52A398E06003A388E 4F0930050100", 11931 00F4ED590100F63E00ED79C92100C0F578FE0028 061150001910FDCB2109F1DD21B8883D28084711 10270 DATA \*40ED4222398E463A388EA832388E DDE1D1C1E1C9CD8A83CB3FCB3FCB3FCB3FCB3FCB 4000DD1910FCCDA57F2323CDA57F114E0019CDA5 7F2323E5060811FF07DD7E00DD237723DD7E00DD 3F3CC93E05011E0F32528EC53E13CD727FC10C0C 23771910F0E1", 10292 3A528E3D20EE180D3A5E8E3D325E8EC03E05325E 10170 DATA "C9E5DDE5060811FF07DD7E00BE20 13DD23DD7E0023BE200ADD231910EC37DDE1E1C9 DDE1E1111000DD190D20D4373FC92100C0C5D5CD F77FD1C1C978FE0028061150001910FDCB2109DD 21388D0E01CDBD7F382FDD21788C0E04CDBD7F38 29DD21388COE", 11194

10180 DATA \*04CDBD7F3824DD21B88B0E08CDBD 7F3816DD21B8880E30CDBD7F38053EFFC9AFC93E 01C93E02C93E03C93E04C93A6B8EFE01202DCD24 BBCB4728040601181ACB4F280406021812CB5F28 040603180ACB57280406041802060037CB672001 3F78C93A688E", 8650

10190 DATA \*CD1EBBFE0020223A698ECD1EBBFE 00201C3A678ECD1EBBFE0020163A668ECD1EBBFE 0020103E00180E3E01180A3E0218063E0318023E 045FD53A6A8ECD1EBBFE002005D1373F7BC9D137 7BC90601F50E013E10C5CD727FC10C0C79FE1D20 F2040478FE17", 9144

10200 DATA "20E9DD21948EF13D2808111600DD

05003D2805DD193D20FBF1C1D1E1C9CD6281DD7E 004FDD7E01473A508ECD76833A508ECD7683CDE0 822A578E545D2A538EB7ED5222538EC9FE00CA18 7DFE01283BFE", 12317

1B7AB320FBCD3E7F183C16001EFFCD527F16011E 193D20FB06011E0B0E01DD7E00CD1681DD7E01CD

2F833A6C8ECD\*, 11273 10210 DATA "1EBBFE0028F63A6D8ECD1EBBFE00 C83E00325C8EE1C9DD213C8EE5D5C5F53A528E11

1681DD23DD2304041D20E9C9D5DDE51E801608F5 A3FE002009C5D53E13CD727FD1C10COCCB3BF115 20E9DDE1D1C93A6C8ECD1EBBFE00281011E8FDCD

8E3A5C8E011E0F32528EC53A5D8EC605CD727FC1 OCOC3A528E3D", 10422 10280 DATA \*20EB3A5D8ECB3F3FCB17325D8EC9 E5D5C5DDE5F516021EFFCD527F16031E01CD527F 16071E3DCD527F16091E0FCD527F11A00F1B7AB3 20FBCD3E7FF1DDE1C1D1E1C900000000000000000 000000000000", 7864

## **Listing 3**

- 10 ' Listing 3 Grafiks
- 20 MEMORY 30000
- 30 pc=35000 40 FOR ze=10000 TO 10120 STEP 10: PRINT z
- e;:sum=0:READ x\$,s 50 FOR a=0 TO 99:a\$=MID\$(x\$,a#2+1,2):POK
- E pc, VAL ("L"+a\*): sum=sum+VAL ("L"+a\*): p

81

c=pc+1:NEXT a: IF sum<>>>>>> THEN PRINT "ERRO **R... ": END** 

60 PRINT "OK": NEXT ze: PRINT "Achtung Abs aven: SAVE 'pingogra', b, 35000, 1280"

70 SAVE "pingogra", b, 35000, 1280: END 10000 DATA "0000007000F01096105E10F0103F 701F0000C000E0003C005E00F0009E001EC0F087 D08790C390C300F00040004000E03CE03C607820 7820E00040004000E0000000007000F010F010F0 10F010F070F00000C000E000F000F000F000F000 FOCOFOFODOE1", 10053

10010 DATA \*90E190C300C300C0004000E0F0E0 F060F0207820680060004000E000000000100030 007000700070007000610000F000F080E108D308 F0C4696EE1800061006100520043007000400080 0010C380C38087807880F00080008000E00000000 10F030F003F0", 9095

10020 DATA \*137874F0CFD221E1000000008000 C000C000C000C000C000021692169213C30C310F0 0020002000F0C000C00048004800C00040002000 000010F030D270A761D2537A21E730C3100F0000 8000C000F0C03CF03C803C003C00300F30C370F0 607060302010\*, 8507

10030 DATA #000000103C803CC01E80B480C060 80408000C000000000010003030F0F0C310C300C3 00C3F080B4C05EE0B468E5AC7E483CC00F8010C3 30C3108710D260302010001000300FC03CC0F0E0 E060C06080400000800010F030F070F070F070F0 30F030F010F0", 10816

10040 DATA \*00008000C000F0C0F0F0F080F000 F00030F030F070F060706030201000000010F080 78C01E808780846080408000C0000000000100030 30F0F0F010F000F000F0F080F0C0F0E0F0E0F0E0 F0C0F0C0F08010F030E11087101E601220100010 0030F0C0F0C0", 12073

10050 DATA "FOEOE060C0608040000080000010 0030007000700070006100610061F000F080E108 D308F0C4D2C4D280E18000520061007000E10092 103000000000C3802D80E1803C80878040004000 F00000000010003000700070007000700070E000 F000F080F080", 8894

10060 DATA "E14CD34CF0800F80006100520052 00700043005000000010C380A580A5806980F000 E0008000E00010F030F003F0137874F074693069 21E100008000C000C000C000C000C000C0002178 218721F03087213C0050004010E04800C000C000 E00028009000", 8905

10070 DATA "0000000000E010F030F030F047F0 577830F0211E000000008000C000C000C000C000 C000216921B421B421D210E100F0002000F0C000 0000001100110011001100006600CF009E089E08 CFOOEEOOCCOO", 6595

10080 DATA "111132AB33FF11F933FF66FD0066 00448822BF447FEEFDF3FFE6FB88CCCC44000000 0033001F005B003F0077000000000000000008800 8800CC00CC00CC00CC6611EF33EBFEFFFEFF11F9 33FF33660000DFE6BFCC7FCCF7E2FDEE75667700 220000000000", 10641

10090 DATA \*0000000000010033003333330000 000E014B094B8C0E4C008C0088667511779911EF 00FB33FF32E633CC118888EA99EEBFCC&E00EE00 FB00FF00220000000000000000100F200E210D210A 21050000E0F01A1A0D140A38053C0A780578420B

701443E1940F\*, 7109

10100 DATA "A50F870F431E70E00F78C1F03C78 0F681E682C48C348308004F0100A20F0300FA13C 21C030300070200090E0B014A1D2432C61489068 409040E030F070A4701E430F210F61781080A030 40D0C058503C901E903C40A400400002020000783 128310300480", 8827

10110 DATA \*0000014800004308700000001808 010C00000CA4034910C01080C0000084100E300C C0000C8600000310434843484380300180030000 0000000000000", 2333

10120 DATA \*00000000000000000000000000000 000030F070C3F0D3F01FF07FF01FF0D3F0D3F080 78C078E01EE0DEE01EE078E078E0F0D3F0D3F0D3 FOC3FOFOFOFOF0F0000078E078E078E078E0F0E0 000000000000", 11519

## **Listing 4**

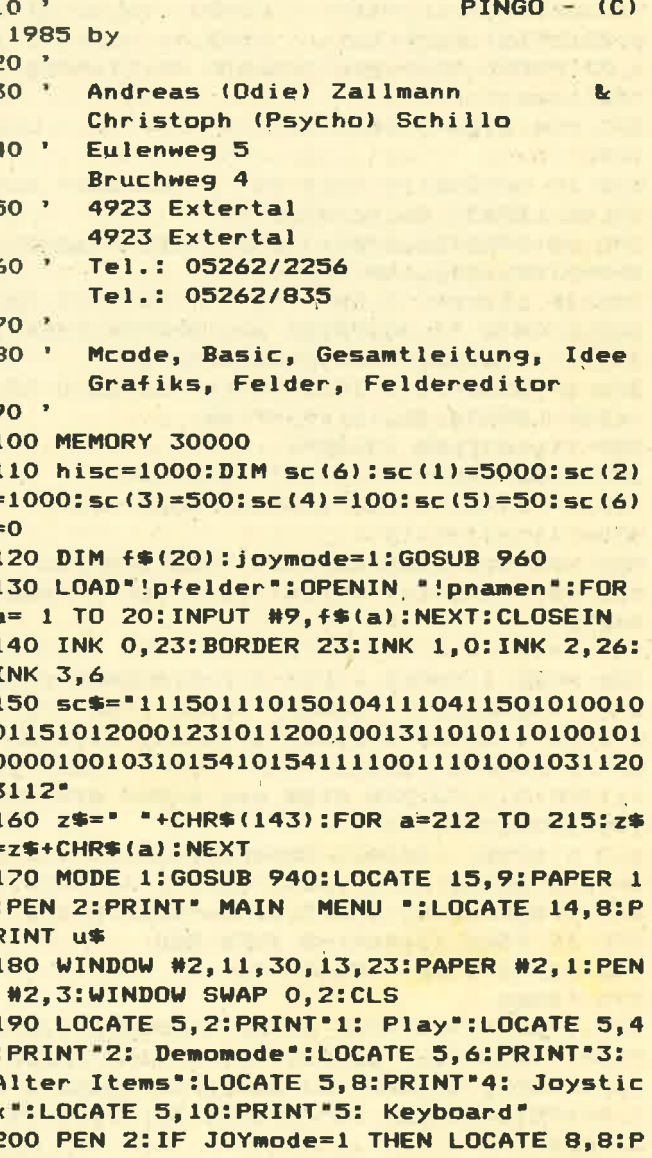

RINT"Joystick" ELSE LOCATE 8,10:PRINT"Ke yboard"

82

210 i\$=INKEY\$; IF i\$="" THEN 210 ELSE i=A 520 LOCATE 15-LEN(f\$(a))/2.25:PRINT f\$(a SC( $i$ \$): IF  $i$ (49 OR  $i$ ) 53 THEN 210 ELSE  $i=i$  $\sqrt{ }$  $-48$ 220 ON i GOTO 230, 490, 540, 760, 770 230 'play  $240 \text{ ti}=0$ 250 feld=feldbeg:bee=beg 260 h1=TIMER: ix=36437: GOSUB 980: HL=CRunc h: ix=36439: GOSUB 980: POKE 36442, 0: POKE 3 6443, O:POKE 36444, lives: POKE 36454, tleft :POKE 36455, tright:POKE 36456, tup:POKE 3 6457, tdown: POKE 36458, tfire: POKE 36459. i oymode: POKE 36460. thalt 270 POKE 36461, tquit 280 POKE 36447, bee 290 POKE 36411, feld: POKE 36453, INT (bee/ te ein.  $3 + 11 + 1$ 300 GOSUB 780:LOCATE 15-LEN(f\$(feld))/2, 25: PRINT f\$(feld): POKE 36441, dplatt 310 PEN 1:LOCATE 32, 2: PRINT "HISCORE: ":L OCATE 33,8:PRINT "SCORE:":LOCATE 33,14:P RINT "LIVES: ":LOCATE 31, 19: PRINT "CLUMS: ":LOCATE 31, 21: PRINT " PINGO -":LOCATE 3 1,22: PRINT CHR\$(164); "1985 by ": LOCATE 3 1,23: PRINT "Andreas": LOCATE 32,24: PRINT "Zallmann" 320 PEN 3:h\$=STR\$(hisc):h\$=MID\$(h\$,2,LEN  $(h$) - 1)$ 330 IF LEN(h\$)(5 THEN h\$="0"+h\$:GOTO 330 ELSE LOCATE 33,4: PRINT h\$ 340 h\$=STR\$(256\*PEEK(36443)+PEEK(36442)) :h\$=MID\$(h\$,2,LEN(h\$)-1) 350 IF LEN(h\$)(5 THEN h\$="0"+H\$:GOTO 350 360 LOCATE 33, 10: PRINT h\$: h\$=STR\$ (PEEK(3) 6447)-1):h\$=MID\$(h\$,2,LEN(h\$)-1) 370 IF LEN(h\$)<3 THEN h\$="0"+h\$:GOTO 370 ELSE LOCATE 37, 19: PRINT h\$ 380 live1=PEEK (36444) 390 CALL 31000:tiit=INT(TIME/300) 400 IF live1<>PEEK (36444) THEN 470 410 tii=tii+tiit 420 bee=bee+1:IF bee>255 THEN bee=255 430 sec=FIX((tii-1)/10)+1:IF sec)6 THEN  $sec=6$ 440 feld=feld+1: IF feld>20 THEN feld=1 450 MODE 1: PAPER 1: PEN 2: CLS: BORDER 0:LO CATE 14, 3: PRINT "BONUS TABLE": FOR 1=1 T 0 6:0N i GOSUB 870,880,890,900,910,920:N EXT i:LOCATE 13,23:PRINT "Your Time:";t ii:INK 3,7,23:PEN 3:ON sec GOSUB 870,880 ,890,900,910,920 460 hl=PEEK (36442)+256#PEEK(36443)+sc(s) ec):ix=36442:GOSUB 980:FOR i=1 TO 3000:N EXT i:BORDER 23:INK 3,6:tii=0:GOTO 280 470 IF PEEK (36444)=0 THEN 800 480 tii=tii+tiit:GOTO 290 490 'demo 500 GOSUB 780: PAPER 0: PEN 1: LOCATE 32, 2: PRINT"DEMOMODE":LOCATE 32, 7: PRINT"Space to":LOCATE 32,8:PRINT"continue":LOCATE 3 2,10:PRINT"Enter to":LOCATE 32,11:PRINT" Return' 510 FOR a=1 TO 20: POKE 36408, a: CALL &79A

1:LOCATE 1,25: PRINT SPACE #(30)

530 i\$=INKEY\$:IF i\$<>' ' AND i\$<>CHR\$(13 1 THEN 530 ELSE IF IS=CHR\$(13) THEN 170 ELSE NEXT a: GOTO 510 540 PEN #1,0:PEN 3:CLS:LOCATE 5,2:PRINT "1: Return to":LOCATE 8,3:PRINT "Main Me nue":LOCATE 5.5:PRINT "2: Intems at":LOC ATE 8.6:PRINT "Beginnng":LOCATE 5,8:PRIN T "3: Alter intems" 550 i\$=INKEY\$:IF i\$=\*\* THEN 550 560 TF is="1" THEN 180 570 IF i\$="2" THEN GOSUB 960: GOTO 180 580 MODE 1: PAPER 1: PEN 2: CLS: BORDER 0 590 PRINT "Bitte geben Sie die neuen Wer Druecken Sie ENTER um die alt en Werte zuuebernehmen, die in Klammern dahinter- stehen. ": WINDOW #0, 1, 40, 6, 26 600 PRINT "1. Tastatur": PRINT: PRINT"Bitt e geben Sie den Tastencode der ge- wuen schten Taste an. Tastencodes siehe Hand buch Anhang 3, S.6" 610 WINDOW #1, 1, 40, 15, 17 620 CLS #1: PRINT #1, "Tastencode Links (" itleft;")":GOSUB 970:IF i=0 THEN 630 ELS E IF i=255 THEN 620 ELSE tleft=i 630 CLS #1:PRINT #1, "Tastencode Rechts ( "; tright; ") ": GOSUB 970: IF i=0 THEN 640 E LSE IF i=255 THEN 630 ELSE tright=i 640 CLS #1:PRINT #1, "Tastencode Unten (" ; tdown; ") ": GOSUB 970: IF i=0 THEN 650 ELS E IF i=255 THEN 640 ELSE tdown=i 650 CLS #1: PRINT #1, "Tastencode Oben ("; tup;")":GOSUB 970:IF i=0 THEN 660 ELSE I F i=255 THEN 650 ELSE tup=i 660 CLS #1:PRINT #1, "Tastencode Feuer (" ; tfire; ") ": GOSUB 970: IF i=0 THEN 670 ELS E IF i=255 THEN 660 ELSE tfire=i 670 CLS #1: PRINT #1, "Tastencode Halt ("; thalt;")":GOSUB 970: IF i=0 THEN 680 ELSE IF i=255 THEN 670 ELSE thalt=i 680 CLS #1: PRINT #1, "Tastencode Quit ("; tquit;")":GOSUB 970:IF i=0 THEN 690 ELSE IF i=255. THEN 680 ELSE tquit=i 690 CLS: PRINT "2. Schwierigkeitsgrad" 700 CLS #1: PRINT #1, "Lives 1-5 ("; lives; ") ": PRINT#1: INPUT #1, i: IF i=0 THEN 710 E LSE IF i<0 OR i>5 THEN 700 ELSE lives=i 710 CLS #1:PRINT #1, "Verzoegerung 1-6500  $0$  (";timer;")":PRINT#1:INPUT #1, i:IF i=0 THEN 720 ELSE IF 100 OR 1>65000 THEN 71 O ELSE timer=i:crunch=INT(i/256) 720 CLS #1:PRINT #1, "Wie lange sollen Cl umsies platt sein  $1-255$  (";dplatt;")" : INPUT #1, i: IF i=0 THEN 730 ELSE IF i<0 OR i)255 THEN 720 ELSE dplatt=i 730 CLS #1:PRINT #1, "Mit wieviel Clumsie werden 4-100 ("; beg s soll begonnen +3; \*) ": INPUT #1, i: IF i=0 THEN 740 ELSE I F i<0 OR i>100 THEN 730 ELSE beg=i-3 740 CLS #1: PRINT #1, "Start bei Feld 1-20 (";feldbeg;")":PRINT #1:INPUT #1, i:IF i =0 THEN 750 ELSE IF  $i < 1$  OR  $i > 20$  THEN 740 ELSE feldbeg=i:GOTO 750

### **PROGRAMME**

750 BORDER 23:60TO 170 760 ioymode=1:GOTO 180 770 joymode=0:GOTO 180 780 MODE 1: PAPER 0: PEN 3: CLS: FOR i=1 TO 30:LOCATE i, 1: PRINT CHR\$(207): LOCATE 31i, 24: PRINT CHR\$(207): IF i<24 THEN LOCATE 1. i:PRINT CHR\$(207):LOCATE 30, 25-i:PRIN T CHR\$(207) **790 NEXT: RETURN** 800 PEN #1,0:WINDOW #1,10,21,3,5:CLS #1: LOCATE #1,2,2:PRINT #1, GAME OVER" 810 WINDOW #1, 10, 21, 12, 16: PEN #1, 2: CLS # 1:LOCATE #1,2,2:PRINT #1, "YOUR SCORE" 820 sc=PEEK (36442)+256#PEEK (36443):h\$= STR\$(sc):h\$=MID\$(h\$,2,LEN(h\$)-1) 830 IF LEN (h\$)<6 THEN h\$="0"+h\$:GOTO 83  $\Omega$ 840 LOCATE #1,4,4: PRINT #1, h\$ 850 IF sc)=hisc THEN hisc=sc:WINDOW #1,4 .27.20.23:PEN #1,3:CLS #1:LOCATE #1,4,2: PRINT #1, WELL DONE ! You've':LOCATE #1, 2, 3: PRINT #1, "REACHED THE HIGHSCORE!" 860 WHILE INKEY\$<>"":WEND:WHILE INKEY\$=" ": UEND: GOTO 170 870 LOCATE 2.7: PRINT "00 - 10 Seconds... 880 LOCATE 2, 9: PRINT "11 - 20 Seconds... 890 LOCATE 2, 11: PRINT "21 - 30 Seconds.. 900 LOCATE 2, 13: PRINT "31 - 40 Seconds.. 910 LOCATE 2, 15: PRINT "41 - 50 Seconds.. ............50 Points":RETURN 920 LOCATE 2, 17: PRINT "51 - .. Seconds.. .............0 Points": RETURN **930 STOP** 940 WINDOW #1, 10, 32, 1, 5: PAPER #1, 1: PEN # 1,3:FOR a= 1 TO LEN(sc\$):z=VAL(MID\$(sc\$,  $a, 1)$  : PRINT #1, MID\$(z\$, z+1, 1); : NEXT 950 RETURN 960 feldbeg=1:dplatt=100:timer=10000:cru nch=2500:lives=5:beg=1:tleft=69:tright=6 O:tup=19:tdown=22:tfire=47:tquit=67:thal t=44:RETURN 970 PRINT #1:INPUT #1, i: IF i<0 OR i>79 T HEN i=255: RETURN ELSE RETURN 980 h=INT(h1/256):1=h1-h#256:POKE (ix),1 :POKE (ix+1), h:RETURN 10000 SAVE "basic"

## **Listing 5**

10 ' Listing 5 - Felder 20 MEMORY 30000 30 pc=36500 40 FOR ze=10000 TO 10040 STEP 10:PRINT z e;:sum=0:READ x\$,s 50 FOR a=0 TO 99:a\$=MID\$(x\$,a#2+1,2):POK E pc, VAL ("L"+a\$): sum=sum+VAL ("L"+a\$):p c=pc+1:NEXT a: IF sum<>>>>>> THEN PRINT "ERRO **R... ": END** 60 PRINT "OK": NEXT ze: PRINT "Achtung Abs 110 MODE 1 aven : SAVE 'Pfelder', b, 36500, 440"

70 SAVE "pfelder", b, 36500, 440

80 OPENOUT "pnamen":FOR i=1 TO 20:READ a \$:PRINT a\$:PRINT #9, a\$:NEXT:CLOSEOUT:END 10000 DATA "1FC33FE32AA320234D934D932223 28A3272310430F83071B705325D7B4538537BD83 803FBEC70813BF5B80737FFB400B5FEB502B57AB 108B57AB502B5FEB400B7FFB7FFF010383F3FC8B 8887048704C703FB00830FFB0003010303030583 094311232113", 9422

10010 DATA "7FFB0103FFFFFFFFB7FF3031F0717 0D1F19033FFF611BC1330063E0C3A183E3FFF003 480349E77A274327409FFF07000780077FFB0003 0103038307C3800780079DE78307F33F93279327 97A702031FC3222342134013F8FB401342132223 1FC302031F03", 9380

10020 DATA '3F8373C3F7E3FE1FF017F81FFFE3 7FC33F831F03000300030007EEFFAA73A863AAC3 EEC30003FFFF00030103038306C30FE31FF3309B 729F1FF31213121313F31013282B47C70FE3292B 59774FE7545753975017A02B001F7F17495F4957 7F7F4977C9FF", 10504

10030 DATA "FFF7C9FFC9F7FFFF00130EE31FF3 1FF31FF30DE307C30B835123603370331FE32FF3 5FFBFFFF6CDB6CDB6CDB6CDB6CDB6CDBFFFF0003 0003000377772447246724437777000300030003 AAAB5557AAAB5557AAAB5557AAAB5557AAAB5557 AAABFFFFFFFFF", 12653

10040 DATA 'FFFFFFFFFFFFFFFFFFFFFFFFFFFFFFF FFFFFFFFF4BF44A367BB66B366BF0003F4BB86A7 EZRZCZRZEARE0000000000000000000000000000000 000000000000", 8088

15000 DATA "Oh What An Ygly Face", "A Maz e Craze", "The Mini Maze", "The Helicopter ", "Pinge Ahoy !", "The Perfect Programmer , "The Evil Designer", "The Street Cafe", "The Target Marker", "Pacman Is Still Ali ve", "From Russia With Love", "Sweet Home Chicago<sup>\*</sup>

15010 DATA "It Came From Outer Space", "M anhattan Skyline", "The Heartbreaker", "Pi ngo In The Of Temple Doom", "The Ice Dese rt", "Check - Mate", "The Crunch", "The Fin al Conflict'

## **Pingo-Editor**

 $10<sup>-1</sup>$ 20 \* Pingo Editor 30 by C. Schillo (psy) 40 ' 50 MEMORY 34000 60 SYMBOL 255, 0, 126, 126, 102, 102, 126, 126,  $\Omega$ 70 FOR a=1 TO 21:st\$=st\$+CHR\$(233):NEXT 80 DIM fen\$(20):DIM wo(20) 90 DIM a\$(11):an=0:x=1:y=1:ez=0 100 INK 0, 2: INK 1, 23: INK 2, 0: INK 3, 10: BO RDER<sub>2</sub> 120 WINDOW #1, 7, 20, 7, 17

**PROGRAMME** 

130 WINDOW #2, 2, 39, 22, 24 140 WINDOW #3,23,39,6,17 150 PAPER 1:PEN 2:LOCATE 10, 1:PRINT st#: LOCATE 10,2:PRINT' Pingo-Felder-Editor :LOCATE 10, 3: PRINT st\$ 160 PAPER 0:PEN 1 170 LOCATE 6.6: PRINT CHR\$(222); : FOR a=1 TO 14: PRINT CHR\$(218); : NEXT: PRINT CHR\$(2 23) 180 FOR a=7 TO 17:LOCATE 6, a: PRINT CHR\$( 217):LOCATE 21, a: PRINT CHR# (219): NEXT 190 LOCATE 6,18: PRINT CHR\$(221);:FOR a=1 TO 14: PRINT CHR\$(216); : NEXT: PRINT CHR\$(  $2201$ 200 PAPER #1,1:PEN #1,2:PEN #2,2:PAPER # 2.3:PEN #3.2:PAPER #3.3:CLS #2:CLS #3 210 PRINT #3, "X:Feld loeschen F:Feld fu 560 IF  $x1=x$  AND  $y1=y$  THEN 270 E:Feld editieren S:Felder absave ellen n L:Felder laden **B:Feld behalten"** 220 PRINT#3,, "Copy oder Feuer zum aende rn,","Cursor Keys um steuern." 230 FOR a=1 TO 20:LOCATE 1, a: PRINT USING HR\$(255); ELSE PRINT #1, \* \*; "##";a;:PRINT " ";CHR\$(230);:NEXT 240 GOTO 410 250 IF an>20 THEN an=20 260 CLS# 2: PRINT #2, "Bisher"; an; "Felder gespeichert." 270 i\$=INKEY\$:IF i\$="" THEN 270 ELSE i=A 620 LOCATE #1, x, y:PEN #1, 1:PAPER #1, 2:IF SC(i\$) 280 IF i(89 THEN 510 ELSE IF i)223 THEN 460 290 IF  $i=101$  THEN 300 ELSE IF  $i=98$  THEN 650 ELSE IF i=108 THEN 340 ELSE IF i=115 650 'Feld behalten THEN 370 ELSE IF i=120 THEN 410 ELSE IF 660 INPUT #2, "Wohin soll das Feld (1-20)  $i=102$  THEN 440 300 'edit 310 INPUT #2, "Welches Feld soll editiert istierendes Feld loeschen  $(j/n)$ ";  $j$  \$: IF  $j$ werden";ed:IF ed>20 OR ed<1 THEN 310 320 IF wo(ed)=0 THEN PRINT #2, "Dieses Fe ELSE an=an-1 ld existiert noch nicht": GOSUB 790:CLS # 2:GOTO 250 330 fe=ed:GOSUB 740:GOTO 250 340 'load 350 WINDOW SWAP 0,2:LOAD "Pfelder",36500 \$(a),8):d\$=MID\$(a\$(a),9,6)+"11" :OPENIN "Pnamen":FOR a=1 TO 20:INPUT #9, fen\$(a):NEXT:CLOSEIN:an=20:WINDOW SWAP 0 8-b,1)="1"):po2=po2-2^(b)#(MID\$(d\$,8-b,1 ,2:FOR a= 1 TO 20:wo(a)=1:LOCATE 4, a:PRI )="1"):NEXT NT CHR\$(231); : NEXT 360 GOTO 250 370 'save 380 IF an<20 THEN PRINT #2, "Du musst noc 740 ' ausgabe des feldes h"; 20-an; "Felder definieren.": GOSUB 790: 750 IF ez<> 0 THEN LOCATE 4, ez: PRINT CH **GOTO 250** 390 WINDOW SWAP 0,2 400 SAVE "Pfelder", b, 36500, 440: OPENOUT " Pnamen":FOR a=1 TO 20:PRINT #9, fen\$(a):N 760 ez=fe:FOR a= 1 TO 11:a\$(a)=BIN\$(PEEK EXT:CLOSEOUT:WINDOW SWAP 0,2:GOTO 250 410 'loeschen 420 x=1:y=1:FOR a=1 TO 11:a\$(a)="0000000 TE #1,b,a:IF MID\$(a\$(a),b,1)="1" THEN PR 0000000": NEXT a:CLS #1:LOCATE #1,7,6:PRI INT #1,CHR\$(255); ELSE PRINT #1," "; NT #1, "s":PEN #1, 1:PAPER #1, 2:LOCATE #1, 1,1:PRINT #1," ":PEN #1,2:PAPER #1,1 430 LOCATE 9, 19: PRINT ": GOTO 250 440 'fill

450 FOR a=1 TO 11:a\$(a)="111111111111111" :LOCATE #1,1,a:FOR b= 1 TO 14:PRINT #1.C HR\$(255);:NEXT:NEXT:LOCATE #1,7,6:PRINT #1, "s": GOTO 250 460 'cursor 470 IF i=224 THEN 610 480  $x1=x:y1=y$ 490  $x=x+(i=242$  AND  $x>1)-(i=243$  AND  $x<14$ ) :  $y=y+(i=240$  AND  $y>1)-(i=241$  AND  $y(11)$ 500 GOTO 550 510 'joystick 520 IF 1=88 THEN 610 530  $x1=x:y1=y$ 540 x=x+(i=8 AND x>1)-(i=9 AND x<14):y=y  $+(i=11$  AND  $y>1)-(i=10$  AND  $y<11$ ) 550 'c ? und del 570 PEN #1,1:PAPER #1,2:LOCATE #1,x,y:IF MID\$(a\$(y), x, 1)="1" THEN PRINT #1, CHR\$( 255); ELSE PRINT #1, \* \*; oder Joystick", "z 580 PEN #1,2:PAPER #1,1:LOCATE #1,x1,y1: IF MID\$(a\$(y1), x1, 1)="1" THEN PRINT #1, C 590 LOCATE #1,7,6:PRINT #1, "s":MID#(a\$(6  $1,7,1$ ="0" 600 GOTO 270 610 IF MID\*(a\*(y), x, 1)="0" THEN MID\*(a\*( y), x, 1)="1" ELSE MID\$(a\$(y), x, 1)="0" MID\*(a\*(y), x, 1)="1" THEN PRINT #1, CHR\*( 255); ELSE PRINT #1, ","; 630 PEN #1,2:PAPER #1,1 640 GOTO 220 ";w:IF w<1 OR w>20 THEN 660 670 an=an+1:IF wo(w)=1 THEN INPUT #2. "Ex \$="n" THEN 250 ELSE IF j\$<>"j" THEN 670 680 INPUT #2, "Name des Feldes"; fen\$(w): I F LEN(fen\$(w))>30 THEN 680 690 WO(W)=1:LOCATE 4, W: PRINT CHR\$(231); 700 FOR a=1 TO 11:po1=0:po2=0:c\$=LEFT\$(a 710 FOR b=0 TO 7:po1=po1-2^(b)#(MID\$(c\$, 720 POKE 36476+w#22+a#2,po1:POKE 36477+w #22+a#2, po2: NEXT: GOTO 250 730 GOTO 250 R\$(231) 755 LOCATE 4, fe: PEN 3: PRINT CHR\$(231): PE  $N<sub>1</sub>$ (36476+22#fe+a#2), 8) +LEFT\$ (BIN\$ (PEEK (364) 77+22#fe+a#2)-3,8),6):FOR b=1 TO 14:LOCA 770 NEXT:NEXT:LOCATE 9,19:PRINT SPACE\$(3 0):LOCATE 9,19:PRINT fén\$(fe), 780 LOCATE #1,7,6:PRINT #1,"s":RETURN 790 WHILE INKEYS="":WEND:RETURN 10000 SAVE "peditor"

### **IIIII SUCHE IIIII**

Für CPC 464 Anwendungssoftware, insbesondere Textverarbeitung, auch Spiele und Anleitungen. Feti Gülercin, Hügellandstr. 56, 7518 Bretten/Bü., ® 07252/1401

6128 (originalverpackt) 1400 .- DM und 664 (neuwertig) 1100 .- DM zu verkaufen. ® 07355/1285 ab 14 Uhr

Verkaufe 10 Original-Spielprogramme für den Schneider CPC auf Kassette (Jump Jet, Jet Set Willy, Death Pit, Pinball W., Manic Miner, Techn. Ted, Strip Poker, Harrier Attack, Centre Court, Schatz d. Pharaonen), nur als Paket für DM 100 .- bei H. Deffner Weikersbergstr. 34, 7923 Zang

### Musik mit dem 464! **GOO STAR SEQUENCER OOO**

Interaktiver Sequencer 3-stimmig <sup>o</sup> Modulation @ 10 versch. Sounds @ frei programmierbar. Kass. 20.-DM oder 3" Disk 30.- DM. Schein an: S. Basler, Zur Vogelstange 3H, 4400 Münster

Brother M-1009 Schneiderkompatibel (NLQ 401), 7 Mon., Kabel, 550 .-DM. ® 06145/32772

**SUPERSORT für BASIC-Strings** Z. B. 500 Worte in 1,5 Sek. am CPC 464 alphabetisch sortiert! 4 Versionen für String- und Karteisort. Kassette 29 .-DM bei H. Pilat, A-1030 Wien, Erdbergstr. 84/39, 38 02 22 / 66 28-71 45, 02 22 / 7377173 abends.

Gebe wegen Nichtgebrauch günstig ab: Floppy DD1 VB 680 .- DM, NLQ Printer VB 680 .- DM, ggf. auch CPC 464 Grünm. VB 680 .- DM, alles neuwertig, 雷07427/2519

Komplette Hausverwaltung für 1 - 150 Wohneinheiten mit Nebenkostenabrechnung. Info K. Frank, Friedhofstr. 26, 7101 Löwenstein

**OCPCOCPCOCPCOCPCOCPCO** Kassette - Diskette Transfer-Programm für Exploding Fist, Assemblerlisting 5.-DM (Schein), auf Kassette 10.-DM. Ralf Willner, Breslauer Str. 38, 6114 Groß-Umstadt. **® 06078/4446** 24 tolle Spiele für CPC 464. Liste an-

### fordern bei: 209231/81118

Verkaufe Matrix-Drucker Seikosha GP 550 A mit Kabel für CPC 464, wenig gebraucht, VB 500, ® 07031/ 805203

88998 DFÜ-240-DM 88889 Akustikkoppler (mit FTZ-Nr.). **®02161/601096** 

Preisgünstige Programme aus Eigenentwicklung für Ihren Schneider-Computer erhalten Sie bei Friedrich Neuper, Postfach 72, 8473 Pfreimd. Einfach das Gratisinfo anfordern.

Software. Suche Kalkulationsprogramm für Druckereibetrieb. CPC 6128. Edgar Kout, Gutenbergstr. 2, 8880 Dillingen, ® 09071/1717

Gesucht: Echtzeitflugsimulator-Programm, event. auch Helicopter oder Stuntprog. Für CPC 664 auf Disk 3" oder Kassette. Auch Listing! W. Bräth, Lohningerweg 46, CH-8240 Thayngen/ Schweiz

Suche für 4. - 9. Schuljahr Deutsch -Englisch + Mathe-Software. CPC 6128. Michael Gast, Obere Dorfstr. 33, 3474 **Boffzen** 

Wer verkauft an mittellosen Schüler superbillig oder eventuell geschenkt CPC 464. Ich gebe mich auch mit leicht defekten Geräten zufrieden. Angebote an: Torsten Kasubke, Sedanstr. 10, 4670 Lünen, 202306/42049

### ● CPC ● CPC ● CPC ● CPC ●

Einkommensteuer/Lohnsteuer, Steuerberechnung mit Ausdruck, jährliche Aktualisierung ohne Neukauf. Kassette 50.-DM, Disk 65.-DM. Info von Jochen Knoblauch, 5024 Pulheim, von-Humboldt-Str. 5, 窗 0 22 38 / 5 61 50

**OOO** Baustatik-Software **OOO** Für Schneider CPC 464/664/6128. Komfortable und benutzerfreundliche Anwenderprogramme. Info: 2 09 11/ 20 46 19, H. Ludwig

CPC 664 mit Farbm., Drucker NLQ 401, Joyst., Abdeckh., Bücher, Zeitschriften, Software und Disketten zu verkaufen (auch einzeln). Prels VB. 您 02941/8796 ab 18.30 Uhr.

**608 SCHNEIDERSOFT @GO** Viele preiswerte Spiele, Mathe, Anwendungen (z. B. MINIVISICALC) von 2-28 .-DM! Katalog gegen 1 .- DM von SCHNEIDERSOFT Andreas Wagner, Gartenstr. 4, 8201 Neubeuern

### Neu für alle CPCs! **00000 D-CHEFF-1 00000**

Nimmt 10 Disketten in einer Datei auf und verwaltet diese komfortabel. Sucht nach Namen, erweiterter Rename Befehl, sicheres Löschen von Files. Einfach zu bedienen durch Menü und Windows. Preis: Disk. 40.- DM, Kass. 30.- DM. Klaus Dieter Megolat, Neue Hochstraße 11, 1000 Berlin 65, ® 030/4653748

Textomat/Datamat je 100 .- DM inkl. Si-Kop, Budget-Man 90.- DM; orig. H. of Usher, Death Pit, Survivor, Ghouls; Je 15.- DM von Holt ® 05121/ 131158

85

Student sucht billigst Grünmon. für 464 oder Tausch gegen orig. Pascal-Comp. + div. Basic-Progr. auf Kass. M. Landsmann, Feldstr. 135/37, 2000 Wedel-H. Verkaufe 4 Monate alten CPC 664. 1150.-DM, kaum benutzt, noch in Originalverpackung. Verschiedenes Zubehör 150. - DM. ® 062 04 / 89 28

Verkaufe Datamat, Budgetmanager Data Becker (CPC 464/664/6128) 100 .- DM. Textverarbeitung - Lagerverwaltung -- Faktura (Bestellungen, Lieferschein, Rechnungen). Data Media 464-6128 50.- DM, Lightpen dk'tronics 60 .- DM, Tasword 464 30 .-DM. Jürgen Krauss, Brandweg 10, **7080 Aalen** 

CPC 464/664/6128 Funkfernschreibprogramm (RTTY) ASCII + BAUDOT bis 300 Baud. Secall, Vorschreib- u. Empfangsspeicher, Festtexte. Machen Sie Ihren CPC zum Fernschreiber. Kostenlose Infos bei: Stefan Peim (DL7AGQ). Friedrichsruher Str. 32, 1000 Berlin 33, 露030/8242943

Schneider CPC 664 mlt NLQ 401, Farbm., Literatur, Zeitschriften, Software, Joyst., Traktor, Disketten u.s.w. zu verkaufen (auch einzeln). <sup>12</sup><br>02941/8796 ab 18.30 Uhr. Auf alles noch Garantie.

Suche deutsche Adventures für 664 auf Disk. Tausche auch gegen D. B. Bücher! ® 07321/41357

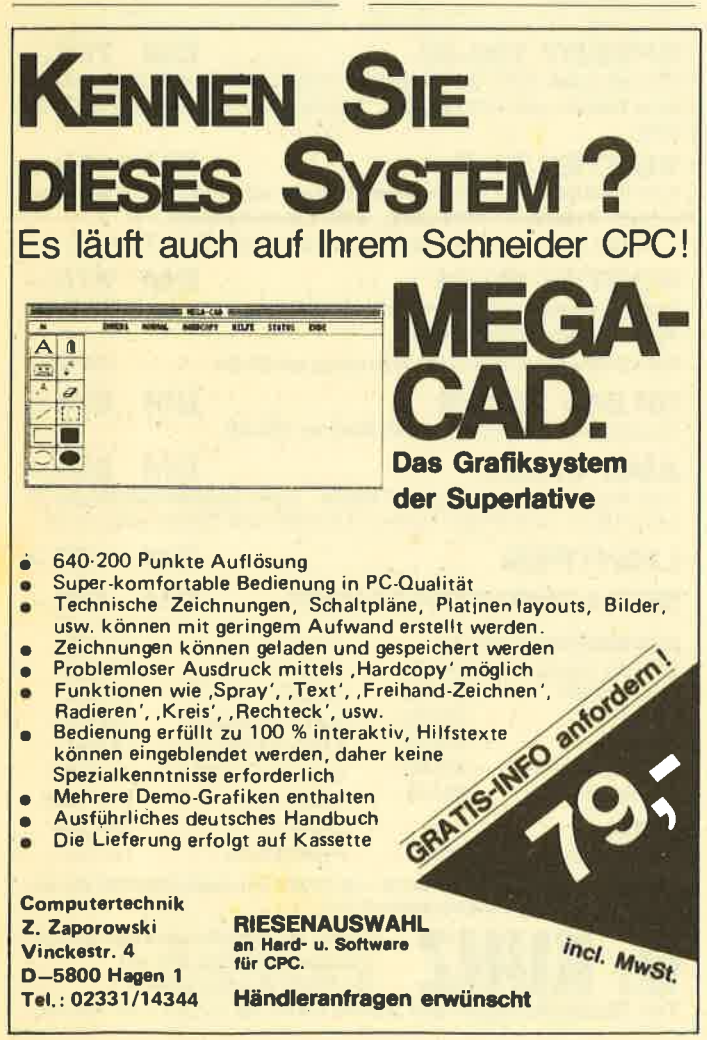

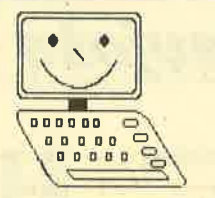

Pizie-Data **Mittelstraße 61** 4322 Sprockhövel 2 **Telefon: 02339/7191** 

Wir sind die Verbindung zwischen Mensch und Computer! **Inhaber Hans-Jürgen Piorreck** 

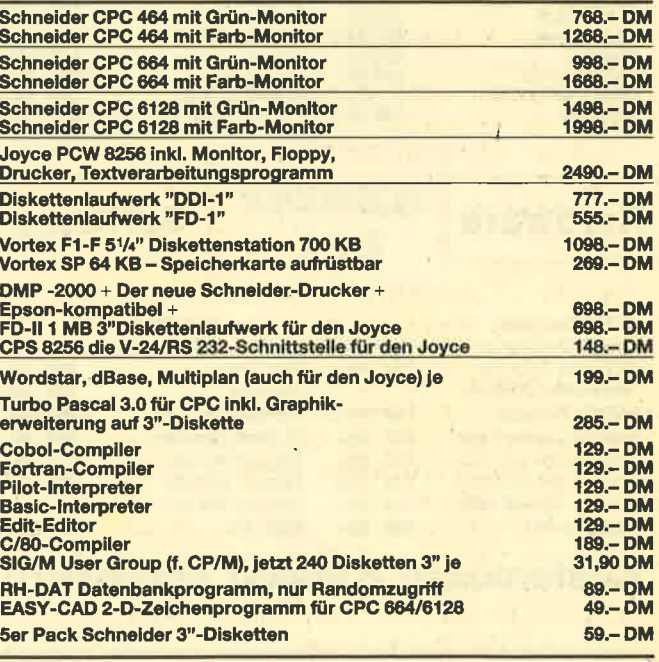

Alle Preise inkl. MwSt.

Versand per Vorauskasse zuzügl. DM 5.- Versandkosten. Info gegen DM 2.- in Briefmarken. Händleranfragen erwünscht.

### **KLEINANZEIGEN**

Nach wochenlangem Spiel muß jetzt neue Software her. Deshalb weg mit der alten. Alles Originalkassetten für den Schneider CPC: ZEN Assembler 40 .-DM. Blagger 20.- DM. Gems of Stradus 20. - DM, Xanagrams 20. - DM, Nonterragueous 10 .- DM, Confuzion 20 .- DM. Roland in Time 20.- DM, The Galactic Plaque 20.- DM, Bridge-It 20.- DM, Hunchback II 20.-DM, Haunted Hedges 20 .- DM. Animated Strip Poker 20 .-DM, Kong strikes back 20 .- DM, Highway Encounter 20.- DM. 2 0531/ 89 16 64

**Guldo & Maurizio de Angelis** Suche die Single: "See you later" RCA TPS 1-1005-22. 21315 dann die LPs "Fantasy" Polydor 2374203 + "Zorro" (u. a. Raritäten) von G. + M. de Angelis bzw. Oliver Onions. Angebote bitte an: S. Proff, Am Löken 16, 4030 Ratingen 4 **OLIVER ONIONS O OLIVER ONIONS** 

Software für CPC 464 + 664 + 6128: Datenbank-System VARI-DATA, mit Selektiv-Anzeige, Sortierroutine, menügesteuert, usw.; DM 138 .- / Kass.; DM 148.-/Disk. PRIVAT-MANAGER mit Kostendeckungs-Analyse, Digital-Uhr, usw. DM 49.-/Kassette DM 59.-/Diskette. Peter Christensen, Kerschensteiner Str. 19, 2100 Hamburg 90

● CPC ● CPC ● CPC ● CPC● **Lohn- und Einkommensteuer** 

Super Jahresausgleich, Monatslohnsteuer, Steuerklassenwahl, jährliche Aktualisierung ohne Neukauf; Kass. 60 .-DM, Disk 75 .- DM. Info gegen Rückporto. Horst lichen, Niederfelderstr. 44, 8072 Marching, \$ 08459/1669

CPC 464 Lotto-Statistik 6 aus 49 Wollen Sie alle Ziehungen im Lotto 6 aus 49 blitzartig durchsuchen? Z.B. feststellen, welche Gewinnklassen Sie mit Ihren Stammzahlen erreicht hätten. wenn Sie von Anfang an (1955) gespielt hätten? Mit diesem Programm kein Problem: Auswertung belieb. Bank-, und/ oder Auswahlzahlen in ca. 12 Sek.! (MC). Kass. 45 .- DM, Disk 3" 58 .- DM (Info 1 .- DM Briefmarken). Nur die Ziehungen als Datenbestand: Kass. 12 .-DM, Disk 3" 25 .- DM. (Auf der eigenen Disk abzügl. 15.- DM). Günter Blatt, Wiesenstr. 10, 5509 Schillingen

Schaltbilderstellung mit dem CPC Alle gängigen Bauteile im Grafikspeicher. Kass. 40.- DM/3" Disk 50.- DM.

Transistorvorstufenberechnung Mit Schaltbild, Bauteile in Normwerten und Trans. Vorschlag Kass. 25.- DM/3" Disk 65 .- DM, jeweils mit Hardcopy. D. Thiesen Rathausstr. 70, 5410 Höhr-Grenzhausen

Textverarbeitung und Dateiverwaltung auf einer Kassette für nur 20 .-DM. Klaus Ziehr, Ilexwiete 1, 2000 **Hamburg 74** 

Commodore 64 · Schneider CPC 464 Verkaufe Software führender Hersteller. Liste anfordern bei: R. Wilhelm, Hochstadtstr. 12, 6967 Buchen/Odw

**Achtung Fußball-Freundel** 

18-fach menügest. Fußballbundesliga-Verwaltungsprogramm. Aktuelle Tabellen, Tabellen aller Spiele seit 1963, Ergebnisspeicherung und vieles mehr. Info gegen Freiumschlag. Kassette DM 29.-. Klaus Wehrle, Saalburgring 40, 6054 Rodgau 2

eee 15 Anwender-Programme eee Für CPC 464/6128, Kass, 30.-DM, Disk 40 - DM, in bar oder Scheck, K. Bienek. Klosterstr. 31. 1000 Berlin 20. ® 030/ 3313215

### **000 CPC 464/664/6128 000**

Adressverwaltung (max. 700 Adr.) mit integ. Textverarbeitung (Serienbriefe) in Turbo-Pascal geschr. (sehr schnell)<br>129.— DM (nur auf Disk.) Testdiskette nur 20.- DM. Herpers, Römerkuppe 29, 4050 Mönchengladbach 6

NEU NEU NEU NEU NEU NEU NEU **George Disk Cheff George** 

für alle CPCs, D-Cheff liest mit CAT das DIR von 11 Disks ein. Komfortables Suchen erweiterter RFN-Refehl besonders sicheres Löschen von Files, bedienerfreundlich durch Menü und Windows. Eine wirkliche Arbeitserleichterung. Kass. 30.- DM/Disk 40.- DM. Klaus-Dieter Megolat, Neue Hochstr. 11, 1000 Berlin 65

### Für die Schule!

Notenverwaltung. Berechnet Schnitt, Noten, Wichtungen, Klassen-+ Notenlistung, Notenspiegel. Anzeige Schirm/ Drucker, Speicherung Kass. oder Disk (Voreinsendung) DM 50 .- . Info gegen Freiumschlag. C. Bernhold, Rommelstr. 31, 8783 Hammelburg

Verkaufe Original PROFI-SUNNY-COMPILER. Schnell wie Maschinensprache, Komfort besser als Basic, su-Befehlssatz, Direktzugriff auf per Sound-Chip. Auch für Anfänger interessant! Info gegen Freiumschlag (4.50 S oder 0.80 DM!) bei Walter Sommergruber, Mittelschulweg 8, A-4840 Vöcklabruck-Österreich

### **CPC 464 Vokabeltrainer**

Zum Üben von englischen Vokabeln und über 100 unregelmäßigen Verben. Sie können zusätzlich noch viele Vokabeln eingeben und abspeichern. Das Programm kostet auf Kassette nur DM 19.-. Thilo Schray, Altenbachweg 8/1, 7120 Bietigheim-Bissingen

### **000 DRINGEND 000**

FLOPPY zum CPC 464 dringend gesucht! Angebote über 1. oder 2. Laufwerke  $3'' - 5$   $1/a''$  an H-D. Lauber. Kirschgartenstr. 36, 6093 Flörsheim (M)

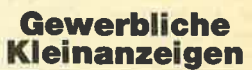

ROM-Listing "CPC 464 inside out" (siehe Buchkritik c't 10/85, mc und Computerschau 7/85) erhältlich z. B. bei Karstadt, Saturn, Conrad und im Buchhandel. Bei Einsendung eines Schecks über DM 59.- portofreie Lieferung durch den Verlag Huslik, Postfach 1013, 8900 Augsburg 1, ® 08 21 / 57 10 11

### 000 CPC 464, 664, 6128 000

univers. 32-Bit-Ein-/Ausgabe-Interface, zum Steuern vielf. Hardware (Relais, AD/DA-Wandler), mit Netzteil DM 198.-. Dazu: Epromer 2716-27128. 2516-2564 inkl. Betriebssystem, komplett DM 178 .-. M&L-Maximini & Lichter, Hauptstr. 1a, 5511 Mannebach, 需 06581/3535

Vereinsverwaltung mit MiniMemb 64 auf C64 für 1000 Mitglieder und Textverarbeitung in einem Programm für 198.- DM. <sup>3</sup> 030/8348855, Z+M EDV-Büro GmbH, Schloßstr. 69, 1000 Berlin 41

### **M<sub>N</sub>) Michael Naujoks Diesen Monat neu: World Series Baseball** DM 39,-**Neverending Story** DM 39 .-

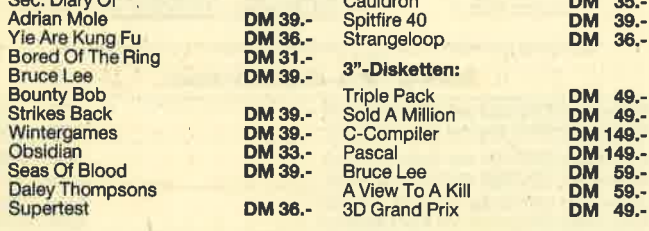

**SCHNEIDER** 

CPC

**Hardware** 

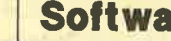

**re** 

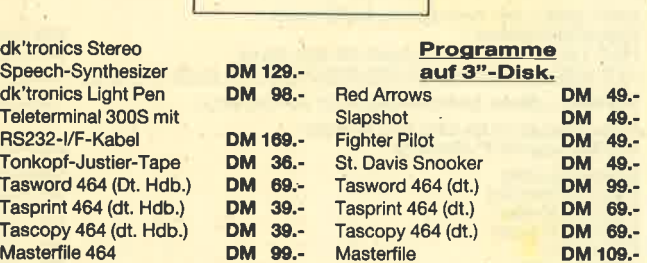

### Kostenlosen Katalog anfordern!

Entwicklung & Vertrieb von **Hotline:** Computer Soft- und Hardware (06221) 46885 Rottmannstr. 40, 6900 Heidelberg

**SPEEDY 100-80** . . . . . . . . . . . . . . DM 798.— Matrixdrucker mit 5 verschiedenen Schriftarten und NLQ. Quadratische Nadeln und Carbonband. 100 Zeichen/sek. Anschlußfertig an CPC. **VORTEX F1-S** ................... DM 1198.-5.25" Laufwerk, 704 kB formatiert, jetzt mit neuem VDOS 2.0 Betriebssystem. Außerdem CP/M-fähig. AMSDOS-kompatibel. Nur bei uns mit Gratisprogramm ETATCALC .............. DM 275.-**VORTEX SP 64** Speichererweiterung um 64 kB. Erweiterbar auf max. 512 kB mit SPOOLER und RAM-Floppy. 256 kB-Erweiterung (nur in Verbindung mit SP 64) .... DM 125.-SP 64 + 256 kB ................ **DM**  $375 -$ Erweiterung des CPC 464-Speichers um 256 kB.  $249 -$ **AMX-MAUS DM** Vom Keyboard unabhängige Eingabe. Basic-Befehlserweiterung zu neuer Menü- und Windowtechnik. Mit AMX-ART Zeichenprogramm **IGHTPEN** ........................ DM  $85 -$ SPRACHSYNTHESIZER ... DM  $135 -$ **ANWENDERSOFTWARE Jump Jet**  $DM.36 -$ Etatcalc Haushaltsb. DM 49 .-50 GAMES  $DM 49 -$ **Tasword 464** DM 59.-Sorcery DM 35.-Tasprint DM 39 .-**Battle for Midway** DM 48.-Fig-Forth DM 39.-3 D Grand Prix DM 36.-**Basic-Compiler** DM 69.-**Spy versus Spy** DM 34.-Zen-Assembler DM 69.-Locomotion DM 9.50 **Tripods** DM 38.-**SPIELE** DM 34.-**Macadam Bumper** DM 35.-Pyjamarama Bestellen Sie gleich per Nachnahme oder fordern Sie unsere Liste CM2 mit weiteren Soft- und Hardwareangeboten an bei: Soft- u. Hardwareversand Junge Hälden 3s 20 D-7500 Karlsruhe 41

Tel. Bestellungen bis 20.00 Uhr: 20 07 21 / 48 26 76

### KLEINANZEIGEN a7

Umfangr. Hausverwaltung für CPC<br>464-6128, 3" Disk. DM 150, Kass. DM 140.-; Info anfordem,  $\otimes$  021 29/81 03 Die Firma H. G. Dreeser, Im Rosenhag 6,<br>5300 Bonn 1, führt seit Januar 1986 auch Commodore C64 Software. Weiterhin ist die SPECTRUM-Box zu einem Preis von DM 168.- sofort lieferbar.

Der "HEIMCOMPUTER SHOP" sucht ständig gute TOP-SOFTWARE aus allen Bereichen (Spiele, Anwendungen, Utilities, Grafik). Wir zahlen Höchstpreise. Anruf genügt!  $\otimes$  04221/16464

CPC-Schneider Flugtraining für CPC 464, 664, 6128. Umfassende Bewertung der Flüge.

B) Space Shuttle-Landung. Echtzeitsimulation. Nach NASA Unterlagen 29.- DM

C) Boeing-727 Simulator. Dieses Programm ist zur Anfänger- und Instrumenten-Flugschulung gedignet. Mit Anleitung 34.- DM, 2 Programme 53.- DM. Auf Disk plus 7.- DM. lnfo gegen Rückporto. Fluging. F. Jahnke, Am Berge 1, 3344 Flöthe 1,  $\otimes$  05341/91618

Achtung! Schneider CPC-Benutzer. Kein MODULATOR mehr nötig! Computer-Femseh-Direktübertragung mittels Videokabel (Euro-Scartschnittstelle am Farb-TV erforderlich). Brillante Wiedergabe! 2 m-Kabel. Bei Bestellung bitte unbedingt, Marke und Gerätetyp des Farb-TV angeben! Preis DM.49.90 inkl. Porto und Verpackung, bei Nachnahme zuzügl. Nachnahmegebühr. Bestellung nur per Vorauskasse (V-Scheck, Bargeld im Brief) oder Nachnahmeversand. Fa. Hepa-Versand H. Paust, Parkstr.10, 8000 München 2

## SIREN

Software aus England

### x-BAStC

58 neue Befehle für lhren CPC 464/664/6128 Kass. 49.50 DM/Disk. 65.50 DM

### PRO.SPRITE

Die komplette SPRITE-OPERA-TION für CPC 464/664/6128 Kass. 39.90 DM/Disk. 56.50 DM

### TAPE MATE

Das neueste Kopierprogramm für lhren CPC 664/6128 Disk. 41.50 DM

#### **DISKON**

Kopiert alles - auch headerlose Programme für CPC 464/664/ 6128

### Disk. 59.90 DM

**DISCOVERY** 

Tape to disc Kopierprogramm fürCPC 464/664/6128 Kass.49.- DM/Disk.59.90DM

TAPE UTILITY Das Kopierprogramm nur für

den CPC 464 Kass.39.50 DM

Alle Preise inkl. MwSt. zzal. Versandkosten

### SIREN-SOFTWARE

Exklusiv-Distributor: Unicom-Computertechnik Pf. 21 04 05, 4100 Duisburg 1.<br> $\frac{1}{5}$  02 03 / 33 73 83

cPc 464-ROM-Enweiterungl 7-ROM-Steckkarte DM 189.25; 4-ROM-Modul + Utility-RoM DM 129.95; 8-Bit Druckeranschluß! DM 82.65; RoM-Software: Transmat DM 73.-; System X DM 73.-; Utopia-s2 Utilities DM 129.80; Maxam-BOM DM 169.80; Maxam + Erweiterung DM 199.70; Protext (4oK-Text!) DM 169.80; Tool KiVDisk Utility ie DM 1 73.45; Preise zuzüglich Versandkosten (Nachnahme). DENISOFT, Pf. 106421, 2800 Bremen 1. Katalog mit über400 Titel Soft/Hardware gegen 2.- Briefmarken.

### aoa Schneider CPC 464/664 aoa

aaaaa RSX Transmat oaaoa Sonderinformation. Viele, die den RSX Transmat gekauft haben, mußten sehr schnell feststellen, daß es trotz allem nicht einfach ist, Programme von Kassette auf Diskette zu transferieren. Unsere Sonderinformation zeigt lhnen, wie Sie ca. 70 Programme transferieren können (Beispiel Knight Lore, Alien 8, usw.) Diese Sonderinformation erhalten Sie gegen 5.- DM in Schein bei HP-Soft, Hindenburg-Allee 3, 8240 Berchtesgaden.

l/O PORT 80.- DM, auch als Bausatz. .Hardware von VORTEX, Cumana und eigene Entwicklungen. Textomat, Wordstar, dBase und andere von Hermann elektronik, Fasanenweg 30, 2074 Steinburg 1, 参 0 45 34 / 80 03

CPC-SUPERPREISE nur solange Vorrat! Electric-Studio Lightpen + 3" Softw. 99.90 DM. SYSTEM X 32 neue RSX-3efehle nur 38.90 DM, Jumpjet 3" Di<mark>sk</mark> nur 49.90 DM, ComPro-Micro 59.90 DM, ODDJOB nur 58.90 DM. Versandkosten 5.- DM, ab 2 Artikel frei. Micro-Market-Worms, 4780 Lippstadt, Weidegrund 25,  $3$  02941/14833

Schneider CPC 464/664/6128, DFÜ-Set, Speichererweiterungen, Drucker, 3' und 51Ä" Floppy, Finanzbuchhaltung, Anwendersoftware, Reparaturservice. M. Kobusch, Bergenkamp 8, <sup>4750</sup> Unna, <sup>3</sup> 023 03 / 1 33 45

## cPG 464 FORTH

Erleben aych Sle auf lhrem CPC 464 die Geschwindlgkeit eines schnellen FORTH-Compilers mit Turtlegrafik, Editor, Assembler, Tracer und De-Compiler. Dieses System ist im neuesten FORTH <sup>83</sup>Standard geschrieben und erzeugt kompakte Programme. Die Grafik ist um Kreis- und Füllbefehle erweitert, das System setzt ebenfalls Windows ein. Das Programm wird mit einem 180-seitigen deutschen Handbuch geliefert.

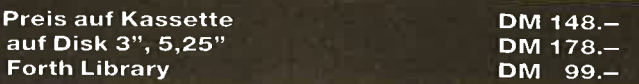

Ausführliches Prospektblatt bei:

FORTH-SYSTEME Angelika Flesch<br>Postfach 1226, 7820 Titisee-Neustadt Telefon 0 76 51 / 16 65 (oder 33 04)

## **Bezugsquellenverzeichnis**

Was hilft ein Testbericht, wenn keine Bezugsquelle angegeben ist. Deshalb hier die entsprechenden Lieferanschriften. Dies ist allerdings nur eine Auswahl, die meisten Produkte gibt es auch bei anderen Lieferfirmen.

O Sabre Wulf, The Neverending Story, CPO-Dictionary, Gremlins - ZS-Soft, Postfach 2361, 8240 Berchtesgaden ● Glen Hoddle's Soccer, Genesis, Souls of Darkon - Profisoft GmbH, Sutthauser Straße 50-52, 4500 Osnabrück  $\bullet$  Vokabicomp, Fibucomp, Checkcomp - Van der Zalm, Schieferstätte, 2949 Wangerland 3 O CPC-Minitext - Computer Vertrieb Nord, Lübarser Str. 19, 1000 Berlin 26 ● Pride Utilities – ZS Soft, Postfach 2361, 8240 Berchtesgaden **O** CPC-Synthesizer - CPC-Magazir Postfach 1640, 7518 Bretten **·** Electric Studio Lightpen - ZS Soft, Postfach 1640, 8240 Berchtesgaden <sup>@</sup> dk'tronics Lightpen - Rushware GmbH, An der Gümpgesbrücke 24, 4044 Kaarst 2 O DWERK - Dagmar Schmidt Software, Wallensteinstraße 37, 7000 Stuttgart O AMX-Maus - Profisoft GmbH, Sutthauser Straße 50- 52,4500 Osnabrück.

## Bestellschein für private Kleinanzeigen

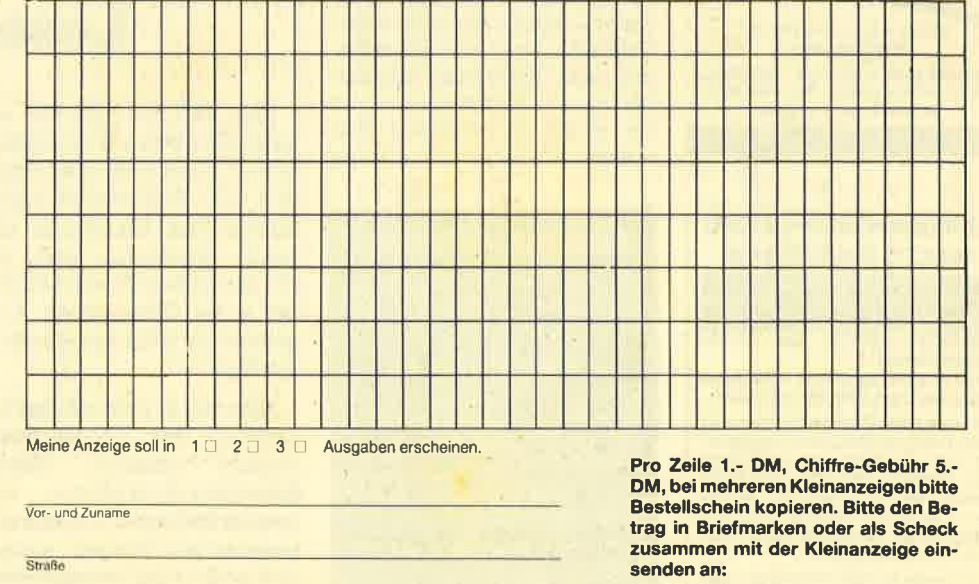

CPC-Magazin Postfach 1640 7518 Bretten

PLZ/Ort

Datum Unterschrift

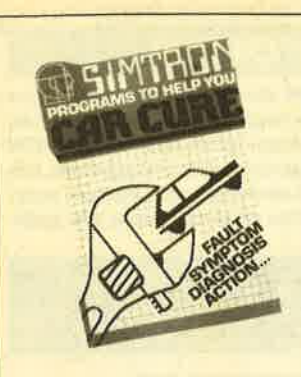

#### **Suchen Sie einen Fehler** an Ihrem Auto? Wollen Sie mehr über **Autoreperaturen wissen!**

- dann ist CAR CURE genau das
- Richtige für Siell!<br>CAR CURE enthält 300 Diagnose-/<br>möglichkeiten!!!
- CAR CURE zelgt Ihnen 800 Fehler-
- symptomelli<br>symptomelli<br>lokalisieren Sie die Fehlerquelle im Dialog mit Ihrem Computer!!!<br>entwickeln Sle sich mit CAR CURE
- **EXAMPLE SEXPERIENT IN CAR COMPANY**<br>20 Seiliges, bebildertes, deutsches<br>Handbuchill

SCHNEIDER CPC Cassette<br>42,50 DM incl.Mwst<br>SCHNEIDER CPC Discette SURREIDER UPU DISCUTE<br>58,50 DM incl Mwst<br>SPECTRUM 48KB 42,50 DM incl. Mwst.

Bestellung an:<br>Distributor für Deutschland, Österreich und Schweiz **UNICOM COMPUTERTECHNIK**<br>Postfach 21 04 05 4100 Duisburg 1 Tel. 0203 / 33 73 83

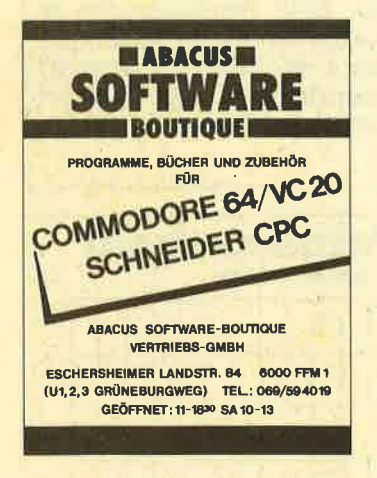

### 3 Zoll Disketten für den CPC 464/CPC 664/CPC 6128

### Preis pro Stück bei<br>1-9 10-99 ab 100<br>13.00 DM 12.50 DM 12.00 DM Bestellungen unter 100 .- DM + 5 .- DM Versandkosten?

Keine Programmabbrüche mehr durch Disk-Fehler beim CPC 464 mit DDI-1!

Für Ihre eigenen Programme gibt es jetzt einen Patch, der Disk-Fehler beherrsch-<br>bar macht. Zusätzlich kann die Meldung über fehlende Disketten unterdrückt werden. Man kann feststellen, in welchen Laufwerken Disketten sind, den Schreibschutz prüfen und die Zahl der freien Blöcke abfragen.

Auf Kassette 30.-DM, Diskette 40.-DM! Natürlich mit deutschem Handbuch. Es werden keine Versandkosten berechnet! Dietmar Brüggendiek Software, EDV-<br>Zubehōr, Postfach 520119, 4600<br>Dortmund 50, & 0231/736269.

## **I ESERECKE**

## **Der CPC wird** an die **Stereoanlage** angeschlossen

 $99$ 

Wenn man die Soundmöglichkeiten des CPCs über die heimische Stereoanlage erschließen will, so ist ein Verbindungskabel zwischen Computer und Stereoanlage notwendig. Dieses Kabel kann sich der technisch Versierte selbst löten. Der Laie hingegen hat da schon mit erheblichen Problemen zu kämpfen: Z. B. welches Kapitel wie anschließen, oder wie vermeidet man beim Löten kalte Lötstellen. Oft wird bei falschen oder fehlerhaften Kabeln nicht nur der Klanggenuß gestört, sondern manchmal auch der Computer.

Dem Risiko einer nur bedingt tauglichen Eigenbauverbindung zwischen Computer und Stereoanlage kann man mit Hilfe eines Adapterkabels aus dem Weg gehen. Diese Kabel sind nicht etwa speziell für den CPC in den Handel gekommen, es gibt sie schon länger und zwar für den Anschluß eines Walkmans an die Stereoanlage. Ein solches Kabel kostet ca. DM 9,-. Das Kabel hat am einen Ende einen gewöhnlichen DIN-Stecker und am anderen einen 3,5mm Klinkenstekker.

Aber nicht immer ist so ein vorgefertigtes Kabel für den Stereobetrieb tauglich, der ja beim Schneider möglich ist. Wenn kein entsprechender Vermerk auf der Kabelverpackung zu finden ist, so kann man leicht selbst feststellen, ob es sich um ein Stereo- oder Monokabel bandelt. Der 3,5mm Klinkenstecker hat bei einem Stereostecker drei voneinander isolierte Segmente

## **Holschuh - Disketten**

2,8" Sharp/MSX, 3" Schneider-<br>Einstein, 8" BASF = auf Anfrage.

### !!! Achtung !!!

3,5" Atari 520/260 DM 6.82 inkl. MwSt., 5,25" HC/PC DM 2.26 inkl. MwSt., 10 Disketten 5,25" HC/PC in Plastikbox (transparent o. farbig) DM 22.50. Preise gelten ab 50 Stück.

5,25" Diskettenkopien auf Anfrage.

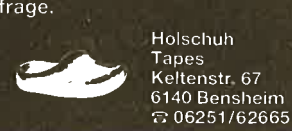

gegenüber nur zwei beim Monostecker. Außerdem muß ein stereotaugliches Kabel mindestens drejadrig sein.

Wenn die Verbindung zwischen CPC und Stereoanlage hergestellt ist, sollte die Lautstärke der Stereoanlage nicht zu hoch eingestellt werden. Weiterhin müssen die Bässe zurückgedreht werden. Diese beiden Maßnahmen sind deshalb notwendig, da der CPC ein ziemlich starkes und besonders baßintensives Signal sendet und die Gefahr besteht, daß die Lautsprecherboxen der Stereoanlage beschädigt werden könnten.

Wenn man nun Ghostbusters oder ein anderes Spiel mit musikalischem Vorspann lädt, wird man sich wie in einer Diskothek fühlen.

Uwe Adam

## **Mitglieder** gesucht!

Wir suchen noch Mitglieder für unseren Schneiderclub, in dem wir Erfahrungen austauschen. Monatlich erscheint auch eine Zeitschrift und am Jahresende gibt es eine kostenlose Kassettenzeitschrift mit vielen Informationen und Listings. Der Quartalsbeitrag beläuft sich auf 15 DM für Porto und andere Unkosten. Die restlichen Kosten werden von uns übernommen.

S.V.A.C-Computerclub bei Machner Färberstr. 20 8410 Erkheim Tel. 08336/7105

## **Neues aus der Softwareszene**

In der Softwareszene hat es eine Umstrukturierung gegeben. Die beiden Berchtesgadener Softwarehäuser ZS-Soft Peter Herzog und HP-Soft Th. Müller fusionierten. Th. Müller kümmert sich um den Versand und die Kundenbetreuung, Peter Herzog hält die Kontakte nach England aufrecht. Von dort kommt auch ein Großteil der angebotenen Programme. Wie einige vielleicht wissen, ist die Firma ZS-Soft Alleinimporteur von Durell, Pride Utilities und anderen Softwareherstellern. In Kürze wird in Berchtesgaden auch ein Ladenlokal eröffnet.

## **Kontakt** gesucht!

Wir sind ein mittelgroßer CPC-User Club und suchen Kontakt zu anderen Clubs und zu CPC-Usern. Bitte meldet euch bei uns (auch Ausland).

OMSCUC Thomas Jupa Boschstr. 1 6352 Ober-Mörlen

> **Holschuh Tapes O** Disketten ODisketten O Z. B. 3,5 Zoll Fuji MF/1D Orig.<br>135 tpi, DM 6.82, ab 10 Stück. Solange Vorrat reicht 5,25" Kopien auf Anfrage-Keltenstr. 67, 6140 Bensheim 806251/62665

## **Leserforum**

Wer sich intensiv mit seinem Computer beschäftigt. kennt bestimmt die Situation: Ein Problem ist aufgetaucht, das Handbuch gibt keine Auskunft und der Freak aus dem Freundeskreis hat einen Commodore. Kurz gesagt, es fehlt ein Retter in der Not.

Hier soll in Zukunft das Leserforum des CPC-Magazins Abhilfe schaffen. Unsere Schneider-Spezialisten stehen für Sie bereit, um alle auftauchenden Fragen schnell und präzise zu beantworten. Ob es um Schwierigkeiten bei der Programmierung oder um Hardwareprobleme geht, niemand braucht mehr zu verzweifeln, denn es gibt immer jemanden, der weiterhelfen kann. Anfragen, die nicht in unserer Redaktion direkt beantwortet werden können oder deren Inhalt für viele CPC-User von Interesse ist, sollen auf dieser Seite veröffentlicht werden.

Wer also Fragen gleich welcher Art hat, kann diese ab sofort aufschreiben und zusammen mit einem frankierten und adressierten Rückumschlag an uns einsenden. Für eine schnelle Erledigung werden wir sorgen.

**Unsere Anschrift:** CPC-Magazin Postfach 1640 7518 Bretten

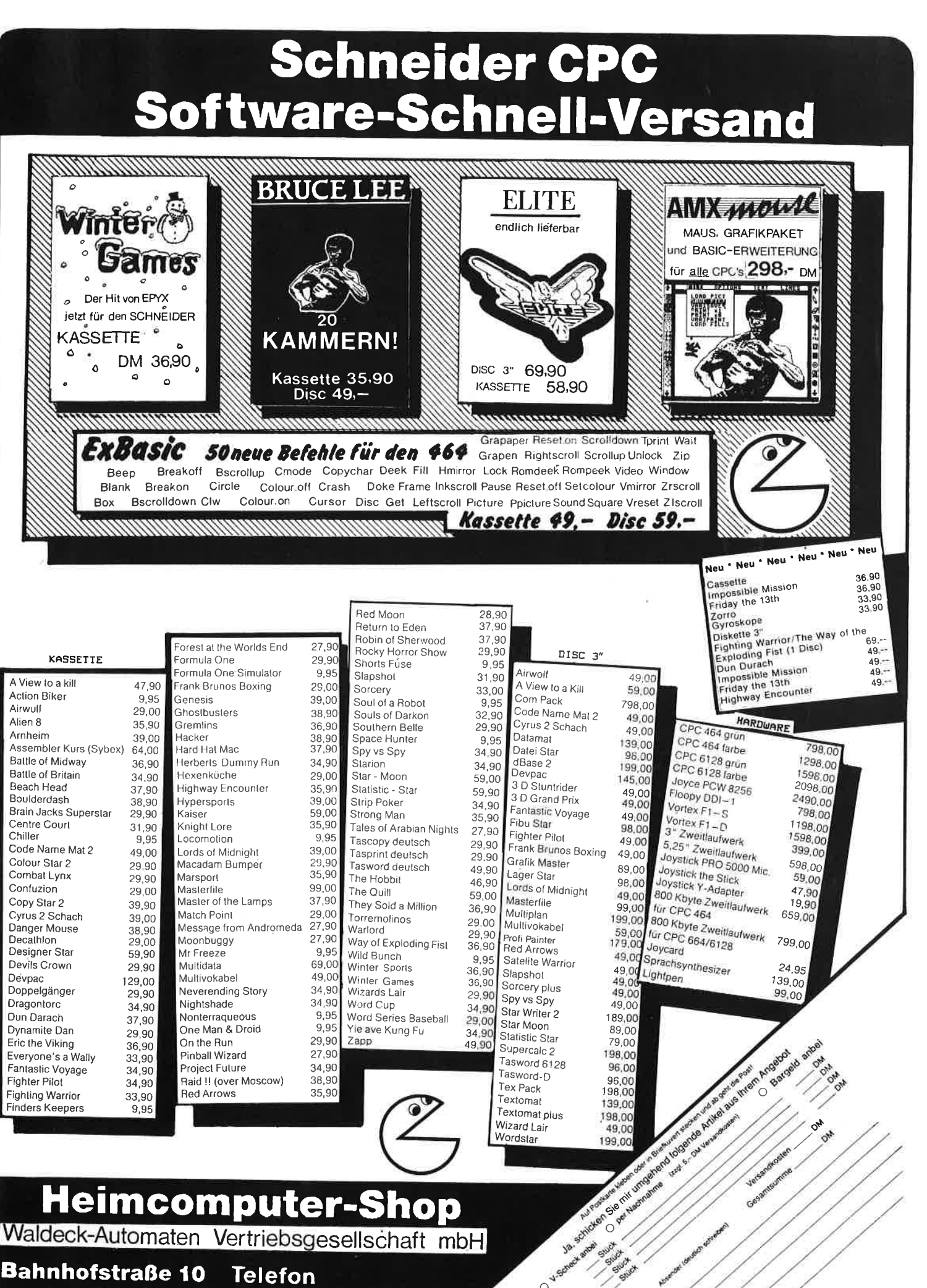

Waldeck-Automaten Vertriebsgesellschaft mbH

**Bahnhofstraße 10 Telefon** 2870 Delmenhorst (04221) 16464

# **Alles aus einer Hand**

für Schneider CPC 464

- Software auf die Sie schon lange warten
- Hardware die es nicht überall gibt
- Branchenlösungen Abdeckhauben und Druckertische

für Commodore C 64 ..... sowie für viele andere Computer und Floppies

CARKT BOAT

Kassenbuch Kassenstand bet Geschäftsschluß. Enmaltmen, Ausgaben von Buchungshelegnummern. automatischen

Tageska senherelu mit Ausdruck des monaltichen

einzelner Kussenblätter.

 $56$ 

.....

für Drucker aller Typen CARAT SOFT

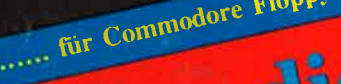

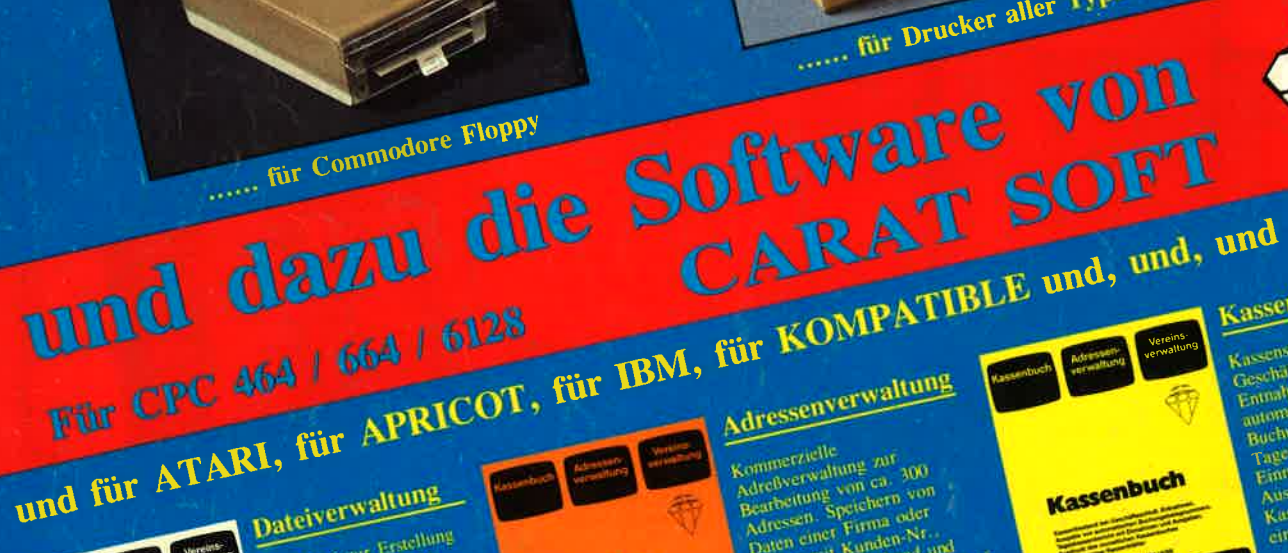

Multidatel zur Erstellung individueller, heltenig vieter Dateien, Briefmarken **B** ville arounded and the state of the state of the state and the state and the state and

Adressenverwaltung Kommerzielle<br>
Mireflygrwdhung zor 300<br>
Bearbeiten Speichern von<br>
Den Gregorien Speichern<br>
Den einer Firma oder<br>
Preson mit Konstellen (Feldon, Telefon, Teles, Ausgaben<br>
Telefon, Teles, Ausgaben

Bezeichnungen, Ausgaben auf,<br>Bezeichnungen, Ausgaben auf,<br>Monitor oder als Listen, und Hardcopyausdruck

Rearbeitung von ca. 250 Vereinsmitgliedern und deren persäulichen Daten. Binrausdaum.<br>Bearbeitung von ca. 250 Vereinsmitgliedern und deren persäulichen Daten. Brickepfusstnuck.<br>Gebarreitung von ca. 250 Vereinsmitgliedern u Vereinsverwaltung

sowie Listen, und Hardcopyandrick

**Vereins**<br>uerwaltung

Sorticikriterien

ATARI, APRICOT,<br>IBM. SCHNEIDER<br>COMMODORE ngeu ag<br>selehen

verwaltung Datel-

typographic

GmbH oder direkt bei MEDIA PLAST GmbH, Lübecker Straße 32 4600 Dortmund, Telefon (02 31) 52 78 45 / 46

Fragen Sie nach den Produkten von

 $\mathbf A$ 

EDI

.......... und vieles andere mehr

 $\mathcal{A}$